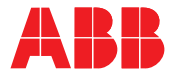

**—**ABB SERVO PRODUCTS

# **MicroFlex e190 servo drive** User's manual

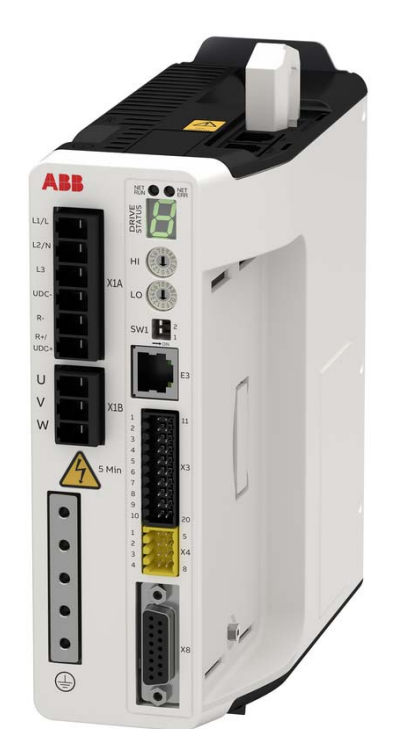

# <span id="page-1-0"></span>**List of related manuals**

#### **Drive hardware manuals and guides Code (English)**

MicroFlex e190 Quick Installation Guide [3AXD50000037325](https://search.abb.com/library/Download.aspx?DocumentID=3AXD50000037325&LanguageCode=en&LanguageCode=zh&DocumentPartId=1&Action=Launch) MicroFlex e190 Wall chart [3AXD50000037323](https://search.abb.com/library/Download.aspx?DocumentID=3AXD50000037323&LanguageCode=en&DocumentPartId=&Action=Launch)

#### **Certificates**

MicroFlex e190 EU Single Declaration of Conformity [3AXD10001229164](https://search.abb.com/library/Download.aspx?DocumentID=3AXD10001229164&LanguageCode=en&DocumentPartId=1&Action=Launch) MicroFlex e190 STO (TÜV) Certificate [3AXD10001229165](https://search.abb.com/library/Download.aspx?DocumentID=3AXD10001229165&LanguageCode=en&DocumentPartId=1&Action=Launch) MicroFlex e190 UL Certificate [3AXD10001251067](https://search.abb.com/library/Download.aspx?DocumentID=3AXD10001251067&LanguageCode=en&DocumentPartId=1&Action=Launch)

#### **Option manuals and guides**

OPT-MF-200 Encoder Breakout Quick Installation Guide [3AXD10000692233](https://search.abb.com/library/Download.aspx?DocumentID=3AXD10000692233&LanguageCode=en&DocumentPartId=1&Action=Launch)  OPT-MF-201 Resolver Adapter Quick Installation Guide [3AXD10000688314](https://search.abb.com/library/Download.aspx?DocumentID=3AXD10000688314&LanguageCode=en&DocumentPartId=1&Action=Launch)  OPT-SIO-1 Option Card User's Manual [3AXD50000351336](https://search.abb.com/library/Download.aspx?DocumentID=3AXD50000351336&LanguageCode=en&DocumentPartId=&Action=Launch) OPT-SIO-1 Option Card Quick Installation Guide [3AXD50000296361](https://search.abb.com/library/Download.aspx?DocumentID=3AXD50000296361&LanguageCode=en&DocumentPartId=&Action=Launch)

You can find manuals and other product documents in PDF format on the Internet. See section *[Document library on the Internet](#page-230-0)* on the inside of the back cover. For manuals not available in the Document library, contact your local ABB representative.

# **User's manual**

**MicroFlex e190**

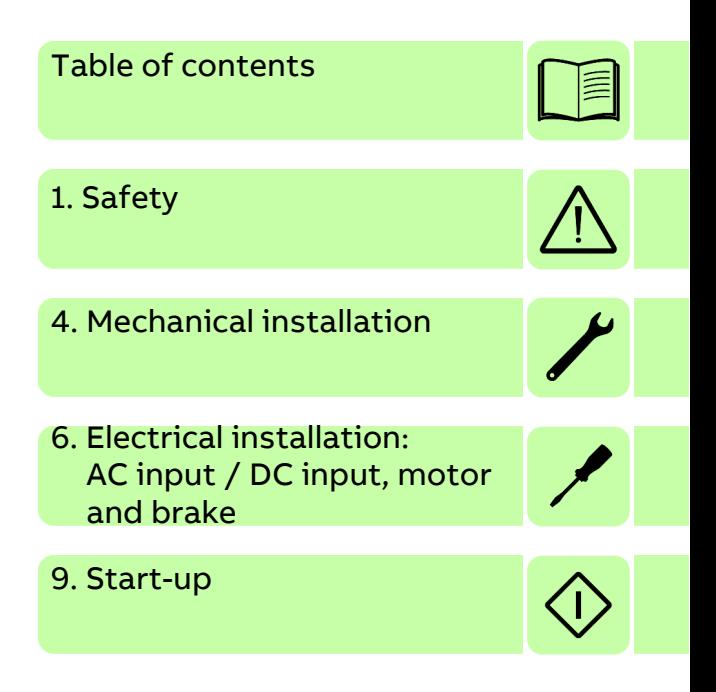

©2021 ABB Beijing Drive Systems Co., Ltd. All Rights Reserved.

3AXD50000037326 REV D EN EFFECTIVE: 2021-04-30

# <span id="page-4-0"></span>**Table of contents**

#### *[1. Safety](#page-12-1)*

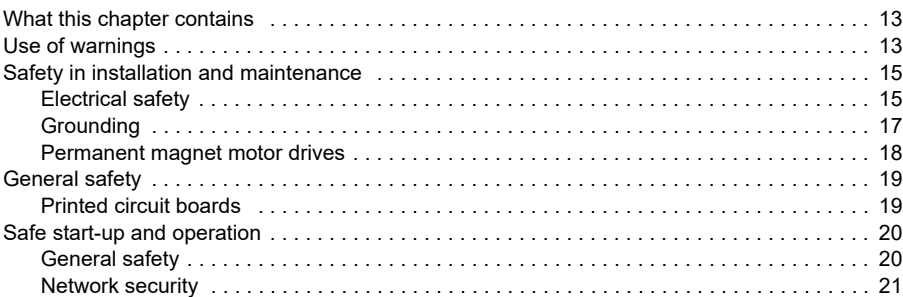

#### *[2. Introduction to the manual](#page-22-0)*

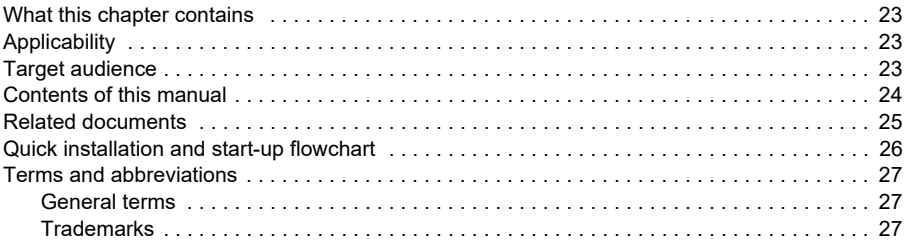

#### *[3. Operation principle and hardware description](#page-28-0)*

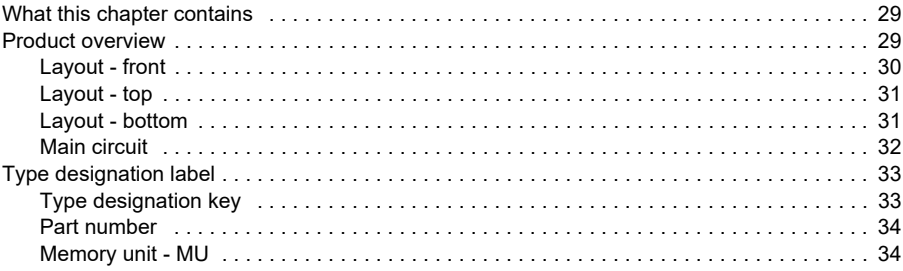

#### *[4. Mechanical installation](#page-34-1)*

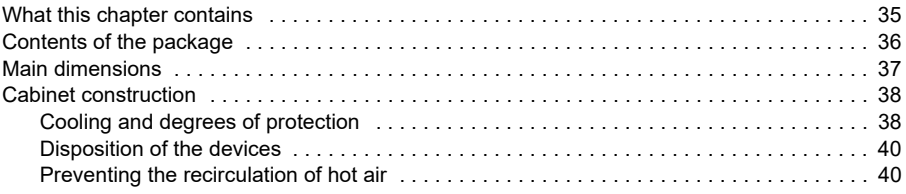

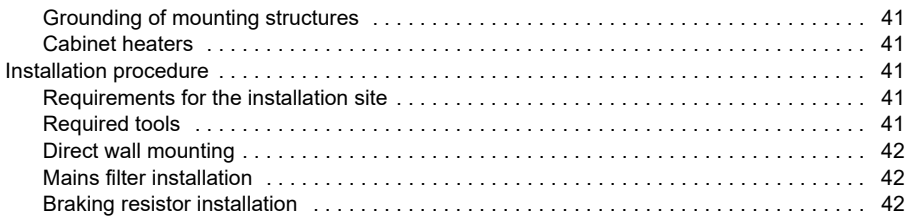

#### *[5. Planning the electrical installation](#page-42-0)*

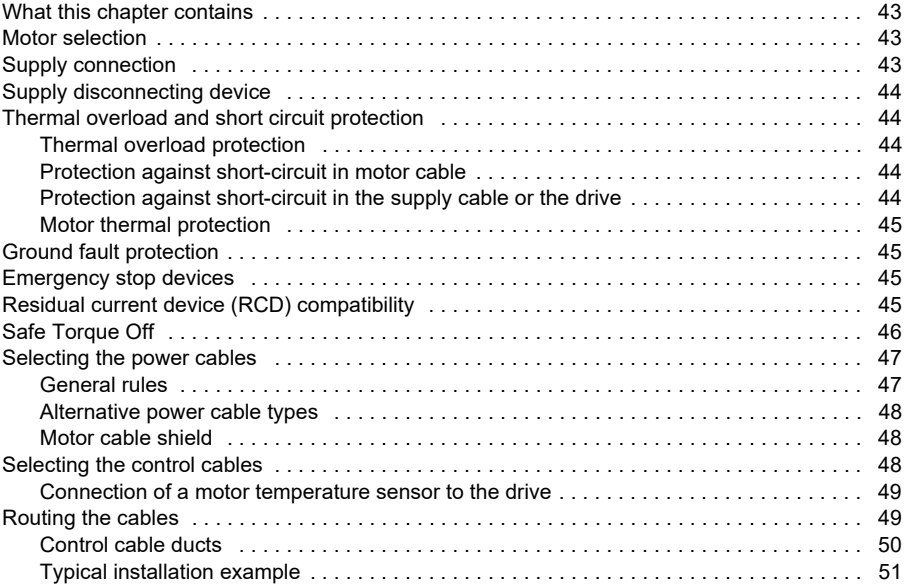

#### *[6. Electrical installation: AC](#page-52-1) input / DC input, motor and brake*

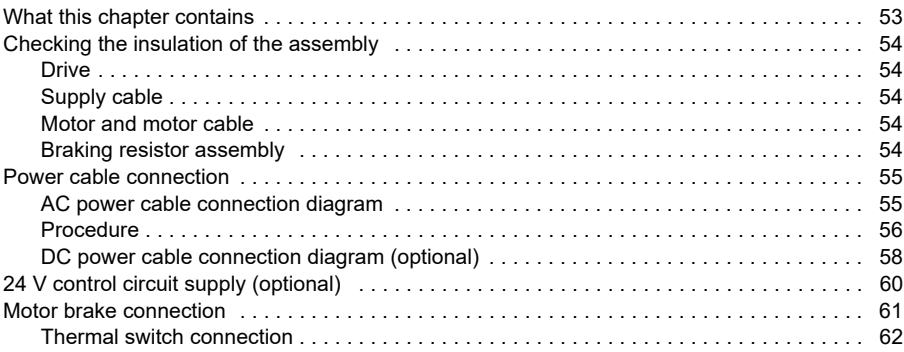

#### *[7. Electrical installation: input](#page-62-0) / output*

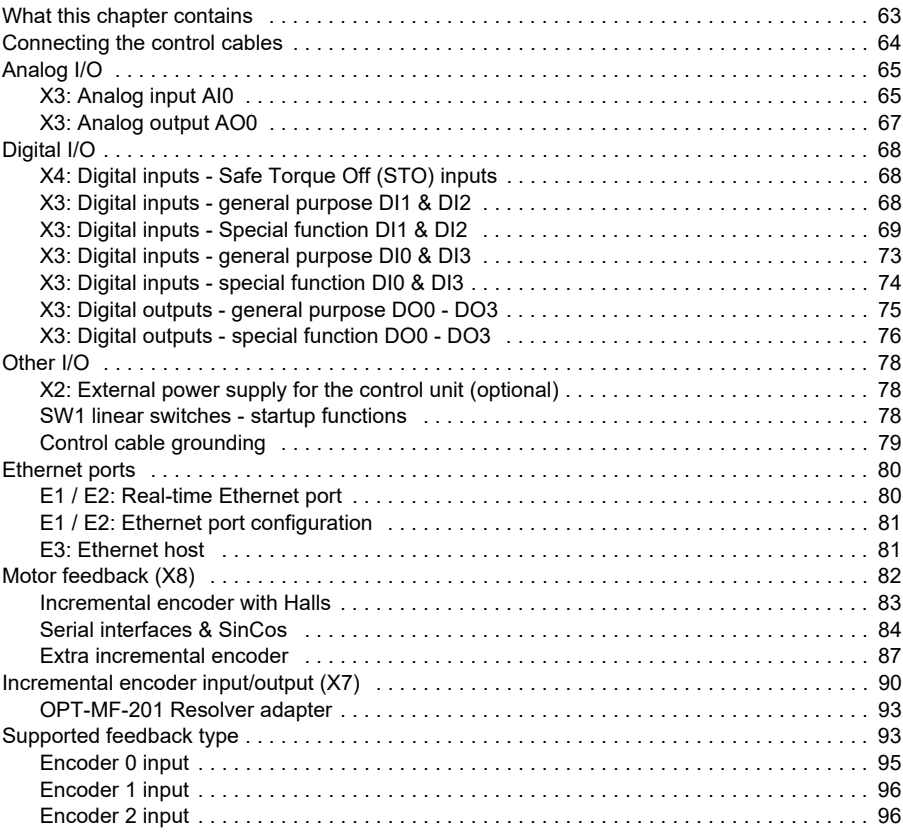

### *[8. Installation checklist](#page-96-0)*

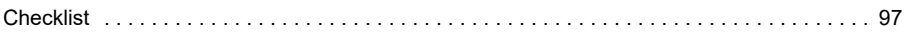

### *[9. Start-up](#page-98-1)*

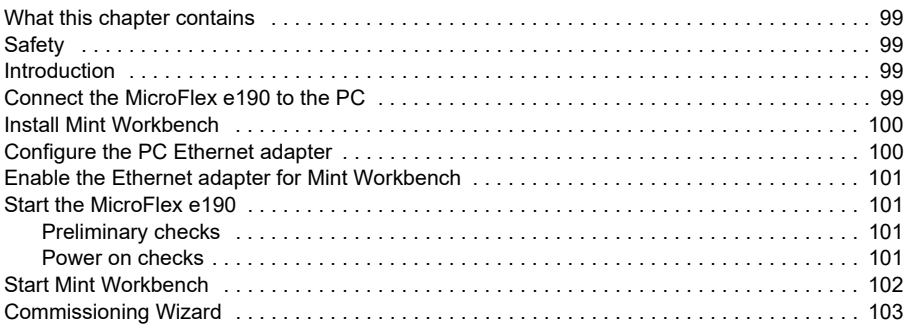

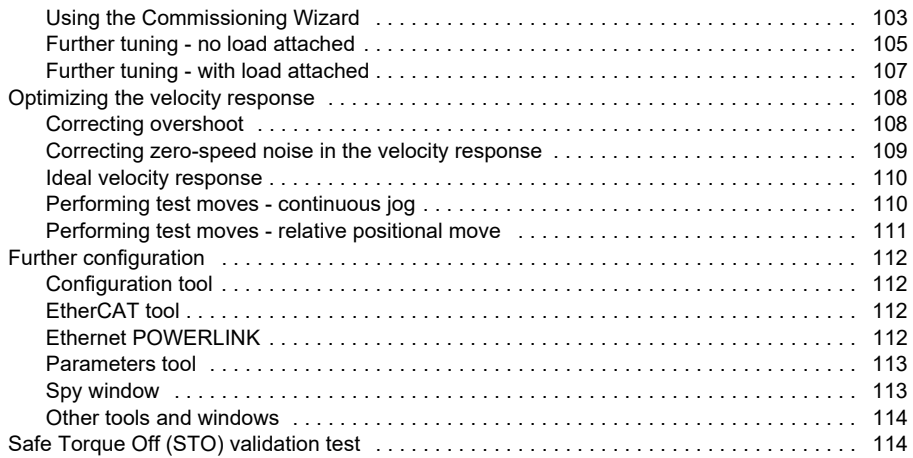

# *[10. Fault tracing](#page-114-0)*

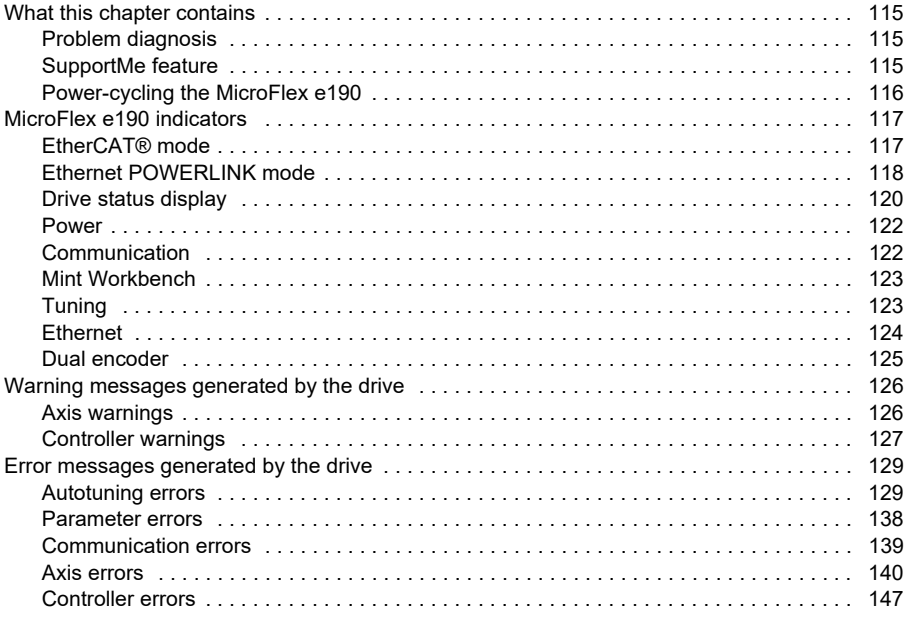

#### *[11. Maintenance](#page-148-0)*

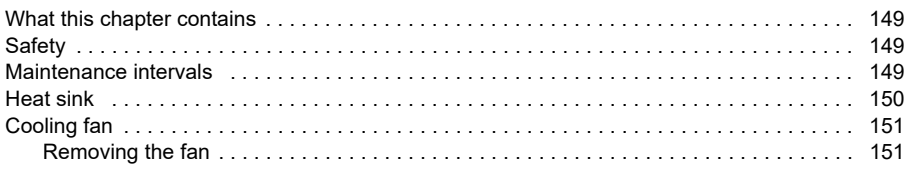

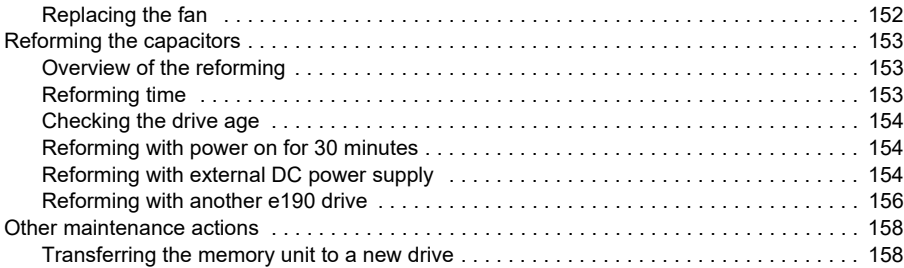

#### *[12. Technical data](#page-158-0)*

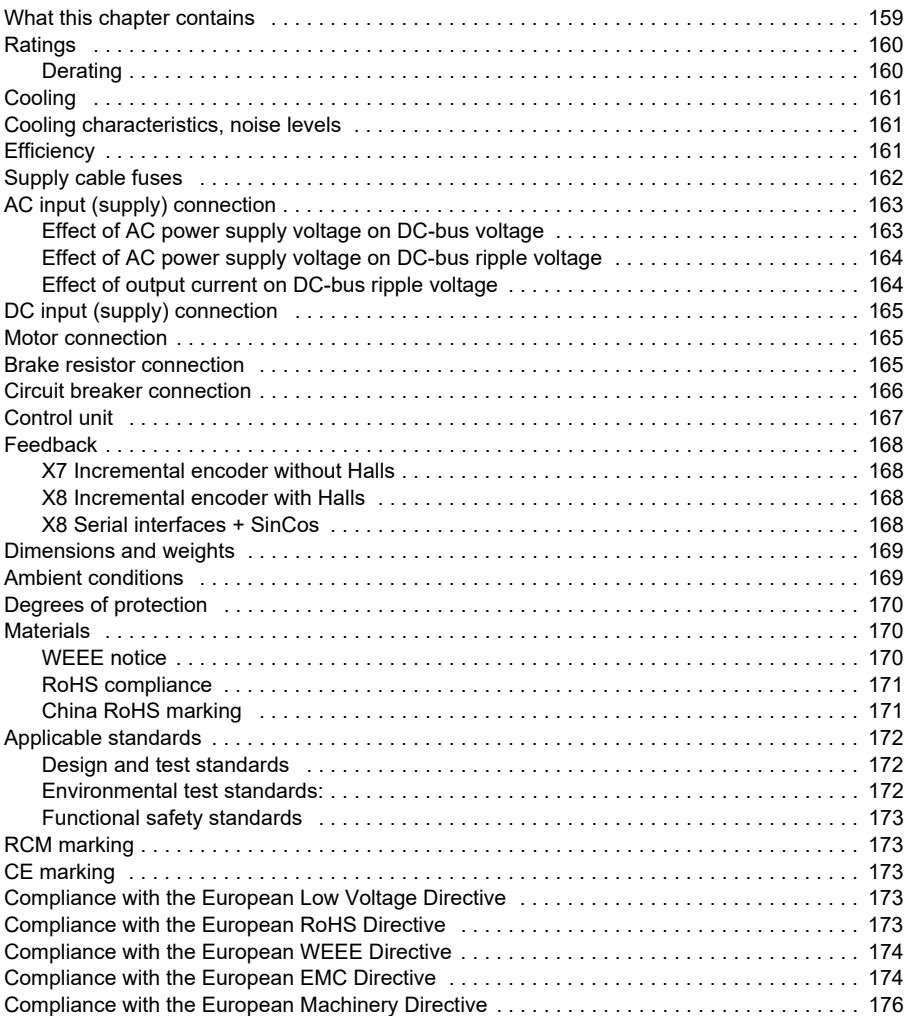

E

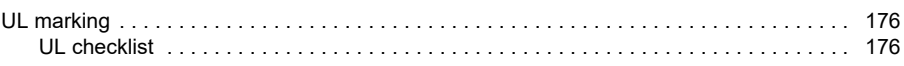

## *[13. Mains filters](#page-178-0)*

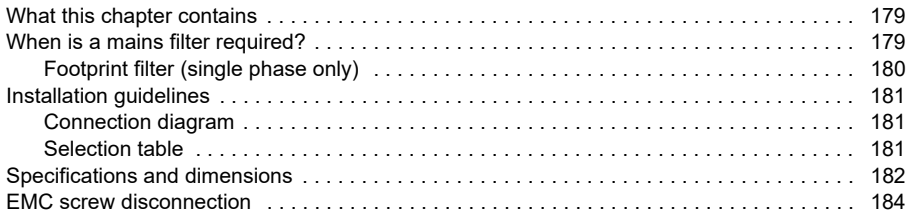

### *[14. Resistor braking](#page-184-0)*

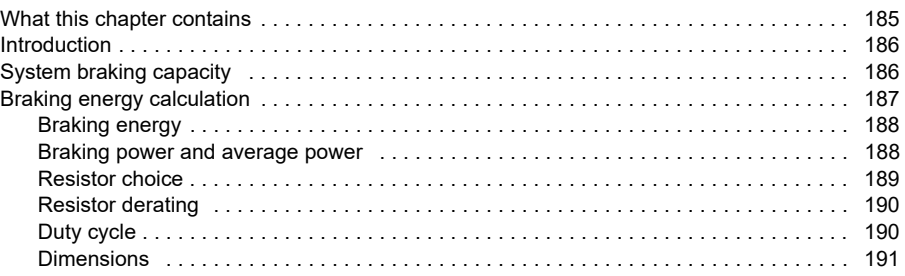

#### *[15. Accessories](#page-192-0)*

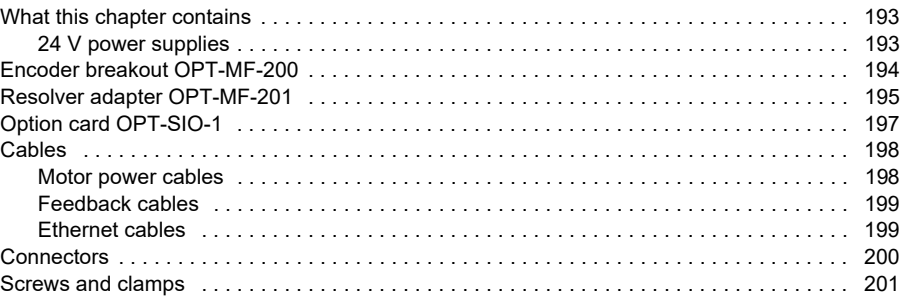

#### *[16. Appendix: The Safe Torque Off \(STO\) function](#page-202-0)*

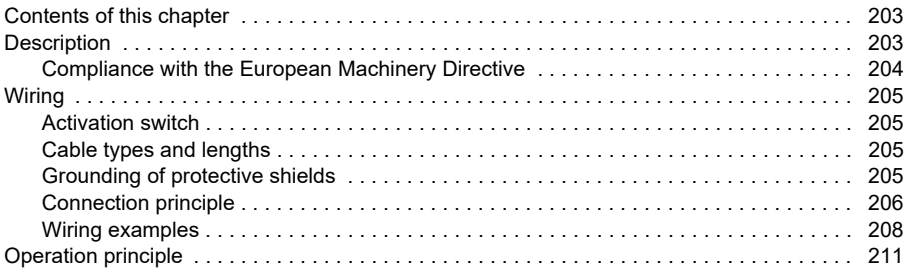

圁

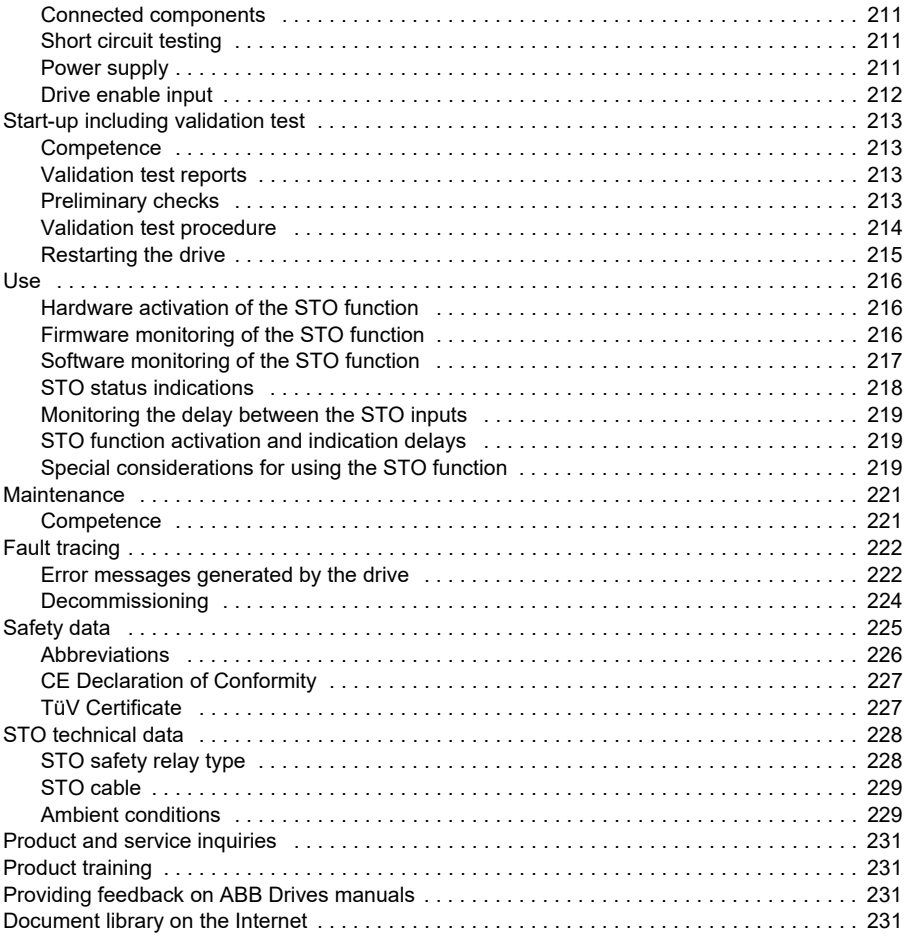

#### *12 Table of contents*

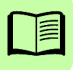

# 1

# <span id="page-12-1"></span><span id="page-12-0"></span>**Safety**

# <span id="page-12-2"></span>**What this chapter contains**

This chapter contains the safety instructions which you must obey when installing, operating and servicing the drive. If ignored, physical injury or death may follow, or damage may occur to the drive, motor or driven equipment. Read the safety instructions before you work on the unit.

# <span id="page-12-3"></span>**Use of warnings**

Warnings caution you about conditions which can result in serious injury or death and/or damage to the equipment and advise on how to avoid the danger. The following warning symbols are used in this manual:

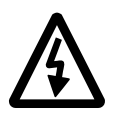

**Electricity warning** warns of hazards from electricity which can cause physical injury and/or damage to the equipment.

**Avertissement électrique** met en garde contre les dangers d'électricité qui peuvent causer des blessures corporelles et / ou des dommages à l'équipement.

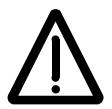

**General warning** warns about conditions, other than those caused by electricity, which can result in physical injury and/or damage to the equipment.

**Avertissement général** met en garde contre des conditions autres que celles causées par l'électricité qui peuvent entraîner des blessures physiques et / ou des dommages à l'équipement.

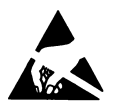

**Electrostatic sensitive devices warning** warns of electrostatic discharge which can damage the equipment.

**Avertissement des appareils sensibles électrostatiques** met en garde contre les décharges électrostatiques qui peuvent endommager l'équipement.

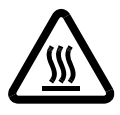

**Hot surface warning** warns of component surfaces that may become hot enough to cause burns if touched.

**Avertissement de surface chaude** avertit des surfaces des composants qui peuvent devenir suffisamment chaudes pour provoquer des brûlures si elles sont touchées.

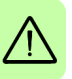

# <span id="page-14-0"></span>**Safety in installation and maintenance**

These warnings are intended for all who work on the drive, motor cable or motor.

#### <span id="page-14-1"></span>**Electrical safety**

**WARNING!** Ignoring the following instructions can cause physical injury or death, or damage to the equipment.

- Only qualified electricians are allowed to install and maintain the drive!
- Be sure the system is properly earthed/grounded before applying power. Do not apply AC or DC power before earths/grounds are connected.
- Never work on the drive, motor cable or motor when input power is applied. After disconnecting the input power, always wait for 5 minutes to let the intermediate circuit capacitors discharge before you start working on the drive, motor or motor cable. Always ensure by measuring with a multimeter (impedance at least 1 MΩ) that:

1. Voltage between drive input phases L1, L2 and L3 is close to 0 V.

2. Voltage between terminals UDC+ and UDC- and the frame is close to 0 V.

- 3. There is no voltage between terminals R+ and R- and the ground.
- Do not work on the control cables when power is applied to the drive or to the external control circuits. Externally supplied control circuits may cause dangerous voltages inside the drive even when the main power on the drive is switched off.
- Do not make any insulation or voltage withstand tests on the drive.
- Do not connect the drive to a voltage higher than that marked on the type designation label. Higher voltage can activate the brake chopper and lead to brake resistor overload, or activate the over-voltage controller which can lead to the motor rushing to maximum speed.
- If a drive is installed on a corner-grounded TN system, the drive could be damaged.
- All ELV (extra low voltage) circuits connected to the drive must be used within a zone of equipotential bonding, i.e. within a zone where all simultaneously accessible conductive parts are electrically connected to prevent hazardous voltages appearing between them. This is accomplished by proper factory grounding.
- To prevent equipment damage, be certain that input and output signals are powered and referenced correctly.
- To ensure reliable performance of this equipment be certain that all signals to/from the drive are shielded correctly.
- Do not tin (solder) exposed wires. Solder contracts over time and can cause loose connections. Use crimp connections where possible.

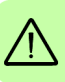

- If the drive is subjected to high potential ('hipot') testing, only DC voltages may be applied. AC voltage hipot tests could damage the drive. For further information please contact your local ABB representative.
- The safe integration of the drive into a machine system is the responsibility of the machine designer. Be sure to comply with the local safety requirements at the place where the machine is to be used. In Europe these are the Machinery Directive, the Electromagnetic Compatibility Directive and the Low Voltage Directive. In the United States this is the National Electrical code and local codes.
- To comply with CE directive 2014/13/EU an appropriate AC filter must be installed.
- Motor overtemperature sensing is required to satisfy UL 61800-5-1. The drive has no provisions for motor overtemperature protection, so external provisions are required. The motor thermistor connection must be isolated (see page [62](#page-61-1)).
- The AC supply, DC supply (if used) and the 24 V DC control circuit supply must be fused.

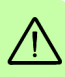

- The 24 V DC control circuit supply must be installed so that the 24 V DC supplied to the unit is isolated from the AC supply using double or reinforced insulation, or by using basic insulation with a protective earth.
- The input of the control circuit must be limited to Safety Extra Low Voltage circuits.
	- For UL installations use 75 °C copper wiring only.
	- For UL installations: Integral solid state short circuit protection does not provide branch circuit protection. Branch circuit protection must be provided in accordance with the National Electrical Code and any additional local codes.
	- For use in Canada: Transient surge suppression shall be installed on the line side of this equipment and shall be rated 240V (phase to ground), 240V (phase to phase), suitable for overvoltage category III, and shall provide protection for a rated impulse withstand voltage peak of 2.5kV.

#### **Note:**

- The motor cable terminals on the drive are at a dangerously high voltage when the input power is on, regardless of whether the motor is running or not.
- The DC terminals (UDC+, UDC-) carry a dangerous DC voltage that is approximately 1.4 times the AC supply voltage, e.g. 336 V DC when operating on a 240 V AC supply.
- The Safe Torque Off function does not remove the voltage from the main and auxiliary circuits. The function is ineffective against deliberate sabotage or misuse. See page [203](#page-202-3).

#### <span id="page-16-0"></span>**Grounding**

These instructions are intended for all who are responsible for the grounding of the drive.

**WARNING!** Ignoring the following instructions can cause physical injury or death, increased electromagnetic interference and equipment malfunction:

- Ground the drive, motor and adjoining equipment to ensure personnel safety in all circumstances, and to reduce electromagnetic emission and interference.
- Make sure that grounding conductors are adequately sized as required by safety regulations.
- In a multiple-drive installation, connect each drive separately to protective earth (PE).
- Where EMC emissions must be minimized, make a 360° high frequency grounding of cable entries in order to suppress electromagnetic disturbances. In addition, connect the cable shields to protective earth (PE) in order to meet safety regulations.

#### **Notes:**

- Power cable shields are suitable for equipment grounding conductors only when adequately sized to meet safety regulations.
- Standard EN 61800-5-1 (section 4.3.5.5.2.) requires that as the normal touch current of the drive is higher than 3.5 mA AC or 10 mA DC, you must use a fixed protective earth connection and:

- cross-section of the protective earthing conductor of at least 10 mm<sup>2</sup> Cu or 16 mm<sup>2</sup> Al, or

- automatic disconnection of the supply in case of discontinuity of the protective earthing conductor, or

- a second protective earthing conductor of the same cross-sectional area as the original protective earthing conductor.

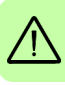

#### <span id="page-17-0"></span>**Permanent magnet motor drives**

These are additional warnings concerning permanent magnet motor drives.

**WARNING!** Ignoring the following instructions can cause physical injury or death, increased electromagnetic interference and equipment malfunction.

- Do not work on the drive when the permanent magnet motor is rotating. Also, when the supply power is switched off and the inverter is stopped, a rotating permanent magnet motor feeds power to the intermediate circuit of the drive and the supply connections become live.
- Before installation and maintenance work on the drive:
	- Stop the motor.

- Ensure that there is no voltage on the drive power terminals according to step 1 or 2, or if possible, according to both steps:

1. Disconnect the motor from the drive with a safety switch or by other means. Check by measuring that there is no voltage present on the drive input or output terminals (L1, L2, L3, U, V, W, R+/UDC+, UDC-, R-).

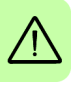

2. Ensure that the motor cannot rotate during work. Make sure that no other system, like hydraulic crawling drives, is able to rotate the motor directly or through any mechanical connection like felt, nip, rope, etc. Check by measuring that there is no voltage present on the drive input or output terminals (L1, L2, L3, U, V, W, R+/UDC+, UDC-, R-). Ground the drive output terminals temporarily by connecting them together as well as to the PE.

• Do not run the motor over the rated speed. Motor over-speed leads to overvoltage which may damage or explode the capacitors in the intermediate circuit of the drive.

## <span id="page-18-0"></span>**General safety**

These instructions are intended for all who install and service the drive.

**WARNING!** Ignoring the following instructions can cause physical injury or death, increased electromagnetic interference and equipment malfunction:

- Handle the unit carefully.
- Take care when lifting. When carrying, do not suspend the unit from the front panel as it could detach and cause the unit to be dropped.
- Beware of hot surfaces. The metal heat sink on the left side of the MicroFlex e190 can become very hot during normal operation. The surfaces of drive system components (such as a mains choke or braking resistor, if present) become hot when the system is in use, and remain hot for a while after disconnection of the electrical supply. A brake resistor can generate enough heat to ignite combustible materials. To avoid fire hazard, keep all combustible materials and flammable vapors away from brake resistors.
- Ensure that debris from drilling and grinding does not enter the drive when installing. Electrically conductive debris inside the unit may cause damage or malfunction.
- Drives must be installed inside an electrical cabinet that provides environmental control and protection. Installation information for the drive is provided in this manual. Motors and controlling devices that connect to the drive should have specifications compatible with the drive. If not installed in an electrical cabinet, barriers around the equipment are required.
- Avoid locating the drive immediately above or beside heat generating equipment, directly below water or steam pipes, or in the vicinity of corrosive substances or vapors, metal particles and dust.
- Ensure sufficient cooling.
- Do not attach the drive by riveting or welding.
- The MicroFlex e190 must be installed where the pollution degree according to UL and EN 61800-5-1 shall not exceed 2.

#### <span id="page-18-1"></span>**Printed circuit boards**

**WARNING!** Ignoring the following instructions can cause damage to the  $\triangle$  printed circuit boards and/or void the warranty:

• Wear a grounding wrist band when handling the boards. Do not touch the boards unnecessarily. The printed circuit boards contain components sensitive to electrostatic discharge.

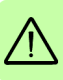

# <span id="page-19-0"></span>**Safe start-up and operation**

#### <span id="page-19-1"></span>**General safety**

These warnings are intended for all who plan the operation of the drive or operate the drive.

**WARNING!** Ignoring the following instructions can cause physical injury or death, or damage to the equipment.

- After changing or maintaining the fan, make sure that the bottom cover is correctly attached before connecting voltage to the drive. Keep the bottom cover attached during operation.
- Before adjusting the drive and putting it into service, make sure that the motor and all driven equipment are suitable for operation throughout the speed range provided by the drive. The drive can be adjusted to operate the motor at speeds above and below the speed provided by connecting the motor directly to the power line.

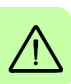

- Do not activate any automatic fault reset functions of the drive control program if dangerous situations can occur. When activated, these functions will reset the drive and resume operation after a fault.
- Do not control the motor with an AC contactor or disconnecting device (disconnecting means); instead, use external commands via fieldbus or the I/O of the drive. The maximum allowed number of charging cycles of the DC capacitors (i.e. power-ups by applying power) is one per two minutes.
- Make sure that any safety circuits (for example, emergency stop and Safe torque off) are validated in start-up. See chapter *[Start-up](#page-98-0)* for reference of the validation instructions.
- The drive is not field repairable. Never attempt to repair a malfunctioning drive; contact your local ABB representative or Authorized Service Center for replacement.
- When operating a rotary motor with no load coupled to its shaft, remove the shaft key to prevent it flying out when the shaft rotates.
- Operating the MicroFlex e190 in torque mode with no load attached to the motor can cause the motor to accelerate rapidly to excessive speed.
- Improper operation or programming of the drive may cause violent motion of the motor and driven equipment. Be certain that unexpected motor movement will not cause injury to personnel or damage to equipment. Peak torque of several times the rated motor torque can occur during control failure.
- Violent jamming (stopping) of the motor during operation may damage the motor and drive.
- The drive can be programmed to start up and begin to turn the motor (autoenable) immediately after an input voltage break or a fault reset. If an external source for start command is selected and it is ON, the drive could start immediately after an input voltage break or fault reset.
- MEDICAL DEVICE / PACEMAKER DANGER: Magnetic and electromagnetic fields in the vicinity of current carrying conductors and industrial motors can result in a serious health hazard to persons with cardiac pacemakers, internal cardiac defibrillators, neurostimulators, metal implants, cochlear implants, hearing aids, and other medical devices. To avoid risk, stay away from the area surrounding a motor and its current carrying conductors.

#### <span id="page-20-0"></span>**Network security**

This product is designed to be connected to and to communicate information and data via a network interface. It is the customer's sole responsibility to provide and continuously ensure a secure connection between the product and the customer network or any other network (as the case may be). The customer shall establish and maintain any appropriate measures (such as but not limited to the installation of firewalls, application of authentication measures, encryption of data, installation of anti-virus programs, etc) to protect the product, the network, its system and the interface against any kind of security breaches, unauthorized access, interference, intrusion, leakage and/or theft of data or information. ABB and its affiliates are not liable for damages and/or losses related to such security breaches, any unauthorized access, interference, intrusion, leakage and/or theft of data or information.

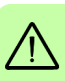

*22 Safety*

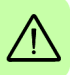

# $\overline{\phantom{a}}$

# <span id="page-22-0"></span>**Introduction to the manual**

# <span id="page-22-1"></span>**What this chapter contains**

This chapter describes the manual. It contains a flowchart of steps for checking the delivery, installation and start-up of the drive. The flowchart refers to chapters/sections in this manual and to other manuals.

# <span id="page-22-2"></span>**Applicability**

This manual is applicable to MicroFlex e190 drives with the type code MFE190- 04UD-XXXX1 . To check the type code of the drive, see *[Type designation label](#page-32-2)* on page [33](#page-32-2).

# <span id="page-22-3"></span>**Target audience**

This manual is intended for people who plan the installation, install, start-up, use and service the drive. Read the manual before working on the drive. You are expected to know the fundamentals of electricity, wiring, electrical components and electrical schematic symbols.

The manual is written for readers worldwide. Both SI and imperial units are shown.

1. Supported firmware build version: Build 5903.4 onwards.

# <span id="page-23-0"></span>**Contents of this manual**

The manual consists of the following chapters:

- *[Safety](#page-12-0)* (page [13](#page-12-0)) gives safety instructions you must follow when installing, commissioning, operating and servicing the drive.
- *[Introduction to the manual](#page-22-0)* (this chapter, page [23](#page-22-0)) describes applicability, target audience, purpose and contents of this manual. It also contains a quick installation and commissioning flowchart.
- *[Operation principle and hardware description](#page-28-3)* (page [29](#page-28-3)) describes the operation principle, connector layout, type designation label and type designation information in short.
- *[Mechanical installation](#page-34-0)* (page [35](#page-34-0)) describes how to check the installation site, unpack, check the delivery and install the drive mechanically. It also provides the dimensions of the drive.
- *[Planning the electrical installation](#page-42-4)* (page [43](#page-42-4)) describes the requirements for the AC supply, cabling and RCDs.
- *[Electrical installation: AC](#page-52-0) input / DC input, motor and brake* (page [53](#page-52-0)) describes the installation of high power connections including the AC supply, motor output, brake resistor, and optional DC supply / sharing.
- *[Electrical installation: input](#page-62-2) / output* (page [63](#page-62-2)) describes the installation of low power connections, including analog and digital input/outputs (including Safe Torque Off), motor feedback and Ethernet.
- *[Installation checklist](#page-96-2)* (page [97](#page-96-2)) provides a list of checks to confirm that the physical installation has been completed correctly.
- *[Start-up](#page-98-0)* (page [99](#page-98-0)) describes the steps for applying power to the drive, installing the Mint Workbench software, and tuning and optimizing the motor/drive combination.
- *[Fault tracing](#page-114-4)* (page [115](#page-114-4)) describes the drive's LED indicators and provides solution to common problems encountered during installation.
- *[Maintenance](#page-148-4)* (page [149](#page-148-4)) describes the maintenance required to maintain optimum performance from the drive.
- *[Technical data](#page-158-2)* (page [159](#page-158-2)) contains the technical specifications of the drive, e.g. ratings, technical specifications, and provisions for fulfilling the requirements for CE and other markings.
- *[Mains filters](#page-178-3)* (page [179](#page-178-3)) describes optional mains filters that can be used with the drive.
- *[Resistor braking](#page-184-2)* (page [185](#page-184-2)) describes how to select, protect, and wire braking choppers and resistors.
- *[Accessories](#page-192-3)* (page [193](#page-192-3)) describes additional components that are useful for the drive installation.
- *[Appendix: The Safe Torque Off \(STO\) function](#page-202-3)* (page [203](#page-202-3)) describes STO features, installation, and technical data.

## <span id="page-24-0"></span>**Related documents**

See *[List of related manuals](#page-1-0)* on page [2](#page-1-0) (inside the front cover).

## <span id="page-25-0"></span>**Quick installation and start-up flowchart**

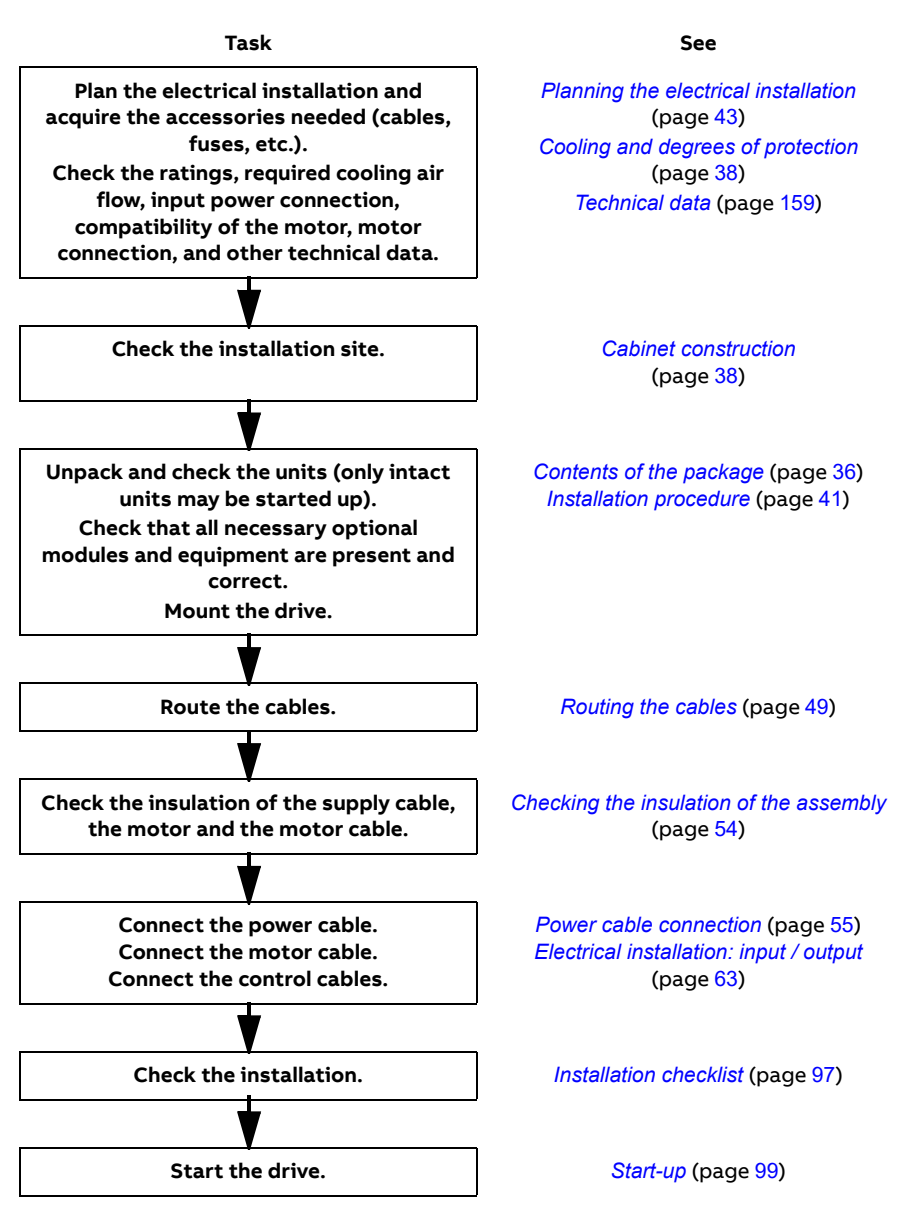

# <span id="page-26-0"></span>**Terms and abbreviations**

The following units and abbreviations might appear in this manual.

#### <span id="page-26-1"></span>**General terms**

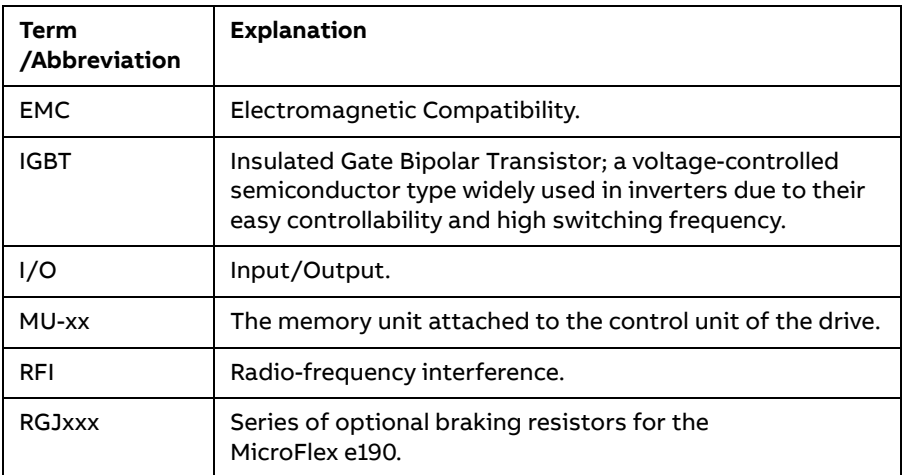

See also page [226](#page-225-1) for safety related abbreviations.

#### <span id="page-26-2"></span>**Trademarks**

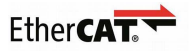

EtherCAT® is registered trademark and patented technology, licensed by Beckhoff Automation GmbH, Germany.

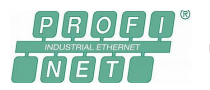

PROFINET® is defined by Profibus & Profinet International, an umbrella organization headquartered in Karlsruhe, Germany.

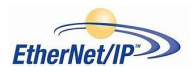

Ethernet/IP™ is managed by ODVA, Inc., a global trade and standards development organization.

Windows 7, Windows 8 and Windows 10 are registered trademarks of the Microsoft Corporation.

Mint™ and MicroFlex® are registered trademarks of Baldor, a member of the ABB group.

#### *28 Introduction to the manual*

# 3

# <span id="page-28-3"></span><span id="page-28-0"></span>**Operation principle and hardware description**

# <span id="page-28-1"></span>**What this chapter contains**

The chapter briefly describes the operation principle, layout, type designation label and type designation information. It also shows a general diagram of power connections and control interfaces.

### <span id="page-28-2"></span>**Product overview**

The MicroFlex e190 is an IP20 drive for controlling AC motors. It is to be installed into a cabinet by the customer. The MicroFlex e190 is available with several output power ratings.

#### <span id="page-29-0"></span>**Layout - front**

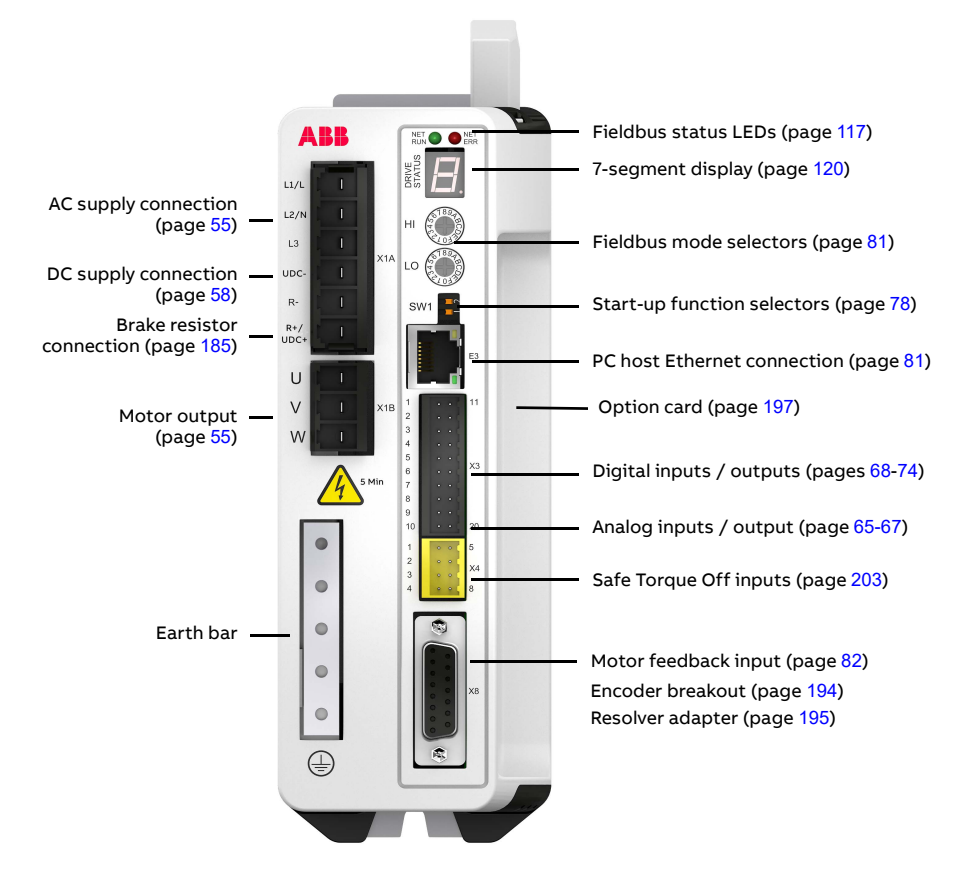

#### <span id="page-30-0"></span>**Layout - top**

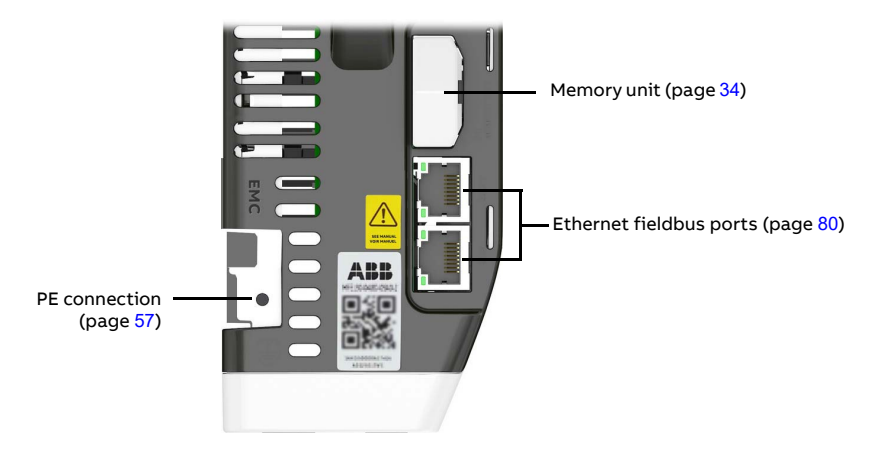

#### <span id="page-30-1"></span>**Layout - bottom**

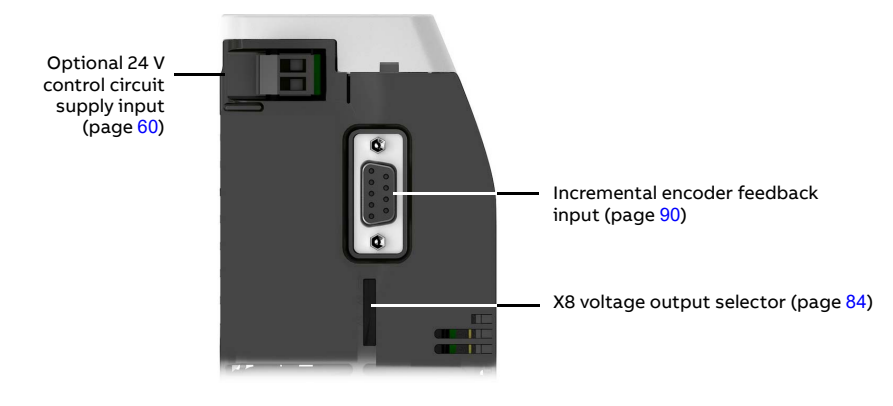

#### <span id="page-31-0"></span>**Main circuit**

The diagram below shows the main circuit of the drive. For further information on the power unit, see the chapter *[Electrical installation: AC](#page-52-0) input / DC input, motor [and brake](#page-52-0)*.

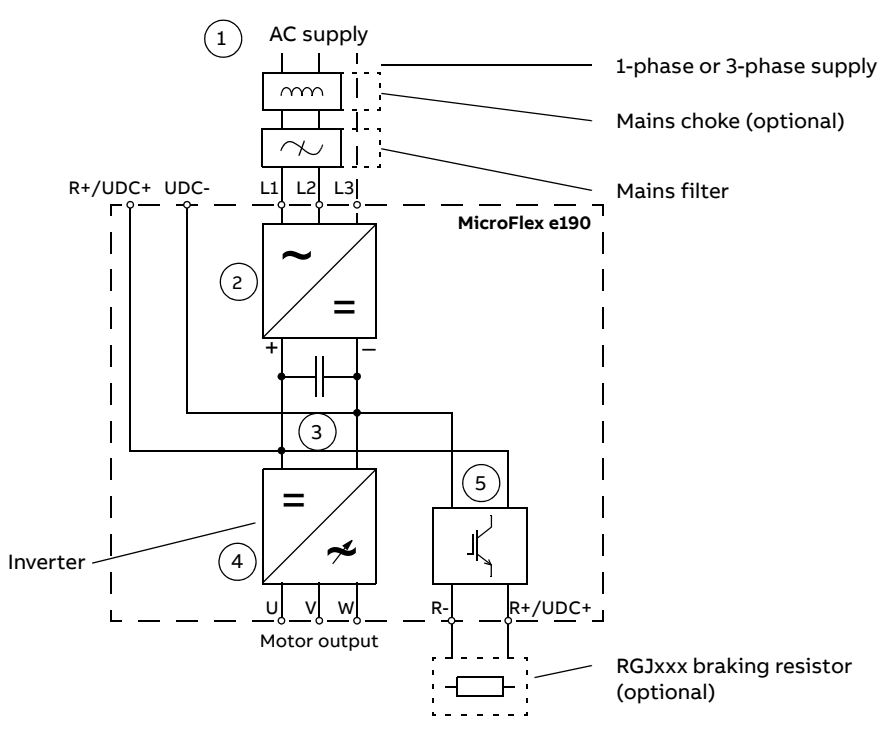

- 1. AC supply. 1-phase 200...240 V or 3-phase 200...240 V phase-to-phase (±10%).
- 2. Rectifier. Converts alternating current and voltage to direct current and voltage.
- 3. DC link. DC circuit between rectifier and inverter.
- 4. Inverter. Converts direct current and voltage to alternating current and voltage.
- 5. Brake chopper. Conducts the surplus energy from the intermediate DC circuit of the drive to the brake resistor when necessary. The chopper operates when the DC link voltage exceeds a certain maximum limit. The voltage rise is typically caused by deceleration (braking) of a high inertia motor. The user must obtain and install a brake resistor when needed.

# <span id="page-32-2"></span><span id="page-32-0"></span>**Type designation label**

Before attempting installation and operation, check the information on the type designation label to verify that the unit is of the correct type. The label is located on the right-hand side of the drive.

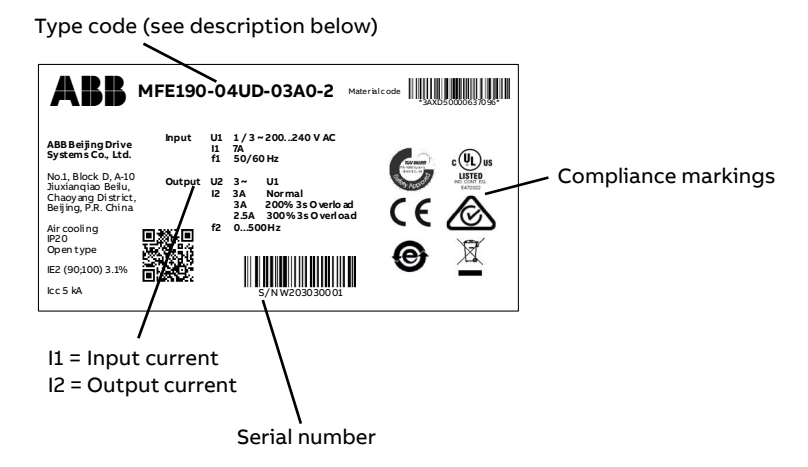

The first digit of the serial number refers to the manufacturing plant. The 2nd and 3rd digits indicate the year of manufacture, while the 4th and 5th digits indicate the week. The 6th digit indicates the rating. Digits 7 to 10 are a running integer starting every week at 0001.

#### <span id="page-32-1"></span>**Type designation key**

The type code contains information on the specifications and configuration of the drive. The type code is explained in the following table. Not all selections are necessarily available for all types; refer to MicroFlex e190 Ordering Information, available on request.

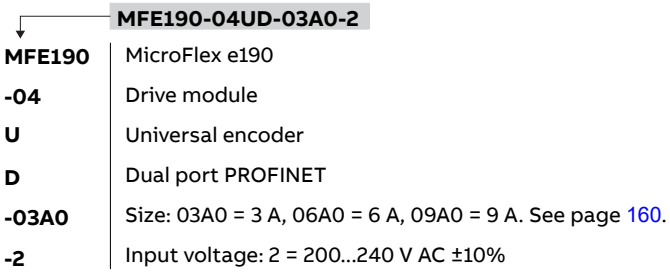

#### <span id="page-33-0"></span>**Part number**

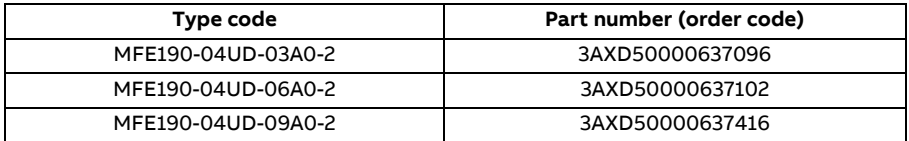

#### <span id="page-33-1"></span>**Memory unit - MU**

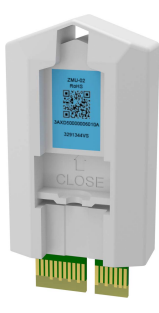

The memory unit defines the identity and features of the drive, and holds the drive's firmware and saved parameters. The memory unit holds the Mint program on models with programming capability. The memory unit is an essential part of the drive and must always be fitted. It is not designed for frequent removal and insertion.

All power to the drive must be turned off before removing or inserting the memory unit.

The memory unit can be inserted into an identical replacement drive. If the replacement drive does not have an identical

specification, it must be re-tuned before using the memory unit to the drive. Retuning the drive using Mint Workbench allows the correct tuning parameters to be saved in the memory unit.

The memory unit can be used only with MicroFlex e190 drives. It is not compatible with any other product that uses a similar unit, e.g. ZMU-02. The MicroFlex e190 memory unit can be identified by the part MFE190-MU-OCU+N8020 on the label and provide motion programming capability.

The older drive is not provided with the MFE190-MU-OCU+N8020 (order code: 3AXD50000048603) memory unit. Contact your local supplier for details.

# 4

# <span id="page-34-1"></span><span id="page-34-0"></span>**Mechanical installation**

## <span id="page-34-2"></span>**What this chapter contains**

The chapter describes the mechanical installation of the drive.

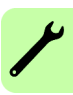

# <span id="page-35-1"></span><span id="page-35-0"></span>**Contents of the package**

The box contains:

- MicroFlex e190 drive
- Connector pack containing terminal blocks for the drive
- Installation pack containing screws and clamps
- Memory unit
- Quick installation guide

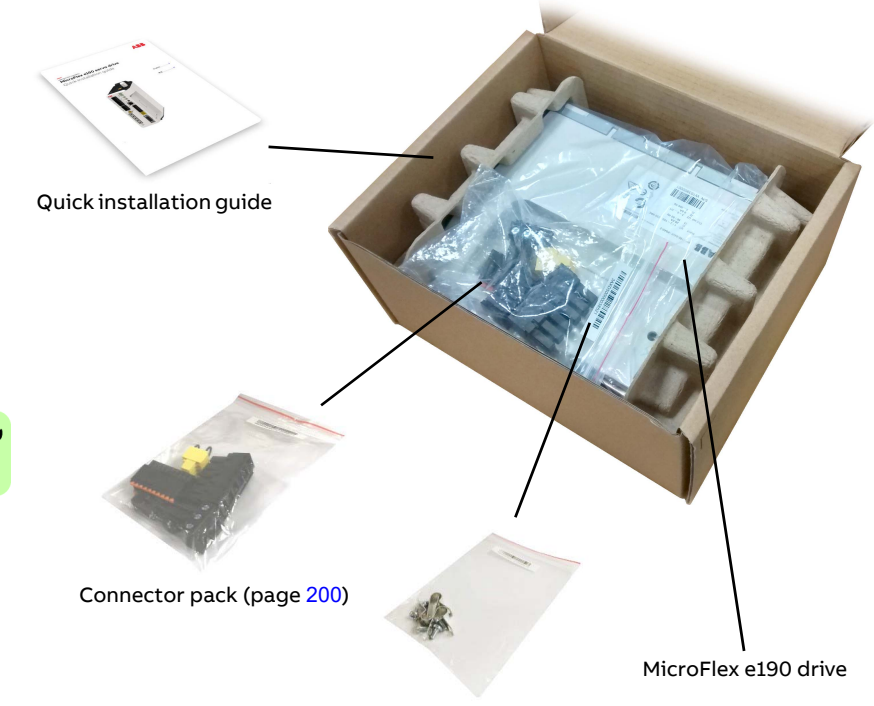

Installation pack (page [201](#page-200-1))
# <span id="page-36-0"></span>**Main dimensions**

MicroFlex e190 drives can be installed side by side. The main dimensions of the drive and free space requirements are shown below.

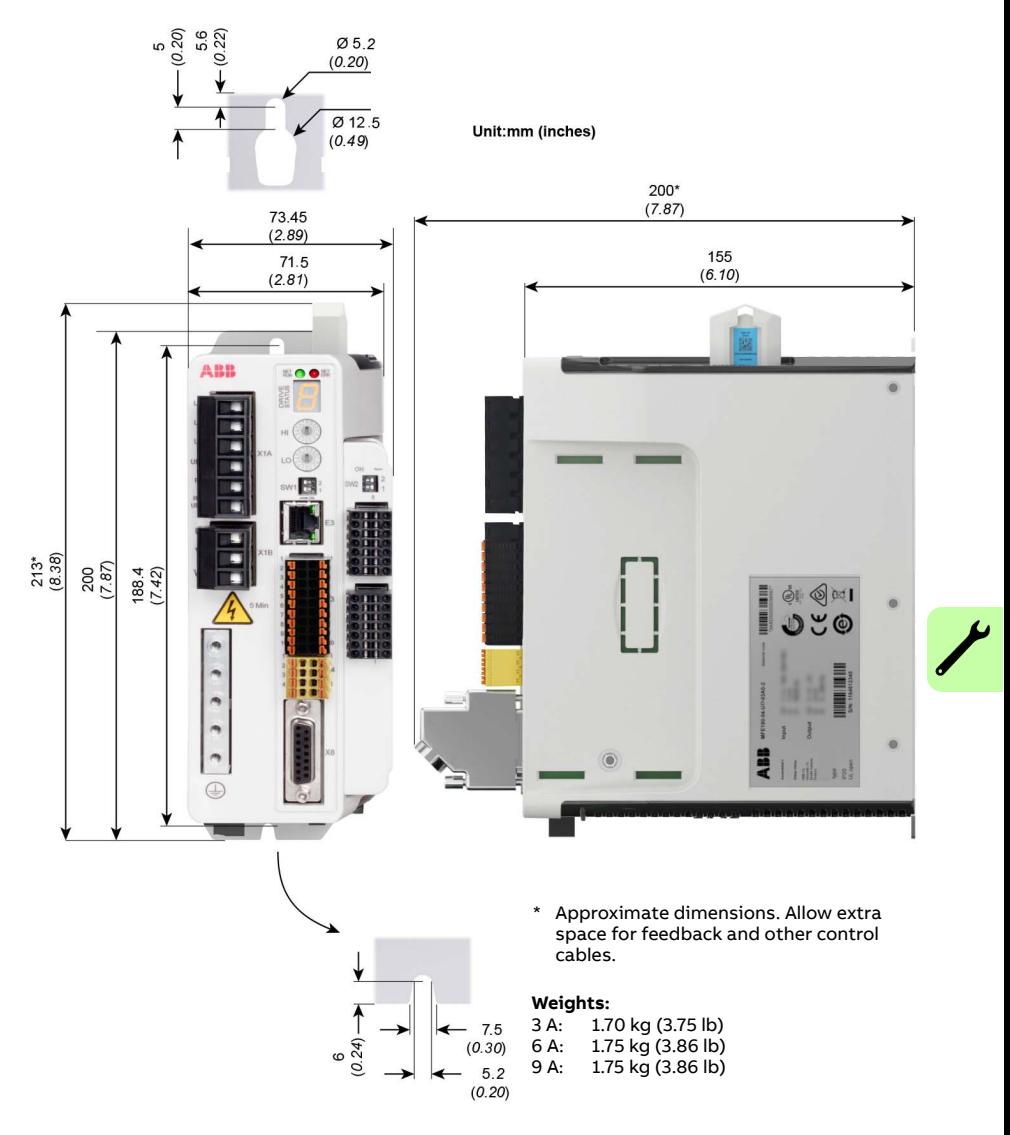

# **Cabinet construction**

The cabinet frame must be sturdy enough to carry the weight of the drive components, control circuitry and other equipment installed in it.

The cabinet must protect the drive against contact and meet the requirements for dust and humidity (see the chapter *[Technical data](#page-158-0)*).

## <span id="page-37-0"></span>■ Cooling and degrees of protection

The cabinet must have enough free space for the components to ensure sufficient cooling. Observe the minimum clearances given for each component.

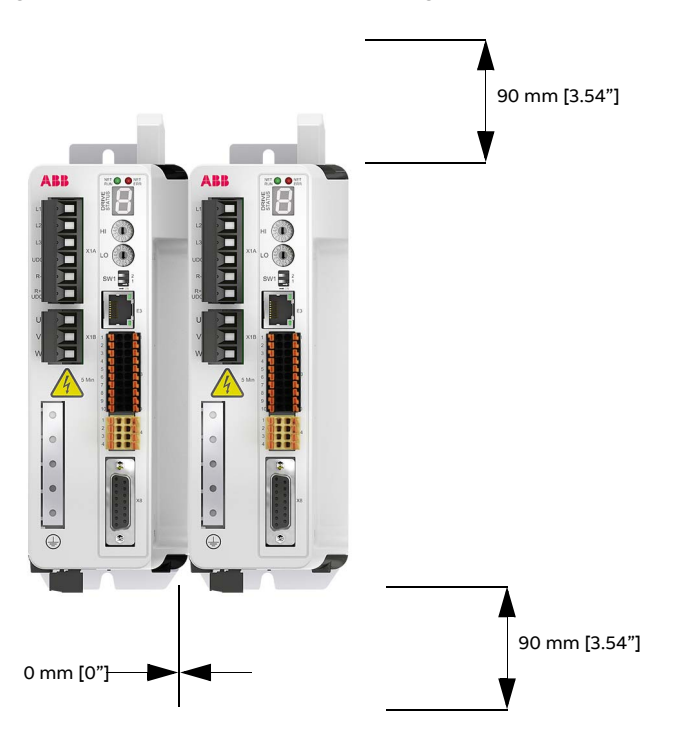

The air inlets and outlets must be equipped with gratings that

- guide the air flow
- protect against contact
- prevent water splashes from entering the cabinet.

The temperature of the cooling air entering the unit must not exceed the maximum allowed ambient temperature (see *[Ambient conditions](#page-168-0)* in the chapter

*[Technical data](#page-158-0)*). Consider this when installing heat-generating components (such as other drives and braking resistors) nearby.

The drawing below shows two typical cabinet cooling solutions. The air inlet is at the bottom of the cabinet, while the outlet is at the top.

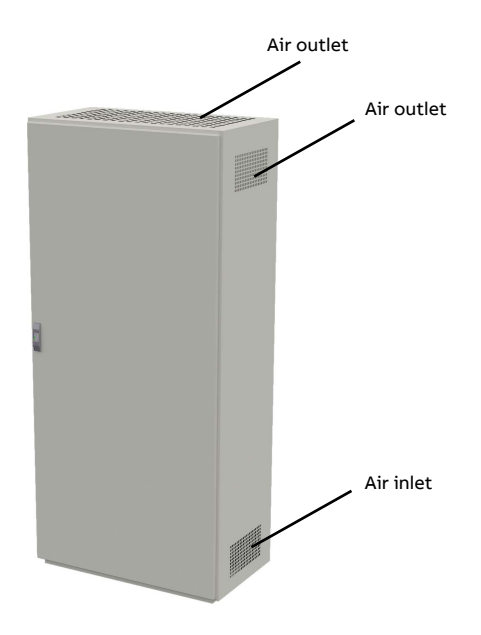

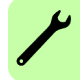

Arrange the cooling of the drives so that the requirements given in chapter *[Technical data](#page-158-0)* are met:

- Cooling air flow. Note that the values in *[Technical data](#page-158-0)* apply to continuous nominal load. If the load is less than nominal, less cooling air is required.
- Allowed ambient temperature.

Make sure the air inlets and outlets are sufficient in size. Note that in addition to the power loss of the drive, the heat dissipated by cables and other additional equipment must also be ventilated.

The internal cooling fans of the drives are usually sufficient to keep the component temperatures low enough in IP22 cabinets.

In IP54 cabinets, thick filter mats are used to prevent water splashes from entering the cabinet. This entails the installation of additional cooling equipment, such as a hot air exhaust fan.

The installation site must be sufficiently ventilated.

## ■ Disposition of the devices

For easy installation and maintenance, a spacious layout is recommended. Sufficient cooling air flow, obligatory clearances, cables and cable support structures all require space.

For layout examples, see section *[Cooling and degrees of protection](#page-37-0)*.

## **Preventing the recirculation of hot air**

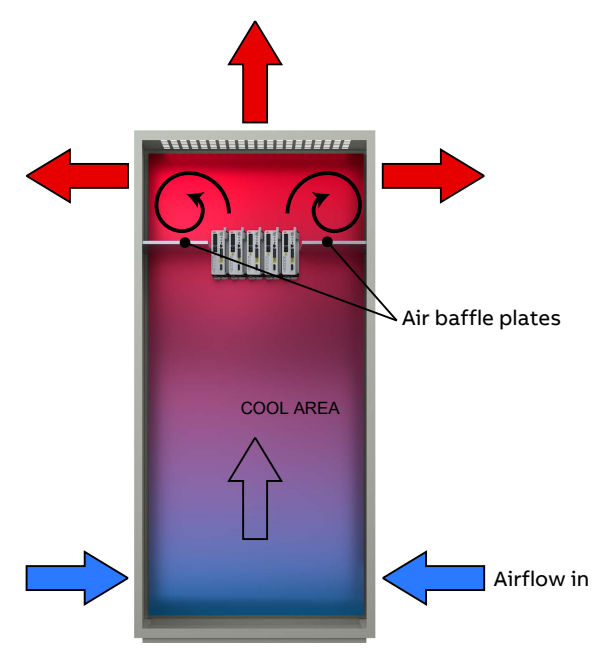

## **Outside the cabinet**

Prevent hot air circulation outside the cabinet by leading the outgoing hot air away from the area where the inlet air to the cabinet is taken. Possible solutions are listed below:

- gratings that guide air flow at the air inlet and outlet
- air inlet and outlet at different sides of the cabinet
- cool air inlet in the lower part of the front door and an extra exhaust fan on the roof of the cabinet.

## **Inside the cabinet**

Prevent hot air circulation inside the cabinet with leak-proof air baffle plates. No gaskets are usually required.

## **Grounding of mounting structures**

Make sure all cross-members or shelves on which drive system components are mounted are properly grounded and the connecting surfaces left unpainted.

### **Notes:**

Ensure that the components are properly grounded through their fastening points to the installation base. It is recommended that the mains filter (if present) and the drive be mounted on the same mounting plate.

## **Cabinet heaters**

Use a cabinet heater if there is a risk of condensation in the cabinet. Although the primary function of the heater is to keep the air dry, it may also be required for heating at low temperatures. When placing the heater, follow the instructions provided by its manufacturer.

## **Installation procedure**

## **Requirements for the installation site**

The drive must be installed in an upright position with the mounting plate against a wall. MicroFlex e190 drives can be installed tightly side by side. Make sure that the installation site complies with these requirements:

- The installation site has sufficient ventilation to prevent overheating of the drive.
- The operation conditions of the drive agree with the specifications in *[Ambient conditions](#page-168-0)* (page [169](#page-168-0)).
- The wall is vertical, not flammable and strong enough to hold the weight of the drive. See *[Dimensions and weights](#page-168-1)* (page [169](#page-168-1)).
- The material below the installation is not flammable.
- There is enough free space above and below the drive for cooling air flow, service and maintenance. There is enough free space in front of the drive for operation, service and maintenance.

## ■ Required tools

- Slot screwdrivers for the screw type connectors.
- A drill and screws or bolts for mounting the MicroFlex e190.
- Wire stripper.
- For UL installations, use UL listed closed loop connectors that are of appropriate size for the wire gauge being used.

Connectors are to be installed using only the crimp tool specified by the manufacturer of the connector.

## **Direct wall mounting**

- 1. Mark the locations for the two holes. The mounting points are shown in *[Main](#page-36-0)  [dimensions](#page-36-0)* on page [37](#page-36-0).
- 2. Fix the screws or bolts to the marked locations.
- 3. Position the drive onto the screws on the wall. **Note:** Only lift the drive by its chassis.
- 4. Tighten the screws.

## **Mains filter installation**

See the chapter *[Mains filters](#page-178-0)* on page [179](#page-178-0).

## **Braking resistor installation**

See the chapter *[Resistor braking](#page-184-0)* on page [185](#page-184-0).

# 5

# <span id="page-42-0"></span>**Planning the electrical installation**

# **What this chapter contains**

This chapter contains the instructions that you must follow when selecting the motor, cables, protections, cable routing and way of operation for the drive. If the recommendations given by ABB are not followed, the drive may experience problems that the warranty does not cover.

**Note:** The installation must always be designed and made according to applicable local laws and regulations. ABB does not assume any liability whatsoever for any installation which breaches the local laws and/or other regulations.

# **Motor selection**

Select the (3-phase AC induction) motor according to the rating table in the chapter *[Technical data](#page-158-0)*. The table lists the typical motor power for each drive type.

Only one permanent magnet synchronous motor can be connected to the inverter output. It is recommended to install a safety switch between the permanent magnet motor and the drive output in order to isolate the motor from the drive during maintenance work on the drive.

# **Supply connection**

Use a fixed connection to the AC power line or DC supply. Alternatively, the drive can be powered from a suitable fixed DC supply.

**WARNING!** As the leakage current of the device typically exceeds 3.5 mA, a  $\sqrt{\frac{1}{1}}$  fixed installation is required according to EN 61800-5-1.

# <span id="page-43-0"></span>**Supply disconnecting device**

Install a hand-operated input disconnecting device (disconnecting means) between the AC power source and the drive. The disconnecting device must be of a type that can be locked to the open position for installation and maintenance work.

### **Europe:**

If the drive is used in an application which must meet the European Union Machinery Directive according to standard EN 60204-1 Safety of Machinery, the disconnecting device must be one of the following types:

- a switch-disconnector of utilization category AC-23B (EN 60947-3)
- a disconnector that has an auxiliary contact that in all cases causes switching devices to break the load circuit before the opening of the main contacts of the disconnector (EN 60947-3).

### **Other regions:**

The disconnecting means must conform to the applicable safety regulations.

# **Thermal overload and short circuit protection**

## ■ Thermal overload protection

The drive protects itself and the input and motor cables against thermal overload when the cables are dimensioned according to the nominal current of the drive. No additional thermal protection devices are needed.

## **Protection against short-circuit in motor cable**

The drive protects the motor cable and the motor in a short-circuit situation when the motor cable is dimensioned according to the nominal current of the drive. No additional protection devices are needed.

## **Protection against short-circuit in the supply cable or the drive**

Protect the supply cable with fuses. Fuse recommendations are given in the chapter *[Technical data](#page-158-0)*. When placed at the distribution board, standard IEC gG fuses or UL type CC fuses will protect the input cable in short-circuit situations, restrict drive damage and prevent damage to adjoining equipment in case of a short circuit inside the drive.

## **Operating time of the fuses**

Check that the operating time of the fuse is below 0.5 seconds. The operating time depends on the type, the supply network impedance, and the crosssectional area, material and length of the supply cable. US fuses must be of the CC "fast acting" type. Circuit breakers cannot be used with the MicroFlex e190 for UL compliant applications. Fuses must be used.

## ■ Motor thermal protection

According to regulations, the motor must be protected against thermal overload and the current must be switched off when overloading is detected.

The drive can be configured to include a motor temperature input that protects the motor and switches off the current when necessary. For more information about motor thermal protection see *[Thermal switch connection](#page-61-0)* on page [62](#page-61-0), and the Mint keyword MOTORTEMPERATUREINPUT in the Mint Workbench help file.

# **Ground fault protection**

The drive is equipped with an internal ground fault protective function to protect the unit against ground faults in the motor and the motor cable. This is not a personal safety or a fire protection feature.

The optional mains filter includes capacitors connected between the main circuit and the frame. These capacitors and long motor cables increase the ground leakage current and may cause fault current circuit breakers to function.

# **Emergency stop devices**

For safety reasons, install the emergency stop devices at each operator control station and at other operating stations where emergency stop may be needed.

**Note:** Stopping motion and/or disabling the drive in software does not separate the drive from dangerous potential.

# **Residual current device (RCD) compatibility**

MicroFlex e190 drives are suitable to be used with residual current devices of Type B. Other measures for protection in case of direct or indirect contact, such as separation from the environment by double or reinforced insulation or isolation from the supply system by a transformer, can also be applied.

# **Safe Torque Off**

The drive supports the Safe Torque Off function according to standards EN 61800-5-2; IEC 61800-5-2; EN 60204-1; EN 61508.

The Safe Torque Off function disables the control voltage of the power semiconductors of the drive output stage, thus preventing the inverter from generating the voltage required to rotate the motor (see diagram below). By using this function, short-time operations (like cleaning) and/or maintenance work on non-electrical parts of the machinery can be performed without switching off the power supply to the drive.

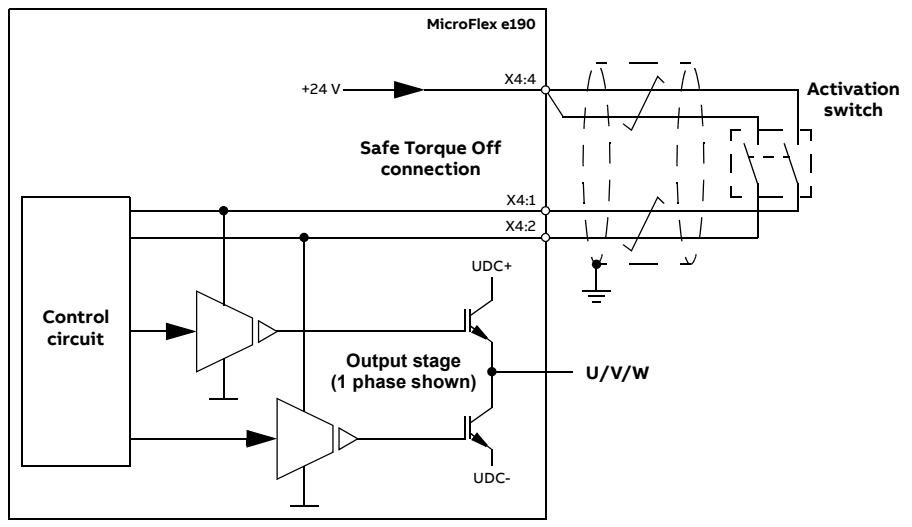

#### **Notes:**

- The STO function is activated when one or both of the safety circuit contacts open. If the period between both contacts opening or closing exceeds a predefined value, a fault in the safety circuit or wiring is assumed and an error is reported. See *[Appendix: The Safe Torque Off \(STO\) function](#page-202-0)* on page [203](#page-202-0).
- The maximum cable length between the drive and the activation switch is 30 m (98 ft).

**WARNING!** The Safe Torque Off function does not disconnect the voltage of the main and auxiliary circuits from the drive. Therefore maintenance work on electrical parts of the drive or the motor can only be carried out after isolating the drive system from the main supply.

**Note:** It is not recommended to stop the drive by using the Safe Torque Off function. If a running drive is stopped by using the Safe Torque Off function, the drive will stop by coasting. If this is not acceptable (e.g. causes danger), the drive and machinery must be stopped using the appropriate stopping mode before using this function.

For further information on the function, see *[Appendix: The Safe Torque Off \(STO\)](#page-202-0)  [function](#page-202-0)* on page [203](#page-202-0).

# <span id="page-46-0"></span>**Selecting the power cables**

## **General rules**

Dimension the supply (input power) and motor cables **according to local regulations**.

- The cable must be able to carry the drive load current. See the chapter *[Technical data](#page-158-0)* for the rated currents.
- The cable must be rated for at least 70 °C maximum permissible temperature of conductor in continuous use. For UL installations use 75 °C copper wiring only.
- The conductivity of the PE conductor must be equal to that of a phase conductor (i.e. same cross-sectional area).
- 600 VAC cable is accepted for up to 500 VAC.
- Refer to the chapter *[Technical data](#page-158-0)* for EMC requirements.

Symmetrical shielded motor cable must be used (see the figure below) to meet the EMC requirements of the CE mark.

A four-conductor system is allowed for input cabling, but shielded symmetrical cable is recommended. Compared to a four-conductor system, the use of symmetrical shielded cable reduces electromagnetic emission of the whole drive system as well as motor bearing currents and wear.

The motor cable and its PE pigtail (twisted shield) must be kept as short as possible in order to reduce electromagnetic emission.

**Alternative power cable types**

Power cable types that can be used with the drive are represented below.

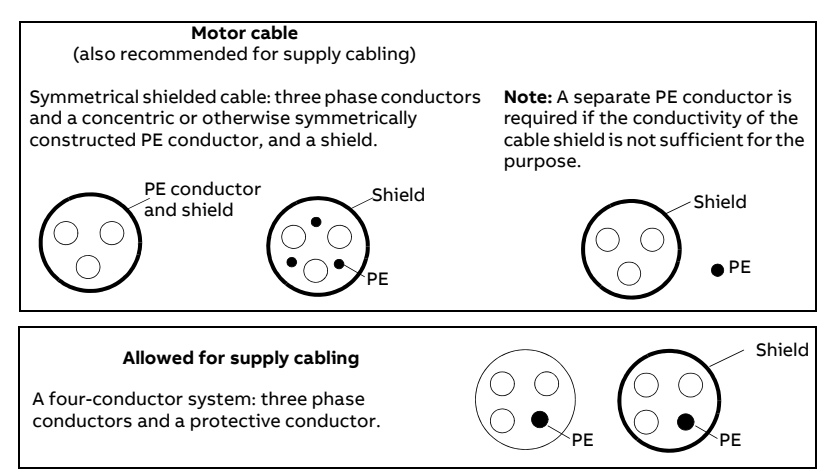

## **Motor cable shield**

To function as a protective conductor, the shield must have the same crosssectional area as a phase conductor when they are made of the same metal. To effectively suppress radiated and conducted radio-frequency emissions, the shield conductivity must be at least 1/10 of the phase conductor conductivity. The requirements are easily met with a copper or aluminum shield. The minimum requirement of the motor cable shield of the drive is shown below. It consists of a concentric layer of copper wires with an open helix of copper tape. The better and tighter the shield, the lower the emission level and the bearing currents.

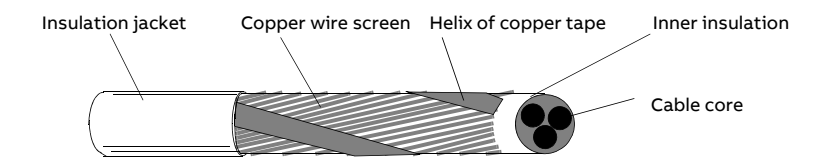

# **Selecting the control cables**

It is recommended that all control cables be shielded.

Double-shielded twisted pair cable is recommended for analog signals. For pulse encoder cabling, follow the instructions given by the encoder

manufacturer. Use one individually-shielded pair for each signal. Do not use a common return for different analog signals.

Double-shielded cable (Figure a) is the best alternative for low-voltage digital signals but single-shielded twisted multi-pair cable (Figure b) is also usable.

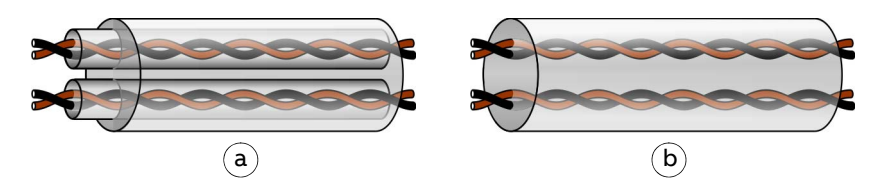

Run analog and digital signals in separate cables.

Never mix 24 VDC and 240 VAC signals in the same cable.

## ■ Connection of a motor temperature sensor to the drive

See page [62](#page-61-0).

## **Routing the cables**

Route the motor cable away from other cable routes. Motor cables of several drives can be run in parallel installed next to each other. It is recommended that the motor cable, input power cable and control cables be installed on separate trays. Avoid long parallel runs of motor cables with other cables in order to decrease electromagnetic interference caused by the rapid changes in the drive output voltage.

Where control cables must cross power cables make sure they are arranged at an angle as near to 90 degrees as possible. Do not run extra cables through the drive.

The cable trays must have good electrical bonding to each other and to the grounding electrodes. Aluminum tray systems can be used to improve local equalizing of potential.

## A diagram of the cable routing:

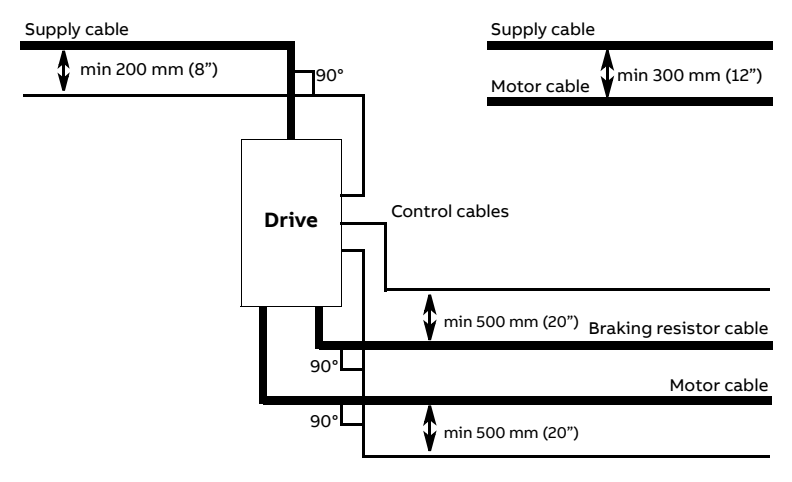

## ■ Control cable ducts

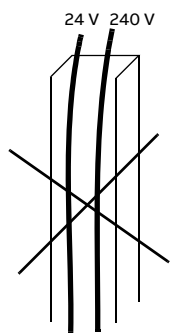

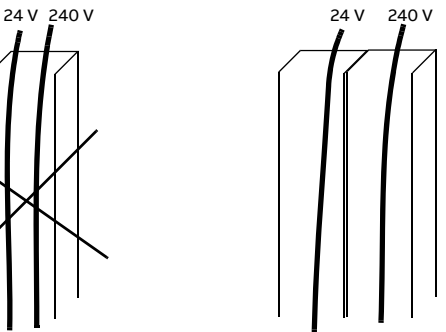

Not allowed unless the 24 V cable is insulated for 240 V or insulated with an insulation sleeving for 240 V.

Lead 24 V and 240 V control cables in separate ducts inside the cabinet.

## **Typical installation example**

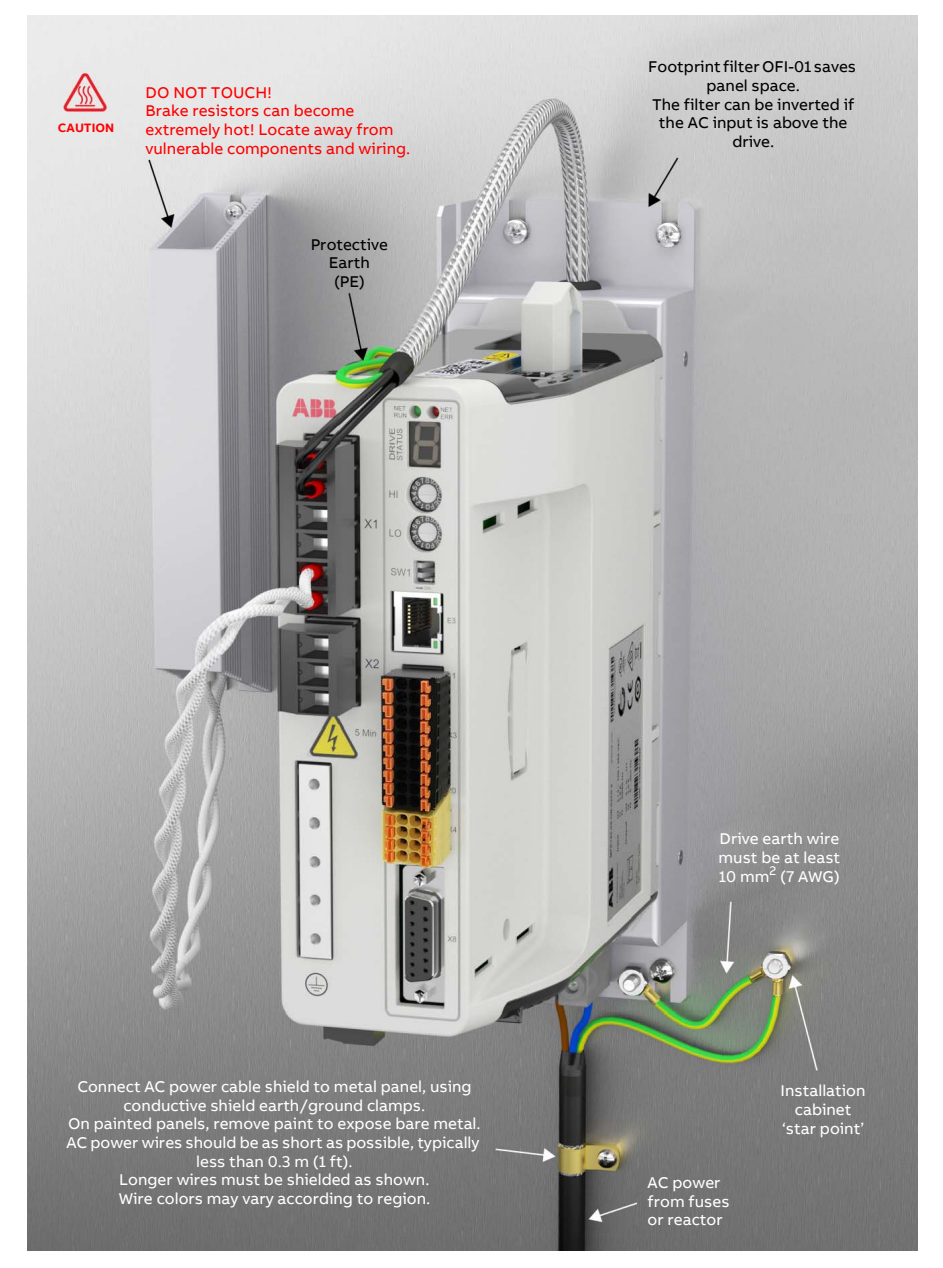

# 6

# **Electrical installation: AC input / DC input, motor and brake**

# **What this chapter contains**

The chapter describes how to connect input power cables, motor and brake resistor.

**WARNING!** The work described in this chapter may only be carried out by a qualified electrician. Follow the instructions in chapter *[Safety](#page-12-0)* on page [13](#page-12-0). Ignoring the safety instructions can cause injury or death.

**Make sure that the drive is disconnected from the input power during installation. If the drive is already connected to the input power, wait for 5 minutes after disconnecting the input power.**

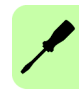

# **Checking the insulation of the assembly**

## **Drive**

Do not make any voltage tolerance or insulation resistance tests (e.g. hi-pot or megger) on any part of the drive as testing can damage the drive. Every drive has been tested for insulation between the main circuit and the chassis at the factory. Also, there are voltage-limiting circuits inside the drive which cut down the testing voltage automatically.

## **Supply cable**

Check the insulation of the supply (input) cable according to local regulations before connecting to the drive.

## **Motor and motor cable**

Check the insulation of the motor and motor cable as follows:

- Check that the motor cable is connected to the motor, and disconnected from the drive output terminals U, V and W.
- Measure the insulation resistance between each phase and the motor PE conductor by using a measuring voltage of 1 kV DC. The insulation resistance must be higher than 1 MΩ.

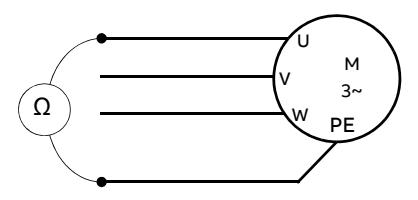

## **Braking resistor assembly**

Check the insulation of the braking resistor assembly (if present) as follows:

- 1. Check that the resistor cable is connected to the resistor, and disconnected from the drive output terminals R- and R+.
- 2. At the drive end, connect the R- and R+ conductors of the resistor cable together. Measure the insulation resistance between the combined conductors and the PE conductor by using a measuring voltage of 1 kV DC. The insulation resistance must be higher than 1 MΩ.

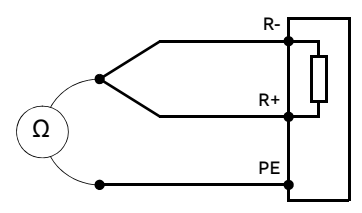

# **Power cable connection**

## **AC power cable connection diagram**

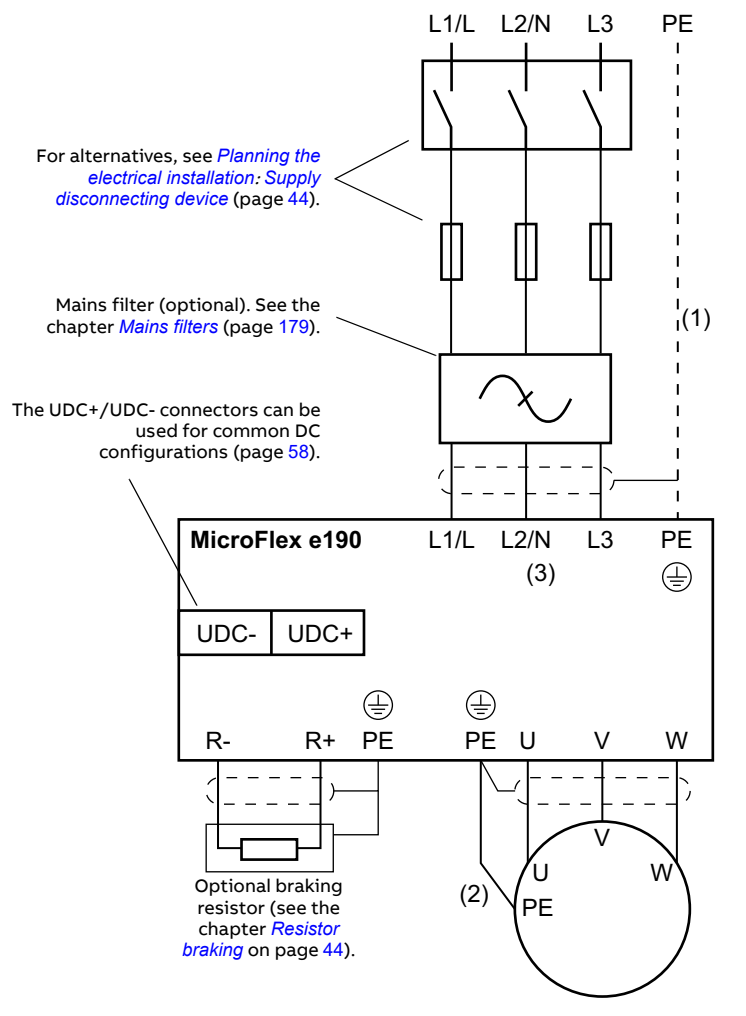

#### **Notes:**

- If shielded supply (input) cable is used, and the conductivity of the shield is less than 50% of the conductivity of a phase conductor, use a cable with a ground conductor or a separate PE cable (1).
- For motor cabling, use a separate ground cable (2) if the conductivity of the cable shield is less than 50% of the conductivity of a phase conductor and the cable has no symmetrical ground conductors. See also section *[Selecting the power cables](#page-46-0)* on page [47](#page-46-0).
- AC supply (3), 1-phase **200...240 V** (±10%) or 3-phase **200...240 V** phase-to-phase (±10%). L1 and L2 are used for single phase supply.

## **Procedure**

Cabling drawings with tightening torques are presented on page [57](#page-56-0).

- 1. Strip the power cables so that the shields are bare at the cable clamps.
- 2. Twist the ends of the cable shield wires into pigtails.
- 3. Strip the ends of the phase conductors.
- 4. Connect the phase conductors of the supply cable to the L1 and L2 terminals of the drive (or L1, L2 and L3 for three phase supply). Connect the phase conductors of the motor cable to the U, V and W terminals. Connect the conductors of the resistor cable (if present) to the R- and R+ terminals.
- 5. Tighten the cable clamps onto the bare cable shields.
- 6. Crimp a cable lug onto each shield pigtail. Fasten the lugs to ground terminals.

**Note:** Try to work out a compromise between the length of the pigtail and the length of unshielded phase conductors as both should ideally be as short as possible.

- 7. Cover visible bare shield and pigtail with insulating tape.
- 8. Secure the cables outside the unit mechanically.
- 9. Ground the other end of the supply cable shield or PE conductor(s) at the distribution board. In case a mains choke and/or a mains filter is installed, make sure the PE conductor is continuous from the distribution board to the drive.

## **Grounding the motor cable shield at the motor end**

For minimum radio frequency interference, ground the cable shield 360 degrees at the lead-through of the motor terminal box or ground the cable by twisting the shield so that the flattened shield is wider than 1/5 of its length.

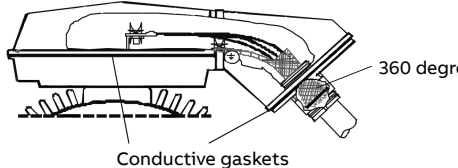

360 degrees grounding

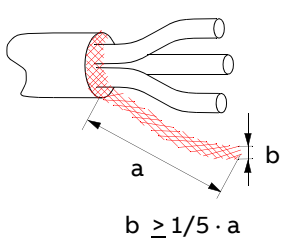

## <span id="page-56-0"></span>**AC power cable connection**

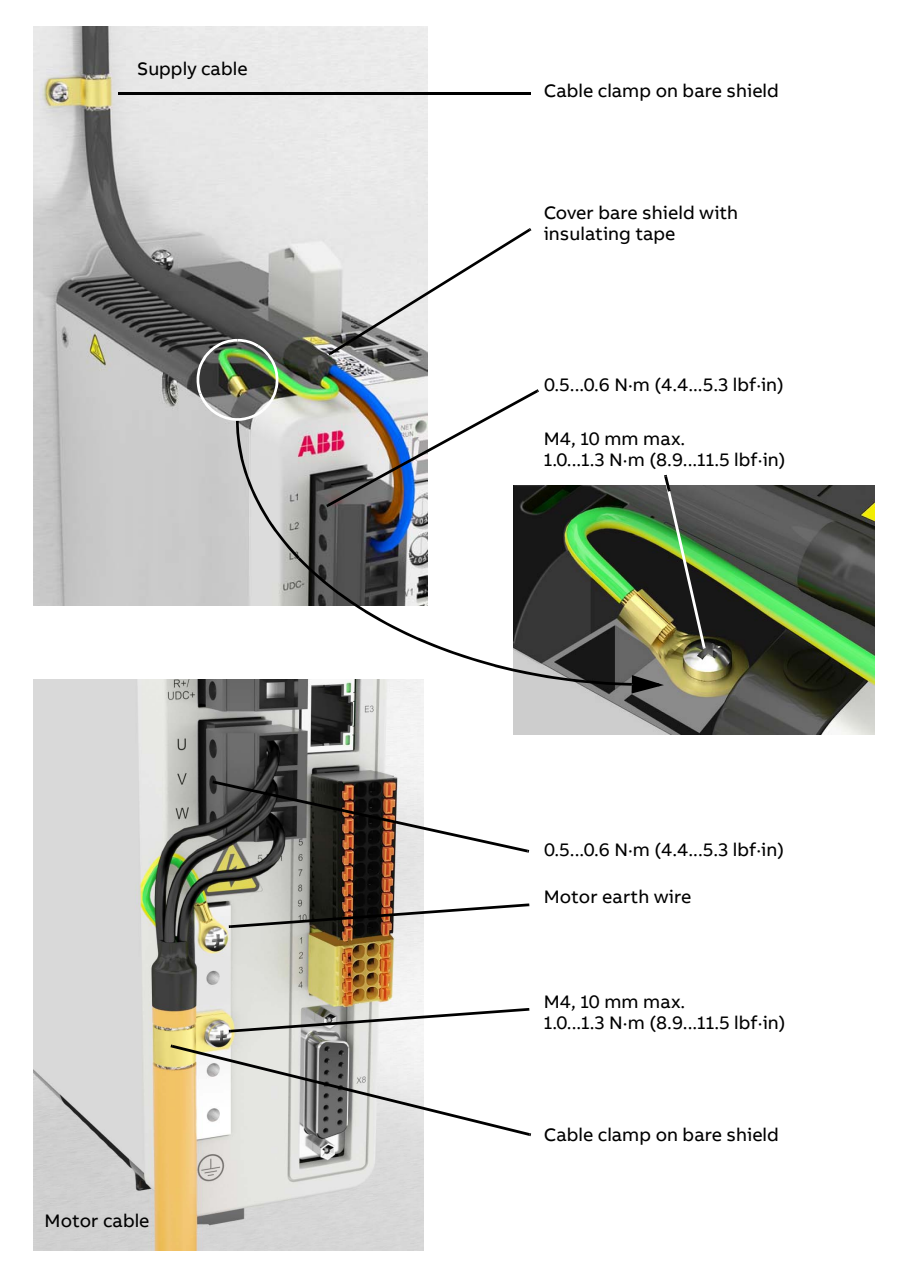

## <span id="page-57-0"></span>■ **DC** power cable connection diagram (optional)

The UDC+ and UDC- terminals are intended for common DC configurations of a number of MicroFlex e190 drives.

## **AC supply (DC sharing)**

DC sharing allows regenerative energy from one drive to be utilized by other drives that are in motoring mode. Each drive is connected to the AC supply\* and has its own brake resistor. The MicroFlex e190 drives' DC connections are linked as shown in the diagram below.

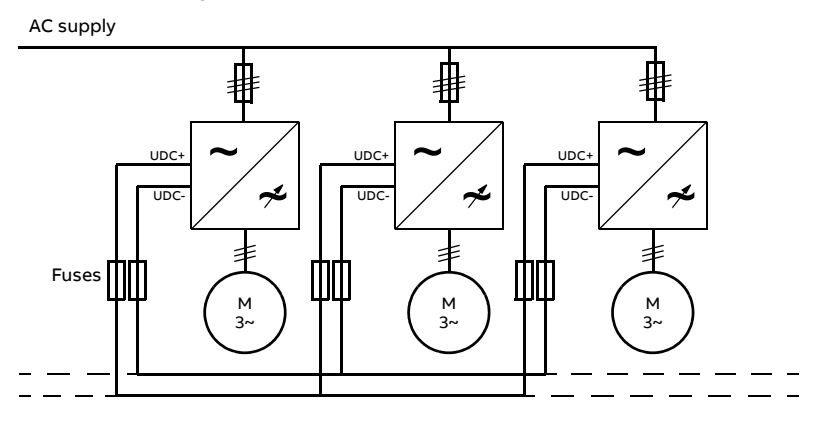

\* The MicroFlex e190 DC connection is not designed to provide the primary power source to other drives.

## **DC supply**

MicroFlex e190 can use a DC supply as the primary power source (see page [165](#page-164-0)). Each drive is powered from the DC supply and has its own brake resistor. There is no AC supply.

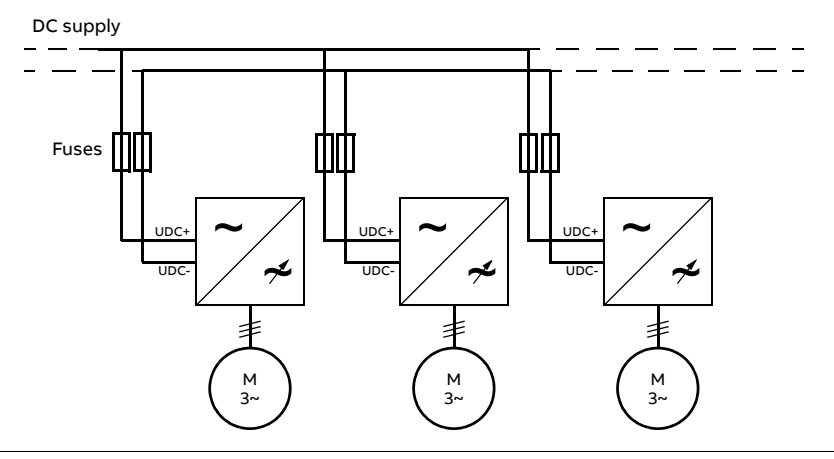

Each drive has an independent DC capacitor pre-charging circuit.

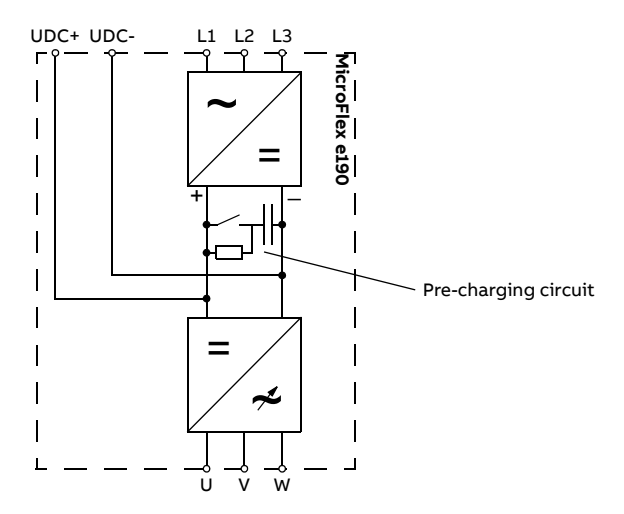

The ratings of the DC connection are given on page [165](#page-164-0).

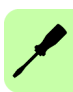

# **24 V control circuit supply (optional)**

A 24 V DC supply can be provided to power the controlling electronics. This is useful for safety reasons where the main AC (or DC) power supply is removed from the power stage, but the controlling electronics must remain powered to retain position, I/O information and communications.

A separate fused 24 V supply should be provided for the MicroFlex e190.

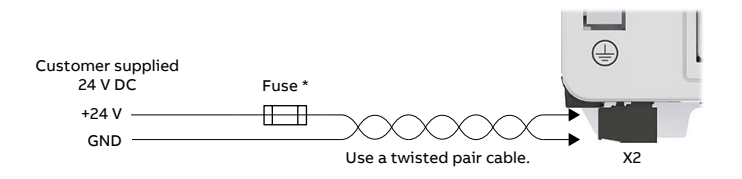

\* Recommended fuse: Bussman S504 20 x 5 mm anti-surge 2 A.

# **Motor brake connection**

A rotary motor might require a brake. The brake prevents the uncontrolled release of suspended or tensioned loads when power to the motor is removed or disconnected, e.g. by a motor circuit contactor. Contact your local supplier for details of appropriate brakes.

You can wire a motor's brake, via relays, to a digital output on connector X3; see *[Connecting the control cables](#page-63-0)* on page [64](#page-63-0). This provides a way for the MicroFlex e190 to control the motor's brake. A typical circuit is shown in the following diagram:

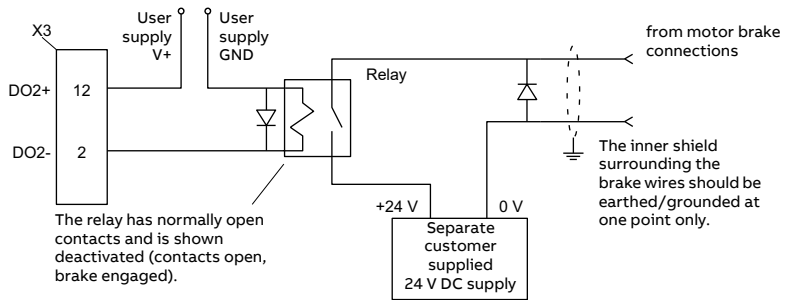

This circuit uses DO2 as a motor brake output. The output is configured using Mint keyword MOTORBRAKEOUTPUT; see the Mint help file for details. With this configuration, the following sequences can be used to control the brake. To engage the brake:

- The motor is brought to rest under normal control;
- The relay is deactivated, causing the brake to engage;
- The drive is disabled, removing power from the motor.

To disengage the brake:

- The drive is enabled;
- The drive applies power to the motor to hold position under normal control;
- The relay is activated, causing the brake to be disengaged.

It is sometimes necessary to include a small delay after the relay has been activated, before starting motion. This delay allows time for the relay contacts to engage and the brake to release. See the Mint keyword MOTORBRAKEDELAY.

**WARNING!** The 24 V DC power supply used to power the brake must be a separate supply as shown in the diagram. Do not use the supply that is powering the MicroFlex e190 digital outputs. The brake wires often carry noise that could cause erratic drive operation or damage. The brake contacts must never be wired directly to the digital outputs. The relay should be fitted with a protective flyback diode, as shown. The separate 24 V DC supply used for the

motor brake can also be used to power the relay in the thermal switch circuit (see below).

## <span id="page-61-0"></span>**Thermal switch connection**

You can use the motor's thermal switch contacts (normally closed), to control a relay connected to a digital input on connector X3. This allows the MicroFlex e190 to respond to motor over-temperature conditions. Using the Mint Workbench Digital I/O tool, the input can be configured to be the motor temperature input. The Mint keyword MOTORTEMPERATUREINPUT can also be used to configure a digital input for this purpose. A typical circuit, using DI2 as the input, is shown in the following diagram:

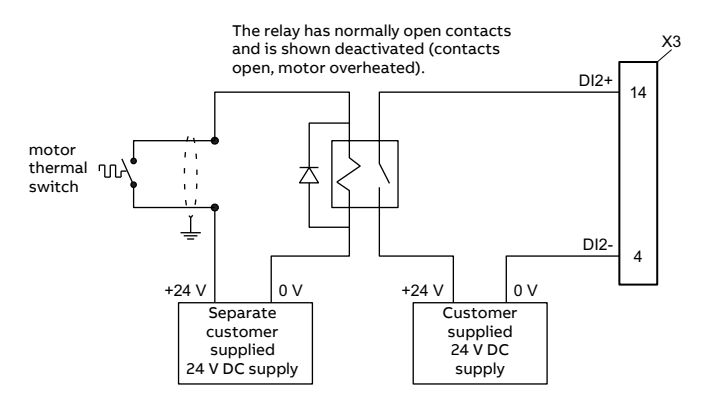

**WARNING!** The 24 V DC power supply connected to the thermal switch must be a separate supply as shown in the diagram. The thermal switch wires often carry noise that could cause erratic drive operation or damage. The thermal switch contacts must never be wired directly to a digital input. The separate 24 V DC supply used for the thermal switch can also be used for the motor brake circuit.

# 7

# **Electrical installation: input / output**

# **What this chapter contains**

The chapter describes how to connect low voltage control signals.

The following conventions will be used to refer to the inputs and outputs:

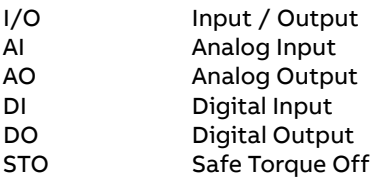

**WARNING!** The work described in this chapter may only be carried out by a qualified electrician. Follow the instructions in chapter *[Safety](#page-12-0)* on page [13](#page-12-0). Ignoring the safety instructions can cause injury or death.

**Make sure that the drive is disconnected from the input power during installation. If the drive is already connected to the input power, wait for 5 minutes after disconnecting the input power.**

# <span id="page-63-0"></span>**Connecting the control cables**

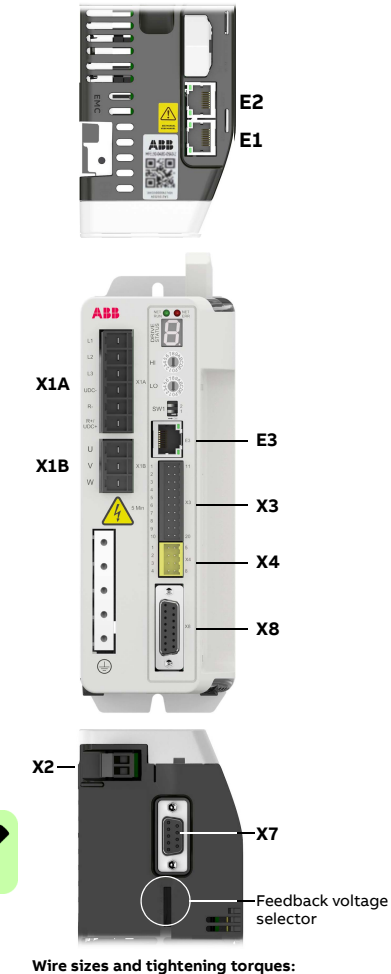

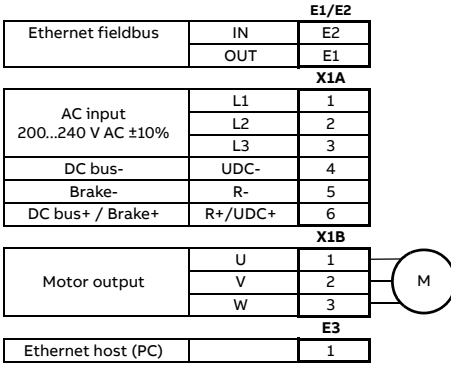

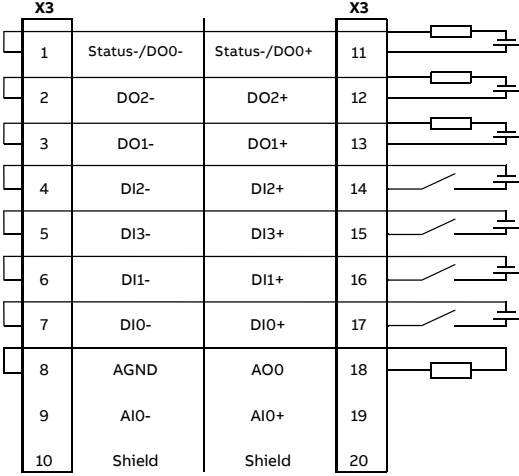

Feedback voltage DO0-DO2: Maximum 100 mA per output, R<sub>load</sub> > 250 Ω.<br>selector AI0: Differential and single-ended connections are possible.

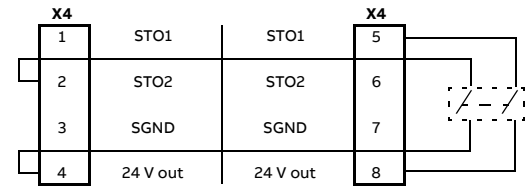

Safe Torque Off: Both circuits must be closed for the drive to start.

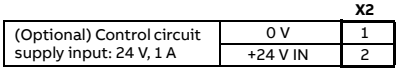

#### **Notes:**

The wiring shown is for demonstrative purposes only. Complete information for all connectors, including X7 and X8, is provided in this chapter and the chapter *[Technical data](#page-158-0)*.

\* Minimum size for UL installations is 14 AWG.

X2: Phoenix Contact MVSTBR 2,5HC/ 2-ST-5,08

X1A: Dinkle EC762V-B3253206P-BK X1B: Dinkle EC762V-B3253203P-BK  $0.2...6.0$  mm<sup>2</sup> (30\*...10 AWG)

Torque: 0.7 N·m (6.2 lbf·in)

 $\overline{0.2}$ ...2.5 mm<sup>2</sup> (24...12 AWG) Torque: 0.6 N·m (5.3 lbf·in) X3, X4: Weidmüller B2L 3.50/20/180, Weidmüller B2L 3.50/8/180  $0.2...1.0$  mm<sup>2</sup> (28...16 AWG)

# **Analog I/O**

The MicroFlex e190 provides:

- One 12-bit resolution ±10 V analog input.
- One 12-bit resolution ±10 V analog output.

An analog input receives the torque / velocity reference signal when operating as an analog drive (see CONTROLREFSOURCE in the Mint help file) or it can be used as a general purpose ADC input.

A additional analog input can be provided by the option card (see page [197](#page-196-0)).

## **X3: Analog input AI0**

The analog input passes through a differential buffer and second order lowpass filter with a cut-off frequency of approximately 1.2 kHz.

The analog input can be connected as either a differential or a single ended input as shown below. The analog input is not optically isolated from internal power rails, so care must be taken to avoid earth/ground loops and similar associated problems. To minimize the effects of noise, the analog input signal should be connected to the system using an individually shielded twisted pair cable with an overall shield. The overall shield should be connected to the chassis at one end only. No other connection should be made to the shield.

When the MicroFlex e190 is connected to Mint Workbench, the analog input value (expressed as a percentage) can be viewed using the Spy window's Monitor tab. Alternatively, the command  $\text{Print}$  ADC(0) can be used in the command window to return the value of the analog input. See the Mint help file for full details of ADC, ADCMODE and other related ADC... keywords.

Differential inputs: connect input to AIN+ and AIN-. Leave AGND unconnected:

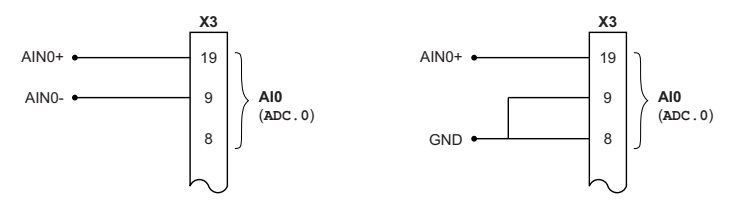

Differential connection Single ended connection

Typical input circuit to provide 0-10 V (approx.) input from a 24 V source:

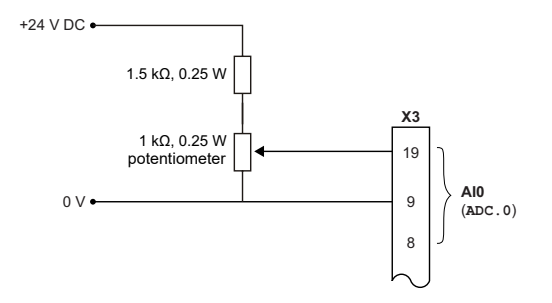

## Analog input - typical connections from a PLC/controller:

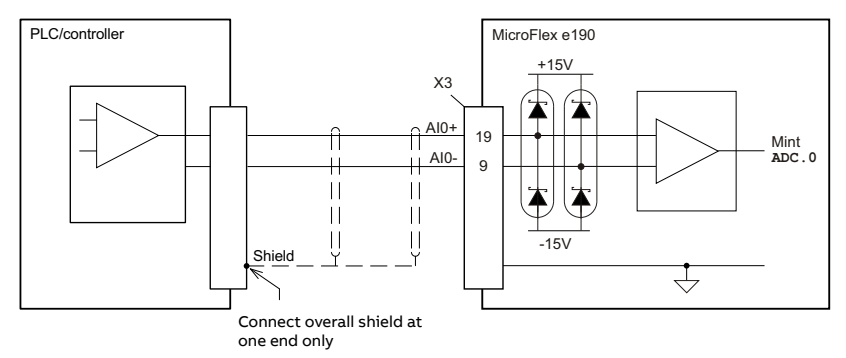

Analog input - typical connections from an ABB AO561:

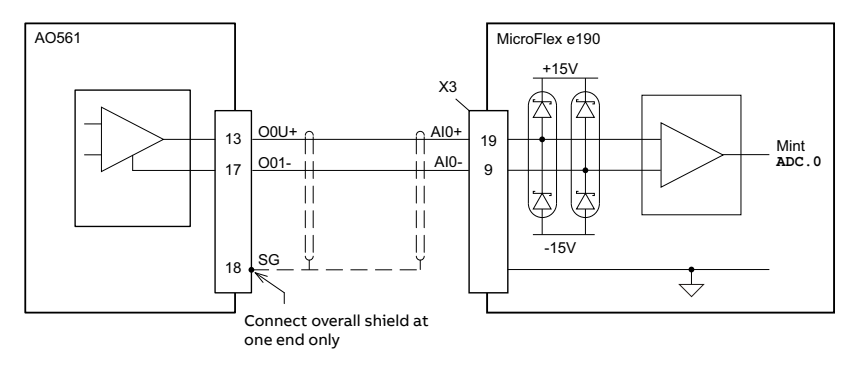

## **X3: Analog output AO0**

The analog output can be used to drive loads of 1 k? or greater. Shielded twisted pair cable should be used. The shield connection should be made at one end only. In Mint, the analog output can be controlled using the DAC keyword. See the Mint help file for full details of DAC and other related DAC... keywords.

Analog output - typical connections to a PLC/controller:

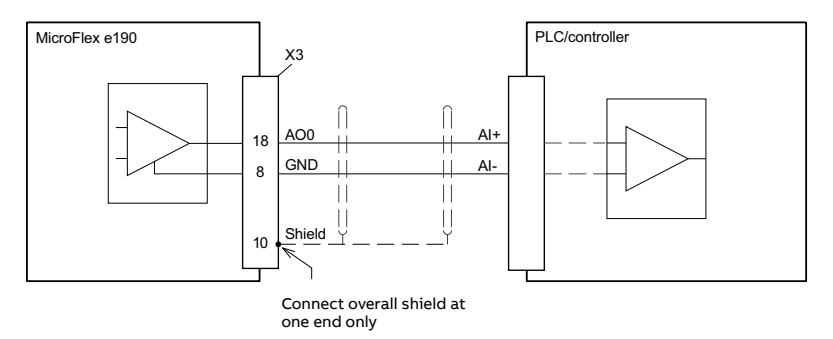

Analog output - typical connections to an ABB AI523:

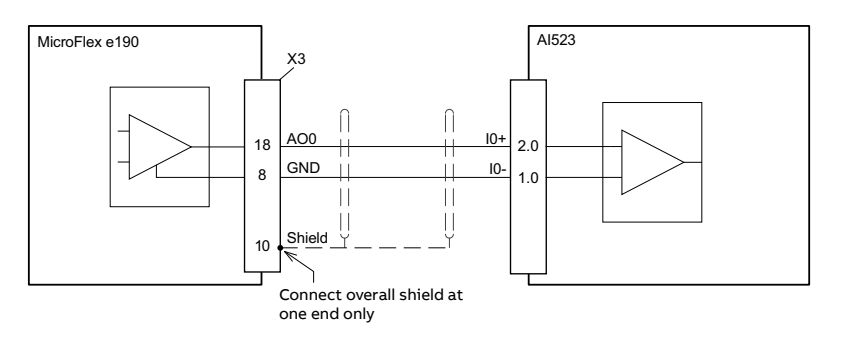

# **Digital I/O**

The MicroFlex e190 provides:

- 4 general purpose digital inputs.
- 2 dedicated Safe Torque Off (STO) inputs.
- 3 general purpose digital outputs.

6 additional general purpose digital inputs and 4 additional general purpose digital outputs can be provided by the option card (see page [197](#page-196-0)).

## **X4: Digital inputs - Safe Torque Off (STO) inputs**

The two safe torque off (STO) inputs are identical. Each input directly enables part of the motor output control circuit. Both inputs must be powered to allow the MicroFlex e190 to supply power to the motor. If an additional hardware drive enable input is used to control the MicroFlex e190, it must not be wired with the STO input circuit. The state of the STO inputs can be viewed using the Mint Workbench Spy window or via the Mint SAFETORQUEOFF keyword. See the Mint help file for details. See *[Appendix: The Safe Torque Off \(STO\) function](#page-202-0)* on page [203](#page-202-0).

## **X3: Digital inputs - general purpose DI1 & DI2**

These general purpose fast digital inputs are buffered by an opto-isolator, allowing the input signal to be connected with either polarity. When the MicroFlex e190 is connected to Mint Workbench, the digital inputs can be configured using the Digital I/O tool. Alternatively, Mint keywords including RESETINPUT, ERRORINPUT, STOPINPUT, FORWARDLIMITINPUT, REVERSELIMITINPUT, DRIVEENABLEINPUT, MOTORTEMPERATUREINPUT, PHASESEARCHINPUT and HOMEINPUT can be used. The state of the digital inputs can be viewed using the Mint Workbench Spy window's Axis tab. See the Mint help file for details.

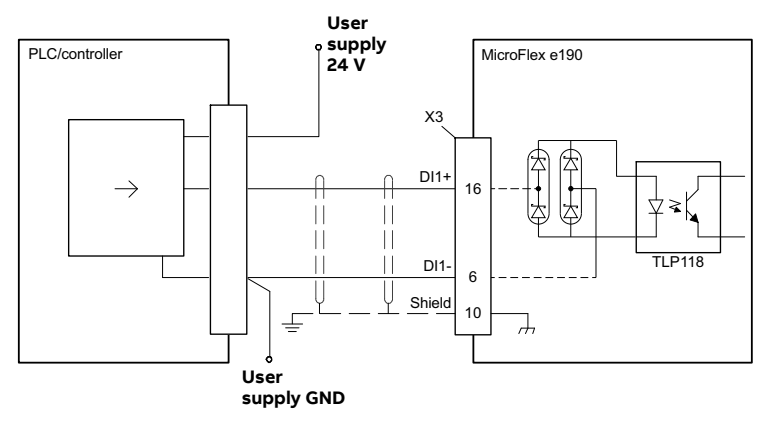

Digital input - typical connections from a PLC/controller:

Digital input - typical connections from an ABB DO561 PLC output module:

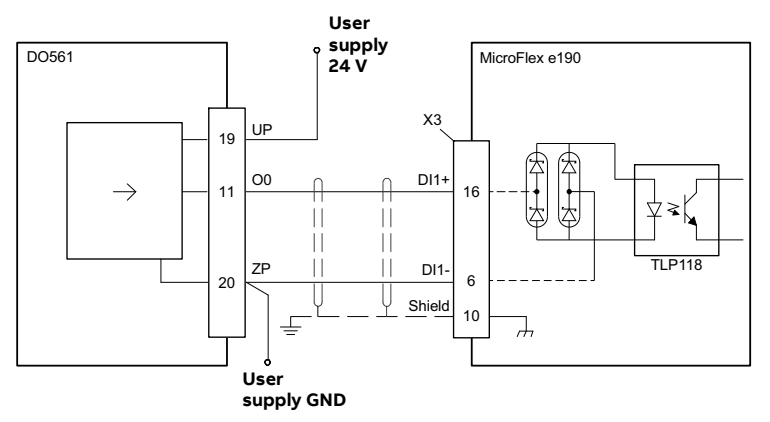

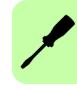

## **X3: Digital inputs - Special function DI1 & DI2**

DI1 and DI2 can be configured to perform special functions. The ENCODERMODE keyword controls the configuration. When operating as an encoder input or step and direction inputs, DI1 and DI2 can be used for a dual-loop feedback system or connected to a master encoder for position following applications (see the FOLLOW, FLY and CAM keywords in the Mint help file).

## **Fast latch input**

## $(ENCODERMODE bit 2 = 0)$

DI1 or DI2 can be configured using the LATCHTRIGGERCHANNEL keyword to become a fast latch input. This allows the position of the axis to be captured in real-time and read using the Mint keyword LATCHVALUE. The input can be configured using the LATCHTRIGGEREDGE keyword to be triggered either on a

rising or falling edge. Further control of position capture is provided by various other keywords beginning with LATCH. See the Mint help file for details.

The maximum latency to read the fast position depends on the feedback device. For an incremental encoder, the latency is approximately 150 - 300 ns. For other feedback devices latency can be up to 62.5 ?s, resulting from the 16 kHz sampling frequency used for these types of feedback device. The fast interrupt is latched on a pulse width of about 30 ?s, although a width of 100 ?s is recommended to ensure capture. The captured value is latched in software to prevent subsequent inputs causing the captured value to be overwritten.

**Note:** The fast inputs are particularly sensitive to noise, so inputs must use shielded twisted pair cable. Do not connect mechanical switches, relay contacts or other sources liable to signal 'bounce' directly to the fast inputs. This could cause unwanted multiple triggering.

## **Encoder input**

## $(ENCODERMODE bit 2 = 0)$

Whilst operating as general purpose digital inputs, DI1 and DI2 are simultaneously interpreted by the drive as an additional quadrature (CHA, CHB) incremental encoder input. DI1 is CHA and DI2 is CHB. In Mint, the input formed by digital inputs DI1 and DI2 is encoder 1. The encoder value can be read using the ENCODER keyword.

## **Step (pulse) and Direction inputs**

## $(ENCODERMODE$  bit  $2 = 1)$

If ENCODERMODE bit 2 is set, DI1 and DI2 are interpreted as step and direction inputs. In Mint, the input formed by digital inputs DI1 and DI2 is channel (encoder) 1.

- DI1 is used as the step input. The step frequency controls the speed of the motor.
- DI2 is used as the direction input. The state of the direction input controls the direction of motion. The motor direction itself can be reversed if necessary via the MOTORDIRECTION Mint keyword.

The controller providing the step and direction signals may use current sourcing / open emitter outputs or it may use current sinking / open collector outputs. In both cases it is still vital to ensure twisted pairs are used for these signals (twist the signal for DIN1+ with the signal for DIN1- and twist the signal for DIN2+ with the signal for DIN2-).

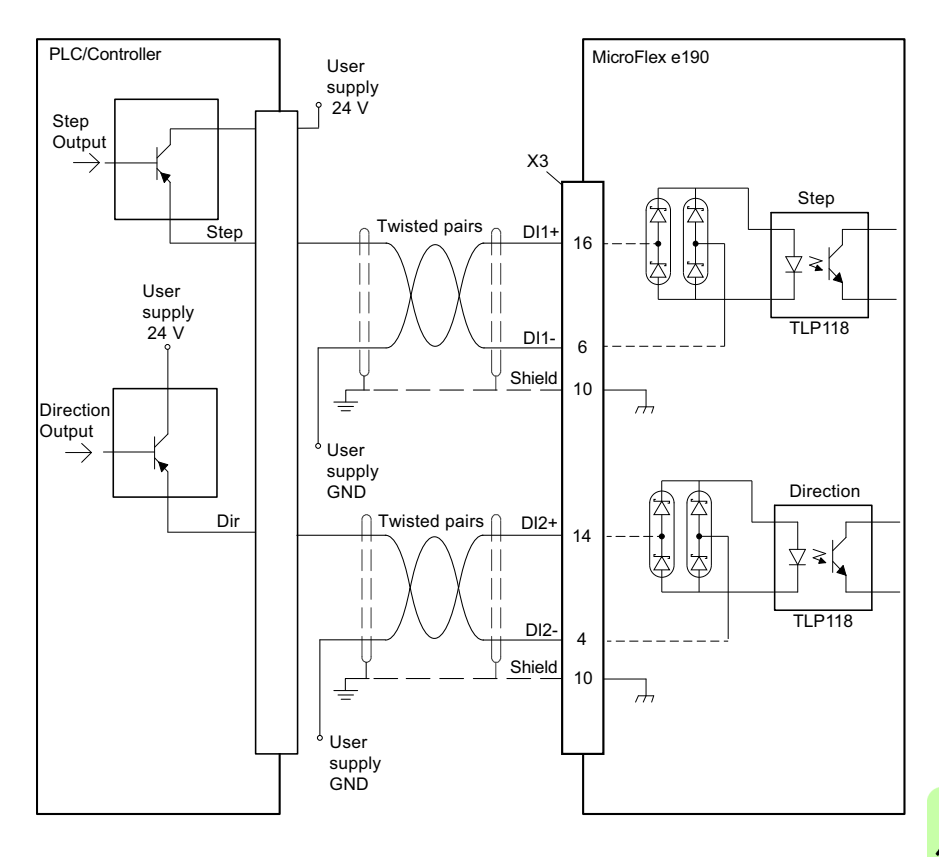

Step and direction inputs - typical connections from a PLC/controller using open emitter outputs:

Step and direction inputs - typical connections from a PLC/controller using open collector outputs:

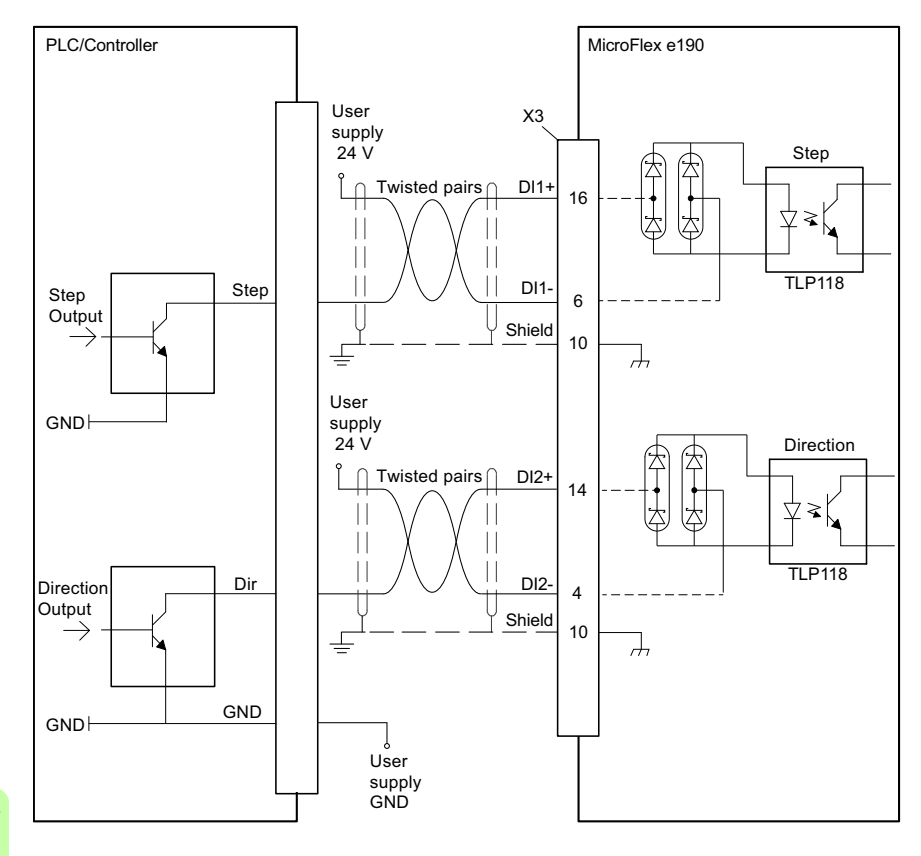
# **X3: Digital inputs - general purpose DI0 & DI3**

These general purpose digital inputs are buffered by an opto-isolator, allowing the input signals to be connected with either polarity. When the MicroFlex e190 is connected to Mint Workbench, the digital inputs can be configured using the Digital I/O tool. Alternatively, Mint keywords including RESETINPUT, ERRORINPUT, STOPINPUT, FORWARDLIMITINPUT, REVERSELIMITINPUT, DRIVEENABLEINPUT, MOTORTEMPERATUREINPUT, PHASESEARCHINPUT and HOMEINPUT can be used. The state of the digital inputs can be viewed using the Mint Workbench Spy window's Axis tab. See the Mint help file for details.

**User supply**  PLC/controller **PLC/controller PLC/controller MicroFlex e190 24 V** X3 DI0+  $\rightarrow$ 17  $\geq$ Ÿ 大 DI0- 7 **User supply GND**

Digital input - typical connections from a PLC/controller:

Digital input - typical connections from an ABB DO561 PLC output module:

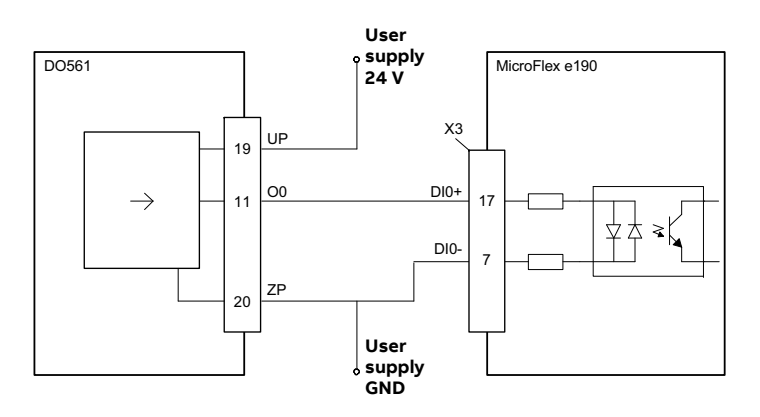

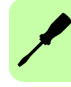

Digital input - typical current sourcing connections to a digital input:

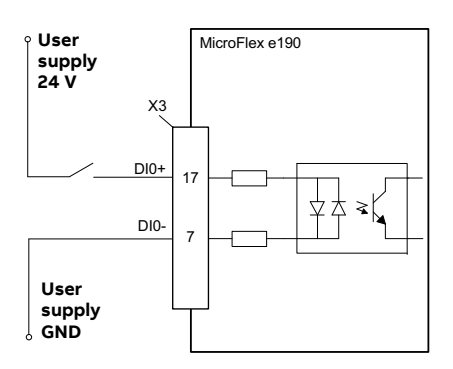

# **X3: Digital inputs - special function DI0 & DI3**

## **Drive enable input**

A general purpose digital input can be configured as a 'drive enable input'. This input must be activated to allow the drive to operate. This provides an additional method for stopping the drive using a hardware switch or external PLC/controller (e.g. AC500) although it does not provide any of the formal safety features of the Safe Torque Off inputs (see page [203](#page-202-0)). The optional drive enable input is configured using the Digital I/O tool in Mint Workbench.

## **Home switch input**

If homing is being handled locally by the MicroFlex e190, the axis home switch (if present) must be wired directly to the home input on the MicroFlex e190, otherwise it will not be able to complete its internal homing routines. The home switch input is configured using the Digital I/O tool in Mint Workbench, or by using the Mint HOMEINPUT keyword. Other HOME… keywords define the homing sequence.

If homing is being handled by an EtherCAT® master over Ethernet, and the master is profiling the motion, there are three options. The choice depends on the accuracy required for the homing and the EtherCAT cycle-time:

- The axis home switch is wired to an input on the MicroFlex e190, and then mapped back to the master over EtherCAT;
- The home switch is wired directly to the EtherCAT master;
- The home switch is wired to one of the fast inputs (DI1 / DI2), and the master (or the manager node) enables the drive's touch probe function. See the Mint Workbench help file for details.

# **X3: Digital outputs - general purpose DO0 - DO3**

The general purpose digital outputs are optically isolated. They source current from the user supply as shown below. The maximum saturated voltage across the outputs when active is 1.0 V DC, so it can be used as a TTL compatible output.

The output includes a self-resetting fuse that operates at approximately 200 mA. The fuse can take up to 20 seconds to reset after the load has been removed. If the output is used to directly drive a relay or any other inductive load, a suitably rated diode must be fitted across the load, observing the correct polarity. This is to protect the output from the back-EMF generated by the load when it is de-energized.

When the MicroFlex e190 is connected to Mint Workbench, the active level of the output can be configured using the Digital I/O tool. Alternatively, the Mint keyword OUTPUTACTIVELEVEL can be used in the command window. Other Mint keywords such as COMPAREOUTPUT, GLOBALERROROUTPUT, DRIVEENABLEOUTPUT and MOTORBRAKEOUTPUT can be used to configure the output. The state of the digital outputs can be viewed using the Mint Workbench Spy window Axis tab.

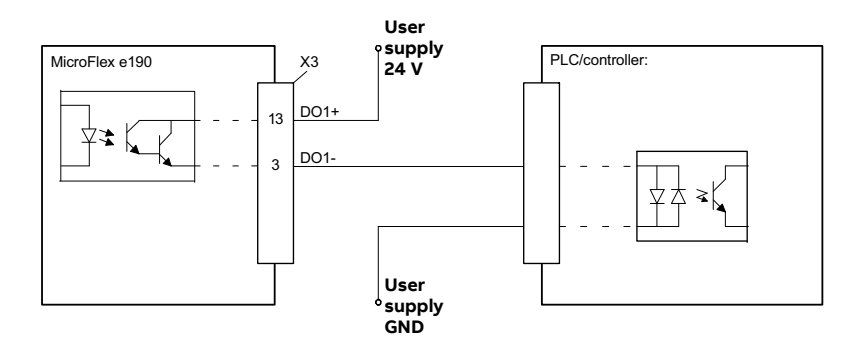

Digital output - typical connections to a PLC/controller:

Digital output - typical connections to an ABB DI561 PLC input module:

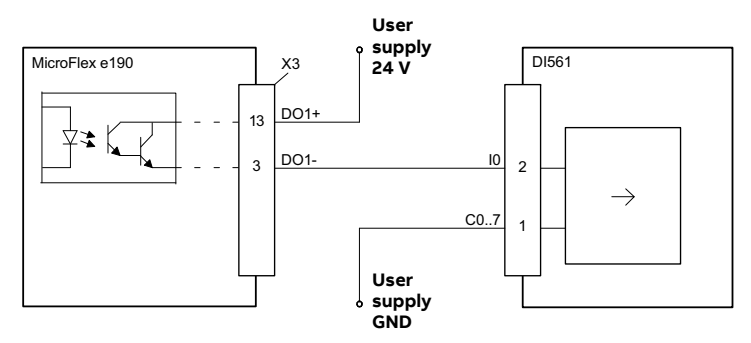

# **X3: Digital outputs - special function DO0 - DO3**

The general-purpose digital outputs can be assigned to special purpose functions. If an output has been assigned to one special purpose function, it cannot be assigned to other sepcial purpose function at the same time.

# **Global error output**

By default DO0 is configured as a global error output. Use the Digital I/O tool or the Mint command GLOBALERROROUTPUT  $= -1$  to release the output for other purposes.

When an asynchronous error occurs, Mint can deactivate a digital output (or relay) known as the global error output. The output is assigned with the GLOBALERROROUTPUT keyword. The output is deactivated as soon as the error occurs on any axis - it does not wait for any assigned default action to be completed.

# **Drive enable ready output**

A general-purpose digital output can be configured as a 'drive enable ready indication output' by using the parameter DriveEnableReadyOutput(P12.4), or by using the Mint DRIVEENABLEREADYOUTPUT keyword in Mint Workbench.

The Mint DRIVEENABLEREADY keyword returns true(1) or false(0) to indicate if the drive axis is ready to be enabled. When the DRIVEENABLEREADY is true, the assigned digital output will be high level, otherwise the digital output will be low level.

# **Target position reached output**

A general-purpose digital output can be configured as a 'target position reached indication output' by using the parameter Target PosReachedOutput (P12.5), or by using the Mint TARGETPOSREACHEDOUTPUT keyword in Mint Workbench.

How to determine when the drive has reached the target position value:

- Remote control: DS 402 mode of operation is **profile position mode**, status word (object 6041h) Bit10 is true and control word (object 6040h) Bit8 is false.
- Direct control: Control mode is position control (CONTROLMODE=3) and the Keyword IDLE is true.

After the above conditions are met, the assigned digital output is high level, otherwise the digital outputs low level.

# **Target velocity reached output**

 A general purpose digital output can be configured as a 'target velocity reached indication output' by using the parameter TargetVelReachedOutput(P12.7), or by using the Mint TARGETVELREACHEDOUTPUT keyword in Mint Workbench.

How to determine when the drive has reached the target velocity value and keep constant speed:

- Remote control: DS 402 mode of operation is **profile velocity mode**,status word (object 6041h) Bit10 is true and contrl word (object 6040h)Bit8 is false.
- Direct control: Control mode is velocity control (CONTROLMODE=2) and the keyword MOVESTATUS bit3 is true.

After the above conditions are met, the assigned digital output is high level, otherwise the digital outputs low level.

## **Home completed output**

 A general-purpose digital output can be configured as a 'home completed indication output' by using the parameter HomeCompleteOutput(P12.6), or by using the Mint HOMECOMPLETEOUTPUT keyword in Mint Workbench.

How to determine when the drive has completed the homing process:

- Remote control: DS 402 mode of operation is **homing mode** and the status word (object 6041h) Bit10 is true.
- Direct control: The keyword HOMESTATUS is true.

After the above conditions are met,the assigned digital output is high level, otherwise the digital outputs low level.

# **Other I/O**

# **X2: External power supply for the control unit (optional)**

An external +24 V, 1 A power supply for the control board can be connected to terminal block X2. Using an external supply is recommended if:

- the application requires fast start after connecting the drive to the main input supply.
- fieldbus communication is required when the main input supply is disconnected.

# **SW1 linear switches - startup functions**

The linear switches are read once at startup.

1: Selects normal IP address configuration, or a fixed IP address. The fixed IP address (192.168.0.1) allows the drive to be accessed if the software assigned IP address is not known.

Software assigned IP address Fixed IP address 192.168.0.1

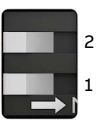

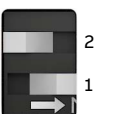

2: Selects normal operation or firmware recovery mode. Recovery mode allows new firmware and other configuration files to be downloaded. The fixed IP address 192.168.0.1 is enabled and the I symbol is displayed. Mint Workbench allows you to update firmware and view the file system.

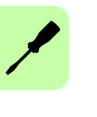

Normal operation and all recovery mode

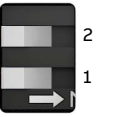

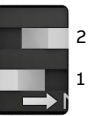

# ■ Control cable grounding

The shields of all control cables must be grounded at the earth bar. Use M4 screws to fasten cable clamps.

The shields should be continuous as close to the terminals as possible. Only remove the outer jacket of the cable at the cable clamp so that the clamp presses on the bare shield. At the terminal block, use shrink tubing or insulating tape to contain any stray strands. The shield (especially in case of multiple shields) can also be terminated with a lug and fastened with a screw at the earth bar. Leave the other end of the shield unconnected or ground it indirectly via a few nanofarads high-frequency capacitor (e.g. 3.3 nF / 630 V). The shield can also be grounded directly at both ends if they are in the same ground line with no significant voltage drop between the end points.

Keep any signal wire pairs twisted as close to the terminals as possible. Twisting the wire with its return wire reduces disturbances caused by inductive coupling.

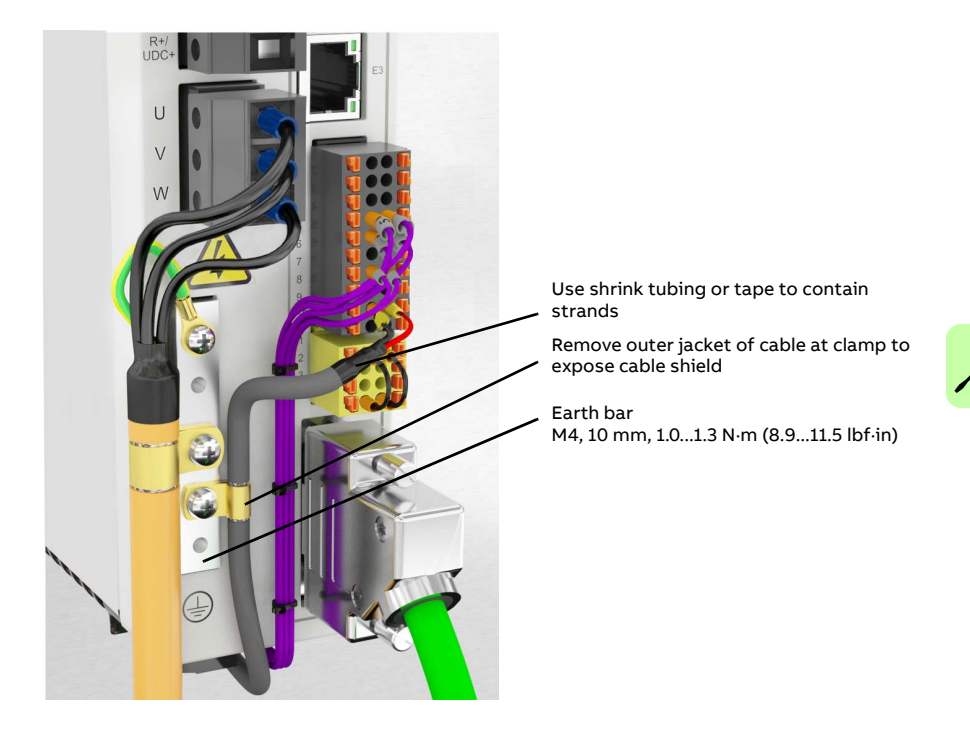

# <span id="page-79-0"></span>**Ethernet ports**

# **E1 / E2: Real-time Ethernet port**

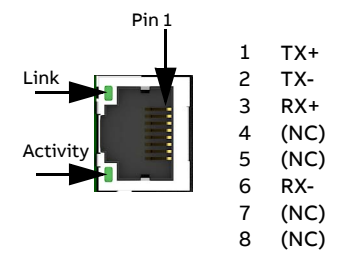

The E1 and E2 Ethernet ports on the top panel of the MicroFlex e190 are used for real-time Ethernet fieldbus connections such as EtherCAT®, Ethernet POWERLINK® and PROFINET®. For full details about the fieldbus connections, see the Mint Workbench help file.

In an EtherCAT network the E2 (IN) port must be connected to the master side of the network. The E1 (OUT) port, if used, must be connected to the IN port of the next slave device in the network. Set both front panel rotary HI / LO switches to 0 to select EtherCAT slave mode.

In an Ethernet POWERLINK and PROFINET network the connectors are identical.

See *MicroFlex [e190 indicators](#page-116-0)* on page [117](#page-116-0) for a description of the fieldbus status indicators.

EtherCAT connections:

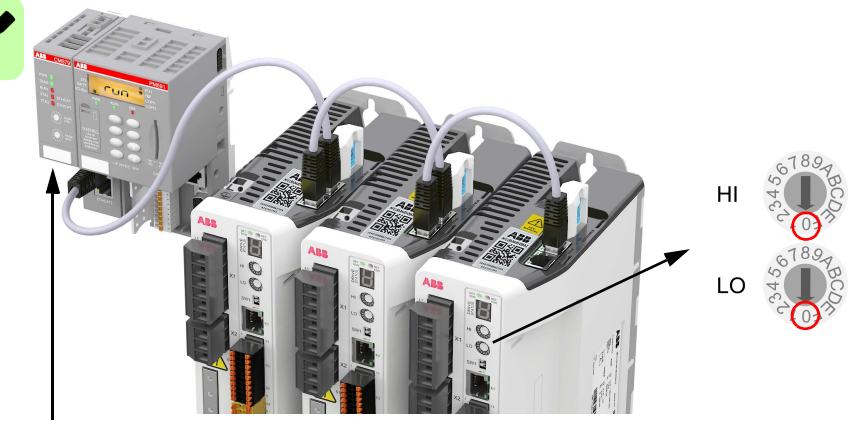

EtherCAT master

# **E1 / E2: Ethernet port configuration**

The rotary switches are read once at startup. The switches select the mode of operation for the E1 and E2 Ethernet fieldbus connectors on the top panel of the drive. See page [80](#page-79-0).

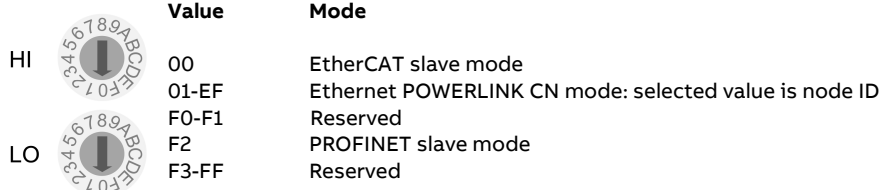

# **E3: Ethernet host**

The Ethernet host port is used to connect a PC for configuring the MicroFlex e190. See section *[Start-up](#page-98-0)* on page [99](#page-98-0) for details about configuring the PC's Ethernet adapter for communication with the MicroFlex e190.

The host port also can be used for Modbus TCP, Ethernet/IP and PROFINET fieldbus connections.

**Note:** E3 port supports PROFINET when rotary switches are set to 00-EF. E1 and E2 ports support PROFINET when rotary switches are set to F2.

# <span id="page-81-0"></span>**Motor feedback (X8)**

MicroFlex e190 supports incremental encoder, EnDat 2.1, SinCos, BiSS-B (Bidirectional Synchronous Serial Interface), SSI (Synchronous Serial Interface), EnDat 2.2, Smart Abs absolute encoder or Hiperface feedback, for use with linear and rotary motors. Resolvers are supported by using the optional resolver adapter (see page [93](#page-92-0)). There are some important considerations when wiring the feedback device:

- The inputs are not isolated.
- The feedback device wiring must be separated from power wiring.
- Where feedback device wiring runs parallel to power cables, they must be separated by at least 76 mm (3 in).
- Feedback device wiring must cross power wires at right angles only.
- To prevent contact with other conductors or earths / grounds, unearthed / ungrounded ends of shields must often be insulated.
- Linear motors use two separate cables (encoder and Hall). The cores of these two cables will need to be wired to the appropriate pins of the 15-pin D-type mating connector or the encoder breakout option (see page [194](#page-193-0)) can be used to simplify linear feedback connections.
- A maximum combined total of 500 mA can be supplied by X8 pin 12 and X7 pin 9 to feedback devices. Self-resetting fuses protect the 5.5 / 8-12 V supply on X8 and the 5.5 V supply on X7.

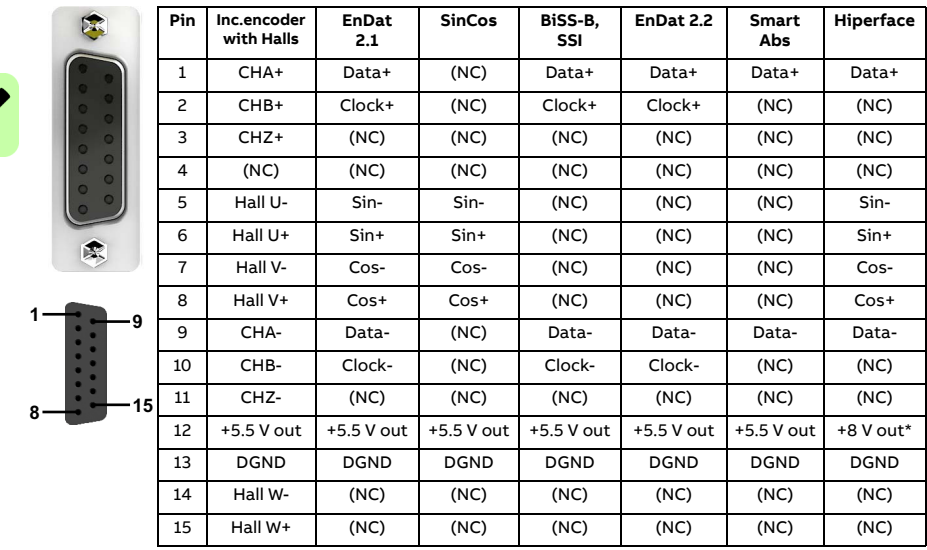

## **Connection summary**

\* The switch selects the voltage output on pin 12 (see page [84](#page-83-0)).

Twisted pairs must be used for each complementary signal pair e.g. CHA+ and CHA-or Data+ and Data-.

The overall cable shield (screen) must be connected to the metallic shell of the D-type connector.

In Mint Workbench, the primary motor feedback encoder on connector X8 is encoder 0. The extra incremental encoder input formed by digital inputs DI1 and DI2 is encoder 1 (see page [70](#page-69-0)). The other extra incremental encoder input on connector X7 is encoder 2 by default (see page [90](#page-89-0)), but alternatively connector X8 can be configured as encoder input 2 (see page [87](#page-86-0)).

# **Incremental encoder with Halls**

The incremental encoder connections (ABZ channels and Hall signals) are made using the 15-pin D-type female connector X8. The encoder inputs (CHA, CHB and CHZ) accept differential signals only. Twisted pairs must be used for each complementary signal pair e.g. CHA+ and CHA-. The Hall inputs may be used as differential inputs (recommended for improved noise immunity) or single ended inputs. When used as single ended inputs, leave the Hall U-, Hall V- and Hall W- pins unconnected. The overall cable shield (screen) must be connected to the metallic shell of the D-type connector. The encoder supply on pin 12 typically provides 5.5 V to the encoder (500 mA maximum, less if other encoder inputs are in use; see page [82](#page-81-0)). Maximum cable length is 30 m.

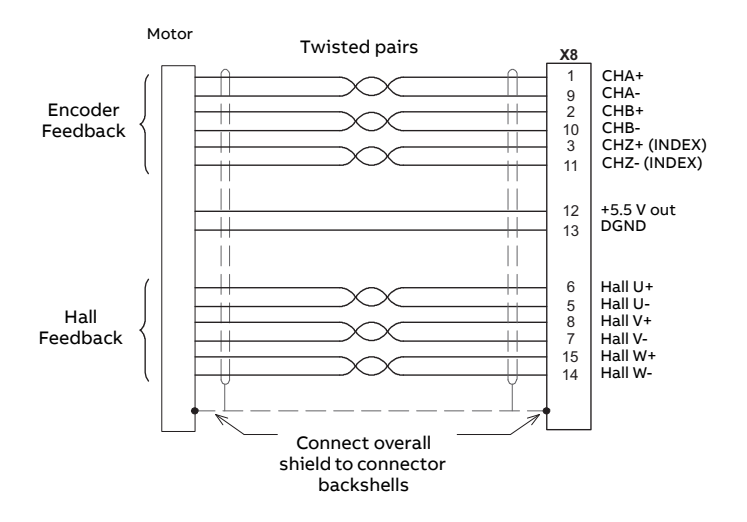

# <span id="page-83-0"></span>**Serial interfaces & SinCos**

The MicroFlex e190 supports the following feedback types, for use with linear and rotary motors:

- EnDat 2.1
- SinCos encoders (1 V pk-pk, 2.5 V reference)
- BiSS-B (Bi-directional Synchronous Serial Interface), SSI (Synchronous Serial Interface) or EnDat 2.2
- Smart Abs absolute encoders
- Hiperface

Twisted pairs must be used for each complementary signal pair e.g. CHA+ and CHA-or Data+ and Data-. Maximum cable length is 30 m.

The overall cable shield (screen) must be connected to the metallic shell of the D-type connector. The encoder supply on pin 12 provides either 5.5 V or 8-12 V to the encoder, selected using the switch behind connector X7 (500 mA maximum, less if other encoder outputs are in use; see page [82](#page-81-0)).

**WARNING!** Check the feedback device's power input specifications before using the 8 V position. Selecting the wrong voltage could damage your feedback device. Typically 8 V is only used when using a Hiperface encoder.

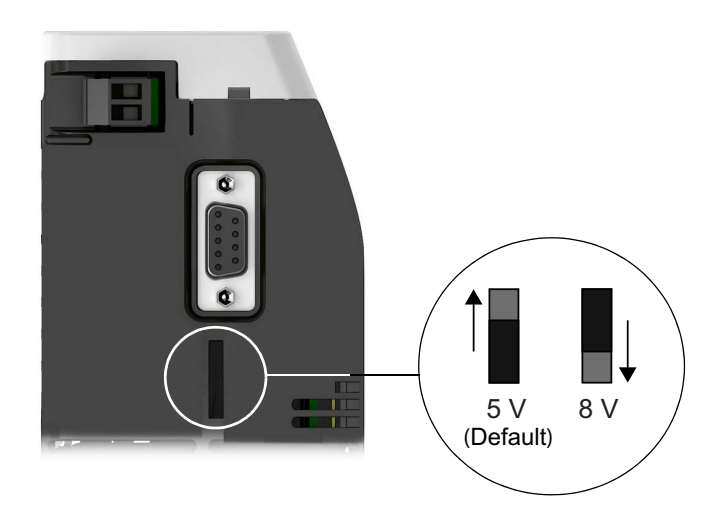

# **EnDat interface**

Incremental and absolute (multi and single turn) devices are supported. It is possible to read and write information to the encoder. The Sin and Cos channels are not required when using a version 2.2 EnDat encoder.

EnDat 2.1 interface cable connections:

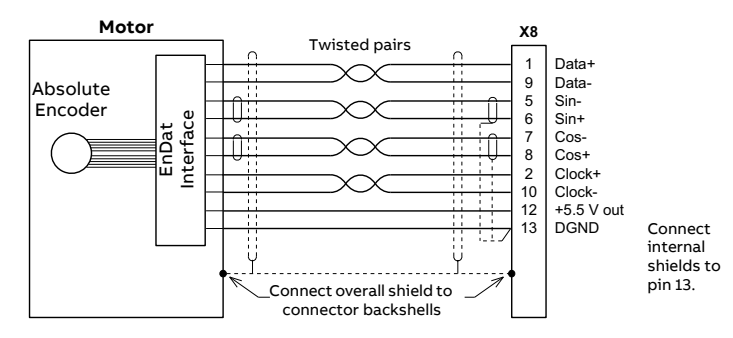

# **SinCos interface**

SinCos interface cable connections:

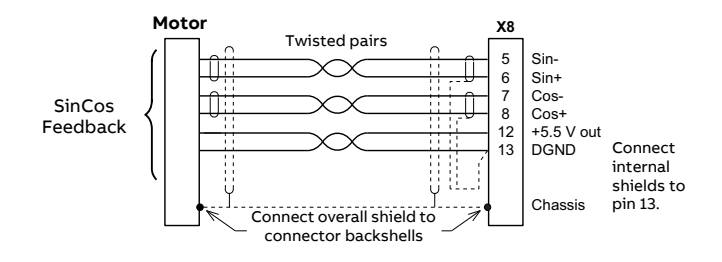

# **BiSS-B interface**

The BiSS-B (Bi-directional Serial Synchronous interface) is an open-source interface that can be used with many types of absolute encoder.

BiSS-B interface cable connections:

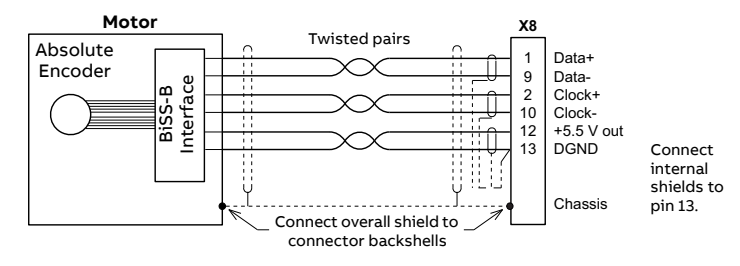

## **SSI encoders**

SSI interface cable connections:

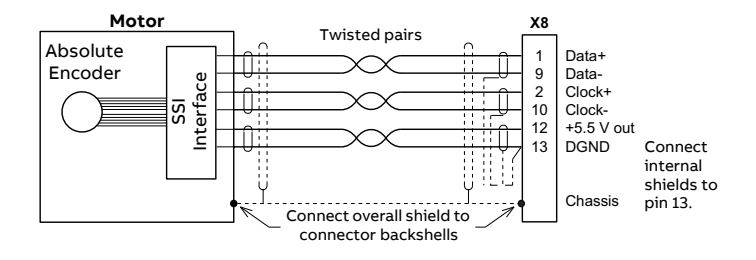

## **Smart Abs encoders**

Smart Abs interface cable connections:

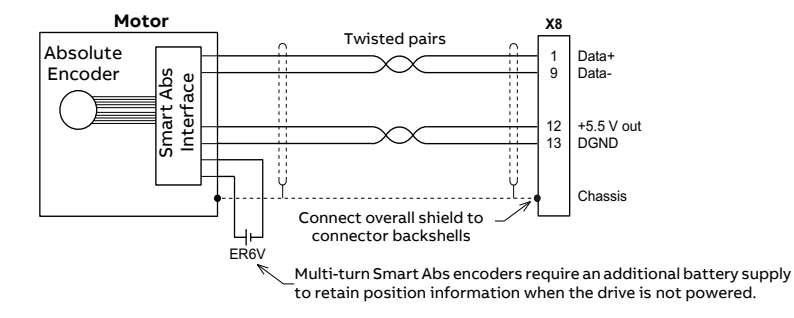

# **Hiperface interface**

Hiperface interface cable connections:

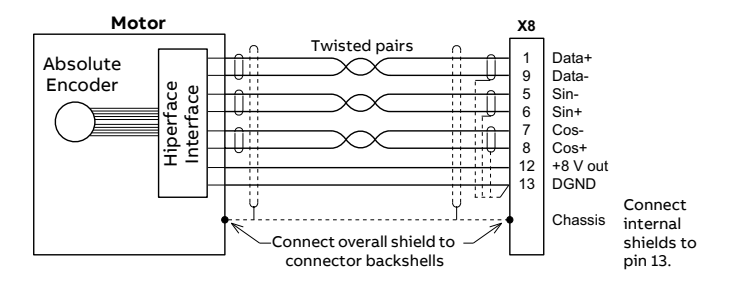

# <span id="page-86-0"></span>**Extra incremental encoder**

Some applications require the connection of multiple encoders typically when:

- A single axis has multiple encoders on the same motion system to eliminate mechanical errors (a dual encoder application).
- The drive is required to follow encoder signals given to it from a master encoder input.

In both cases the drive can support a connection to an extra incremental encoder by X7 (see page [90](#page-89-1)) or X8. The default extra incremental encoder input (encoder 2) is X7.If X7 is occupied as an encoder output and the primary feedback type is one that does not use the Hall/sin/cos inputs (Incremental encoder without Halls, BiSS-B, SSI, EnDat 2.2, Smart Abs or resolver), the extra incremental encoder also can be connected to X8.

**Note**: In Mint, this extra encoder input (encoder 2 on X8) is available only when connector X7 has been configured as an encoder output (see page [91](#page-90-0)).

# **Input mode: ABZ incremental encoder (default)**

By default, connector X8 is configured as an ABZ incremental encoder input when operating as encoder 2.

## **Input mode: Step (Pulse) and Direction**

Optionally, connector X8 can be configured as a step and direction input when operating as encoder 2. Use one of the following methods to select step and direction mode.

- In Mint Workbench, choose the Parameters tool and expand the Encoder family. Click the EncoderMode entry, then click the value next to EncoderMode (Encoder Channel 2). Check Bit 2: Step/Direction, then click OK. On the menu, choose Tools, Store Drive Parameters.
- In Mint Workbench, choose the Edit & Debug tool. In the Command window enter the command: ENCODERMODE (2) = 4 (or other value where bit 2 is set). On the menu, choose Tools, Store Drive Parameters.

The step and direction inputs are both differential and must be controlled from a RS422 differential source. Single-ended connections cannot be used.

- The A channel pins (1 & 6) are used as the step input. The step frequency controls the speed of the motor.
- The B channel pins (2 & 7) are used as the direction input. The state of the direction input controls the direction of motion.
- The Z channel input is not used.

When connector X8 is specified as encode 2, an encoder breakout OPT-MF-200 need to be mounted to split one 15-pin connector X8 into one 15-pin connectors X8A and one 9-pin X8B. X8A is connected to motor feedback, while X8B is connected to an extra incremental encoder (see page [194](#page-193-0)).

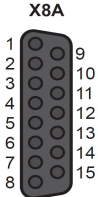

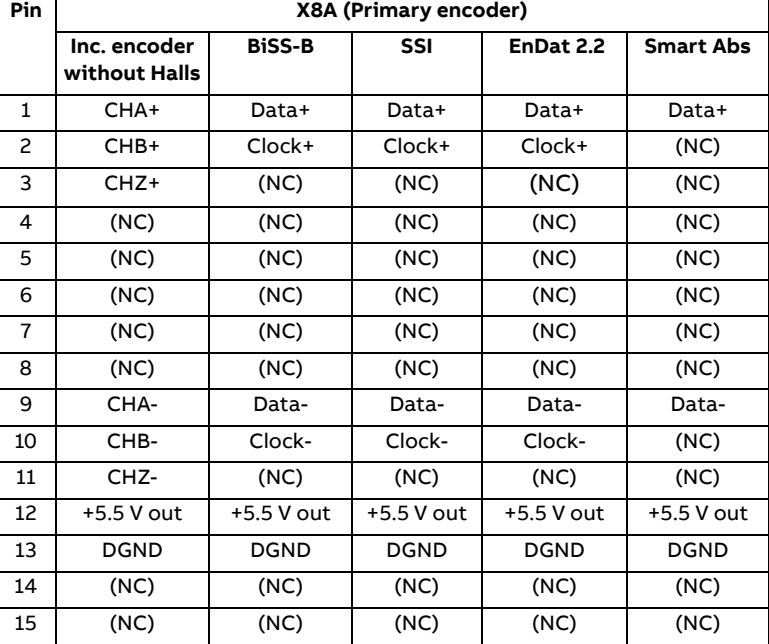

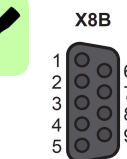

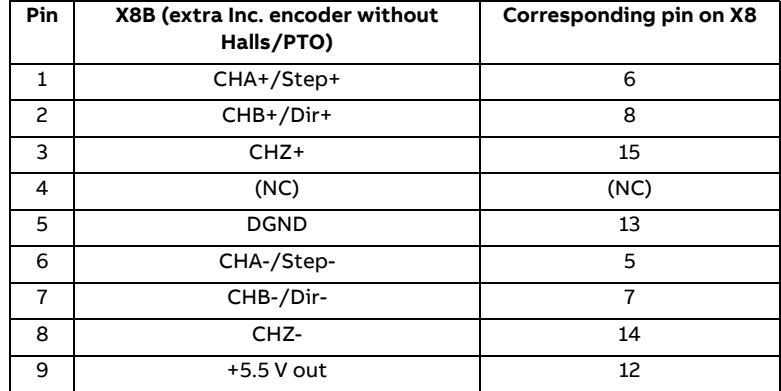

The inputs may be used as differential inputs (recommended for improved noise immunity) or single ended inputs. When used as single ended inputs, leave the CHA-, CHB- and CHZ- pins unconnected. The overall cable shield (screen) must be connected to the metallic shell of the D-type connector. The encoder supply on pin 12 provides 5.5 V to the encoder (500 mA maximum, less if other encoder inputs are in use; see page [82](#page-81-0)). Maximum cable length is 30 m.

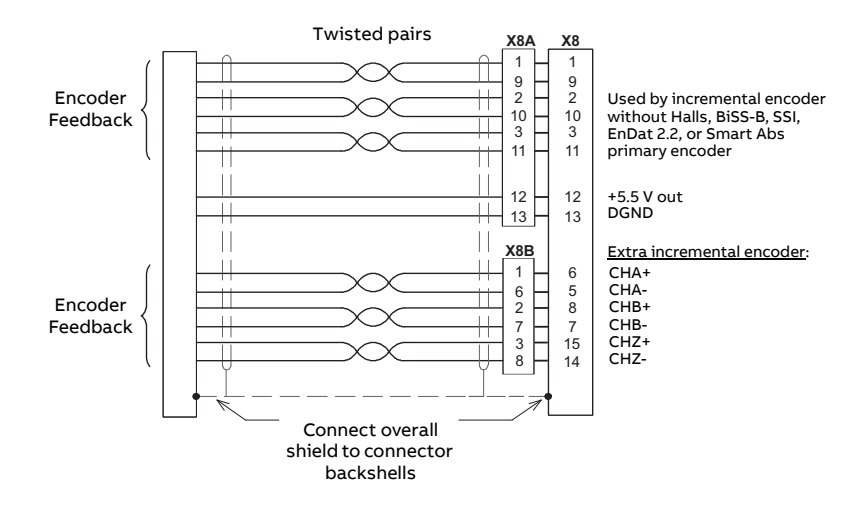

Extra incremental encoder cable connections:

Extra Step and Direction inputs cable connections:

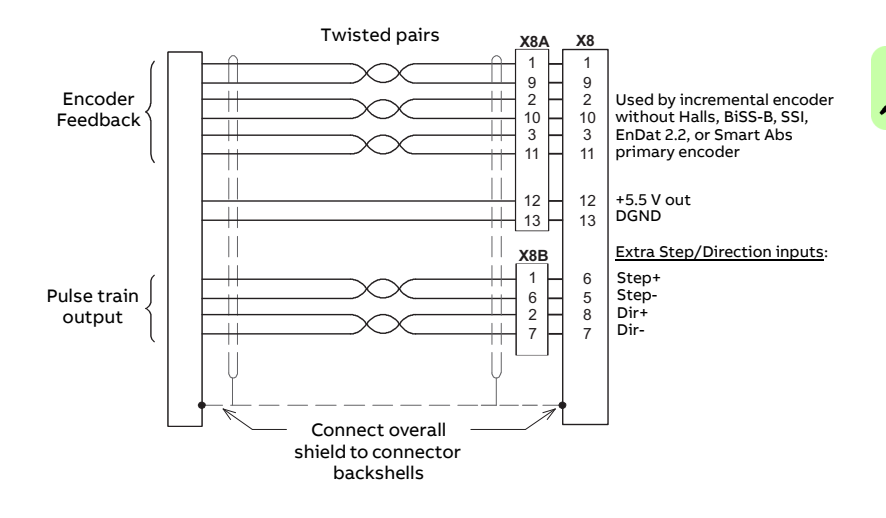

# <span id="page-89-0"></span>**Incremental encoder input/output (X7)**

The incremental encoder input/output connection provides A/B channels and a Z index channel. Twisted pairs must be used for each complementary signal pair e.g. CHA+ and CHA-. The Mint keyword ENCODEROUTCHANNEL is used to set the mode of operation for X7. When set to the default value of -1, X7 operates as an input.

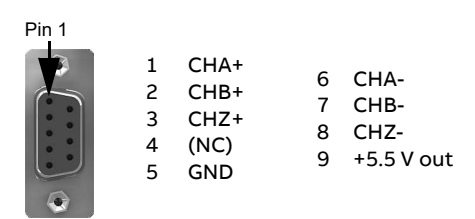

# <span id="page-89-1"></span>**Input mode: ABZ incremental encoder (default)**

By default, X7 is configured as an extra ABZ incremental encoder input (encoder 2). When operating as an encoder input, X7 can be used for a dual-loop feedback system or connected to a master encoder for position following applications.

Incremental encoder cable connections:

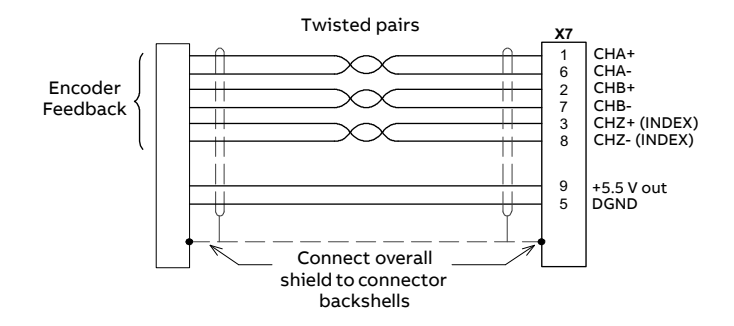

# **Input mode: Step (Pulse) and Direction**

Optionally, connector X7 can be configured as a step and direction input. Use one of the following methods to select step and direction mode.

• In Mint Workbench, choose the Parameters tool and expand the Encoder family. Click the EncoderMode entry, then click the value next to

EncoderMode (Encoder Channel 2). Check Bit 2: Step/Direction, then click OK. On the menu, choose Tools, Store Drive Parameters.

• In Mint Workbench, choose the Edit & Debug tool. In the Command window enter the command:  $ENCODERMODE(2)=4$  (or other value where bit 2 is set). On the menu, choose Tools, Store Drive Parameters.

The step and direction inputs are both differential and must be controlled from a RS422 differential source. Single-ended connections cannot be used.

- The A channel pins (1 & 6) are used as the step input. The step frequency controls the speed of the motor.
- The B channel pins (2 & 7) are used as the direction input. The state of the direction input controls the direction of motion.
- The Z channel input is not used.

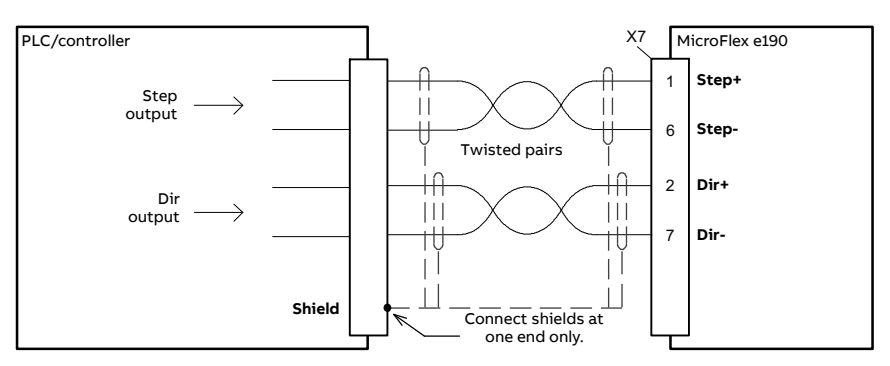

Step / Direction inputs - typical connections from a PLC/controller:

**Note:** The inputs should be use shielded twisted pair cable with an overall shield. Connect the input signals correctly according to the pin assignment for connector X7.

# <span id="page-90-0"></span>**Encoder output mode**

Optionally, connector X7 can be configured as an encoder output (encoder output 0). This automatically enables the extra incremental encoder input on connector X8, which then becomes encoder input 2 (see page [87](#page-86-0)). When operating as an encoder output, X7 can be connected to the encoder input of a motion controller to provide position feedback. The A/B outputs are a pair of synthesized pulse trains with a 50% duty cycle, 90 degrees out of phase. The

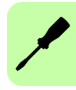

ENCODEROUTCHANNEL Mint keyword is used to define the source signal that will be output at X7:

- -1 = (Default) No encoder source assigned, X7 operates as an encoder input.
- $\cdot$  0 = Encoder 0, the primary encoder input on X8.
- 1 = Encoder 1, the encoder input formed by digital inputs DI1 and DI2 when they are set to behave as an encoder input (see [X3: Digital inputs - Special](#page-68-0)  [function DI1 & DI2](#page-68-0) on page [69](#page-68-0)).
- 2 = Encoder 2, the extra incremental encoder interface on X8.

The frequency of the A/B outputs is varied according to the source signal, and can be scaled using the ENCODEROUTRESOLUTION Mint keyword. The output at X7 is identical to the input at X8, with no propagation delay, provided the output resolution is set to match the input resolution. In all other cases there is a propagation delay of up to 125 ?s.

Use one of the following methods to configure X7 as an encoder output:

- In Mint Workbench, choose the Drive Setup tool and proceed to the Motor Feedback page. In the Simulated Encoder Output 0 area, click in the Encoder source channel drop down and choose one of the encoder sources 0, 1, or 2 as described above. Proceed to the end of the wizard and follow the instructions to save the changed parameter.
- In Mint Workbench, choose the Parameters tool and expand the Encoder family. Click the EncoderOutChannel entry, then click the value next to EncoderOutChannel (Encoder Channel 0). Choose one of the encoder sources 0, 1, or 2 as described above. On the menu, choose Tools, Store Drive Parameters.
- In Mint Workbench, choose the Edit & Debug tool. In the Command window enter the command: ENCODEROUTCHANNEL(0)=*n*, where *n* is 0, 1, or 2, as described above. On the menu, choose Tools, Store Drive Parameters.

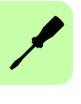

# <span id="page-92-0"></span>**OPT-MF-201 Resolver adapter**

The optional resolver adapter OPT-MF-201 allows a motor with resolver feedback to be connected to the MicroFlex e190. See page [195](#page-194-0) for details.

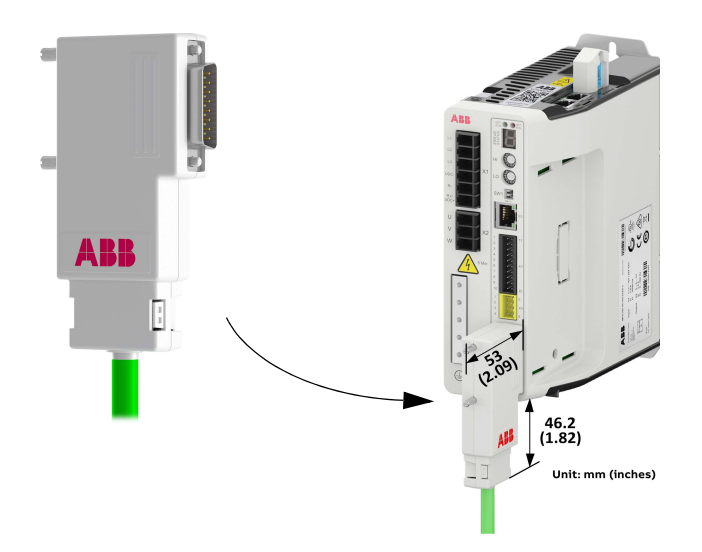

# **Supported feedback type**

Various feedback types are offered as options on linear and rotary servo motors, the feedback types supported by MicroFlex e190 include the incremental encoder, EnDat 2.1, SinCos, BiSS-B, SSI, EnDat 2.2, Smart Abs absolute encoder, Hiperface encoder and resolvers (supported by using the optional resolver adapter, see page [195](#page-194-0)).

When selecting an encoder, you need to determine which type of encoder feedback is required in order to be compatible with the drive that will be receiving the encoder signals. Choosing the wrong encoder type will result in a non-functional system and possibly hardware damage.

The right feedback type for your application is automatically set when the

motor is selected in Mint Workbench. The Mint keyword ENCODERTYPE can also be used to define the feedback type of encoder input. Moreover, MicroFlex e190 supports two different types of incremental encoder signal inputs (primary encoder and optional inc. encoder), see more details below.

The MicroFlex e190 has 3 encoder input channels:

- Encoder 0: Primary encoder input on connector X8 (see page [82](#page-81-0)).
- Encoder 1: Extra optional incremental encoder input on connector X3 (see page [70](#page-69-0)).
- Encoder 2: Extra optional incremental encoder input/PTO on connector X7 (see page [90](#page-89-0)) or to X8 by using the OPT-MF-200 encoder breakout option (see page [87](#page-86-0)).

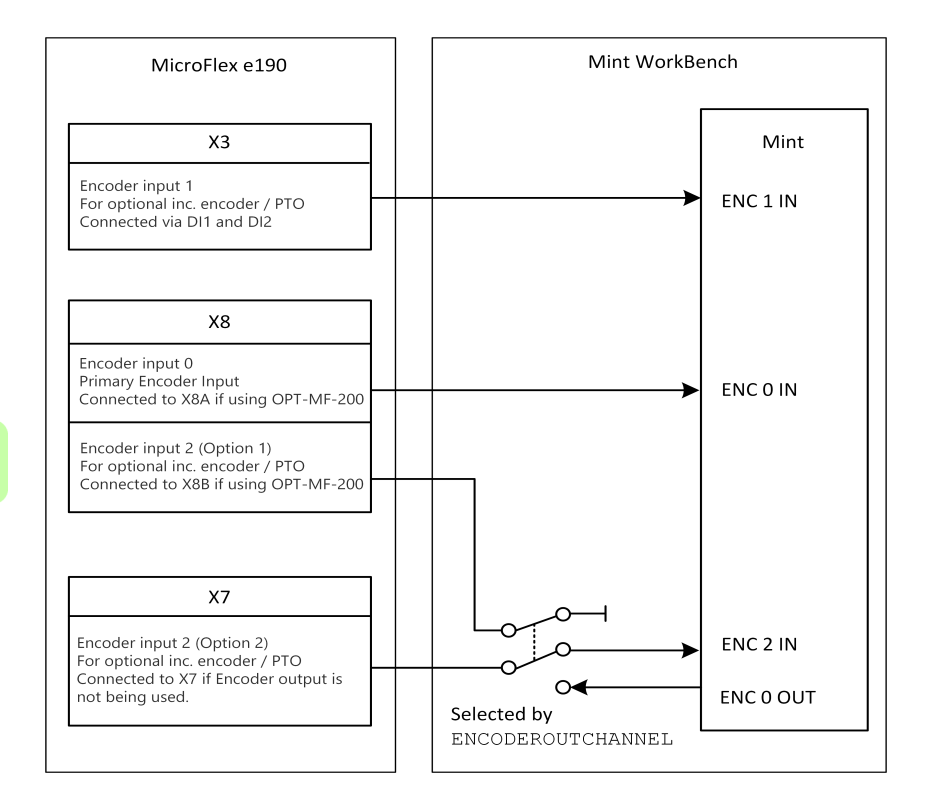

# **Encoder 0 input**

Encoder 0 on connector X8 is the e190 drive's universal encoder input channel, supports a wide range of feedback types as follows.

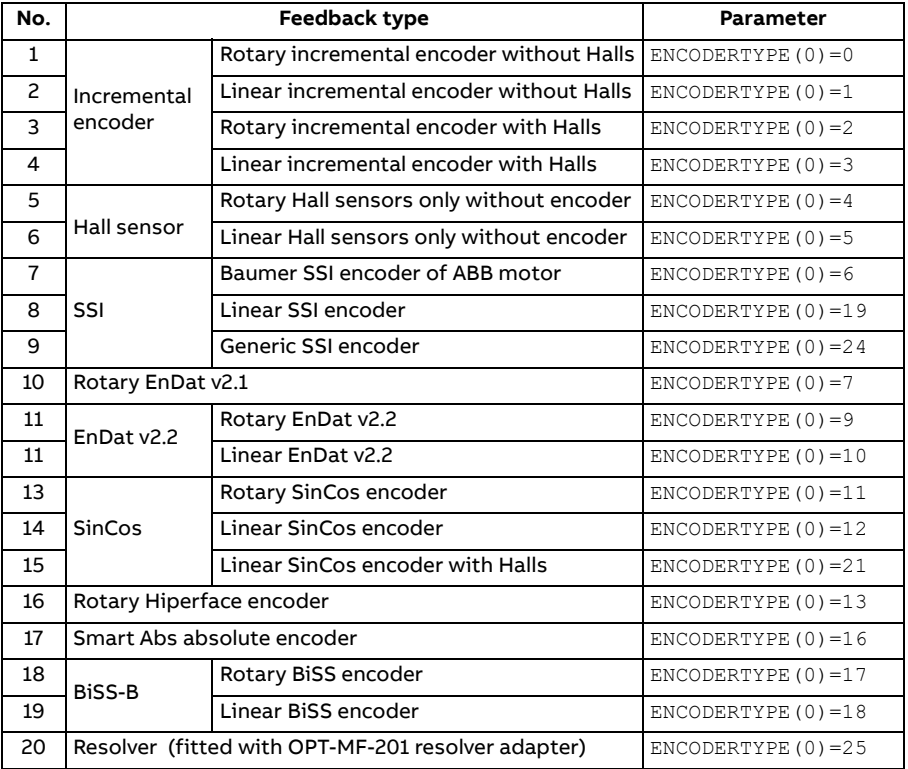

**Note**: When using the incremental without Halls, BiSS-B, SSI, EnDat 2.2, Smart Abs or resolver (via OPT-MF-201), an extra incremental encoder can be simultaneously connected to X8 (configured as encoder 2, via OPT-MF-200, see page [87](#page-86-0)).

# **Encoder 1 input**

Encoder 1 is an extra incremental encoder input channel and can be used to set up dual-encoder control system or be connected to a master encoder. It comes from fast digital inputs 1 and 2 on connector X3.

The incremental encoder signal type:

- 24 V DC signal levels
- Logic levels: "0" < 2 V, "1" > 12 V
- A/B single ended, no Z index
- User power supply: 24 V DC

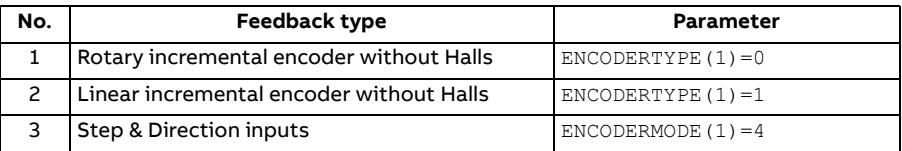

# **Encoder 2 input**

Encoder 2 is extra incremental encoder input channel and can be used to set up dual-encoder control system or be connected to a master encoder. The encoder input is 5V differential line driver (RS422).

The incremental encoder signal type:

- RS422 A/B/Z differential
- Max. input frequency A / B: 2 MHz
- Power supply: 5.5 V DC

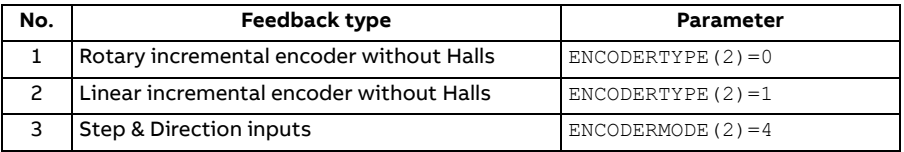

See application note [AN00262 f](https://search-ext.abb.com/library/Download.aspx?DocumentID=9AKK107680A0551&LanguageCode=en&DocumentPartId=1&Action=Launch)or more information about dual encoder control.

# 8

# <span id="page-96-0"></span>**Installation checklist**

# **Checklist**

Check the mechanical and electrical installation of the drive before start-up. Go through the checklist together with another person.

**WARNING!** Only qualified electricians are allowed to carry out the work  $\blacktriangle$  described below. Read the safety instructions on the first pages of this manual before you work on the unit. Ignoring the safety instructions can cause injury or death. Open the main disconnector of the drive and lock it to open position. Measure to ensure that the drive is not powered.

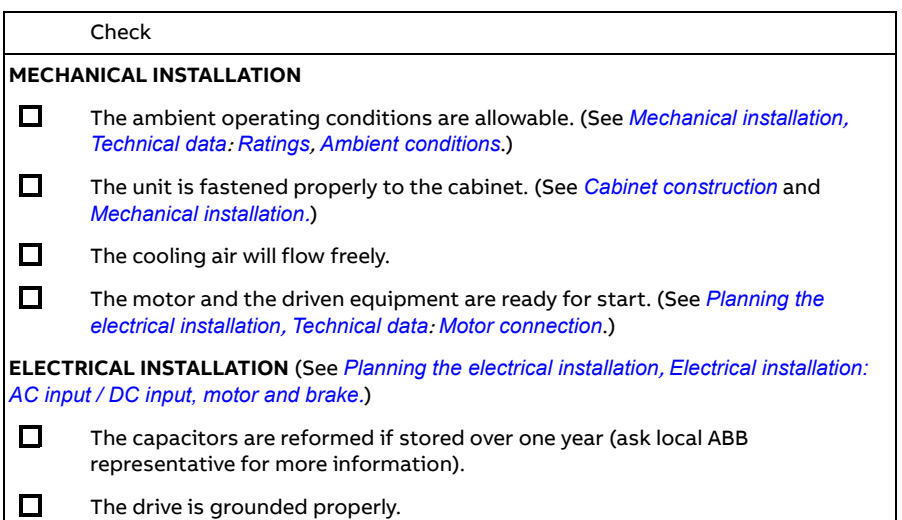

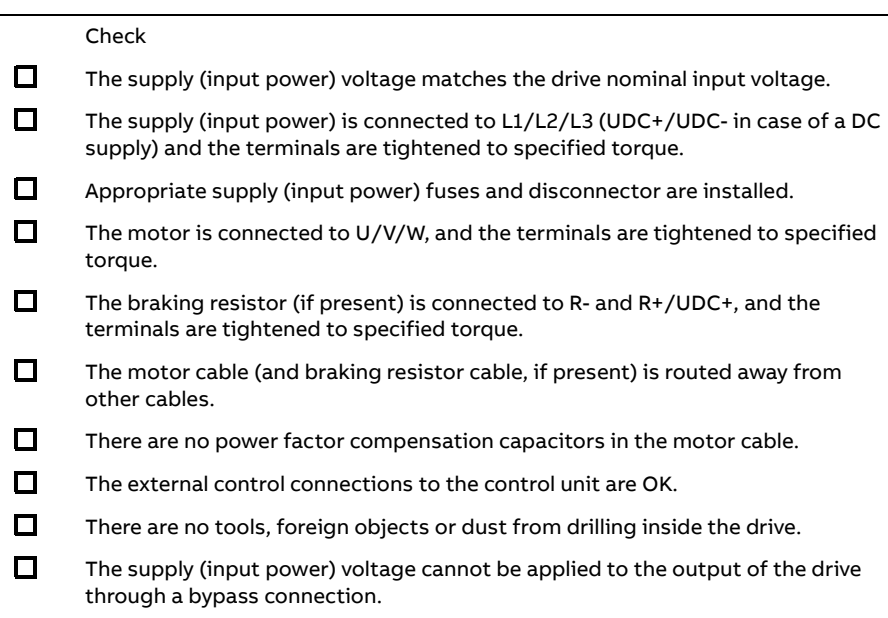

# 9

# <span id="page-98-0"></span>**Start-up**

# **What this chapter contains**

This chapter describes software installation and the start-up procedure of the drive.

# **Safety**

**WARNING!** Read the *[Safety](#page-12-0)* instructions on the first pages of this manual before performing any maintenance on the equipment. Ignoring the safety instructions can cause injury or death.

# **Introduction**

Before powering the MicroFlex e190 you must connect it to the PC using an Ethernet cable and install the Mint Workbench software on the PC. This includes a number of applications and utilities to allow you to configure, tune and program the MicroFlex e190.

# **Connect the MicroFlex e190 to the PC**

Connect a CAT5e Ethernet cable between the PC and the MicroFlex e190 E3 Ethernet port on the front panel. Do not connect the cable to the E1 or E2 ports on the top of the drive.

**NOTE!** You cannot connect an ordinary office PC to the MicroFlex e190 without first altering the PC's Ethernet adapter configuration. See  $\overline{\phantom{a}}$ *[Configure the PC Ethernet adapter](#page-99-0)* on page [100](#page-99-0).

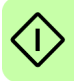

# **Install Mint Workbench**

The Windows user account requires administrative user rights to install Mint Workbench. To install the software, download the application from new.abb.com/motion and run it.

# <span id="page-99-0"></span>**Configure the PC Ethernet adapter**

It is necessary to alter the PC's Ethernet adapter configuration to operate correctly with the MicroFlex e190. By default, the MicroFlex e190 has a static IP address of 192.168.0.1. This can be changed using the Configuration tool in Mint **Workbench** 

**NOTE!** You cannot connect an ordinary office PC to the MicroFlex e190  $\frac{\prime\prime\prime}{\rm N}$  without first altering the PC's Ethernet adapter configuration. However, if you have installed a second Ethernet adapter dedicated for use with the MicroFlex e190, then this adapter's configuration can be altered without affecting the PC's office Ethernet connection. A USB to Ethernet adapter is a convenient way to add a second Ethernet adapter to a PC. If you are unsure about making changes to your PC's Ethernet adapter configuration, or are prevented by user permission levels, ask your I.T. administrator to assist you.

The following explanation assumes the PC is connected directly to the MicroFlex e190, and not across an intermediate Ethernet network. If you wish to attempt the connection through an intermediate Ethernet network, then the network administrator must be consulted to ensure that the necessary IP address is allowed and is not already allocated on the network.

1. On the Windows 7 Start menu, choose Control Panel, then Network and Sharing Center. (Windows 8.1: Apps screen, Control Panel, Network and Internet, Network and Sharing Center. Windows 10: Start, Settings, Network & Internet, Ethernet).

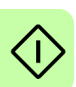

- 2. On the left of the window, click Change Adapter Settings (Windows 10: Change adapter options). Double click the icon for the required Ethernet adapter, then click Properties.
- 3. Select the 'Internet Protocol Version 4 (TCP/IPv4)' entry and click Properties.
- 4. On the General tab, make a note of the existing settings. Click Advanced... and make a note of any existing settings. Click Cancel and then click the Alternate Configuration tab and make a note of any existing settings.
- 5. On the General tab, choose the 'Use the following IP address' option.
- 6. In the IP address box, enter an IP address, e.g. 192.168.0.241. This is the IP address that will be assigned to the Ethernet adapter.
- 7. In the Subnet mask box, enter 255.255.255.0 and click OK.
- 8. Click Close to close the Local Area Connection Properties dialog.

9. Click Close to close the Local Area Connection Status dialog.

# <span id="page-100-1"></span>**Enable the Ethernet adapter for Mint Workbench**

Before Mint Workbench can use the Ethernet adapter to discover the MicroFlex e190, the adapter must be enabled in the Mint Sidebar.

- 1. On the Windows 7/10 task bar in the notification area, right-click the Mint HTTP Server icon and choose Properties. (Windows 8.1: On the Start screen, click the Desktop icon to access the desktop first.)
- 2. In the Discovery area, check the required local area connection, then click OK.

**Note:** If the Mint Sidebar cannot discover the drive then you may need to disable or modify your Firewall and/or Anti-virus settings.

# **Start the MicroFlex e190**

If you have followed the instructions in the previous sections, you should have now connected the power sources, your choice of inputs and outputs, and the Ethernet cable linking the PC to the MicroFlex e190.

# **Preliminary checks**

Before you apply power for the first time, check all items in *[Installation checklist](#page-96-0)*, starting on page [97](#page-96-0).

# <span id="page-100-0"></span>■ Power on checks

See section *[Drive status display](#page-119-0)* on page [120](#page-119-0) for symbols that show if the drive has detected a fault.

- 1. Turn on the 24 V DC control circuit supply (if present).
- 2. Turn on the AC supply (or DC supply, page [58](#page-57-0)).
- 3. The drive status display shows a test sequence which normally takes approximately 15-20 seconds. The sequence ends with the  $-$  symbol, or  $-$ . if an STO input (page [203](#page-202-0)) is not powered. Start-up can take more than 1 minute after downloading new firmware.
- 4. To allow the Commissioning Wizard to function, the Safe Torque Off inputs (page [203](#page-202-0)) must be powered to allow the MicroFlex e190 to be enabled.

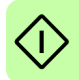

# **Start Mint Workbench**

Mint Workbench is a fully featured application for programming and controlling the MicroFlex e190. Mint Workbench includes a comprehensive help file that contains information about every Mint keyword, how to use Mint Workbench, and background information on motion control topics. Press F1 to display the help file. For help on using Mint Workbench, click the red Mint Workbench icon on the opening page.

- 1. On the Windows Start menu, select All Programs, ABB, Mint Workbench, Mint Workbench. (Windows 8.1: On the Apps screen, click the Mint Workbench icon.)
- 2. In the opening dialog box, click Start Online Project...
- 3. Wait until the MicroFlex e190 is listed in the Controllers found box, e.g. "MicroFlex e190 on 192.168.0.1".
- 4. Select the MicroFlex e190 in the list, and check Launch Commissioning Wizard.
- 5. Click Select.

**Note:** If the MicroFlex e190 is not listed, check the Ethernet cable is connected to the E3 port on the front panel of the drive, not E1 or E2 on the top panel. Check that the MicroFlex e190 is powered correctly and the start-up sequence (see *[Power on checks](#page-100-0)*, above) has completed. Ensure you have enabled the Ethernet adapter for Mint Workbench (see page [101](#page-100-1)). Click Scan to re-scan the ports. It can take up to 5 seconds for Mint Workbench to detect the MicroFlex e190.

6. Mint Workbench connects to the MicroFlex e190 and displays the Commissioning Wizard.

**Note:** If Launch Commissioning Wizard was not checked, Edit & Debug mode is displayed.

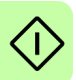

# **Commissioning Wizard**

Each type of motor and drive combination has different performance characteristics. Before the MicroFlex e190 can be used to control the motor accurately, the MicroFlex e190 must be 'tuned'. Tuning is the process where the MicroFlex e190 powers the motor in a series of tests. By monitoring the drive's output and the feedback from the motor's encoder, the MicroFlex e190 can make small adjustments to the way it controls the motor. This information is stored in the MicroFlex e190 and can be uploaded to a file if necessary.

The Commissioning Wizard provides a simple way to tune the MicroFlex e190 and create the necessary configuration information for your drive/motor combination, so this is the first tool that should be used. If necessary, any of the parameters set by the Commissioning Wizard can be adjusted manually after commissioning is complete.

# **Using the Commissioning Wizard**

Each screen of the Commissioning Wizard requires you to enter information about the motor, drive or application. Read each screen carefully and enter the required information. When you have completed a screen, click Next > to display the next screen. If you need to change something on a previous screen, click the < Back button. The Commissioning Wizard remembers information that you have entered so you do not need to re-enter everything if you go back to previous screens. If you need extra help, click Help or press F1.

# **Select your Motor Type:**

Select the type of motor that you are using; rotary or linear, brushless or induction.

# **Select your Motor:**

Carefully enter the details of your motor. If you are using an ABB motor, the catalog number or spec. number can be found stamped on the motor's nameplate. If you are using a motor with EnDat feedback, are using a different manufacturer's motor, or need to enter the specification manually, select the 'Enter motor parameters manually' option.

# **Confirm Motor and Drive information:**

If you entered the catalog or spec. number on the previous page, it is not necessary to change anything on this screen; all the required data is entered already. However, if you selected the 'Enter motor parameters manually' option, it is necessary to enter the required information before continuing.

# **Motor Feedback:**

If you entered the catalog or spec. number on the previous page, it is not necessary to change anything on this screen; the feedback resolution is entered

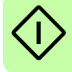

already. However, if you selected the 'Enter motor parameters manually' option, it is necessary to enter the feedback resolution before continuing.

# **Drive Setup complete:**

This screen confirms that drive setup is complete.

# **Select Operating Mode and Source:**

In the Operating Mode section, choose the required operating mode. In the Reference Source section, it is important to select the correct operating source ('Direct' or 'RT Ethernet') as the Reference Source. This allows the Autotune Wizard to operate correctly, and allows further initial testing to be performed using Mint Workbench. Although the MicroFlex e190 might eventually be controlled over EtherCAT (or Ethernet POWERLINK), the 'RT Ethernet' reference source should be selected only after the MicroFlex e190 has been commissioned and is ready to add to the EtherCAT (or Ethernet POWERLINK) network. This is selected by choosing the Operating Mode tool in the Toolbox.

# **Application Limits:**

Application maximum speed (App. Max. Speed) defaults to zero and need to be entered the correct speed value. It is often not necessary to change other parameters on this screen. However, if you wish to adjust the application peak current (App. Peak Current) , then click in the appropriate box and enter a value.

# **Select Scale Factor:**

It is often not necessary to change anything on this screen. However, it is recommended to select a user unit for position, velocity and acceleration. This allows Mint Workbench to display distance, speed and acceleration using meaningful units, instead of encoder counts. For example, selecting a Position User Unit of Revs (r) means that all position values entered or displayed in Mint Workbench will represent revolutions. The Position Scale Factor value changes automatically to represent the required scale factor (the number of quadrature counts per revolution). If you need to use an alternative unit, for example degrees, type "Degrees" in the Position User Unit box and enter a suitable value in the Position Scale Factor box. Separate velocity and acceleration units can also be defined. See the Mint help file for more information about scale factors.

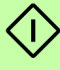

# **Profile Parameters:**

It is often not necessary to change anything on this screen. However, if you wish to adjust the parameters for any control method, click in the appropriate box and enter a value.

# **Analog input parameters:**

It is not necessary to change anything on this screen. However, if you wish to adjust the analog inputs, click Common Settings to select the input range. The

Tune Offset button automatically adjusts the input to compensate for any DC offset.

# **Operation setup complete:**

This screen confirms that operation setup is complete.

# **Autotune Wizard**

The Autotune Wizard tunes the MicroFlex e190 for optimal performance with the attached motor. This removes the need for manual fine-tuning of the system, although in some critical applications this might be required.

Click Options... to configure optional autotuning parameters. Each Option shows settings relevant to the adjacent test.

**WARNING!** The motor moves during autotuning. For safety it is advisable to disconnect any load from the motor during initial autotuning. The motor can be tuned with the load connected after the Commissioning Wizard has finished.

# **Autotune:**

Click START to begin the auto-tuning process. Mint Workbench takes measurements from the motor and then performs small test moves.

For further information about tuning with the load attached, see *[Further tuning](#page-106-0)  [with load attached](#page-106-0)* on page [107](#page-106-0).

**Note:** Even if you do not perform any further tuning or configuration, the STO function must be tested; see *[Appendix: The Safe Torque Off \(STO\) function](#page-202-0)* on page [203](#page-202-0).

# **Further tuning - no load attached**

The Autotune Wizard calculates many parameters that allow the MicroFlex e190 to provide good control of the motor. In some applications, these parameters need to be fine-tuned to provide the exact response that you require.

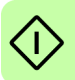

1. Click the Fine-tuning icon in the Toolbox on the left of the screen.

The Fine-tuning window is displayed at the right of the screen. This already shows some of the parameters that have been calculated by the Commissioning Wizard.

The main area of the Mint Workbench window displays the capture window. When further tuning tests are performed, it displays a graph representing the response.

## *106 Start-up*

2. The Fine-tuning window has a number of tabs the bottom.

Click on the Current tab to fine tuning the current loop. Click on the Velocity/ Position tab to fine tuning the velocity/position loop in velocity / torque servo configuration.

Some tabs might not be available depending on the configuration mode you selected in the Commissioning Wizard.

3. In the Test Parameters area at the bottom of the tab, click in the Move Type drop down box and select Forward.

Enter values in the Velocity and Distance boxes to create a short move. The values you enter depend on the velocity scaling factor that was selected in the Commissioning Wizard. This example assumes the velocity scaling factor was selected as Revs Per Minute (rpm), so entering a value of 1000 here creates a move with a velocity of 1000 rpm. Similarly, assuming the position scaling factor had been set to Revolutions (r), the value 10 creates a move lasting for 10 revolutions of the motor.

- 4. Click Go to start the test move. Mint Workbench performs the test move and displays a graph of the result.
- 5. Click on the graph labels to turn off unwanted traces. Leave just Demand Velocity and Measured Velocity turned on.

Typical autotuned response (no load):

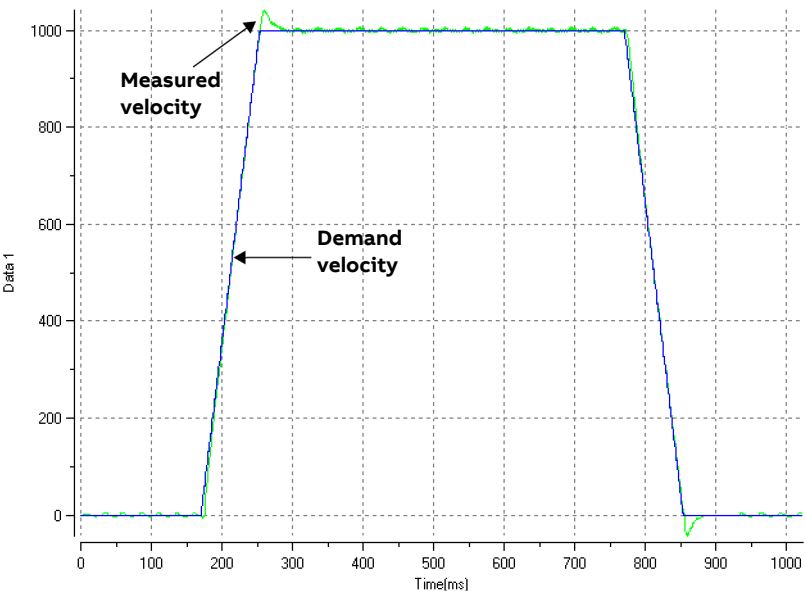

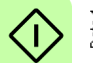

**Note:** The graph that you see will not look exactly the same as this one! Each motor has a different response.

The graph shows that the response reaches the demand quickly and only overshoots the demand by a small amount. This can be considered an ideal response for most systems.

For further information about tuning with the load attached, see *[Further tuning](#page-106-0)  [with load attached](#page-106-0)* on page [107](#page-106-0).

# <span id="page-106-0"></span>**Further tuning - with load attached**

To allow Mint Workbench to adjust the basic tuning to compensate for the intended load, it is necessary to attach the load to the motor and then perform the autotune procedure again.

- 1. Attach the load to the motor.
- 2. Click the Autotune icon in the Toolbox on the left of the screen.
- 3. Clear all of the check boxes. Only "Measure the inertia" and "Calculate speed and position loop gains" must be selected.
- 4. Click START to begin the auto-tuning process. Mint Workbench takes measurements from the motor and then performs small test moves.
- 5. Click the Fine-tuning icon in the Toolbox on the left of the screen.
- 6. In the Velocity tab's Test Parameters area, ensure the same move parameters are entered and then click Go to start the test move.

Mint Workbench performs the test move and displays a graph of the result.

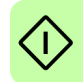

# **Optimizing the velocity response**

It can be desirable to optimize the default autotuned response to better suit your application. The following sections describe the two main tuning factors and how to correct them.

# **Correcting overshoot**

The following graph shows a response where the measured velocity overshoots the demand by a significant amount.

1. Go to the Fine-tuning window's Velocity tab.

To reduce the amount of overshoot, click Calculate... and increase the bandwidth using the slider control. Alternatively, type a larger value in the Bandwidth box.

Click OK to close the Bandwidth dialog.

2. Click Go to start the test move. Mint Workbench performs the test move and displays a graph of the result.

Velocity overshoots demand:

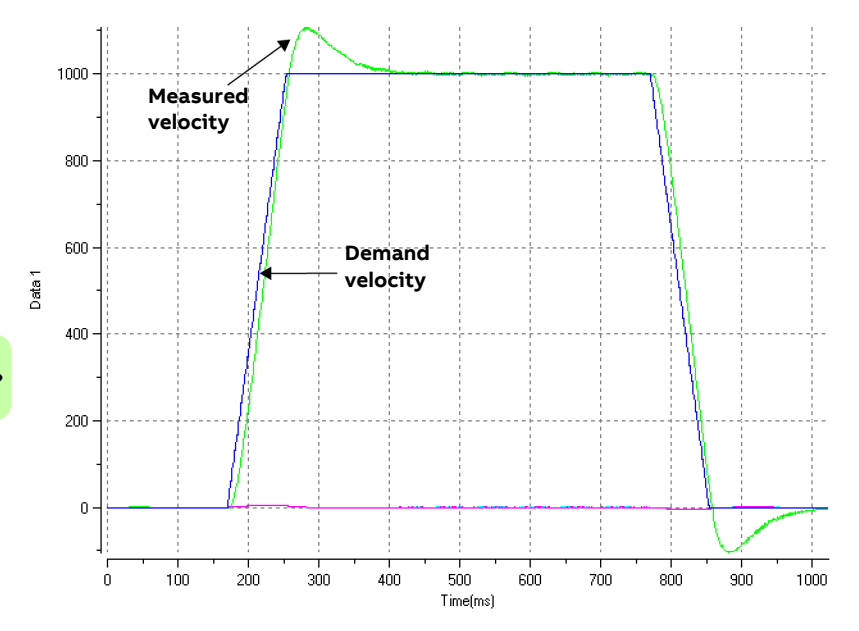
#### **Correcting zero-speed noise in the velocity response**

The following graph shows a response where there is very little overshoot but a significant amount of zero-speed noise. This can cause undesirable humming or ringing in the motor.

1. Go to the Fine-tuning window's Velocity tab.

To reduce the amount of noise, click Calculate... and decrease the bandwidth using the slider control. Alternatively, type a smaller value in the Bandwidth box.

Click OK to close the Bandwidth dialog.

2. Click Go to start the test move. Mint Workbench performs the test move and displays a graph of the result.

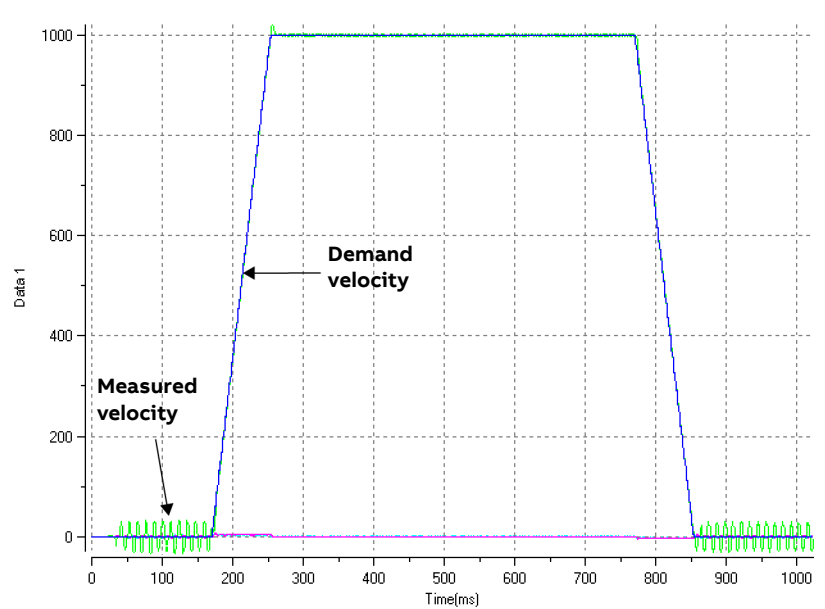

Zero-speed noise:

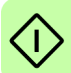

#### **Ideal velocity response**

Repeat the tests described in Correcting overshoot and Correcting zero-speed noise in the velocity response until the optimal response is achieved. The following graph shows an ideal velocity response. There is only a small amount of overshoot and very little zero-speed noise.

Ideal velocity response:

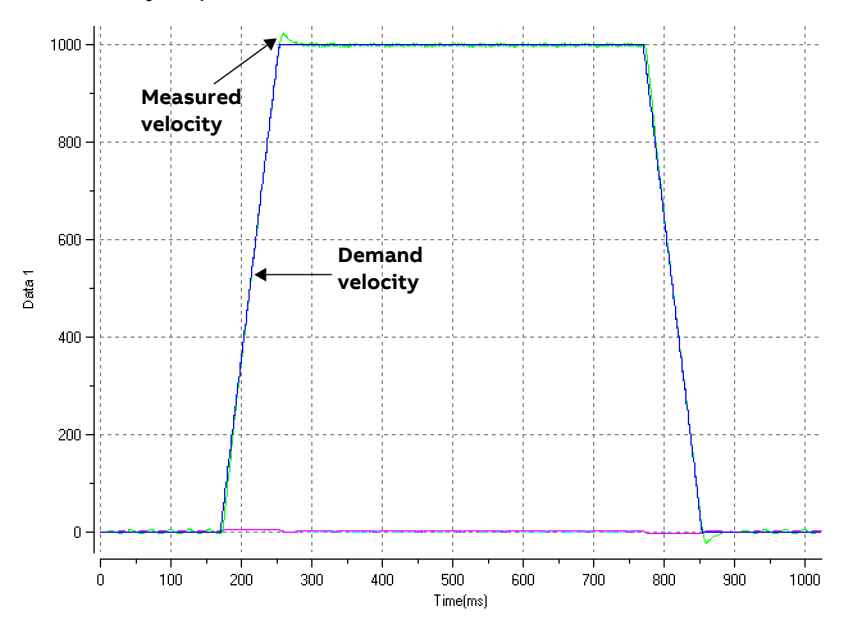

#### <span id="page-109-0"></span>**Performing test moves - continuous jog**

This section tests the basic operation of the drive and motor by performing a continuous jog. To stop a move in progress, click the red stop button or the drive enable button on the toolbar. Alternatively, use the Mint Workbench 'Red Stop Button' feature.

- 1. Check that the Drive enable button is pressed (down).
- 2. In the Toolbox, click the Edit & Debug icon.
- 3. Click in the Command window.

Type:

 $JOG(0)=10$ 

This causes the motor to move continuously at 10 units per second. In Mint Workbench, look at the Spy window located on the right of the screen. Check that the axis tab is selected. The Spy window's Velocity display should show 10 (approximately). If there seems to be very little motor movement, it is probably due to the scale factor. In the Commissioning Wizard, on the Select Scale Factor page, if you did not adjust the scale factor then the current unit of movement is feedback counts per second. Depending on the motor's feedback device, 10 feedback counts per second could equate to a very small velocity. Issue another JOG command using a larger value, or use the Operating Mode Wizard to select a suitable scale factor (e.g. 4000 if the motor has a 1000 line encoder, or 10,000 for a 2500 line encoder).

4. To stop the test, type:

STOP(0)

5. If you have finished testing click the Drive Enable button to disable the drive.

#### <span id="page-110-0"></span>**Performing test moves - relative positional move**

This section tests the basic operation of the drive and motor by performing a positional move. To stop a move in progress, click the red stop button or the drive enable button on the toolbar. Alternatively, use the Mint Workbench 'Red Stop Button' feature.

- 1. Check that the Drive enable button is pressed (down).
- 2. In the Toolbox, click the Edit & Debug icon.
- 3. Click in the Command window.

Type:

```
MoverR(0)=10GO(0)=10
```
This causes the motor to move to a position 10 units from its current position.

The move stops when completed.

4. If you have finished testing click the Drive Enable button to disable the drive.

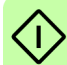

# **Further configuration**

Mint Workbench provides a number of other tools for testing and configuring the MicroFlex e190. Every tool is explained fully in the help file. Press F1 to display the help file, then navigate to the Mint Workbench book. Inside this is the Toolbox book.

# **Configuration tool**

The Configuration tool shows the MicroFlex e190 integrated configuration interface.

- 1. Click the Configuration tool icon in the Toolbox on the left of the screen.
- 2. Select Upload configuration from controller or Start new configuration.
- 3. Enter a descriptive name for the controller and click NEXT at the bottom of the screen.
- 4. Continue through the screens making the required changes. Press F1 to display help.
- 5. Click APPLY to save the changed settings, then CLOSE to complete the configuration.

# **EtherCAT tool**

The EtherCAT tool shows all information relating to the EtherCAT connection.

- 1. Click the EtherCAT tool icon in the Toolbox on the left of the screen.
- 2. Wait until data is uploaded from the MicroFlex e190.
- 3. The Summary tab shows basic information about the EtherCAT connection.
- 4. Click the Object Dictionary tab (above the table) to view the current state of the drive's object dictionary. Press F1 to see the Mint Workbench help file for instructions about the screen's tool bar.
- 5. Click the "Save as..." button to export the ESI file.

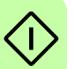

### **Ethernet POWERLINK**

The Ethernet POWERLINK tool shows all information relating to the Ethernet POWERLINK connection.

- 1. Click the Ethernet POWERLINK tool icon in the Toolbox on the left of the screen.
- 2. Wait until data is uploaded from the MicroFlex e190.
- 3. The Summary tab shows basic information about the Ethernet POWERLINK connection.

4. Click the Object Dictionary tab (above the table) to view the current state of the drive's object dictionary. Press F1 to see the Mint Workbench help file for instructions about the screen's tool bar.

Click the "Save as..." button to export the XDD file.

#### **Parameters tool**

The Parameters tool can be used to view or change most of the drive's parameters.

1. Click the Parameters icon in the Toolbox on the left of the screen. The main area of the Mint Workbench window displays the Parameters editor screen.

Items listed with a grey  $\widehat{RQ}$  icon are read only so cannot be changed. Items listed with a green **FD** icon are currently set to their factory default value.

Items listed with a yellow  $\boxed{C}$  icon have been changed from their factory default value, either during the commissioning process or by the user.

- 2. In the parameters tree, scroll to the required item. Click on the small + sign beside the item's name. The list expands to show all items in the category. Click on the item you wish to edit.
- 3. The adjacent table lists the chosen item. Click in the Active Table cell and enter a value. This immediately sets the parameter, which remains in the MicroFlex e190 until another value is defined or power is removed. The icon to the left of the item becomes yellow to indicate that the value has been changed. On the menu, choose Tools, Store Drive Parameters to ensure the value remains after a power cycle.

Many of the MicroFlex e190's parameters are set automatically by the Commissioning Wizard, or when tests are performed in the Fine-tuning window.

# **Spy window**

The Spy window can be used to monitor and capture parameters in real-time. If you tried the test moves in *[Performing test moves - continuous jog](#page-109-0)* on page [110](#page-109-0) or *[Performing test moves - relative positional move](#page-110-0)* on page [111](#page-110-0) then you have already seen the Spy window, as it is displayed in conjunction with Edit & Debug mode. See the Mint help file for full details of each tab.

- 1. Click the Edit & Debug icon in the Toolbox on the left of the screen. The Spy window is displayed on the right of the screen. Click on the tabs at the bottom of the window to select the required function.
- 2. The Axis tab displays the five most commonly monitored parameters, together with the state of special purpose inputs and outputs.

- 3. The I/O tab displays the state of all the digital inputs and outputs. Click on an output LED to toggle the output on/off.
- 4. The Monitor tab allows up to six parameters to be selected for monitoring. Click in a drop down box to select a parameter. At the bottom of the Monitor tab, real-time data capture can be configured.

### **Other tools and windows**

Remember, for help on each tool press F1 to display the help file, then navigate to the Mint Workbench book. Inside this is the Toolbox book.

#### **Edit & Debug Tool**

This tool provides a work area including the Command window and Output window. The Command window can be used to send immediate Mint commands to the MicroFlex e190. If you tried the test moves in *[Performing test](#page-109-0)  [moves - continuous jog](#page-109-0)* on page [110](#page-109-0) or *[Performing test moves - relative positional](#page-110-0)  [move](#page-110-0)* on page [111](#page-110-0), then you have already used Edit & Debug mode. Press Ctrl+N to open a Mint programming window.

Note: Mint programming only supported if a Mint memory unit is installed.

#### **Scope Tool**

Displays the capture screen. This screen is also shown when the Fine-tuning tool is selected.

#### **Digital I/O Tool**

This tool allows you to configure the active states and special assignments for the digital inputs and outputs. For example, a general purpose digital input can be configured as an optional 'drive enable input', which must be active to enable the drive; see pages [68](#page-67-0) to [73](#page-72-0).

If a digital input is to be used as a home switch input, see *[Home switch input](#page-73-0)* on page [74](#page-73-0) for important details.

# **Safe Torque Off (STO) validation test**

Drive commissioning is not complete until the STO function has been tested.

The validation test of the safety function must be carried out by an authorized person with expertise and knowledge of the safety function. The test must be documented and signed by the authorized person.

See *[Appendix: The Safe Torque Off \(STO\) function](#page-202-0)* on page [203](#page-202-0).

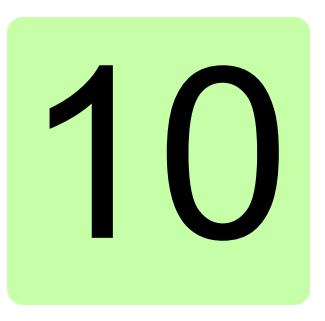

# **Fault tracing**

# **What this chapter contains**

This section explains common problems and their solutions. The LED indicators are described in *MicroFlex [e190 indicators](#page-116-0)* on page [117](#page-116-0).

# **Problem diagnosis**

If you have followed all the instructions in this manual in sequence, you should have few problems installing the MicroFlex e190. If you do have a problem, read this section first.

- In Mint Workbench, use the Error Log tool to view recent errors and then check the help file.
- If you cannot solve the problem or the problem persists, the SupportMe feature can be used.

### **SupportMe feature**

The SupportMe feature is available from the Help menu, or by clicking the  $\blacklozenge$ button on the motion toolbar. SupportMe can be used to gather information which can then be e-mailed, saved as a text file, or copied to another application. The PC must have e-mail facilities to use the e-mail feature. If you prefer to contact ABB technical support by telephone or fax, contact details are provided on the back cover of this manual. Have the following information ready:

- The serial number of your MicroFlex e190 (if known).
- Open the Help, SupportMe menu item in Mint Workbench to view details about your system.
- The catalog and specification numbers of the motor that you are using.
- A clear description of what you are trying to do, for example trying to establish communications with Mint Workbench or trying to perform finetuning.
- A clear description of the symptoms that you can observe, for example the Status LED, error messages displayed in Mint Workbench, or errors reported by the Mint error keywords ERRORREADCODE or ERRORREADNEXT.
- The type of motion generated in the motor shaft.
- A list of any parameters that you have setup, for example the motor data you entered/selected in the Commissioning Wizard, the gain settings generated during the tuning process and any gain settings you have entered yourself.

### **Power-cycling the MicroFlex e190**

The term 'power-cycle the MicroFlex e190' is used in the Troubleshooting sections. If the mains AC supply (or DC supply) is removed, wait for 2 minutes before reapplying the supply.

# <span id="page-116-0"></span>**MicroFlex e190 indicators**

### **EtherCAT**® **mode**

The Ethernet LEDs display the overall condition of the Ethernet interface once the startup sequence has completed. The LED codes conform to the EtherCAT Technology Group (ETG) standard at the time of production.

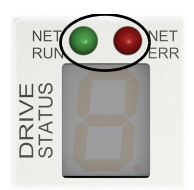

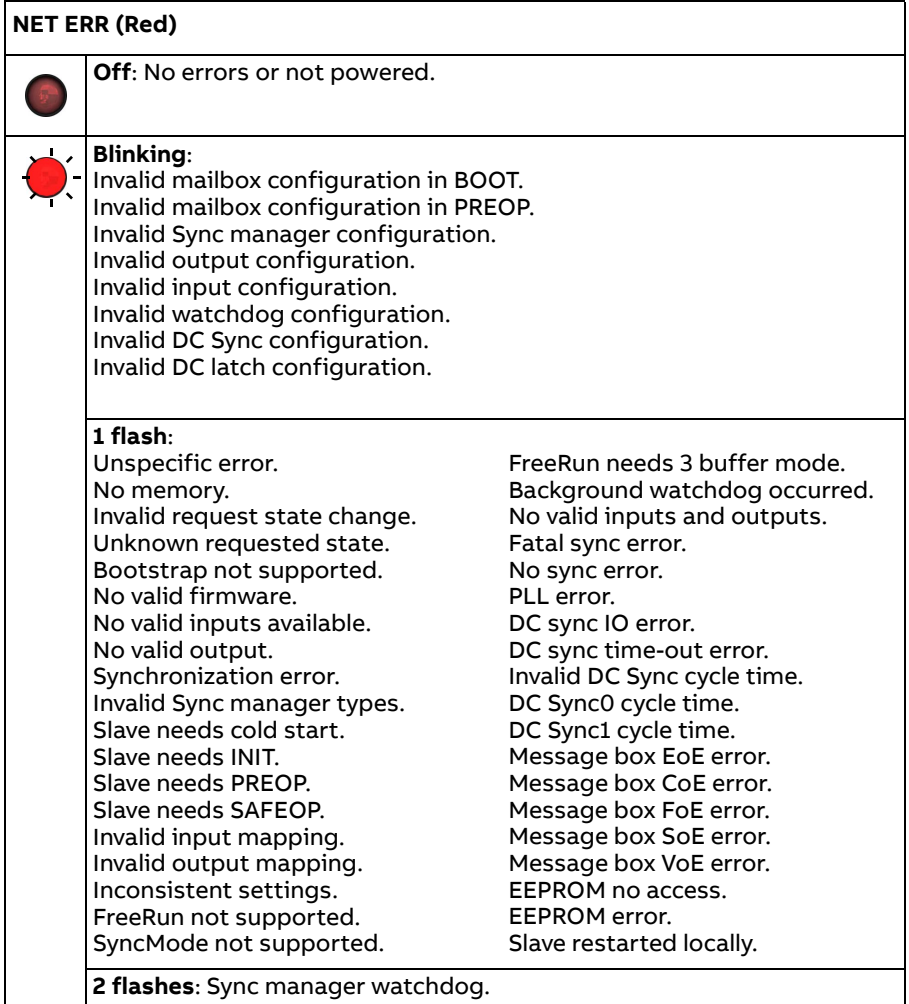

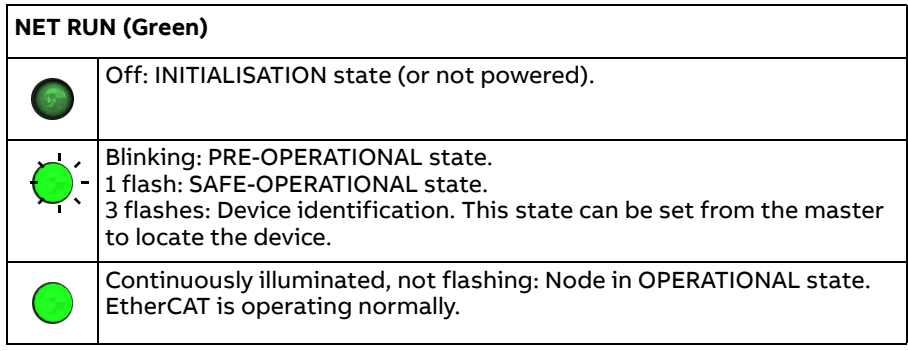

#### **Ethernet POWERLINK mode**

The Ethernet LEDs display the overall condition of the Ethernet interface once the startup sequence has completed. The LED codes conform to the Ethernet POWERLINK Standardization Group (EPSG) standard at the time of production.

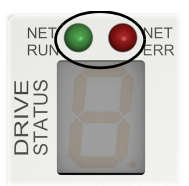

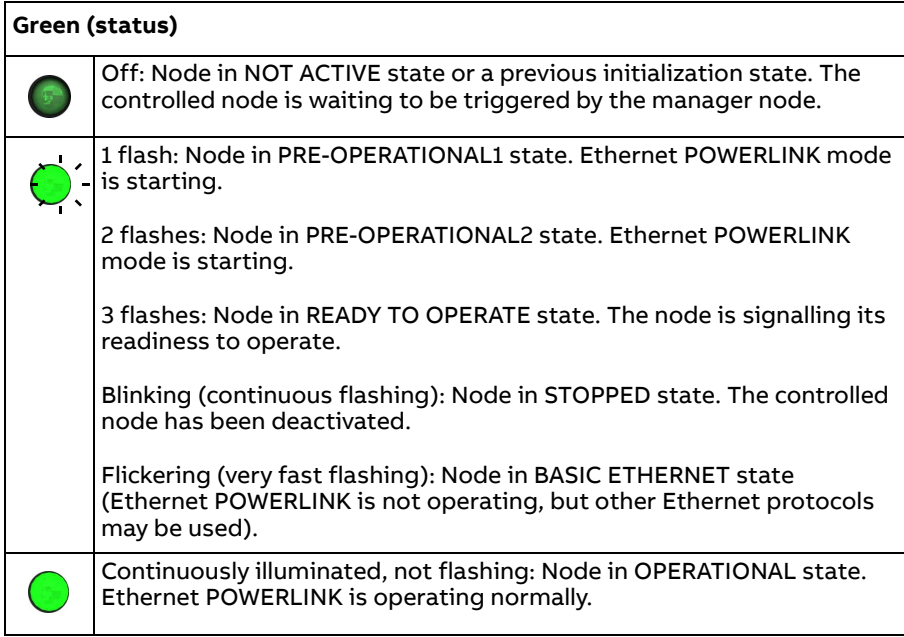

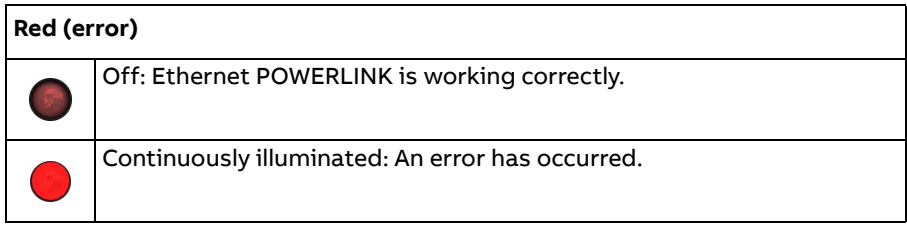

#### **LED flash periods**

The following diagram shows the definitions of the terms 'blinking', 'flashing' and 'flickering' used in the previous sections, as defined by the EtherCAT Technology Group.

LED flash timing definitions:

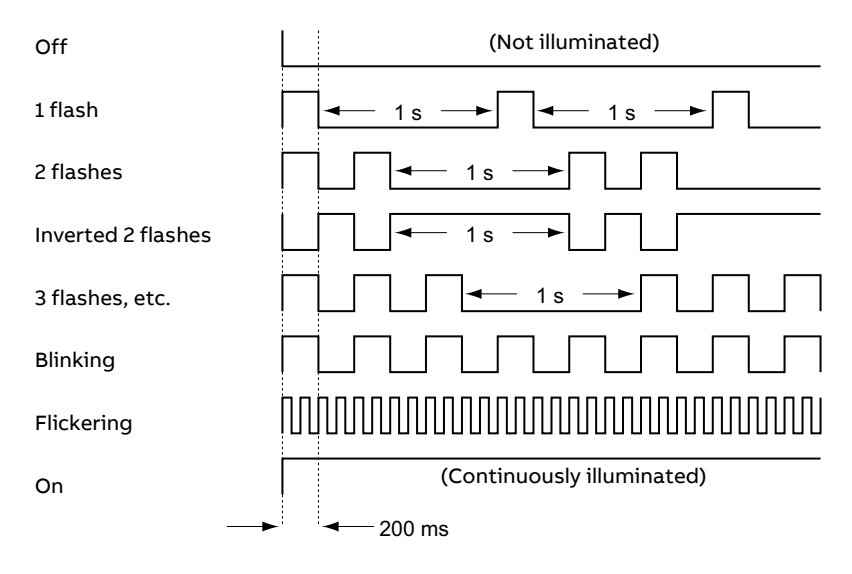

# <span id="page-119-0"></span>■ Drive status display

The drive status display indicates errors and general MicroFlex e190 status information. When an error occurs the drive displays a sequence starting with the symbol **E**, followed by the five digit error code. For example, error code **10015** is displayed:

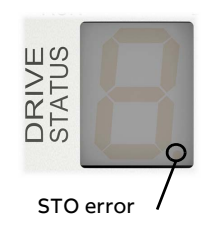

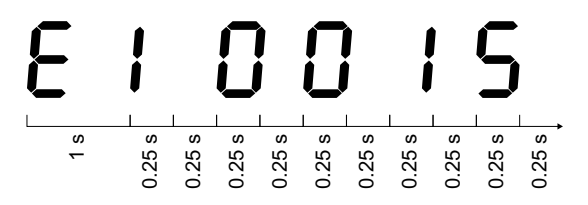

The decimal point to the right of the number also illuminates to indicate STO errors. If a  $b$  symbol appears followed by an error code, please contact ABB technical support. For a complete list of error codes, open Mint Workbench, press F1, and locate the Error Handling book. This contains topics listing the drive status display indicators and basic error codes. See also *[Start the](#page-100-0)  [MicroFlex](#page-100-0) e190* on page [101](#page-100-0).

The following information symbols can be displayed:

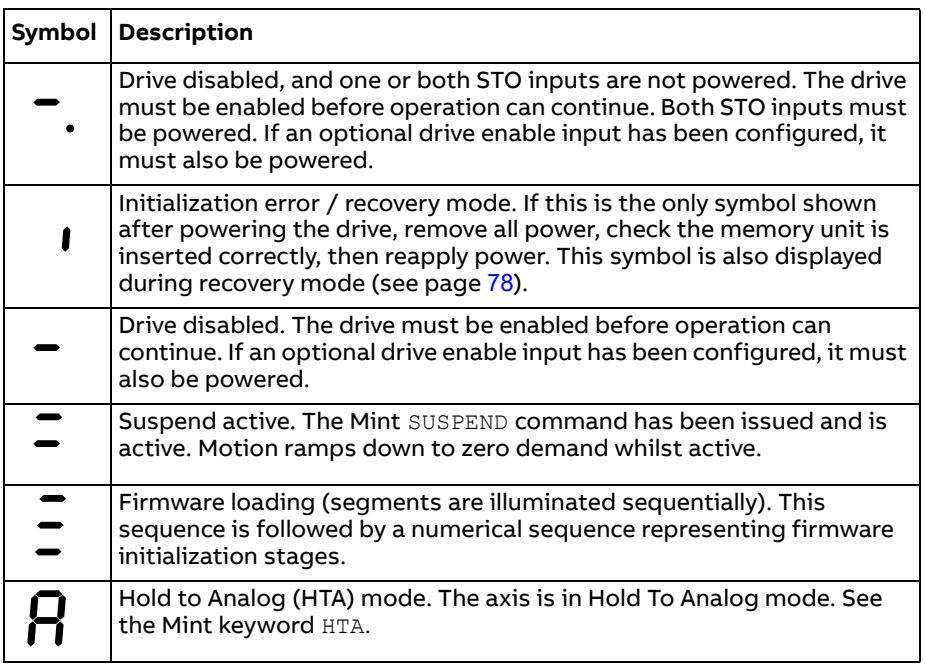

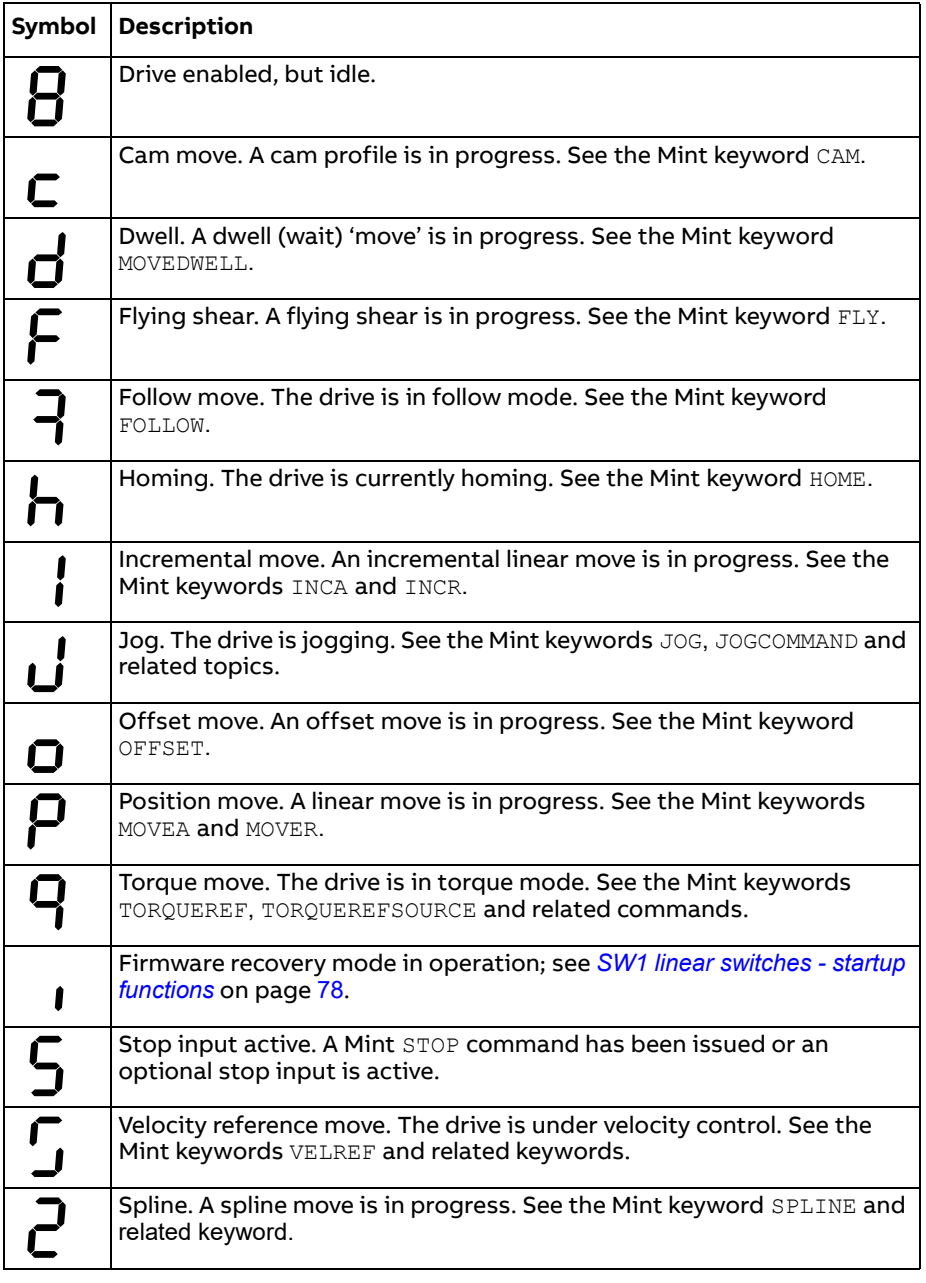

User defined symbols can be displayed using Mint keywords LED and LEDDISPLAY.

#### **Power**

#### **Drive does not start when applying AC power:**

• Check that the motor output phases are not short circuited. The drive trips on a motor phase short circuit and will not restart unless AC power is removed. Remove all power from the drive, correct the short circuit and restart the drive.

#### **Communication**

#### **Drive status display is off:**

• Check that the 24 V DC control circuit supply is correctly connected at X2, and is switched on. If a 24 V DC supply is not provided, an AC supply (or DC supply, page [58](#page-57-0)) must be present at X1 to allow communication.

#### **Drive status display shows 'I':**

• The MicroFlex e190 is in firmware recovery mode. This means that it does not boot fully, and allows Mint Workbench to download firmware from the Choose Firmware dialog. See *[SW1 linear switches - startup functions](#page-77-0)* on page [78](#page-77-0).

#### **Mint Workbench fails to detect the MicroFlex e190:**

- Ensure that the MicroFlex e190 is powered and the drive status display is illuminated (page [120](#page-119-0)).
- Check that the Ethernet cable is connected between the PC and MicroFlex e190. Check that the cable is connected to port E3 (on the front panel) and not port E1 or E2.
- Check that the PC's Ethernet port has been correctly configured for TCP/IP operation, and enabled for use with Mint Workbench (see *[Configure the PC](#page-99-0)  [Ethernet adapter](#page-99-0)* on page [100](#page-99-0)).
- Check that any PC firewall or security software does not prevent communication on TCP ports 5000 and 5001, and UDP port 5050. These ports are essential for communication with the MicroFlex e190.
- Try an alternative cable or different port on the PC.

#### **Mint Workbench**

#### **The Spy window does not update:**

• The system refresh has been disabled. Go to the Tools, Options menu item, select the System tab and then choose a System Refresh Rate (500 ms is recommended).

#### **Cannot communicate with the controller after downloading firmware:**

- After firmware download, always power-cycle the MicroFlex e190.
- **Tuning**

#### **Cannot enable the MicroFlex e190 because there is an error 10010:**

• Check the drive enable input, if assigned, is connected and powered correctly.

#### **Cannot enable the MicroFlex e190 because there is an error 10033 and/or 10035:**

• Check the Safe Torque Off inputs on connector X2 are both connected and powered correctly.

#### **When the MicroFlex e190 is enabled the motor is unstable:**

- Check that the load is firmly coupled to the motor.
- Use the Mint Workbench Drive Setup Wizard to confirm that the correct motor data has been entered.
- Use the Mint Workbench Autotune Wizard to re-tune the motor.
- If the motor is still unstable, select the Mint Workbench Autotune Wizard once more. Click Options.... On the Bandwidth tab, move the Current and/or Position and Speed Control sliders to a slower position to select a lower bandwidth. Click OK to exit and then start the Autotune Wizard again.

# **Ethernet**

#### **Cannot connect to the drive:**

• Check that the PC's Ethernet adapter has been correctly configured, as described in *[Configure the PC Ethernet adapter](#page-99-0)* on page [100](#page-99-0).

#### **How do I configure my EtherCAT manager to operate with the MicroFlex e190?**

• An EtherCAT ESI file (.xml) that describes the drive to the EtherCAT manager can be uploaded from the controller using the Mint Workbench EtherCAT tool.

#### **I cannot control the MicroFlex e190 from my EtherCAT or Ethernet POWERLINK manager**

The drive reference source must be set to allow the EtherCAT or Ethernet POWERLINK manager to take control of the MicroFlex e190. There are several ways to do this:

- Set the CONTROLREFSOURCESTARTUP parameter to '1' using the Mint Workbench Parameter viewer or Command window, save the parameters and restart the drive. This gives control to the manager each time the MicroFlex e190 starts.
- Set the Control Ref. Source to 'RT Ethernet (CiA402)' in the Mint Workbench Operating Mode Wizard or Commissioning Wizard.
- Click the Direct button on the Mint Workbench Motion tool bar, and select 'RT Ethernet (CiA402)' in the Axis 0 drop down.
- Confirm that the reference source on all controlled nodes has been set to real time Ethernet in the Mint Workbench Operating Mode Wizard, and that the master has been configured correctly.

# **Dual encoder**

In dual encoder application, a feedback deviation error (*[10045](#page-145-0)*) will occur if the axis exceeds its maximum deviation error limit. For ensure accuracy, an incremental calculation period is defined by using the keyword POSVELENCODERDEVIATIONCLEARPERIOD. At the beginning of each calculation period, the deviation value is initialized to 0 and recalculated.

If POSVELENCODERDEVIATIONCLEARPERIOD is set to 0, the deviation tracing function will be closed, and error 10045 will not be reported.

The maximum deviation error limit is set with the keyword POSVELENCODERDEVIATIONFATAL. The keyword POSVELENCODERDEVIATION returns the instantaneous deviation value. So the deviation error occurs when the value of POSVELENCODERDEVIATION is greater than the value of POSVELENCODERDEVIATIONFATAL.

The keyword POSVELENCODERDEVIATIONERRORMODE is used to specify the default action to be taken in the event of a deviation error. The available modes are 'crash stop and disable' and 'error decel as velocity mode'.

Set POSVELENCODERDEVIATIONERRORMODE(0)=1 to select **crash stop and disable mode**, when a deviation error occurs, the drive will:

- Perform crash stop.
- Call the error event and the error 10045 is generated.
- · Be disabled.

Set POSVELENCODERDEVIATIONERRORMODE(0)=10 to select **error decel as velocity mode**, when a deviation error occurs, the drive will:

- · Switch to velocity mode automatically.
- Call the error event and the error 10045 is generated.
- Stop the motor to zero at the ERRORDECEL rate.
- Keep enabled (if no other error occurs) and velocity mode until next command.

# **Warning messages generated by the drive**

# **Axis warnings**

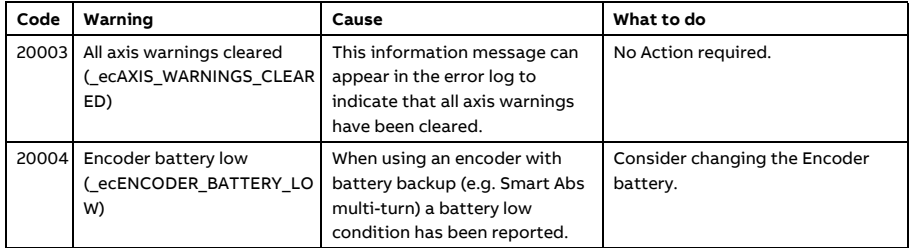

# **Controller warnings**

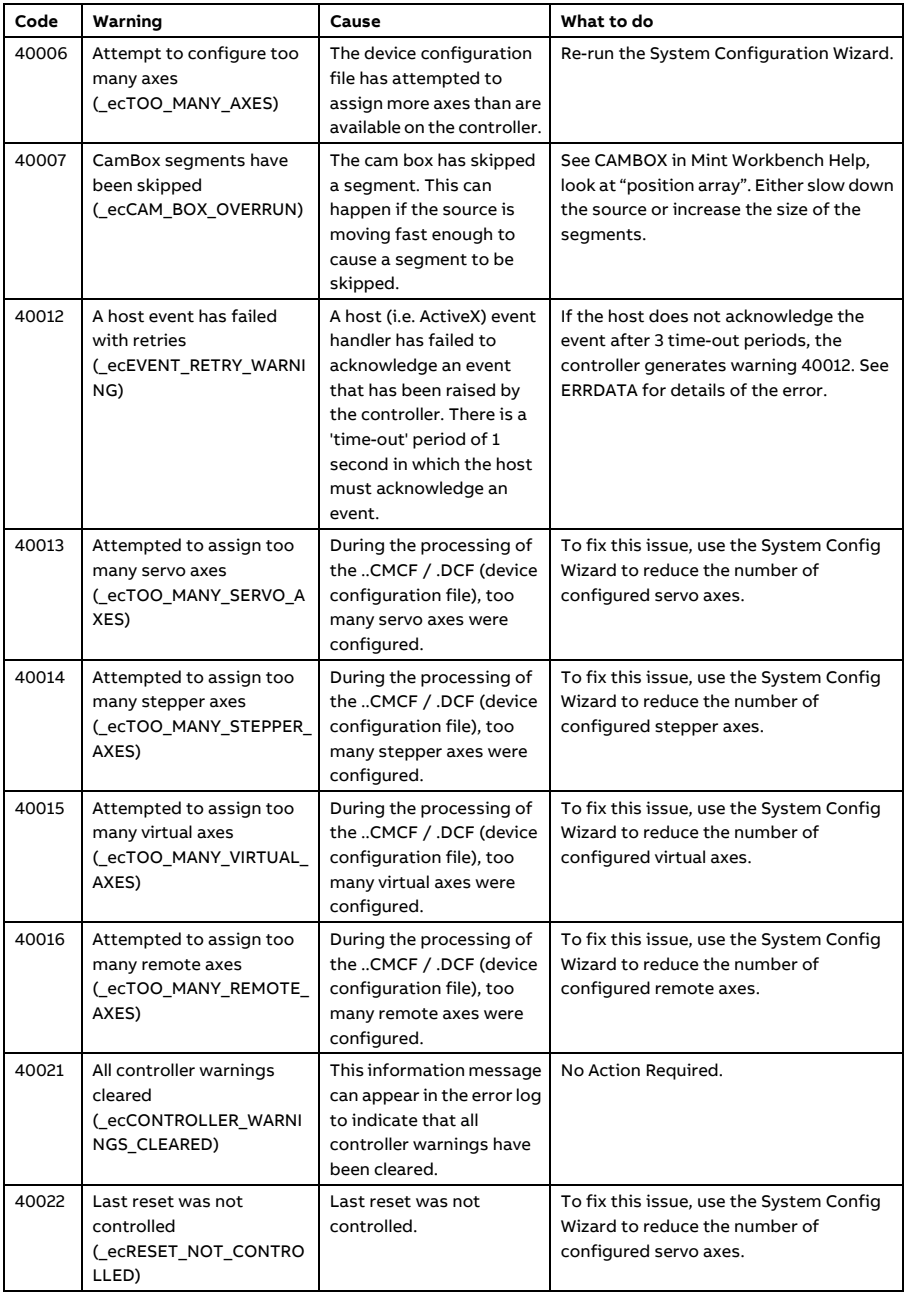

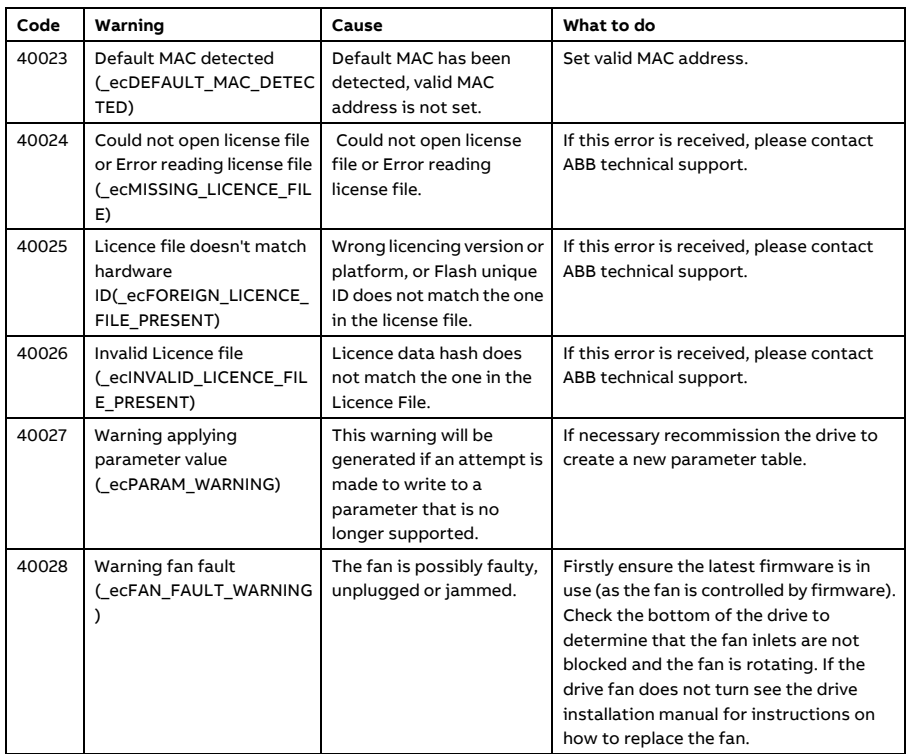

See *[AN00267 ABB Motion Drives Error trouble shooting manual](https://search-ext.abb.com/library/Download.aspx?DocumentID=9AKK107680A0815&LanguageCode=en&DocumentPartId=1&Action=Launch)* for more details on error handing.

# **Error messages generated by the drive**

# **Autotuning errors**

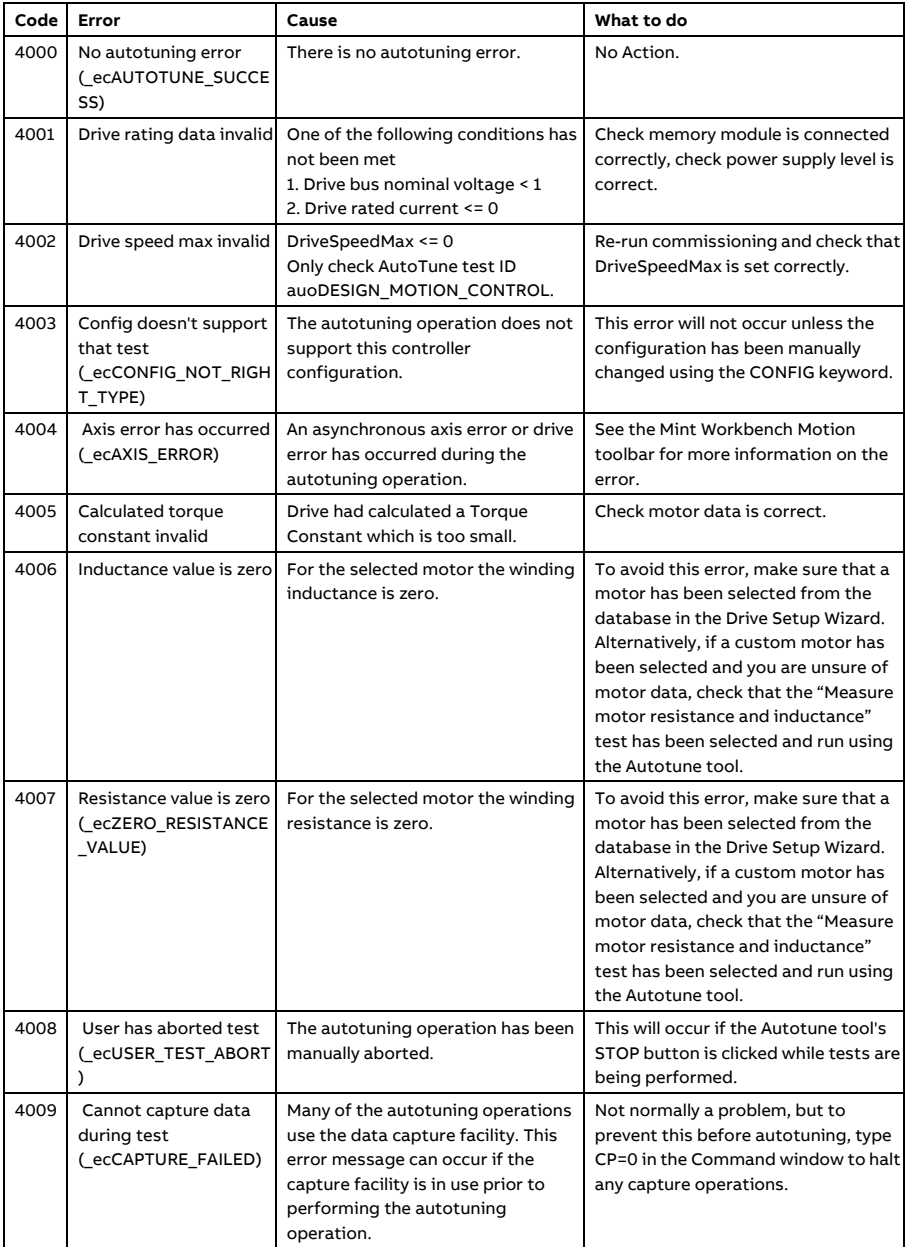

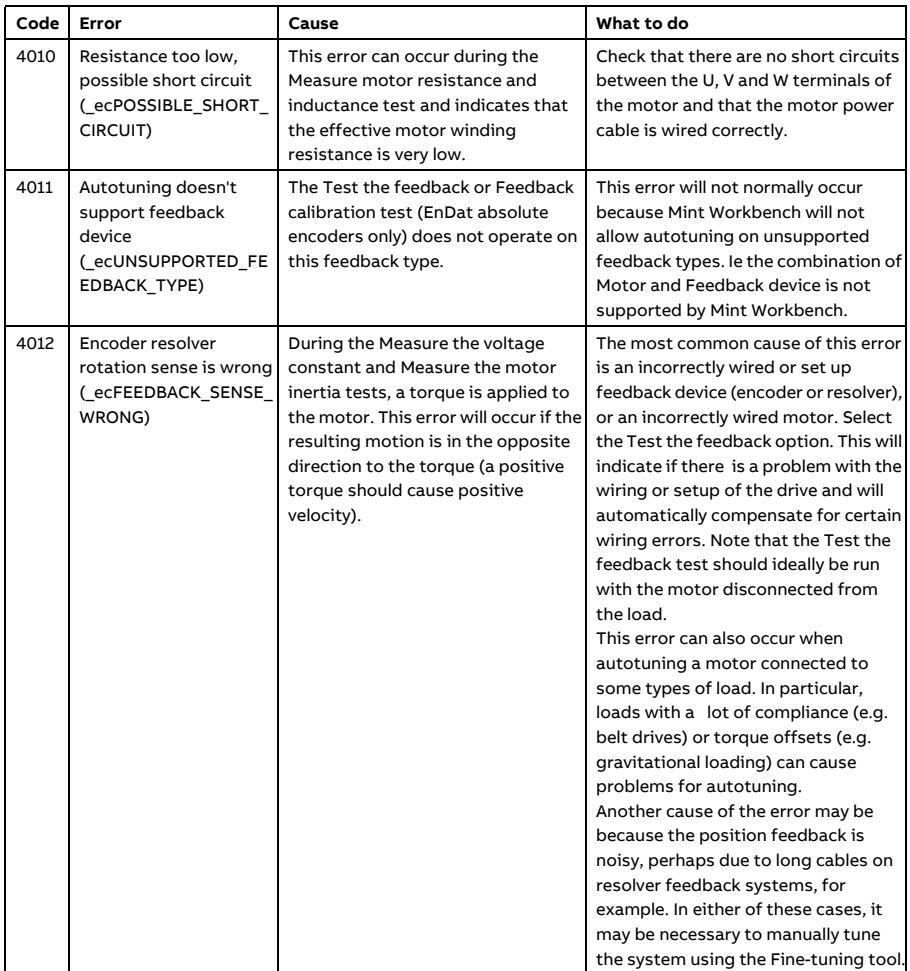

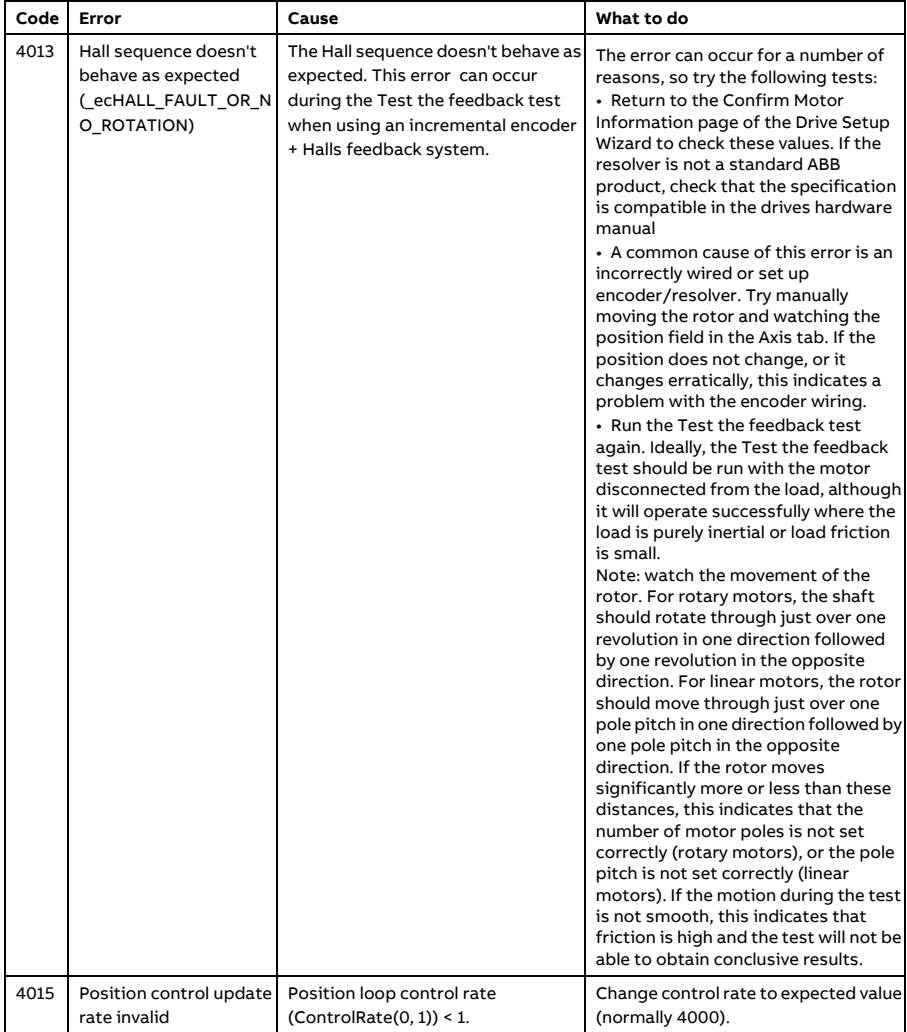

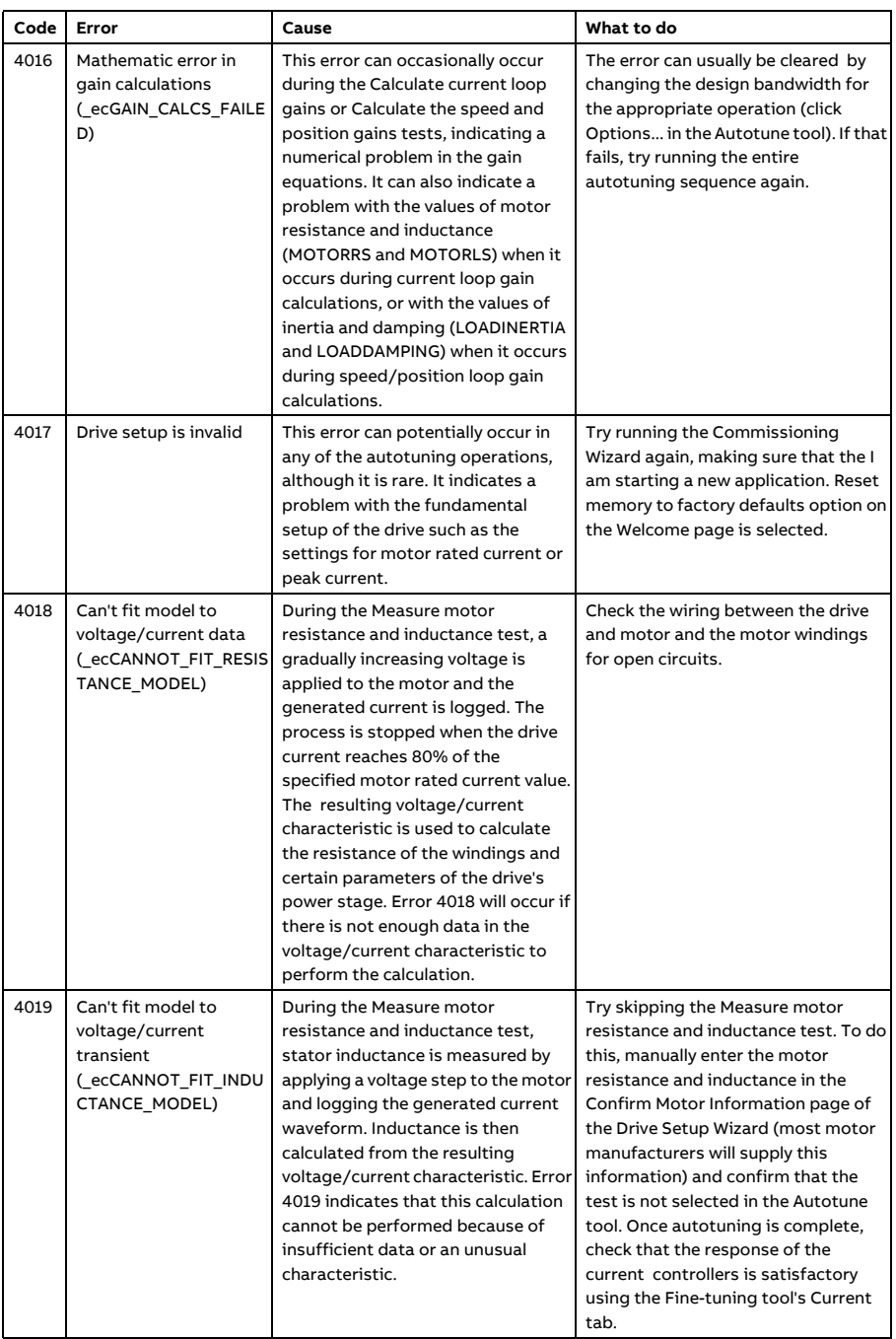

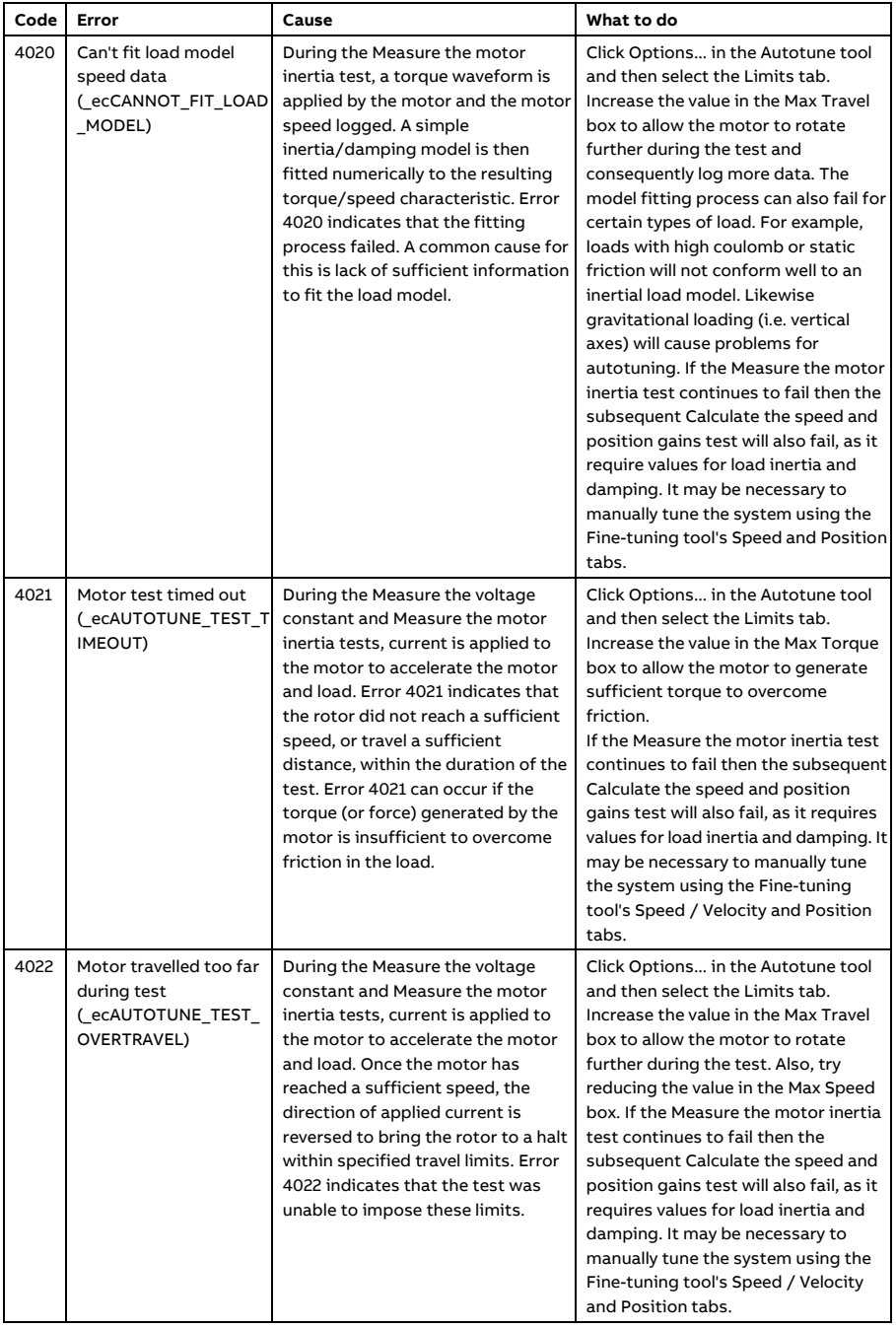

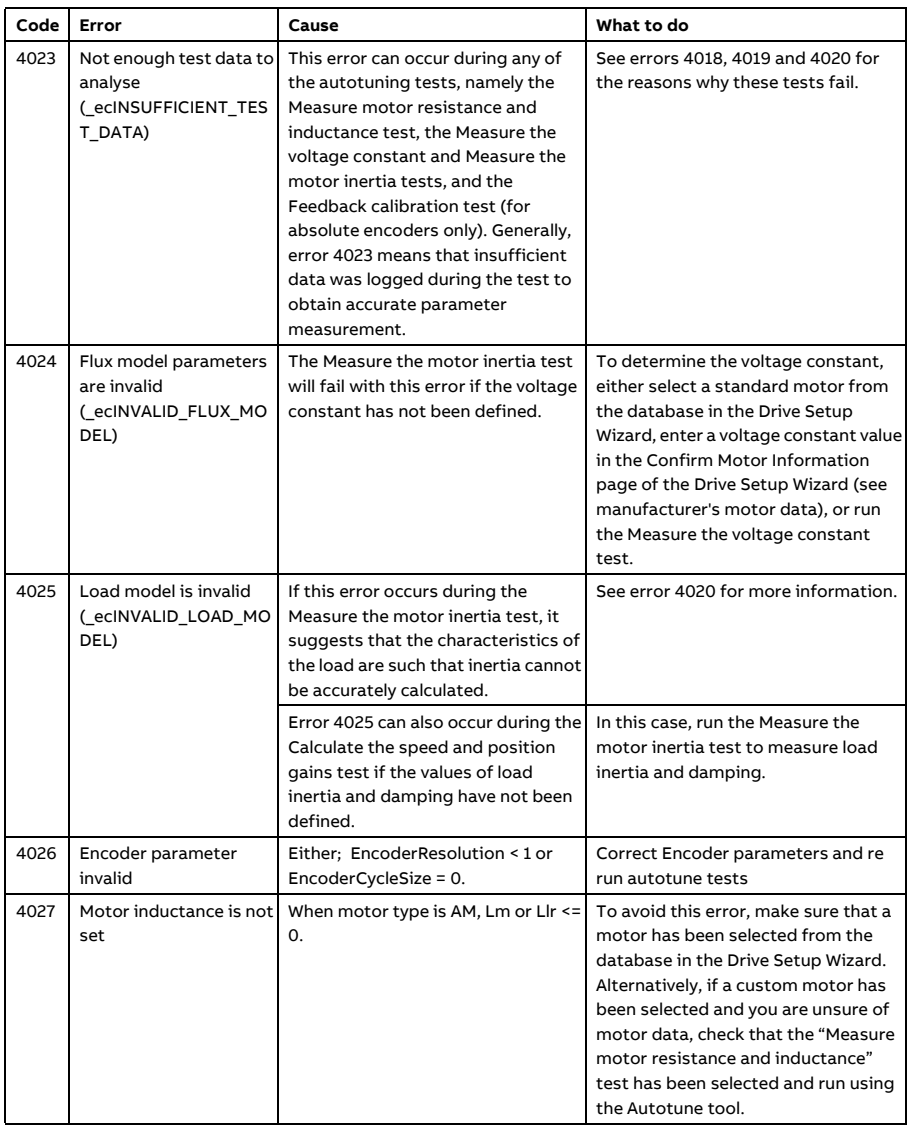

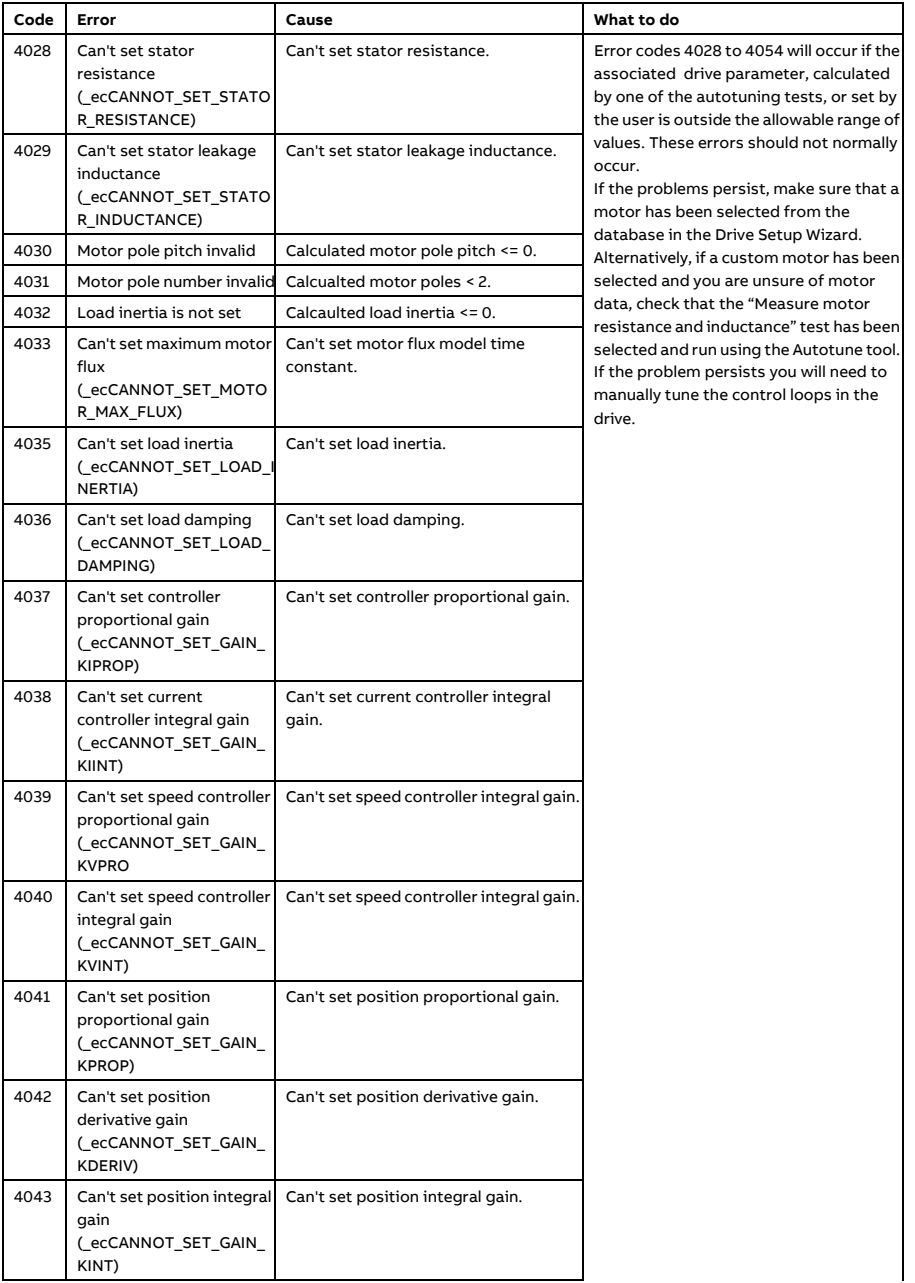

# *136 Fault tracing*

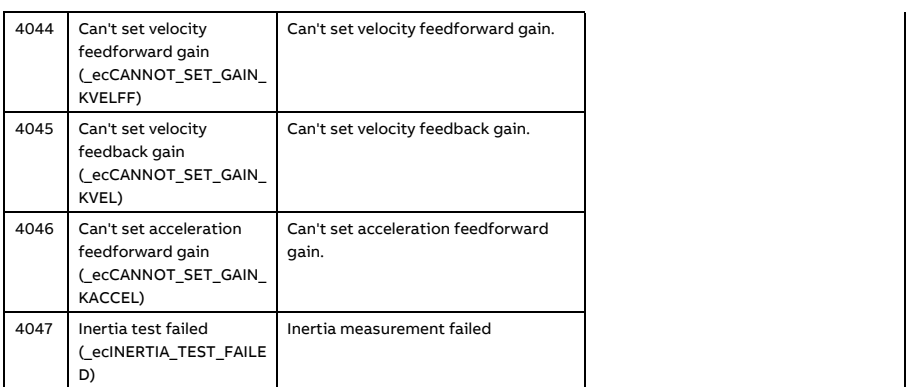

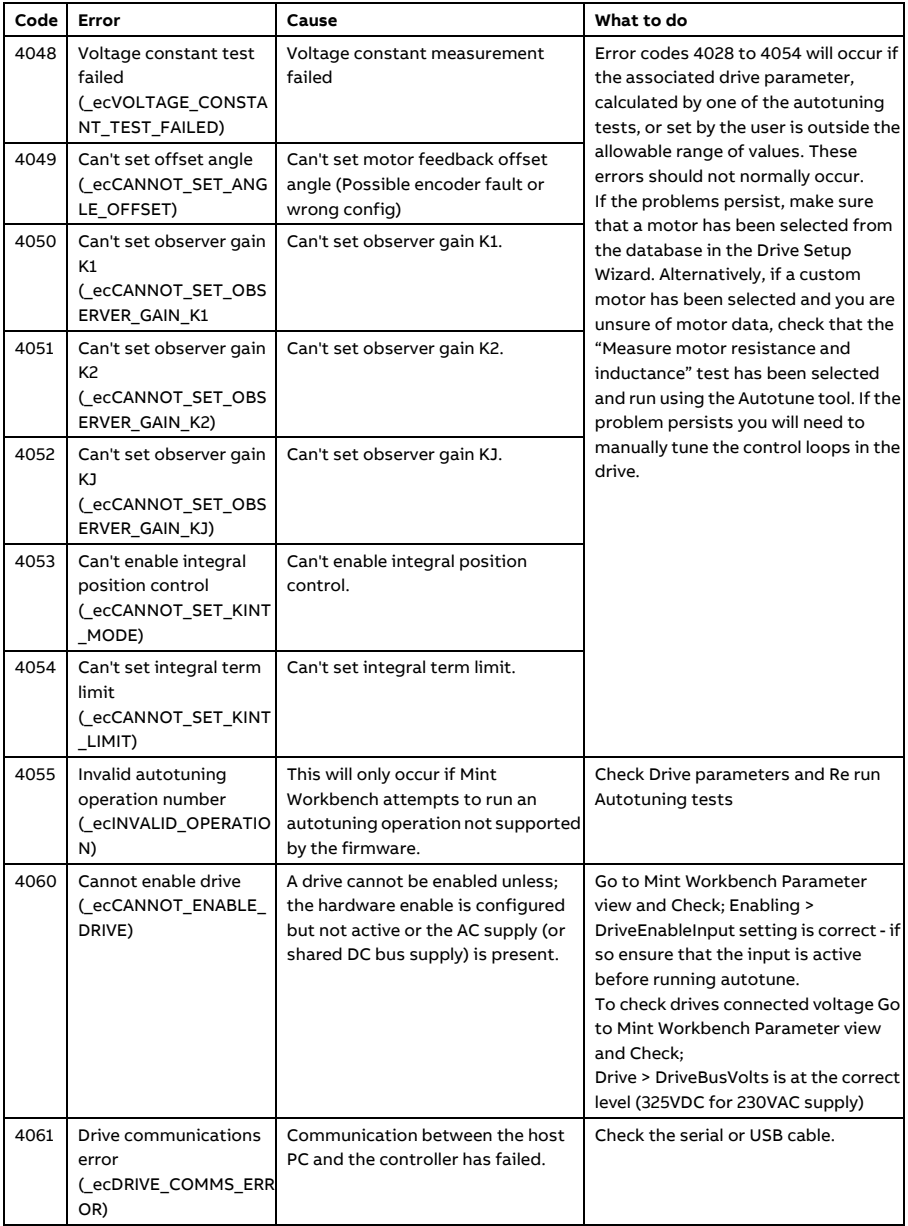

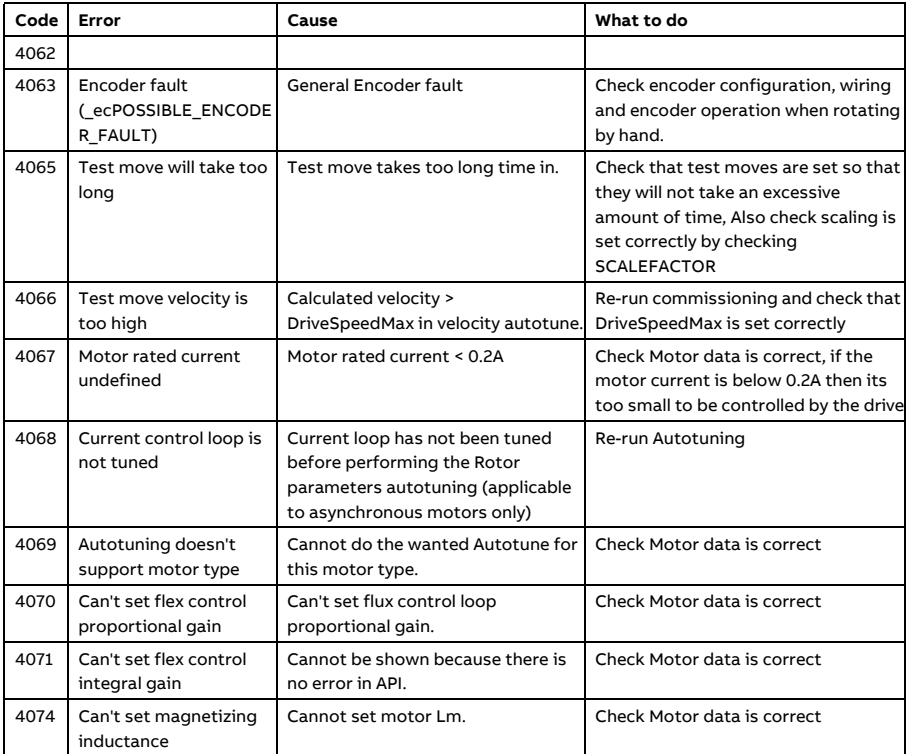

### **Parameter errors**

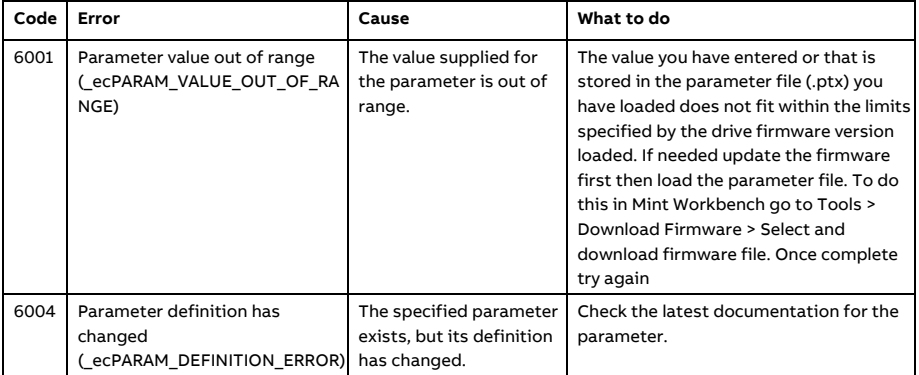

# **Communication errors**

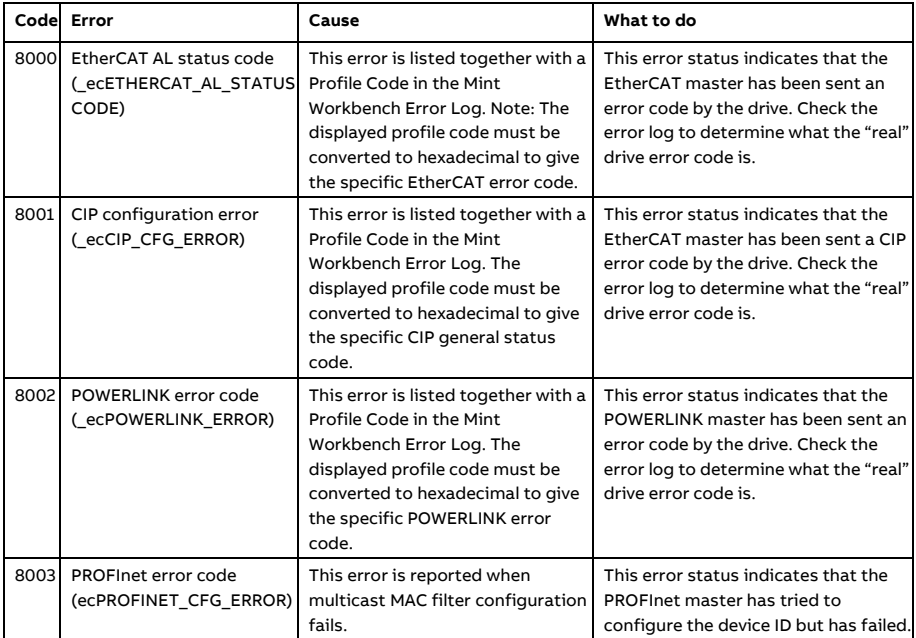

# **Axis errors**

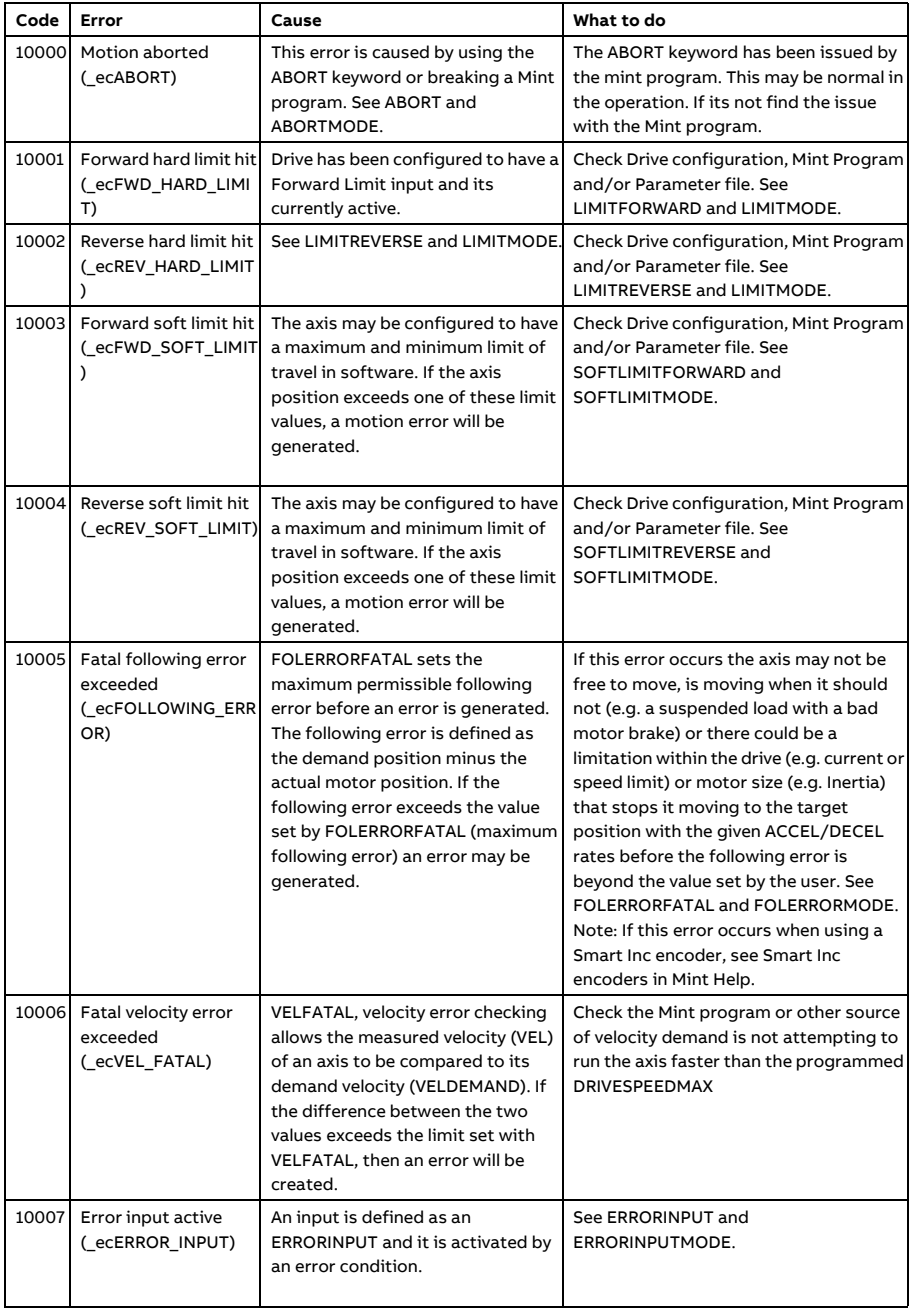

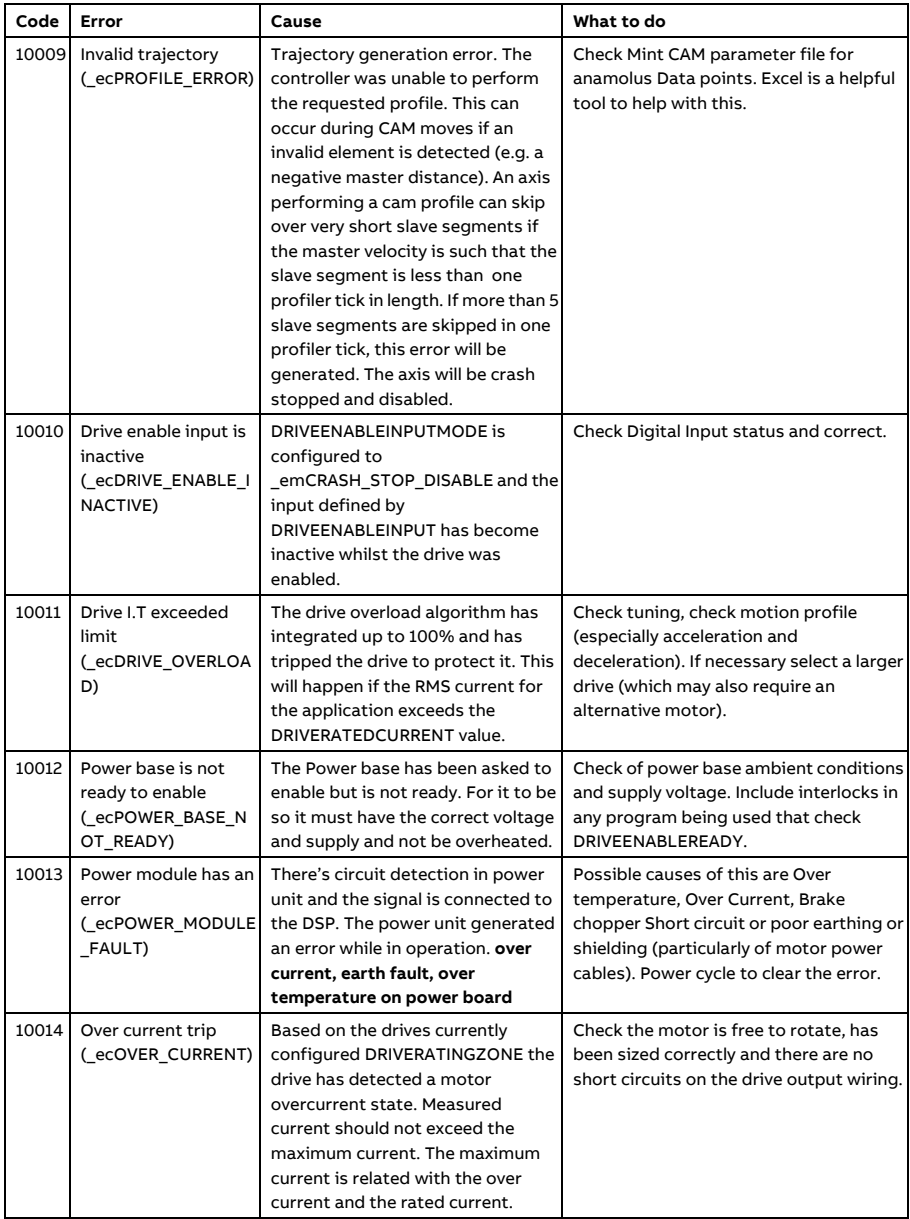

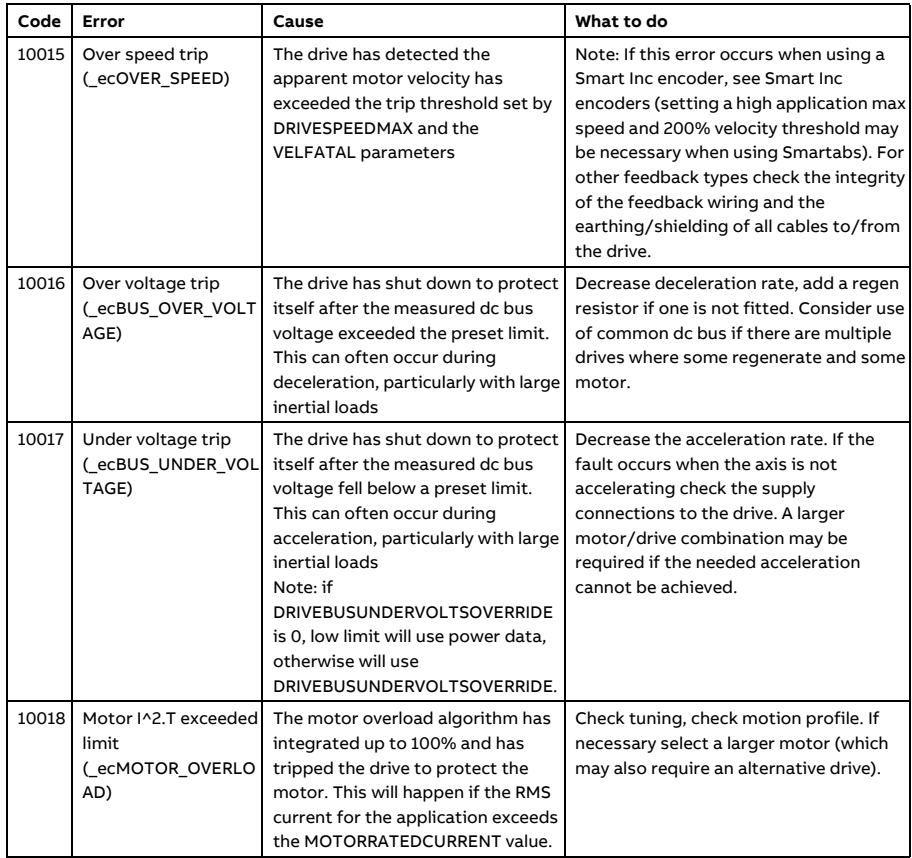

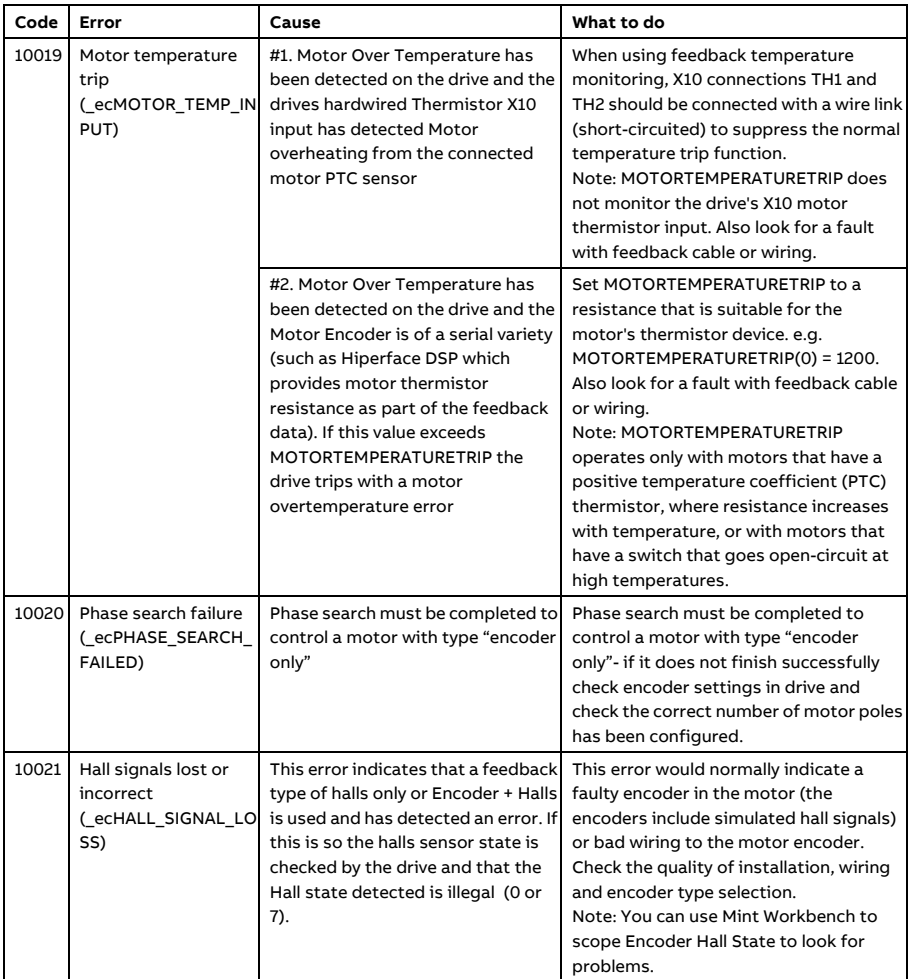

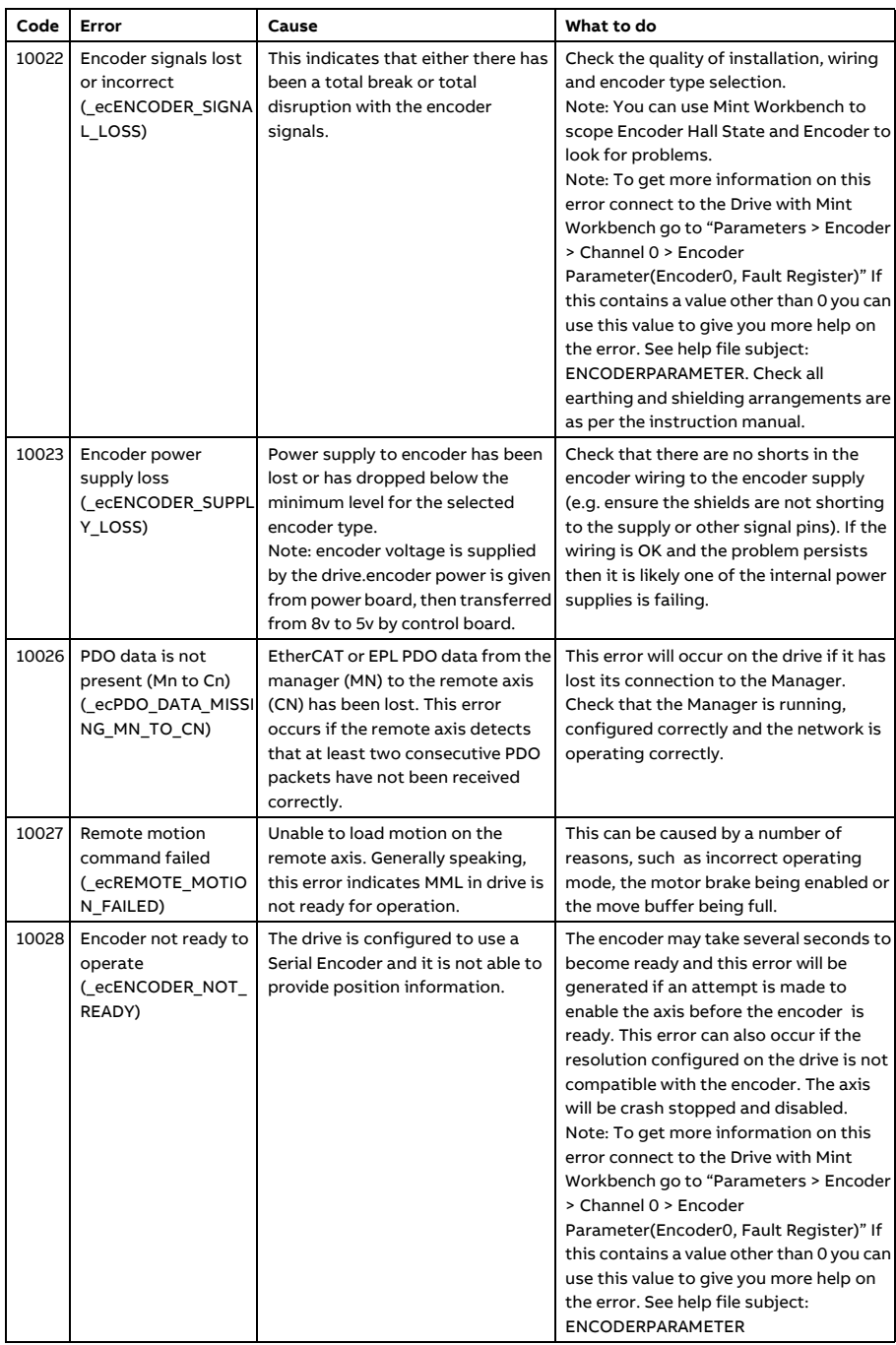
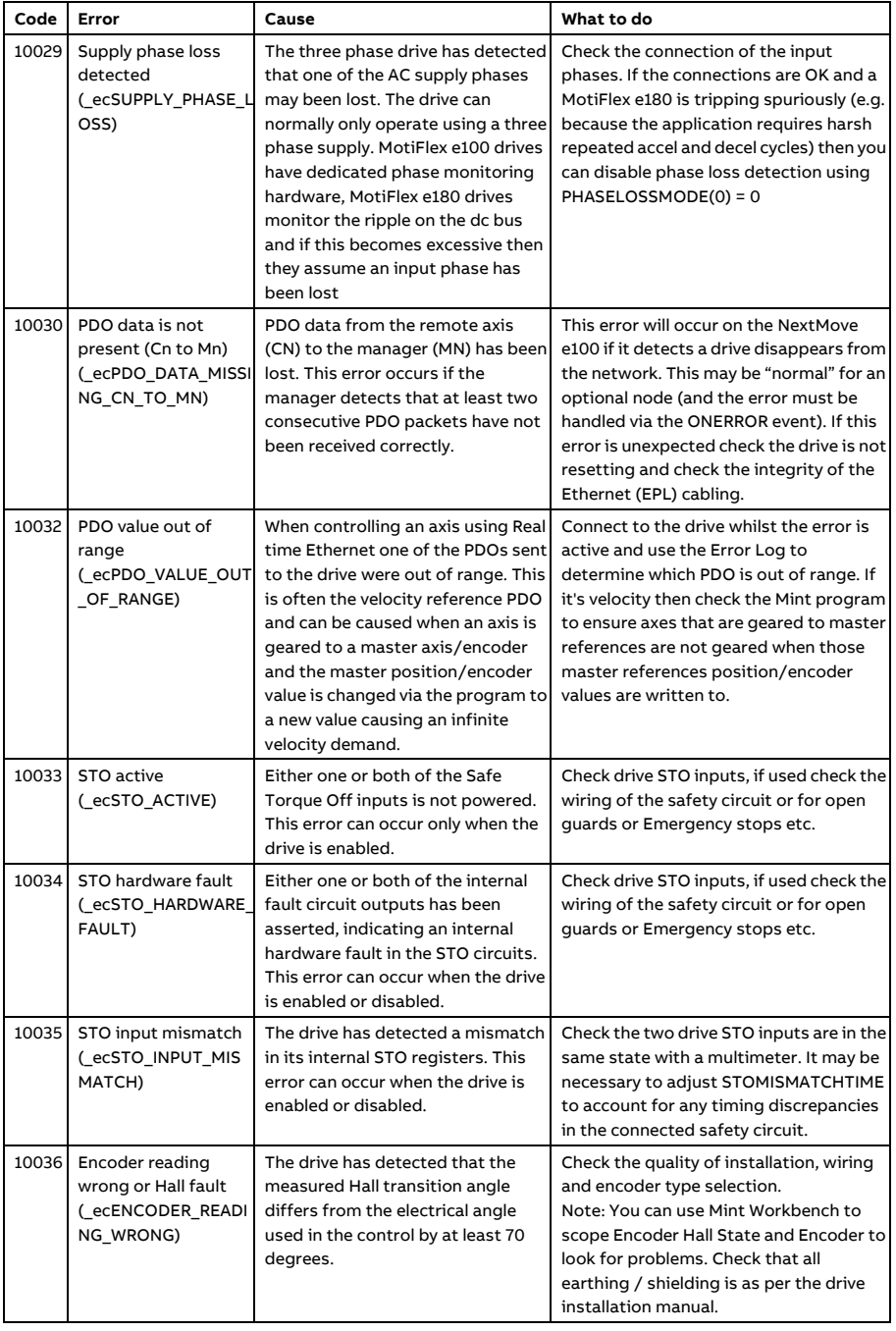

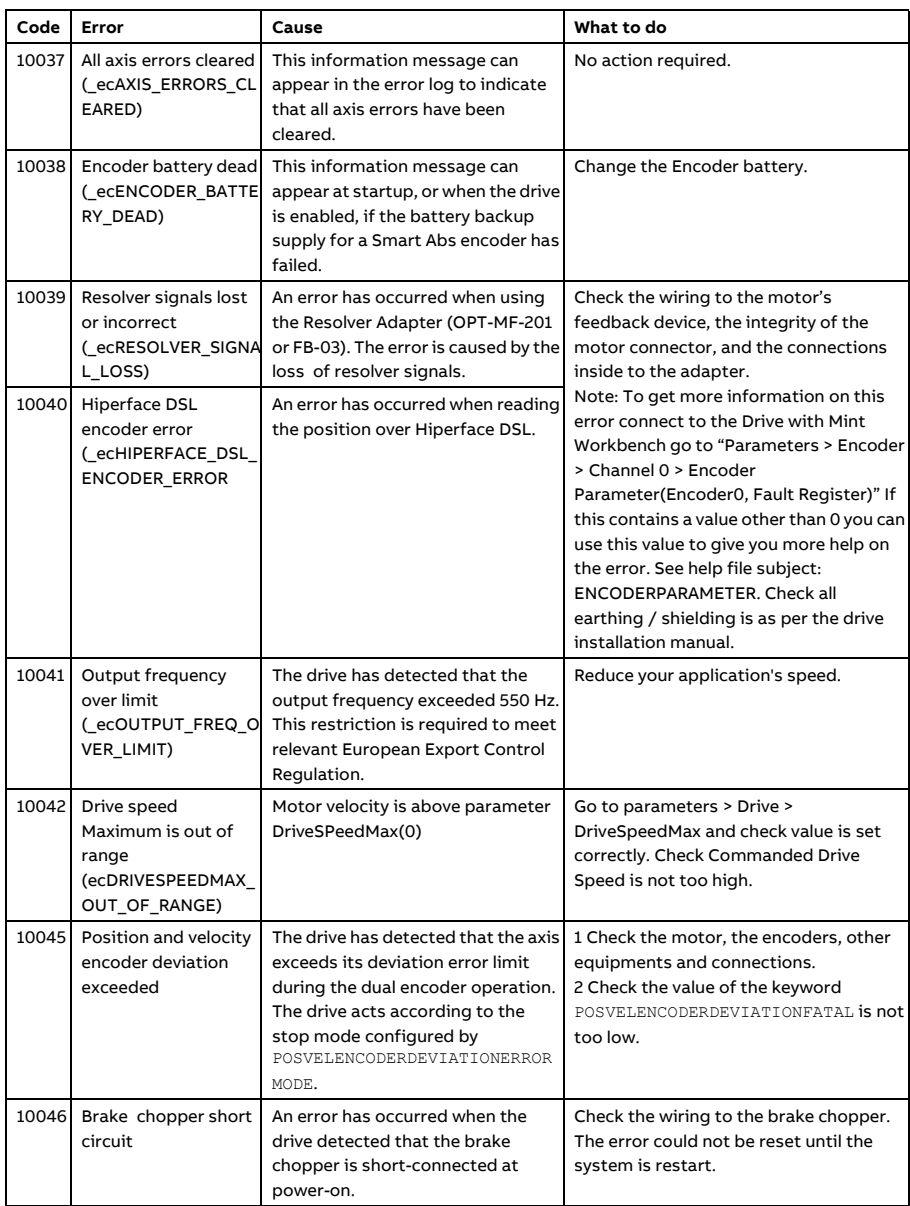

## ■ Controller errors

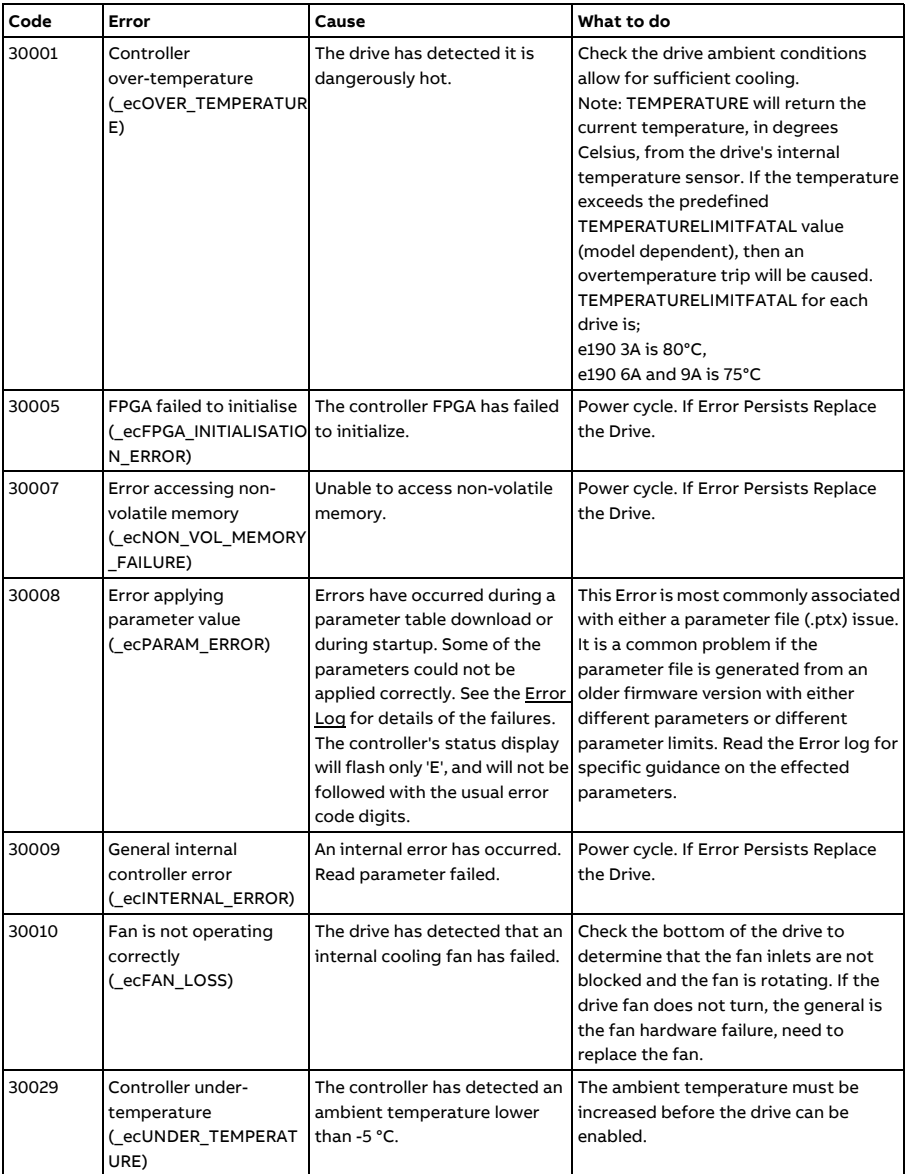

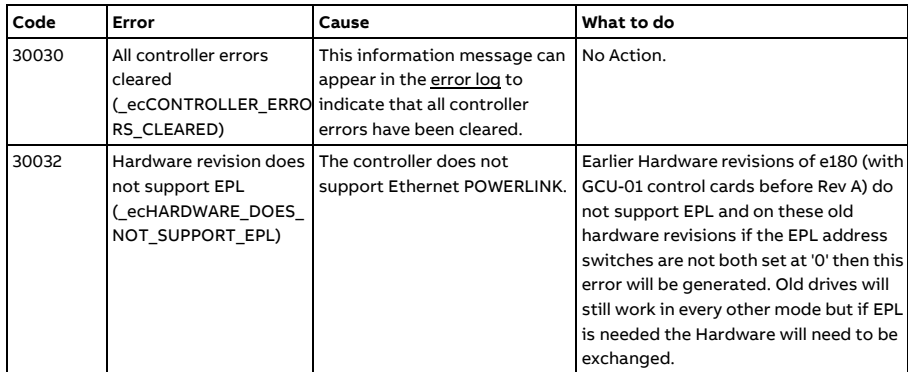

See *[AN00267 ABB Motion Drives Error trouble shooting manual](https://search-ext.abb.com/library/Download.aspx?DocumentID=9AKK107680A0815&LanguageCode=en&DocumentPartId=1&Action=Launch)* for more details on error handing.

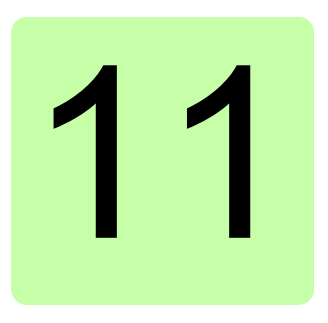

# **Maintenance**

# **What this chapter contains**

This chapter contains preventive maintenance instructions.

# **Safety**

**WARNING!** Read the *[Safety](#page-12-0)* instructions on the first pages of this manual  $\blacktriangle$  before performing any maintenance on the equipment. Ignoring the safety instructions can cause injury or death.

# **Maintenance intervals**

If installed in an appropriate environment, the drive requires very little maintenance. This table lists the routine maintenance intervals recommended by ABB.

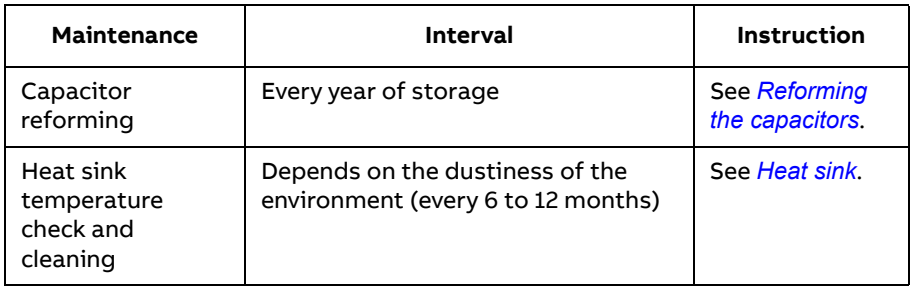

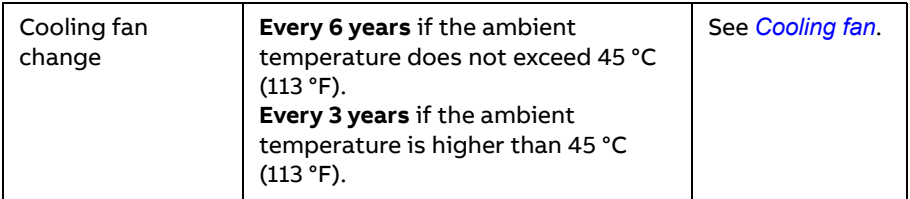

# <span id="page-149-0"></span>**Heat sink**

The heat sink fins pick up dust from the cooling air. The drive might report overtemperature warnings and faults if the heat sink is not clean. In a normal environment, the heat sink should be checked annually, in a dusty environment more often.

**WARNING!** Obey the instructions in *[Safety](#page-12-0)* on page [13](#page-12-0). Ignoring the instructions can cause physical injury or death, or damage to the equipment.

**WARNING!** Use a vacuum cleaner with an anti-static hose and nozzle. A **ALCO** normal vacuum cleaner can cause static discharges which can cause damage to circuit boards:

Clean the heat sink as follows (when necessary):

- 1. Stop the drive and disconnect it from input power.
- 2. Wait for 5 minutes and measure to make sure that there is no voltage. Refer to *[Electrical safety](#page-14-0)* on page [15](#page-14-0).
- 3. Remove the cooling fan (see section *[Cooling fan](#page-150-0)* on page [151](#page-150-0)).
- 4. Blow clean, dry, and oil free compressed air from the bottom of the heat sink to the top. Use a vacuum cleaner at the air outlet to trap the dust. If there is a risk that dust can go into other equipment, clean the heat sink in another room.
- 5. Install the cooling fan.

# <span id="page-150-0"></span>**Cooling fan**

The actual lifespan of the cooling fan depends on the drive usage and ambient temperature. Fan failure can be predicted by the increasing noise from fan bearings and the gradual rise in the heat sink temperature in spite of heat sink cleaning. If the drive is operated in a critical part of a process, fan replacement is recommended once these symptoms start appearing. Replacement fans are available from ABB. Do not use other than ABB-specified spare parts.

#### **Removing the fan**

Place the drive on its side as shown. Push in the two retaining clips (1) at the back of the drive. Remove the base (2) by pulling on the top edge first. Disconnect the fan cable (3). Carefully bend the clips on the fan holder (4) to release the fan.

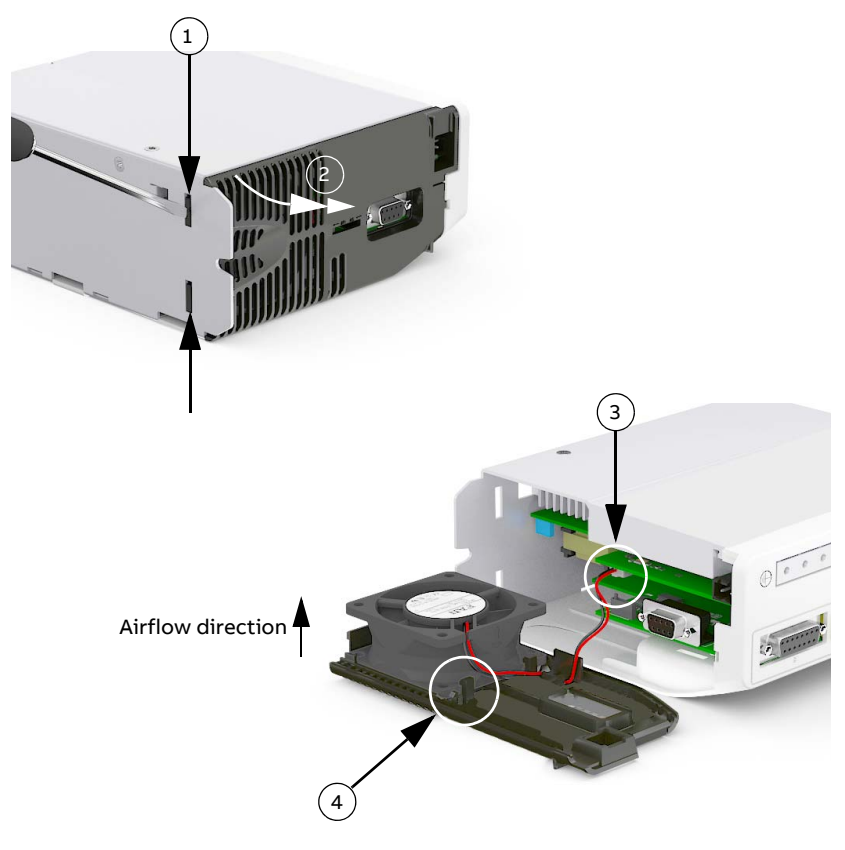

#### **Replacing the fan**

Insert the new fan (1) ensuring the airflow direction is bottom-to-top. Route the wire through the retaining clip and connect the cable to the circuit board (2). Insert the front edge of the base into the front panel (3). Apply outward pressure at the centre of the base and simultaneously push the fan into the drive (4). Check that the plastic lug fits into the recess in the heat sink (5). Check that the fan cable has not moved or obstructed the encoder voltage switch (6, see page [84](#page-83-0) to check the correct position). Check that the retaining clips are fitted into the mounting plate (7).

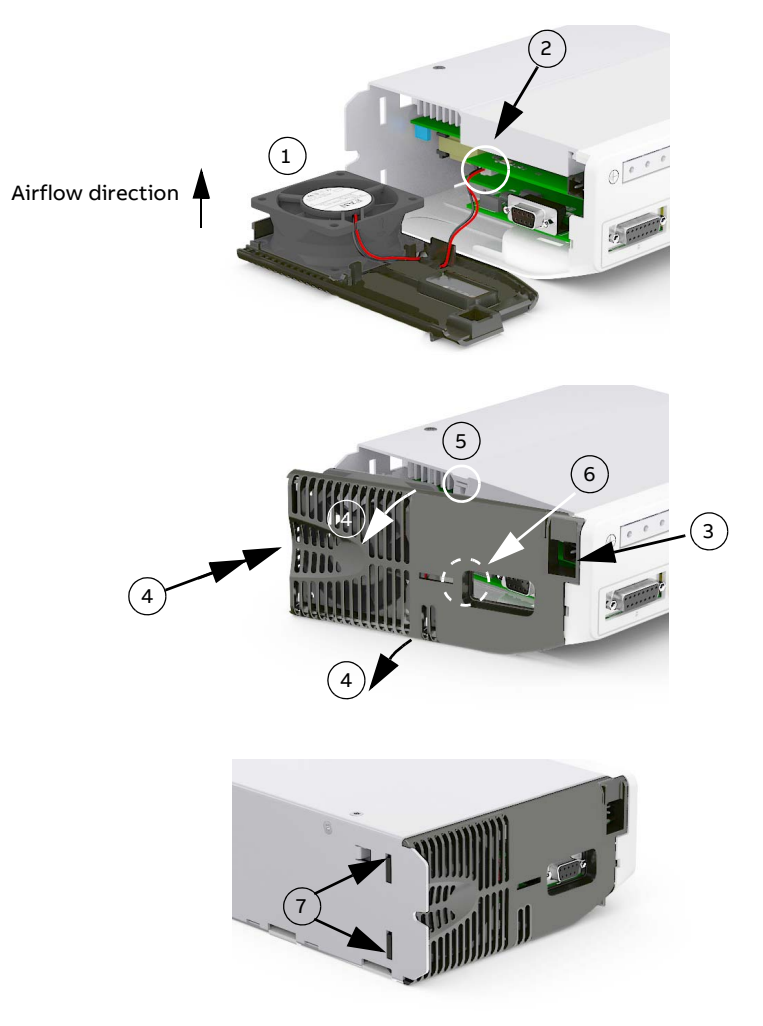

# <span id="page-152-0"></span>**Reforming the capacitors**

#### ■ Overview of the reforming

Electrolytic DC capacitors in the servo drive DC link need to be reformed (re-aged) if the drive has been non-operational for a year or more. The reforming time depends on how long the drive has been non-operational.

Without reforming, the capacitors can get damaged when the drive starts to operate.

Besides the reforming methods presented in this manual, ABB can supply you with ready-made reforming devices. For more information, contact your local ABB representative.

#### <span id="page-152-1"></span>**Reforming time**

The intermediate circuit (DC link) of the drive is connected to its nominal voltage for the reforming time to "wake up" the capacitors. The diagram below shows the required reforming time.

- If the drive has been non-operational for less than one year, the capacitors do not need reforming.
- If the drive has been stocked (non-operational) for one to two years, it can be reformed with power on for 30 minutes method. See section *[Reforming](#page-153-0)  [with power on for 30 minutes](#page-153-0)* on page [154](#page-153-0).
- If the drive has been stocked (non-operational) for more two years, it can be reformed using the method in section *[Reforming with external DC power](#page-153-1)  [supply](#page-153-1)* on page [154](#page-153-1) or *[Reforming with another e190 drive](#page-155-0)* on page [156](#page-155-0).

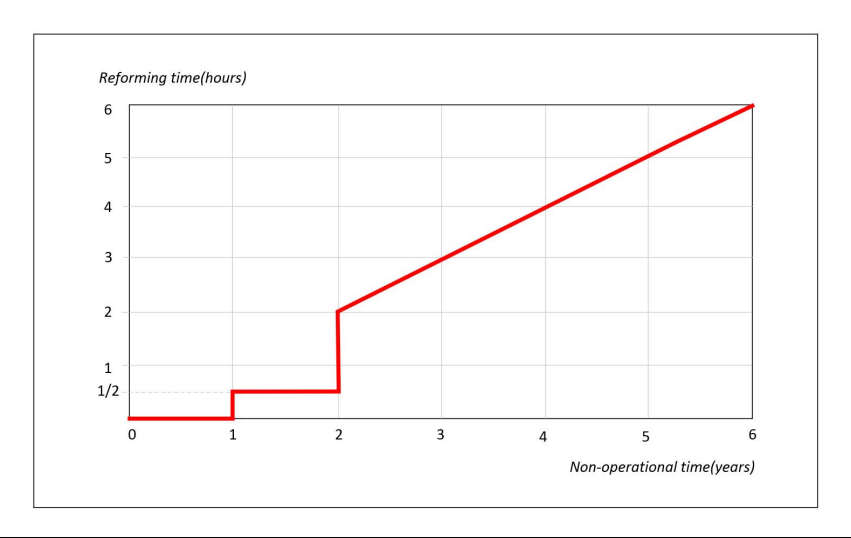

#### **Checking the drive age**

The serial number (S/N) defines the year and the week when the drive was manufactured:

- The 2nd and 3rd digits indicate the year of manufacture.
- The 4th and 5th digits indicate the week.

See page [33](#page-32-0) for information on finding out the manufacturing date.

For example, in S/N W195260084, 19 denotes manufacturing year (2019), 52 denotes manufacturing week.

#### <span id="page-153-0"></span>**Reforming with power on for 30 minutes**

This method can be used for capacitor reforming if the drive has been stocked (non-operational) for one to two years.

- 1. Switch the power on to the drive for 30 minutes.
- 2. Do not load the drive while the reforming is ongoing.

The drive "wakes up" its capacitors on its own, after which it is ready for use.

#### <span id="page-153-1"></span>■ Reforming with external DC power supply

This method can be used for capacitor reforming if the drive has been stocked (non-operational) for two years or longer.

**WARNING!** Obey the safety instructions in section *[Safety](#page-12-0)* on page [13](#page-12-0). If you  $^{\prime\prime}\!\Delta$  ignore them, injury or death, or damage to the equipment can occur. Never switch on the drive power supply while the reforming circuit is connected. Lock the disconnector (if any) to an open position.

- 1. Make sure that the drive is disconnected from all possible power sources (all AC and DC inputs/outputs are disconnected).
- 2. Measure that the installation is de-energized:
	- Use a multimeter with an impedance of at least  $1 M\Omega$ .
	- Make sure that the voltage between the drive input power terminals (L1, L2 and L3) and the grounding terminal (PE) is close to 0 V.
	- Make sure that the voltage between the drive DC terminals (UDC+ and UDC-) and the grounding terminal (PE) is close to 0 V.
- 3. Make this reforming circuit and connect it to the DC terminals of the drive.
- 4. Switch on the reforming circuit for the time defined in section *[Reforming time](#page-152-1)* on page [153](#page-152-1).

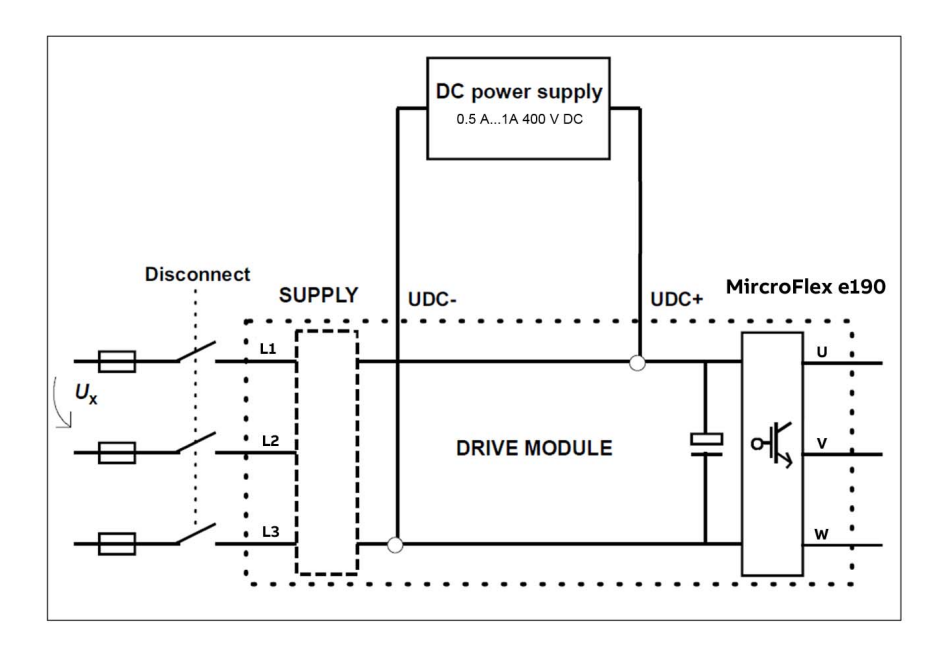

**Note:** Limit the reforming current to max. 200 mA. If the DC power supply does not have an adjustable current limiter, increase the voltage gradually from 0 V to 400 V.

**WARNING!** The capacitors can get damaged if you use excessive DC voltage during the reforming.

- 5. Switch off the reforming circuit.
- 6. Wait for 5 minutes to let the DC capacitors discharge.
- 7. Measure that the voltage of the DC terminals of the drive is close to 0 V.
- 8. Disconnect the reforming circuit from the drive.

#### <span id="page-155-0"></span>■ Reforming with another e190 drive

This method can be used for capacitor reforming if the drive has been stocked (non-operational) for two years or longer and only external AC power supply can be provided.

**WARNING!** Obey the safety instructions in section *[Safety](#page-12-0)* on page [13](#page-12-0). If you  $\blacktriangle$  ignore them, injury or death, or damage to the equipment can occur. Never switch on the drive power supply while the reforming circuit is connected. Lock the disconnector (if any) to an open position.

- 1. Make sure that the drive is disconnected from all possible power sources (all AC and DC inputs/outputs are disconnected).
- 2. Measure that the installation is de-energized:
	- Use a multimeter with an impedance of at least 1 MΩ.
	- Make sure that the voltage between the drive input power terminals (L1, L2 and L3) and the grounding terminal (PE) is close to 0 V.
	- Make sure that the voltage between the drive DC terminals (UDC+ and UDC-) and the grounding terminal (PE) is close to 0 V.
- 3. Make this reforming circuit and connect it to the DC terminals of the drive.

As shown below, the another normal operational e190 needs to be connected to AC power supply (1-phase or 3-phase) to provide DC power supply to the drive which need to be reformed.

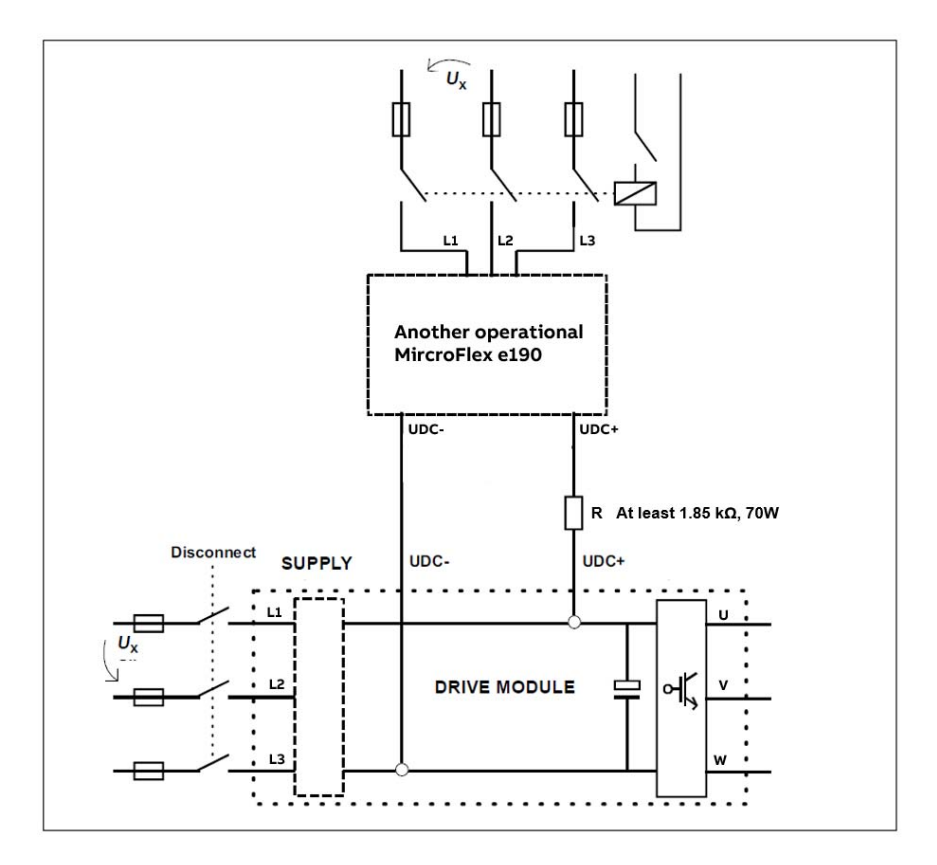

- 4. Switch on the AC power supply of the reforming circuit for the time defined in section *[Reforming time](#page-152-1)* on page [153](#page-152-1).
- 5. Switch off and disconnect the AC power supply of the reforming circuit.
- 6. Wait for 5 minutes to let the DC capacitors discharge.
- 7. Measure that the voltage of the DC terminals of the drive is close to 0 V.
- 8. Disconnect the reforming circuit from the drive.

# **Other maintenance actions**

#### **Transferring the memory unit to a new drive**

When a drive is replaced, the parameter settings can be retained by transferring the memory unit from the defective drive to the new.

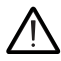

**WARNING!** Do not remove or insert a memory unit when the drive is powered.

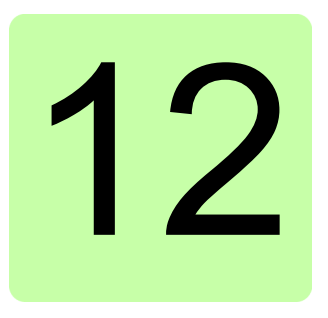

# **Technical data**

# **What this chapter contains**

The chapter contains the technical specifications of the drive, for example, the ratings, sizes and technical requirements as well as provisions for fulfilling the requirements for CE and other marks.

# <span id="page-159-0"></span>**Ratings**

The nominal current ratings for the MicroFlex e190 with 200...240 V AC supply are given below. For example, if a 3 A model is required to provide brief 300% overloads, assume its rated current is only 2.5 A.

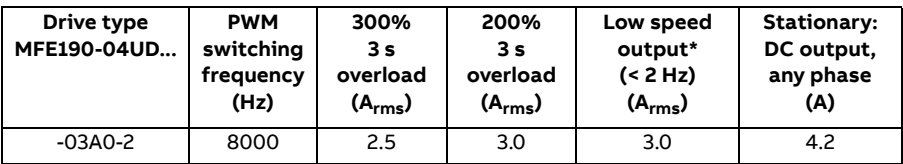

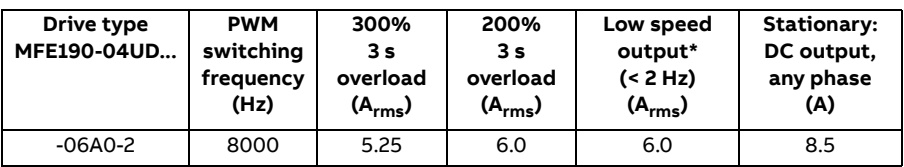

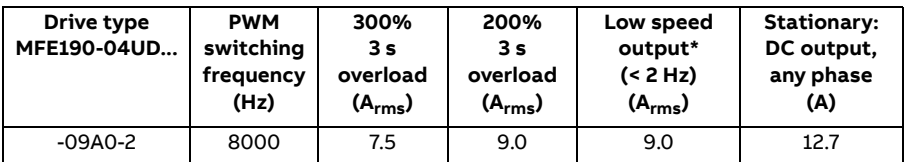

The DriveSize dimensioning tool available from ABB is recommended for selecting the drive, motor and gear combination for the required motion profile.

\* The maximum overload current between 0 Hz and 2 Hz is 150% of rated current.

## <span id="page-159-1"></span>■ Derating

At altitudes from 1000 to 2000 m (3280 to 6560 ft) above sea level, the derating is 1% for every 100 m (328 ft). For a more accurate derating, use the DriveSize PC tool.

# **Cooling**

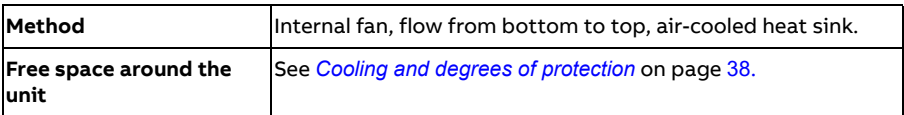

# **Cooling characteristics, noise levels**

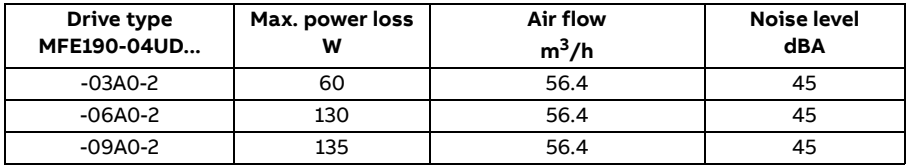

# **Efficiency**

Approximately 98% at nominal power level.

The efficiency has not been defined according to IEC 61800-9-2.

# <span id="page-161-0"></span>**Supply cable fuses**

Fuses for short circuit protection of the supply cable are listed below. The fuses also protect the adjoining equipment of the drive in case of a short circuit. Check that the operating time of the fuse is below 0.5 seconds. The operating time depends on the supply network impedance and the cross-sectional area and length of the supply cable. See also chapter *[Planning the electrical installation](#page-42-0)*.

**Note:** Fuses with a higher current rating must not be used.

#### **1Φ AC supply**

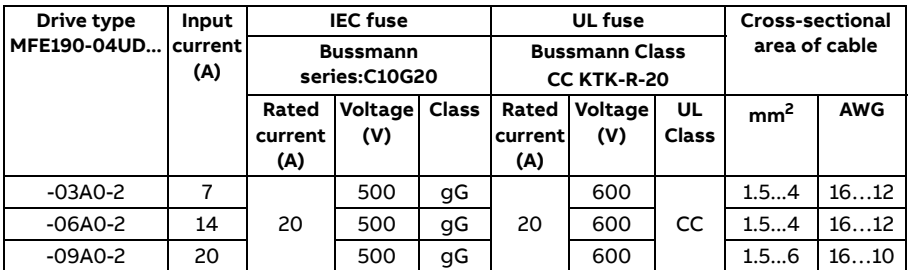

#### **3Φ AC supply**

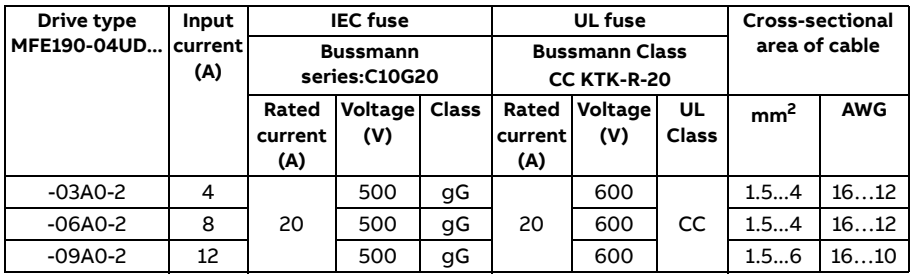

# <span id="page-162-0"></span>**AC input (supply) connection**

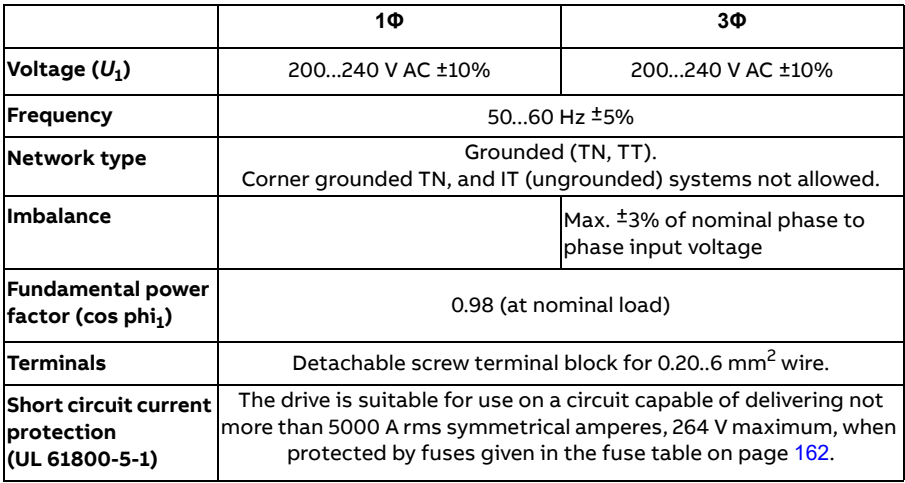

#### **Effect of AC power supply voltage on DC-bus voltage**

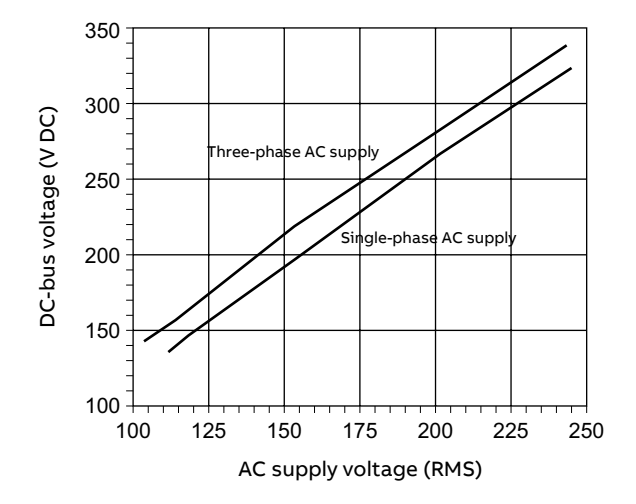

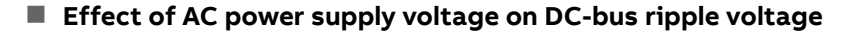

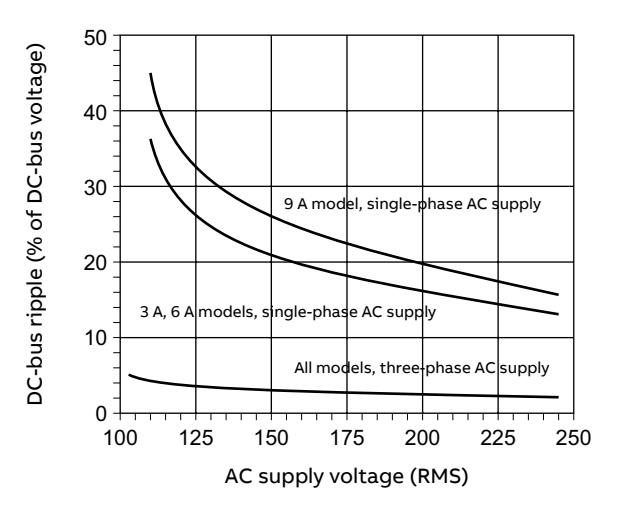

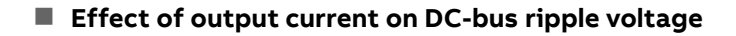

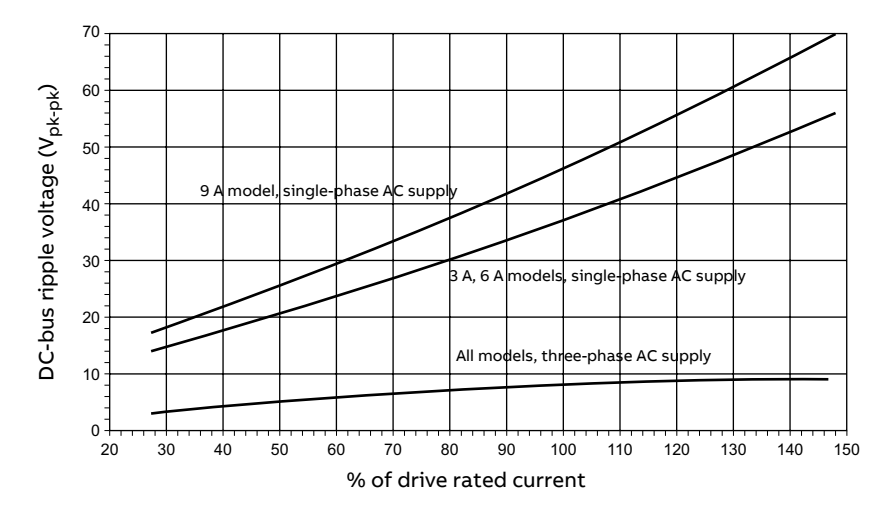

# **DC input (supply) connection**

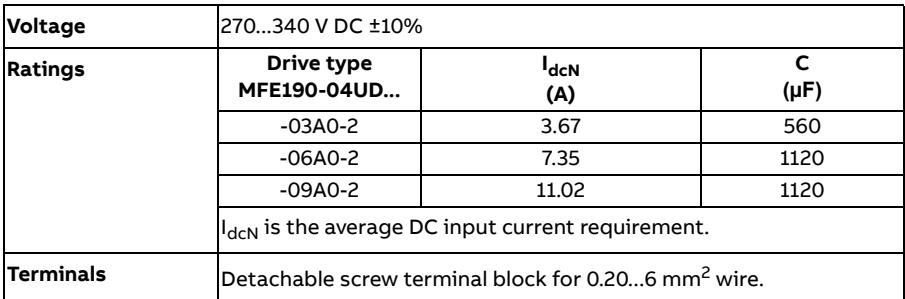

# **Motor connection**

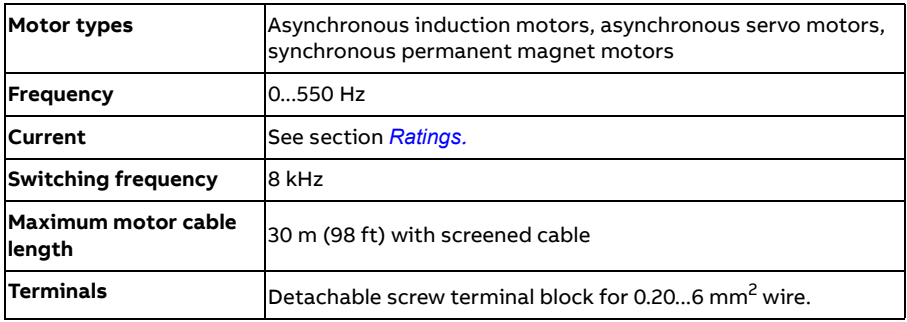

# **Brake resistor connection**

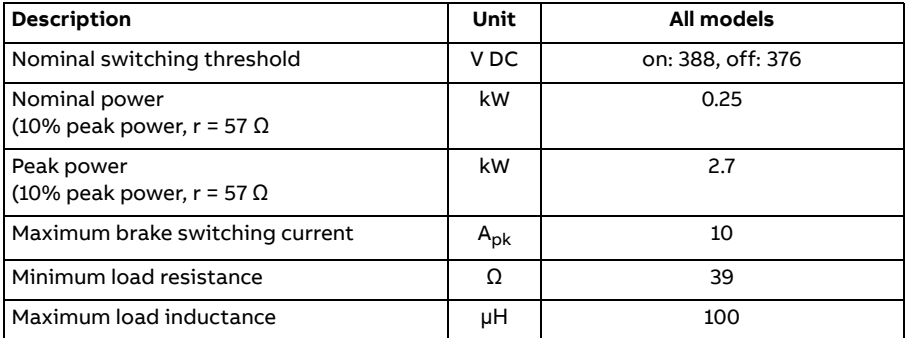

# **Circuit breaker connection**

Recommended circuit breaker selection table for the AC supply cable protection with the drive.

**Note:** supply cable and network variables (cable size, short circuit current, etc.) must always be evaluated before commissioning any circuit breaker.

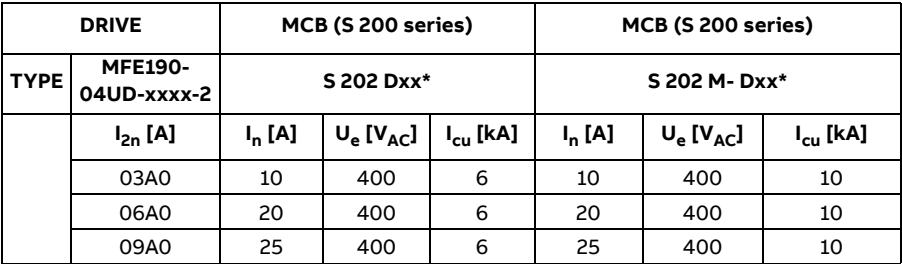

#### **1-phase 220Vac power supply**

#### **3-phase 220Vac power supply**

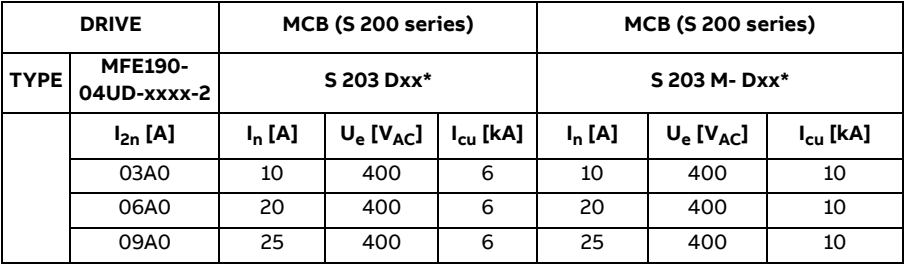

#### **Nomenclature:**

 $I_{2n}$  = nominal output current of the drive

 $I_n$  = nominal current of the circuit breaker (or limiter)

 $U_e$  = rate supply voltage

 $I_{\text{cu}}$  = breaking capacity of the circuit breaker

 $xx^* = I_n$ 

# **Control unit**

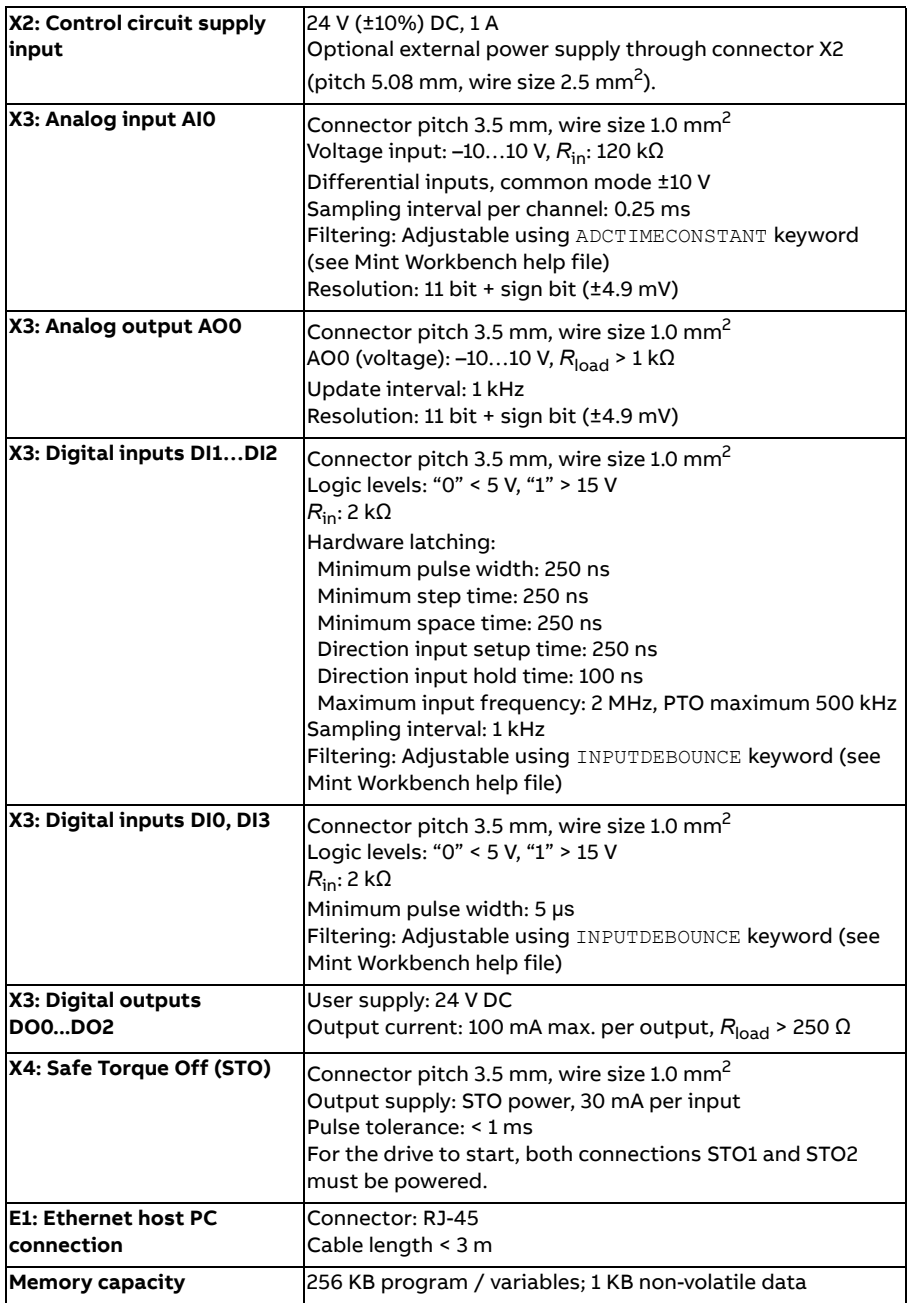

# **Feedback**

#### **X7 Incremental encoder without Halls**

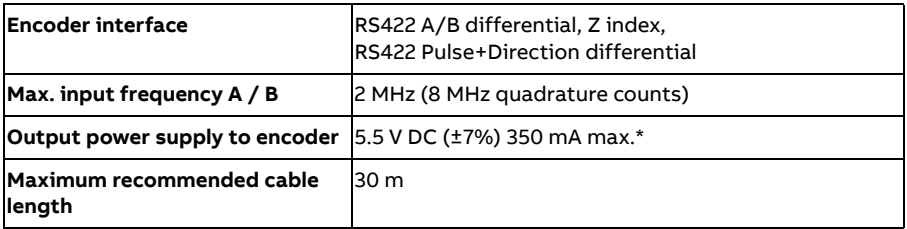

\* Total combined current for this encoder and X8 primary encoder, which may be connected simultaneously (see page [82](#page-81-0)).

#### **X8 Incremental encoder with Halls**

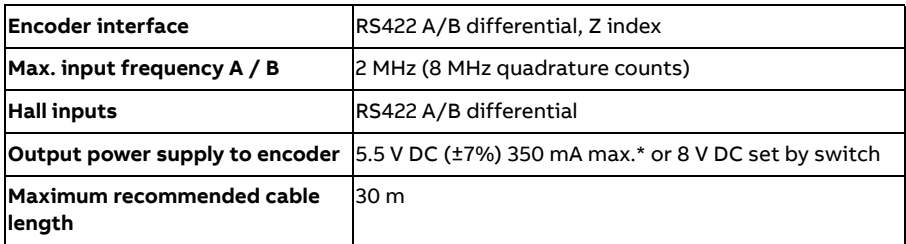

\* Total combined current for this encoder and the X7 encoder input, which may be connected simultaneously (see page [82](#page-81-0)).

#### **X8 Serial interfaces + SinCos**

Supports BiSS-B, SSI, EnDat 2.1, EnDat 2.2, Smart Abs, SinCos and Hiperface using required combinations of the following inputs:

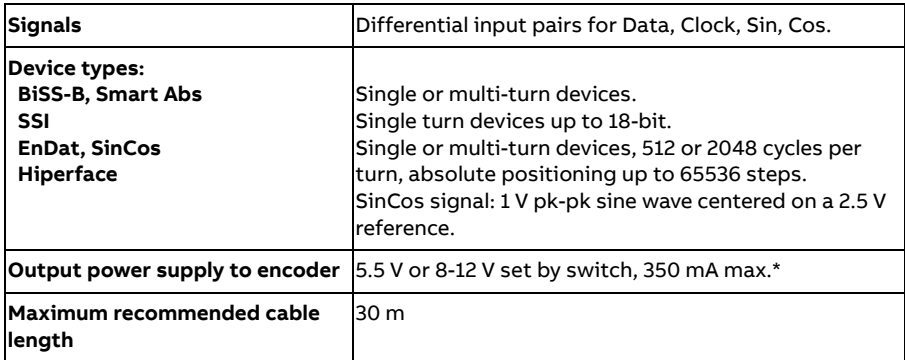

\* Total combined current for this encoder and either the X8 extra incremental encoder or X7 encoder, which may be connected simultaneously (see page [82](#page-81-0)).

# **Dimensions and weights**

For basic weights and dimensions, see *[Main dimensions](#page-36-0)* on page [37](#page-36-0).

# <span id="page-168-0"></span>**Ambient conditions**

Environmental limits for the drive are given below. The drive is to be used in a heated, indoor, controlled environment.

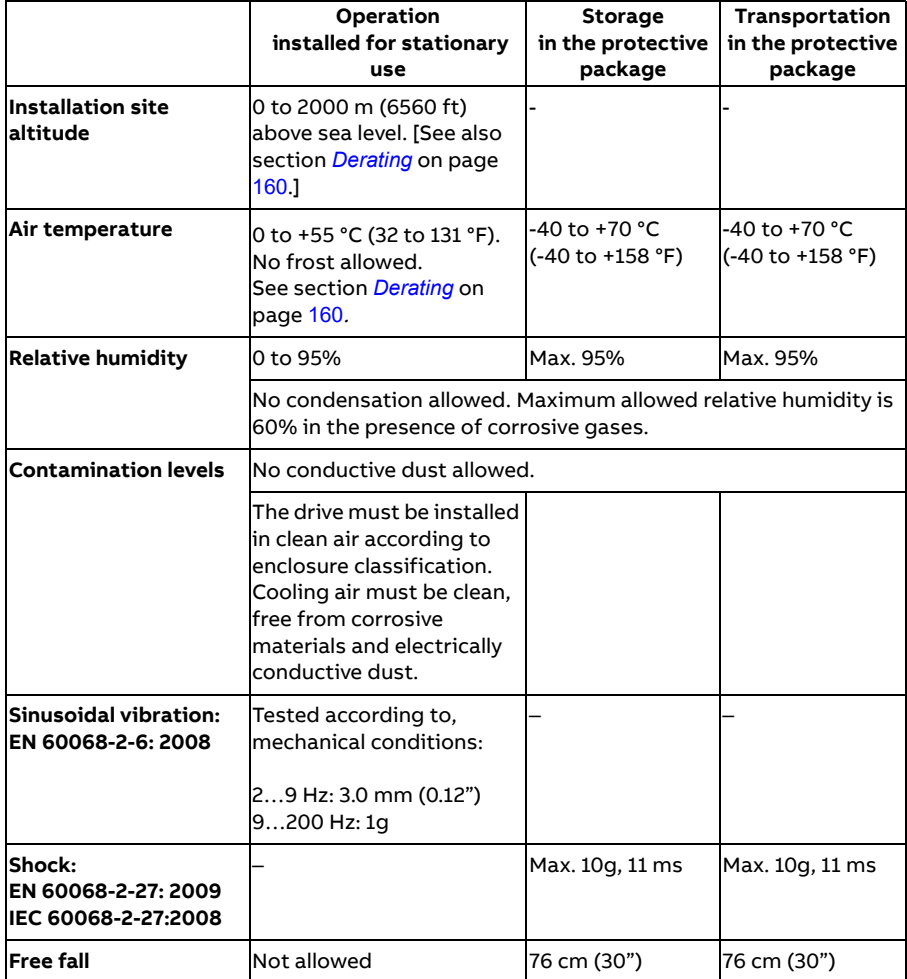

# **Degrees of protection**

MicroFlex e190 complies with EN 60529, IP20.

For UL purposes the MicroFlex e190 is defined as an open-type, three phase single axis servo amplifier.

The drive must be installed in a cabinet to fulfill the requirements for shielding from contact. Access to the cabinet should be restricted to trained maintenance staff.

See chapter *[Cabinet construction](#page-37-1)*.

The top surface of cabinets / enclosures which are accessible when the equipment is energized shall meet at least the requirement of protective type IP3x with regard to vertical access only.

# **Materials**

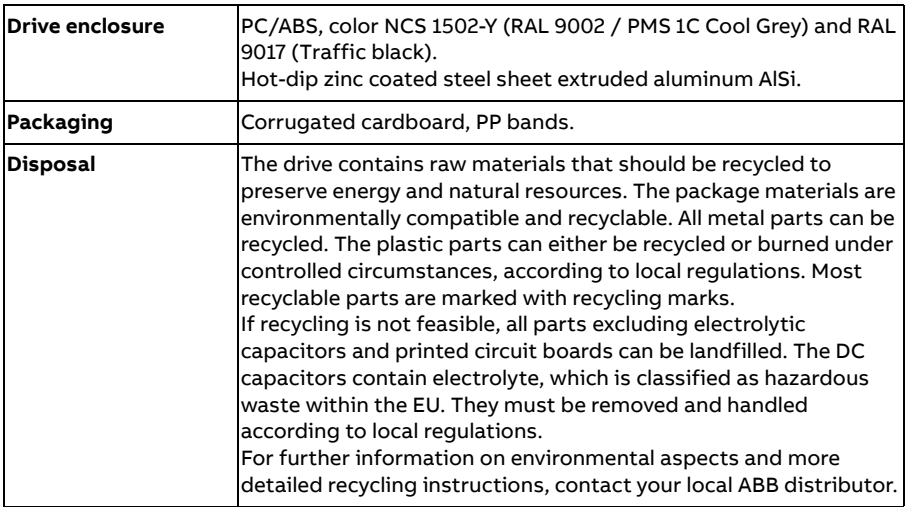

#### **WEEE notice**

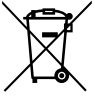

According to the requirements of the Waste Electrical and Electronic Equipment Directive (WEEE) the following information is provided.

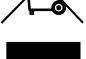

This symbol indicates that the product must not be disposed of with other general waste. It is your responsibility to dispose of your waste electrical equipment by handing it over to a designated collection

point for the recycling of waste electrical and electronic equipment. The separate collection and recycling of your waste equipment at the time of disposal will help conserve natural resources and ensure that it is recycled in a manner that protects human health and the environment. For more information about where you can recycle your waste, please contact your local authority.

#### ■ RoHS compliance

MicroFlex e190 is in conformity with Directive 2011/65/EU of the European parliament and of the council of 8th June 2011 on the restriction of the use of certain hazardous substances in electrical and electronic equipment. The RoHS declaration 3AXD10000540158 is available on [n](https://new.abb.com/drives/low-voltage-ac/motion)ew.abb.com/motion.

#### **China RoHS marking**

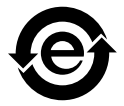

The People's Republic of China Electronic Industry Standard (SJ/T 11364-2014) specifies the marking requirements for hazardous substances in electronic and electrical products. The green mark is attached to the drive to verify that it does not contain toxic and hazardous substances or elements above the maximum concentration values, and that it is an environmentally-friendly product which can be recycled and reused.

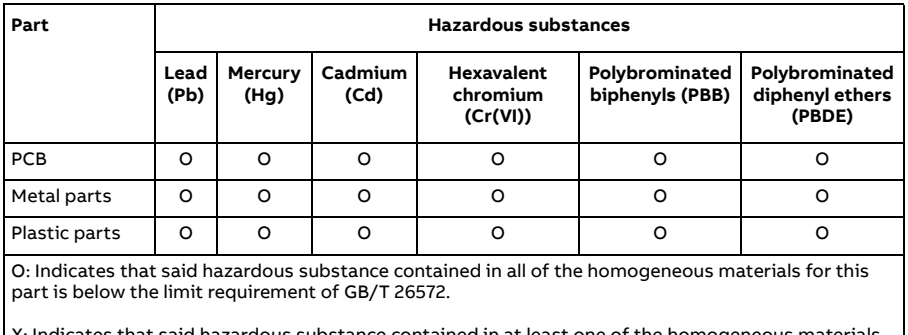

X: Indicates that said hazardous substance contained in at least one of the homogeneous materials used for this part is above the limit requirement of GB/T 26572. The limits are:

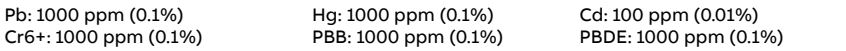

# <span id="page-171-0"></span>**Applicable standards**

MicroFlex e190 complies with the following standards.

#### **Design and test standards**

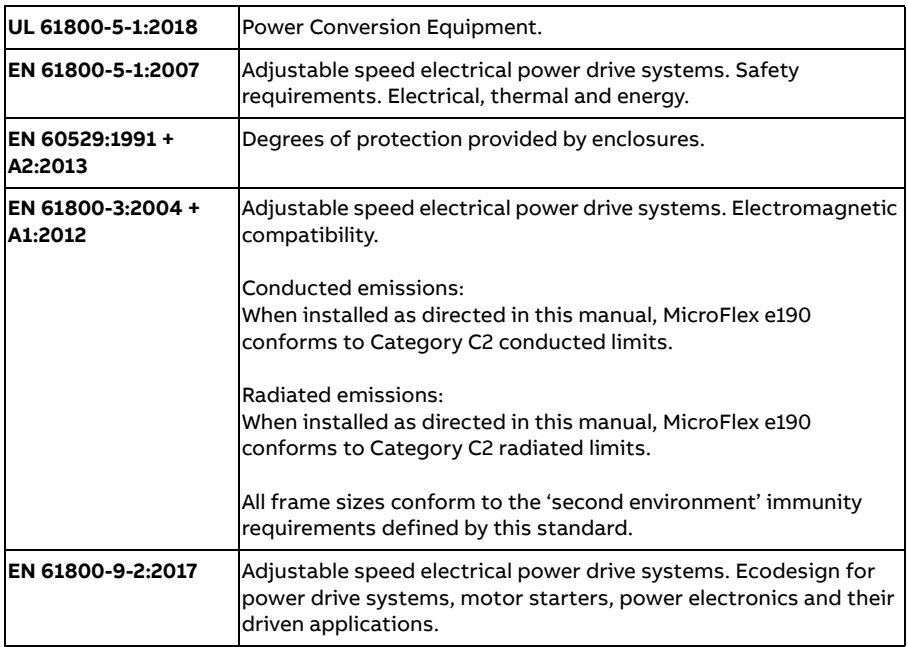

See also the CE Declaration of Conformity available on the Internet, see *[Document library on the Internet](#page-230-0)* on page [231](#page-230-0).

#### **Environmental test standards:**

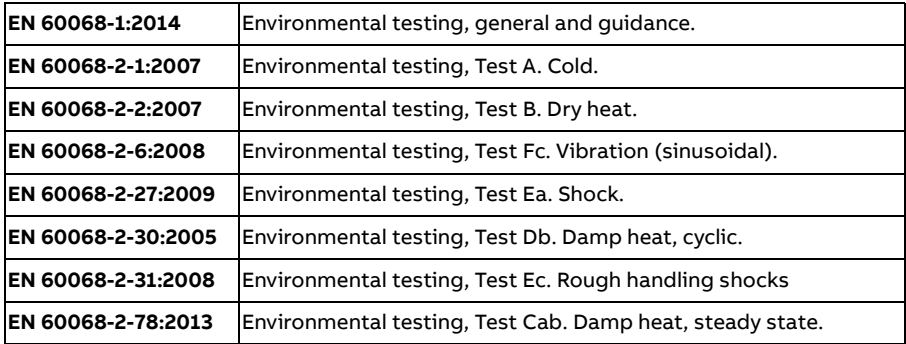

#### **Functional safety standards**

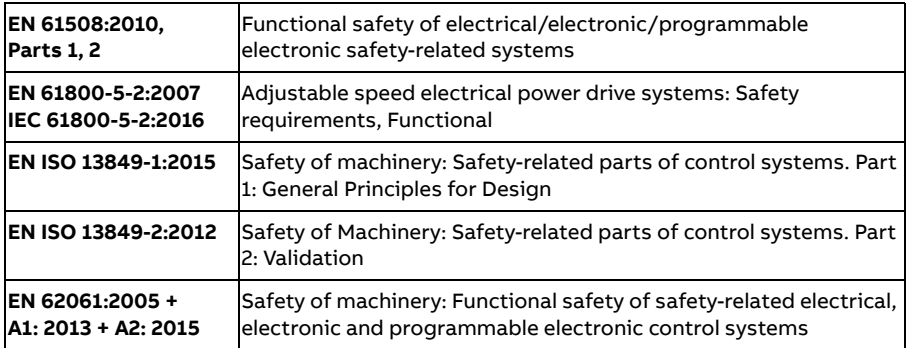

**Note:** For more functional safety standards compliance, see *[Appendix: The Safe](#page-202-0)  [Torque Off \(STO\) function](#page-202-0)* on page [203](#page-202-0).

## **RCM marking**

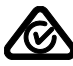

RCM marking is required in Australia and New Zealand. A RCM mark is attached to each drive in order to verify compliance with the relevant standard (IEC 61800-3, *Adjustable speed electrical power drive systems - Part 3: EMC product standard including specific test methods*).

# **CE marking**

A CE mark is attached to the drive to verify that the unit follows the provisions of the European, EMC, and machinery directives.

#### **CE Declaration of Conformity**

The declaration (3AXD10001229164) is available on the Internet. See *[Document](#page-230-0)  [library on the Internet](#page-230-0)* on page [231](#page-230-0).

# **Compliance with the European Low Voltage Directive**

The compliance with the European Low Voltage Directive has been verified according to standard EN 61800-5-1:2007. Declaration is available on the Internet.

# **Compliance with the European RoHS Directive**

The RoHS Directive defines the restriction of the use of certain hazardous substances in electrical and electronic equipment. The declaration is available on the Internet.

# **Compliance with the European WEEE Directive**

The WEEE Directive defines the regulated disposal and recycling of electric and electronic equipment.

# **Compliance with the European EMC Directive**

The cabinet builder is in responsible for the compliance of the drive system with the European EMC Directive. For information on items to consider, see:

- Subsections *[Compliance with EN 61800-3, category C2 & C3](#page-174-0)* and *[Compliance](#page-174-1)  [with EN 61800-3, category C4](#page-174-1)*, below.
- The chapter *[Planning the electrical installation](#page-42-0)* in this manual.
- *Technical Guide No. 3 EMC Compliant Installation and Configuration for a Power Drive System* (3AFE61348280 [English]).

#### **Definitions**

EMC stands for Electromagnetic Compatibility. It is the ability of electrical/electronic equipment to operate without problems within an electromagnetic environment. Likewise, the equipment must not disturb or interfere with any other product or system within its locality.

**First environment** includes domestic premises. It also includes establishments directly connected without intermediate transformers to a low-voltage network which supplies buildings used for domestic purposes.

**Second environment** includes all establishments other than those directly connected to a low-voltage network which supplies buildings used for domestic purposes.

**Drive of category C2**. Power drive system with rated voltage less than 1000 V which is neither a plug-in device nor a movable device and, when used in the first environment, is intended to be installed and commissioned only by a professional.

**Drive of category C3**. Power drive system with rated voltage less than 1000 V, intended for use in the second environment and not intended for use in the first environment.

**Drive of category C4**. Power drive system with rated voltage equal to or above 1000 V, or rated current equal to or above 400 A, or intended for use in complex systems in the second environment.

**WARNING!** The drive can cause radio interference if used in residential or domestic environment. The user is required to take measures to prevent interference, in association to the requirements for the CE compliance listed above, if necessary.

#### <span id="page-174-0"></span>**Compliance with EN 61800-3, category C2 & C3**

The drive meets the requirements of the EMC Directive with the following provisions:

- 1. The drive is equipped with optional mains filter (see page [179](#page-178-0)).
- 2. The motor and control cables are selected as specified in the chapter *[Planning the electrical installation](#page-42-0)*.
- 3. The drive is installed according to the instructions given in this manual.

Motor cable length does not exceed 30 metres (98.4 ft)

#### <span id="page-174-1"></span>**Compliance with EN 61800-3, category C4**

The drive meets the requirements of the EMC Directive with the following provisions:

1. It is ensured that no excessive emission is propagated to neighbouring lowvoltage networks. In some cases, the natural suppression in transformers and cables is sufficient. If in doubt, a supply transformer with static screening between the primary and secondary windings can be used.

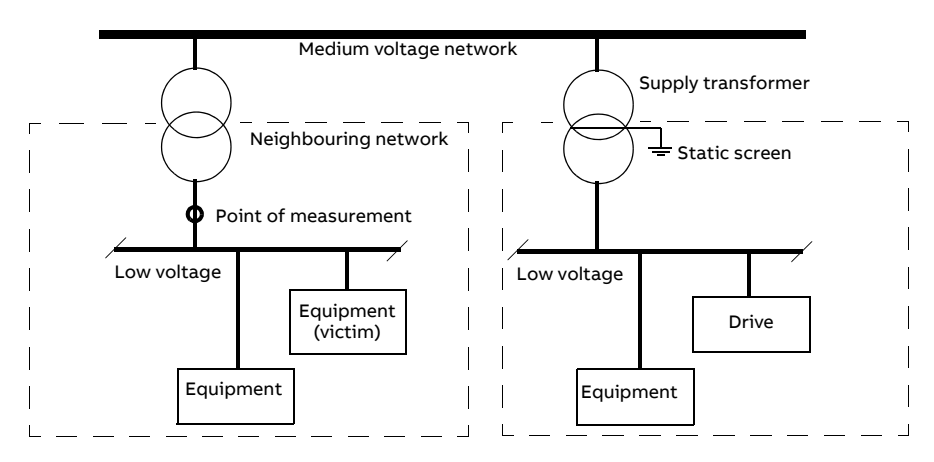

- 2. An EMC plan for preventing disturbances is drawn up for the installation. A template is available from the local ABB representative.
- 3. The motor and control cables are selected as specified in the chapter *[Planning the electrical installation](#page-42-0)*.
- 4. The drive is installed according to the instructions given in this manual.

# **Compliance with the European Machinery Directive**

This safety related drive complies with the European Union Machinery Directive requirements for a safety component intended to be integrated into machinery. Compliance with the machinery directive has been verified according to standards EN 61800-5-2, IEC 61800-5-2, EN ISO 13849-1, EN 62061, and EN 61508 parts 1 & 2. The drive has been designed, constructed and equipped in such a way that when installed as instructed in this manual, all hazards of an electrical nature are, or can be, prevented. The drive complies with EN 61800-5-1 which specifies safety requirements in terms of electrical, thermal and energy.

**Note:** The final assembler of the machinery must take the necessary precautions to prevent all hazards of an electrical nature when integrating this equipment. General specifications for design of electrical equipment of machinery is given in EN 60204-1 and EN 60204-11. Specifications for electrical equipment are also given in many standards for specific categories of machinery.

# **UL marking**

See the type designation label for the valid markings of your drive.

#### **UL checklist**

Input power connection – See section *[AC input \(supply\) connection](#page-162-0)* on page [163](#page-162-0).

Disconnecting device (Disconnecting means) – See section *[Supply disconnecting](#page-43-0)  [device](#page-43-0)* on page [44](#page-43-0).

Ambient conditions – The drive is to be used in a heated indoor controlled environment. See section *[Ambient conditions](#page-168-0)* on page [169](#page-168-0) for specific limits.

Input cable fuses – For installation in the United States, branch circuit protection must be provided in accordance with the National Electrical Code (NEC) and any applicable local codes. To fulfill this requirement, use the UL classified fuses given in section *[Supply cable fuses](#page-161-0)* on page [162](#page-161-0).

For installation in Canada, branch circuit protection must be provided in accordance with the Canadian Electrical Code and any applicable provincial codes. To fulfill this requirement, use the UL classified fuses given in section *[Supply cable fuses](#page-161-0)* on page [162](#page-161-0).

Power cable selection – See section *[Selecting the power cables](#page-46-0)* on page [47](#page-46-0).

Power cable connections – For the connection diagram and tightening torques, see section *[Power cable connection](#page-54-0)* on page [55](#page-54-0).

Control connections – For the connection diagram and tightening torques, see section *[Connecting the control cables](#page-63-0)* on page [64](#page-63-0).

Overload protection – The drive provides overload protection in accordance with the National Electrical Code (US).

Braking – The MicroFlex e190 has an internal braking chopper. When applied with appropriately sized braking resistors, the braking chopper allows the drive to dissipate regenerative energy (normally associated with quickly decelerating a motor). Braking resistor selection is discussed in the chapter *[Resistor braking](#page-184-0)* on page [185](#page-184-0).

UL standards – See section *[Applicable standards](#page-171-0)* on page [172](#page-171-0).

#### *178 Technical data*

# 13

# <span id="page-178-0"></span>**Mains filters**

# **What this chapter contains**

This chapter describes how to select and install mains filters for the MicroFlex e190. The chapter also contains the relevant technical data.

# **When is a mains filter required?**

The EMC product standard (EN 61800-3) covers the specific EMC requirements stated for drives (tested with motor and cable) within the EU. EMC standards such as EN 55011 or EN 61000-6-3/4 apply to industrial and household equipment and systems including drive components inside. Drive units complying with the requirements of EN 61800-3 are always compliant with comparable categories in EN 55011 and EN 61000-6-3/4, but not necessarily vice versa. EN 55011 and EN 61000-6-3/4 do neither specify cable length nor require a motor to be connected as a load. The emission limits are comparable according to the following table.

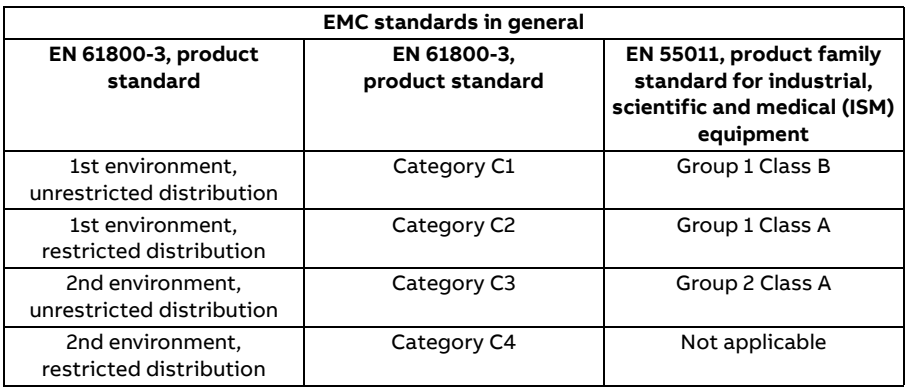

A mains filter is required in order for MicroFlex e190 to meet the category C2 level, using a motor with a max. 30 m cable. This level corresponds to the A limits for Group 1 equipment according to EN 55011.

**WARNING!** A mains filter must not be installed if the drive is connected to an IT power system (i.e. an ungrounded, or a high resistance grounded [over 30 Ω] power system).

#### **Footprint filter (single phase only)**

The single-phase footprint AC power filter, part OFI-01, provides mounting holes for the MicroFlex e190. This allows the filter and MicroFlex e190 to use minimal panel mounting space.

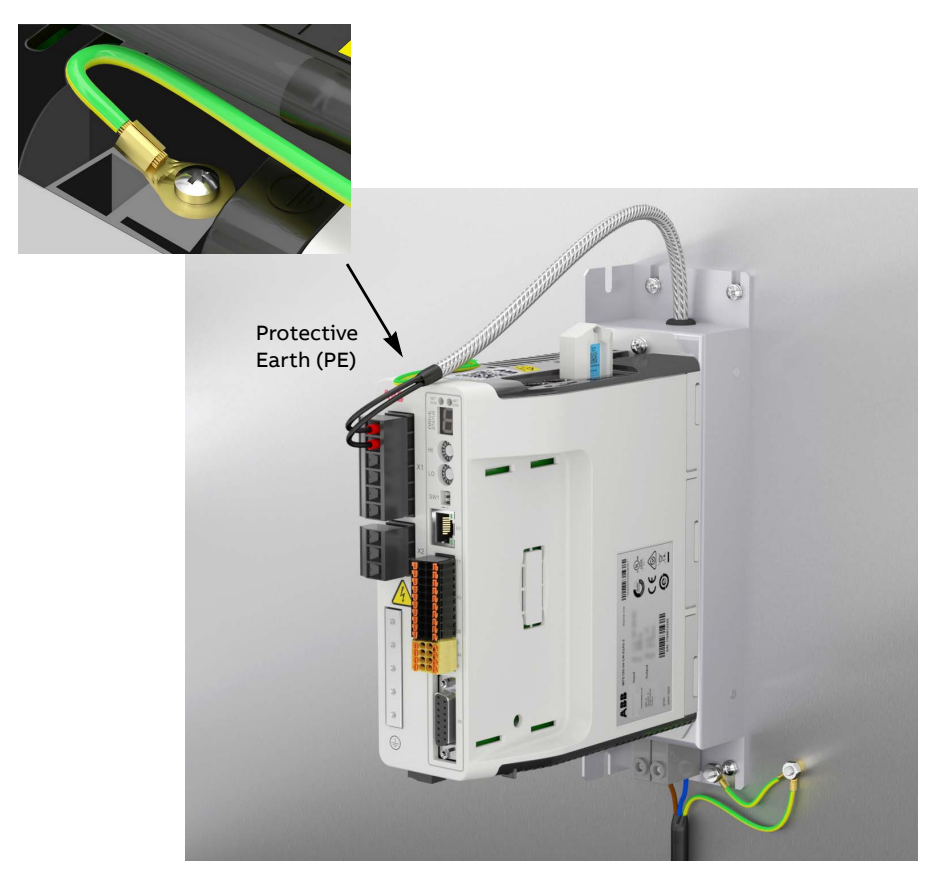
# **Installation guidelines**

- If a mains choke is also installed, the mains filter is connected between the mains choke and the drive. See the diagram below.
- For optimal operation of the filter, the drive and the filter must be mounted on the same conductive surface.
- Ensure the filter does not block the airflow through the drive.
- Keep the cable between the drive and the filter as short as possible.
- Connect the filter grounding cable to the protective earth (PE) point of the drive. The PE point is located on the top panel of the drive.

# **Connection diagram**

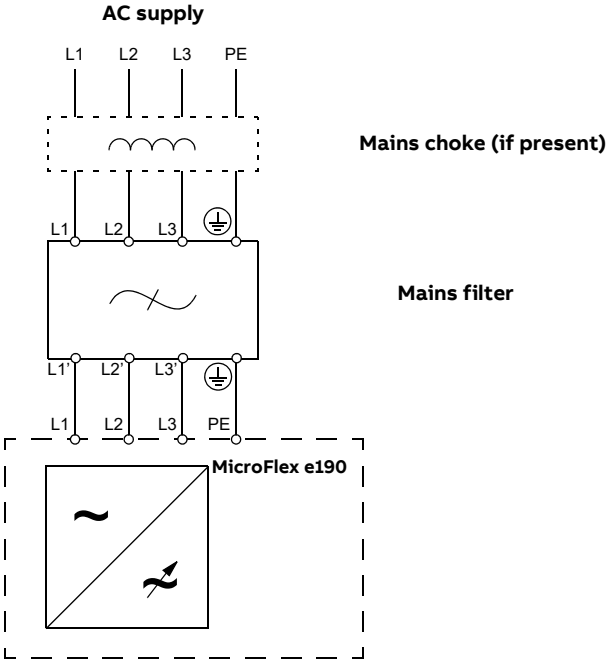

# **Selection table**

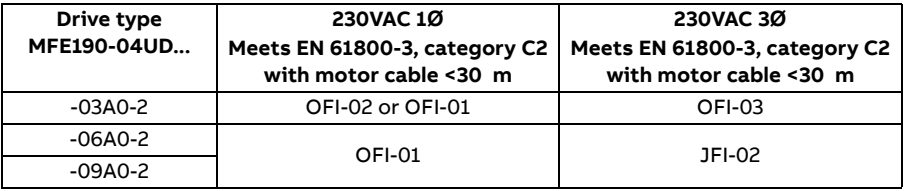

The mains filters are protected to IP20.

# **Specifications and dimensions**

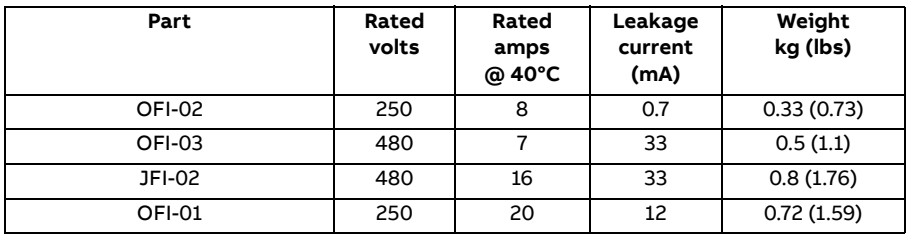

Dimensions, type OFI-01:

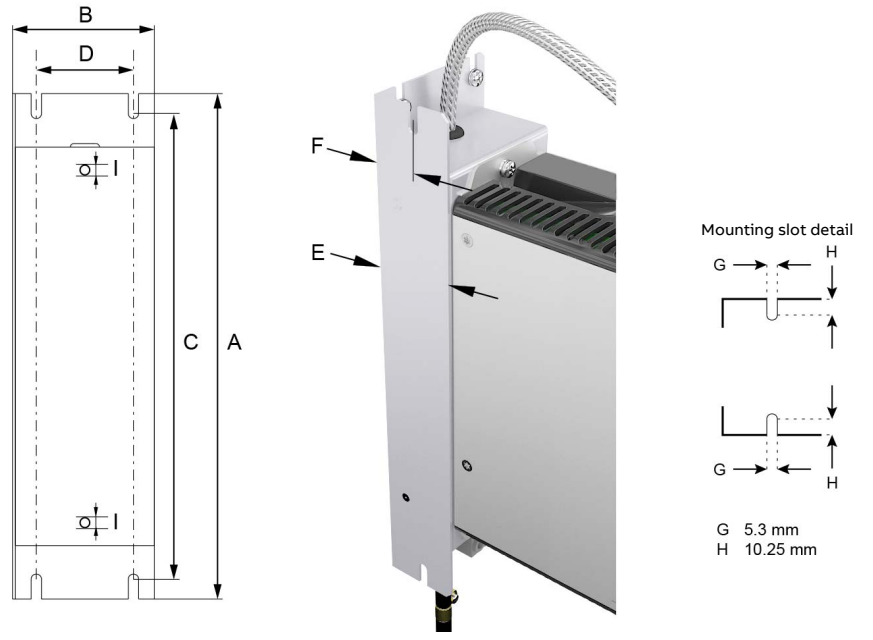

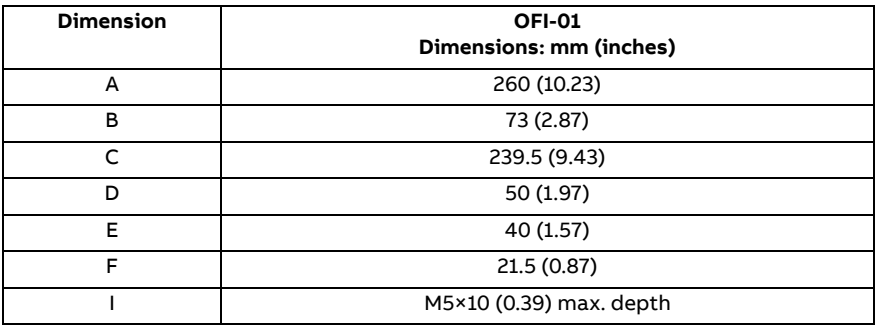

Dimensions, type OFI-02:

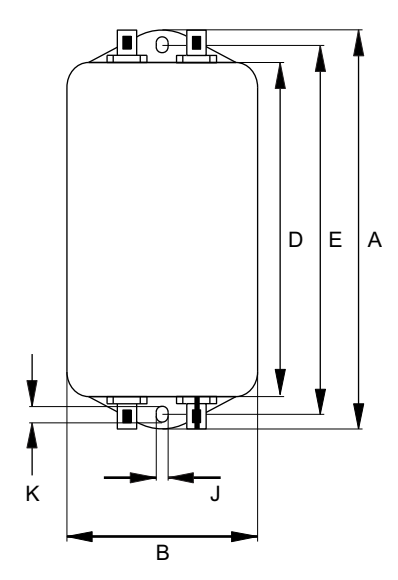

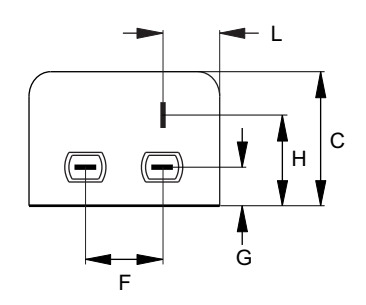

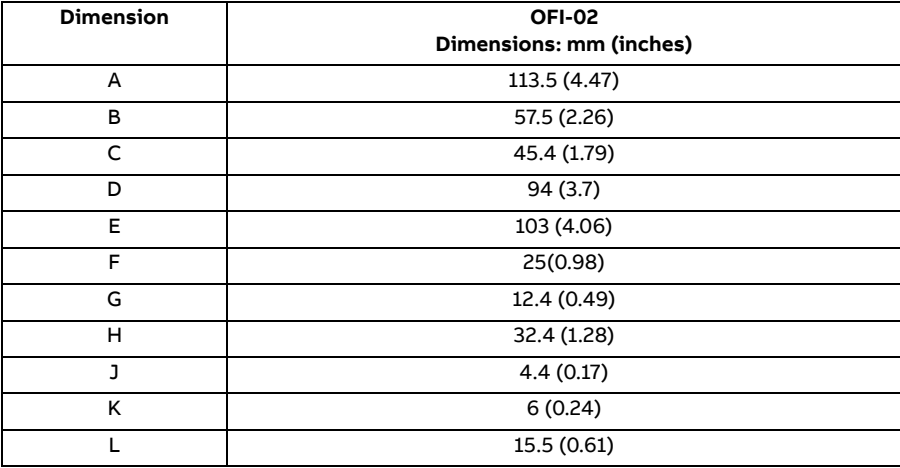

Dimensions, types OFI-03 / JFI-02:

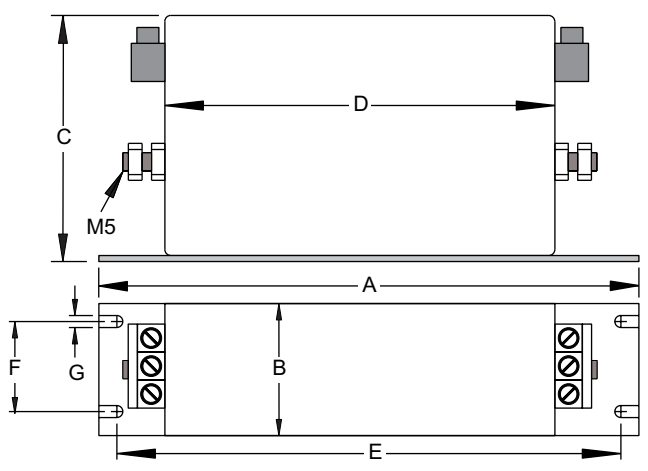

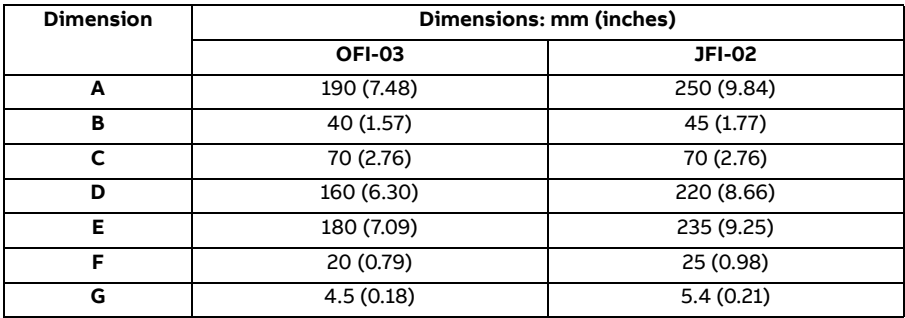

# **EMC screw disconnection**

This operation is applicable only to special application that the filter is not suitable for, such as the leakage current sensitive environment.

Please contact ABB technical support for more information.

# 14

# **Resistor braking**

# **What this chapter contains**

This chapter contains information about calculating the regenerative power created by the motor when it decelerates or is driven by the load. The chapter then describes the process for selecting an appropriate resistor to dissipate the regenerative power.

**WARNING!** Electrical shock hazard. DC-bus voltages can be present at the brake resistor terminals. Use a suitable heat sink (with fan if necessary) to cool the brake resistor. The brake resistor and heat sink (if present) can reach temperatures in excess of 80 °C (176 °F).

# **Introduction**

Each drive has a **braking capacity** that defines the amount of regenerative energy its DC bus capacitors can store before the voltage on the capacitors exceeds the drive's over-voltage level. In a common DC system, all of the drive's DC bus capacitors are connected, so the system braking capacity becomes the sum of all the drives' braking capacities. If the total regenerative energy in the system exceeds the system braking capacity, the excess energy must be diverted into a brake resistor (also known as a regeneration or 'regen' resistor) to be dissipated as heat. The brake resistor can be connected to one drive in the system, but if that drive's braking chopper cannot withstand the total regenerative power in the system, more than one drive must be fitted with a brake resistor.

# <span id="page-185-0"></span>**System braking capacity**

The braking capacity of the drive is calculated from the following formula:

 $\mathsf{B}_{\mathsf{dc}}$  = 0.5 x DC bus capacitance x  $\left((\mathsf{Brake} \text{ switching threshold})^2 - (\sqrt{2}\, \times \mathsf{Supply} \text{ voltage})^2 \right)$ 

where the *Brake switching threshold* is 388 V. This gives the following typical values:

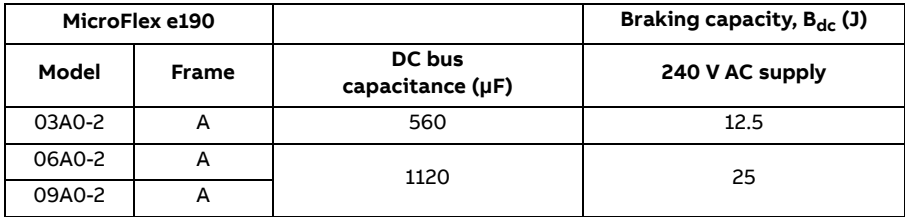

# <span id="page-186-0"></span>**Braking energy calculation**

The following calculations can be used to estimate the type of brake resistor that will be required for the application. To complete the calculation, some basic information is required. Remember to use the worst-case values to ensure that the braking power is not underestimated. For example, use the maximum possible motor speed, maximum inertia, minimum deceleration time and minimum cycle time that the application might encounter.

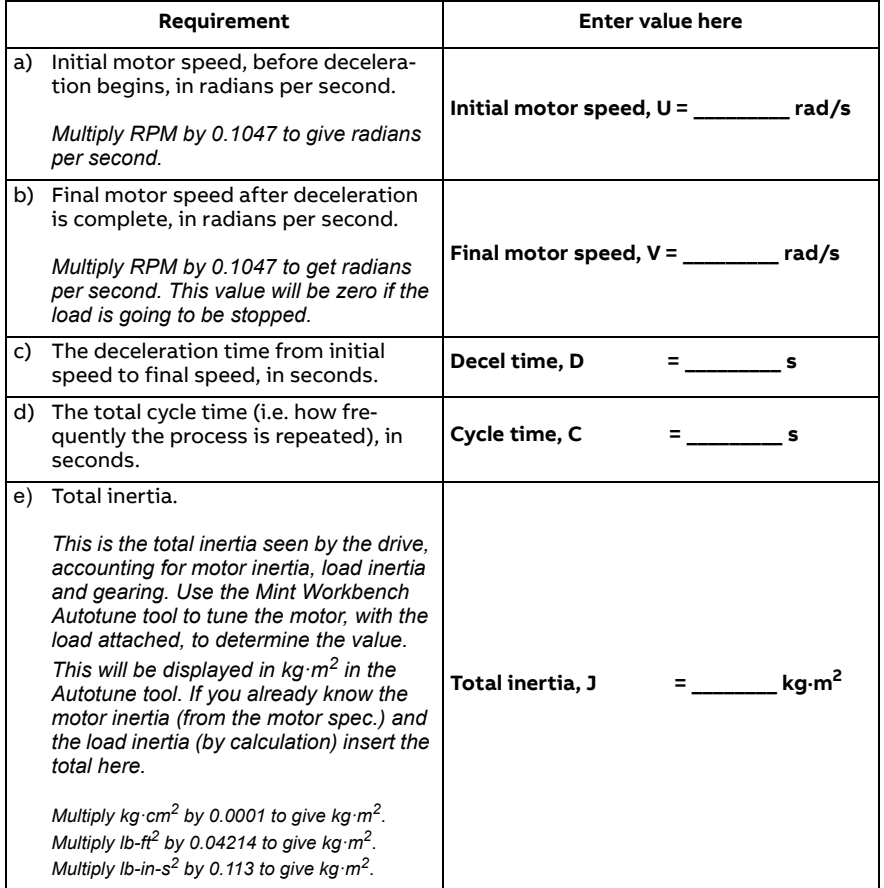

# ■ Braking energy

The braking energy to be dissipated, E, is the difference between the initial energy in the system (before deceleration begins) and the final energy in the system (after deceleration has finished). If the system is brought to rest then the final energy is zero.

The energy of a rotating object is given by the formula:

 $E = \frac{1}{2} \times J \times \omega^2$ 

where *E* is energy, *J* is the moment of inertia, and ω is the angular velocity.

The braking energy, which is the difference between the initial energy and the final energy, is therefore:

$$
E = \left(\frac{1}{2} \times J \times U^2\right) - \left(\frac{1}{2} \times J \times V^2\right)
$$

$$
= \frac{1}{2} \times J \times (U^2 - V^2)
$$

= **\_\_\_\_\_\_\_\_\_\_\_\_\_\_\_\_ J (joules)**

Calculate the braking energy for the motor. If the value is less than the system braking capacity  $B_{dc}$ , calculated on page [186](#page-185-0), a brake resistor will not be required.

# **Braking power and average power**

The braking power,  $P_{\text{gen,max}}$ , is the rate at which the braking energy is dissipated. This rate is defined by the deceleration period, D (see page [186](#page-185-0)). The shorter the deceleration period, the greater the braking power.

$$
P_{gen,max} = \frac{E}{D}
$$
  
P<sub>gen,max</sub> = \_\_\_\_\_\_\_ **W (watts)**

The brake resistors shown in the table on page [189](#page-188-0) can withstand brief overloads, but the average power dissipation must not exceed the stated continuous power rating. The average power dissipation is determined by the proportion of the application cycle time spent braking. The greater the

proportion of time spent braking, the greater the average power dissipation. This average value can be used to represent an equivalent continuous braking power, where C is the cycle time (see page [187](#page-186-0)):

$$
P_{gen,ave} = P_{gen,max} \times \frac{D}{C}
$$

$$
= \underline{\qquad \qquad } W \text{ (watts)}
$$

Calculate the maximum braking power  $P_{\text{gen,max}}$  and the equivalent continuous braking power  $P_{\text{gen,ave}}$  for the motor.

# **Resistor choice**

 $P<sub>gen.ave</sub>$  is the value to use when assessing which brake resistor to use. However, a safety margin of 1.25 times is recommended to ensure the resistor operates well within its limits<sup>1</sup>, so:

*Required resistor power rating = 1.25 × P<sub>gen ave</sub>* 

**\_\_\_\_\_\_\_\_\_\_\_\_\_\_\_\_ W (watts)**

<span id="page-188-0"></span>The range of suitable brake resistors is shown in the following table. Choose the resistor that has a power rating equal to or greater than the value calculated above.

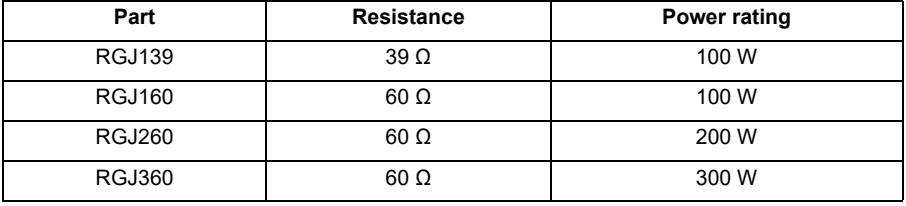

**WARNING!** The brake resistance must be 39 Ω or greater to ensure the drive's maximum regeneration switching current (10 A) is not exceeded. Failure to observe the minimum resistance could result in damage to the drive. See *[Brake resistor connection](#page-164-0)* on page [165](#page-164-0).

*1. The brake resistors listed in the following table can withstand a brief overload of 10 times the rated power for 5 seconds. Please contact ABB if larger power ratings are required.*

# ■ Resistor derating

The brake resistors shown in the previous table can achieve their stated power rating only when mounted on a heat sink. In free air a derating must be applied. Furthermore, in ambient temperatures greater than 25 °C (77 °F), a temperature derating must be applied.

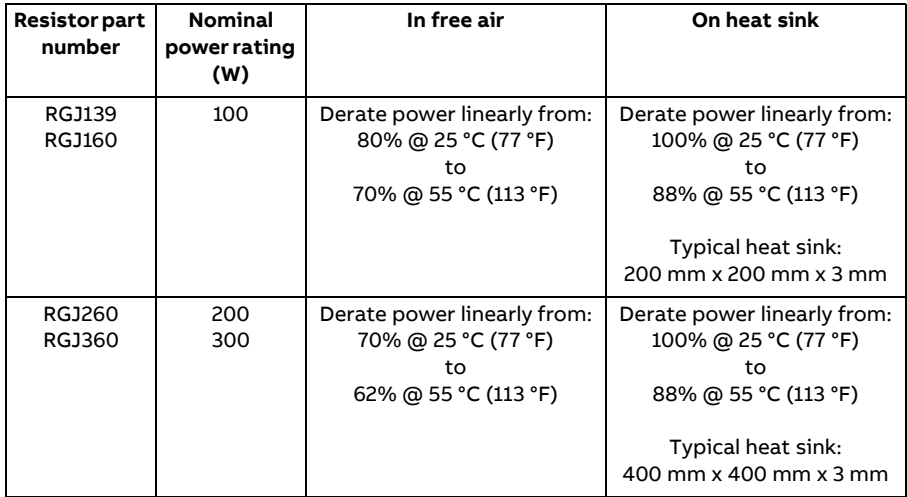

# **Duty cycle**

The braking duty cycle is the amount of time taken braking as a proportion of the overall application cycle time. For example, the following diagram shows a system which performs a trapezoidal move profile, with braking during part of the deceleration phase. The braking duty is 0.2 (0.5 second braking / 2.5 second cycle time):

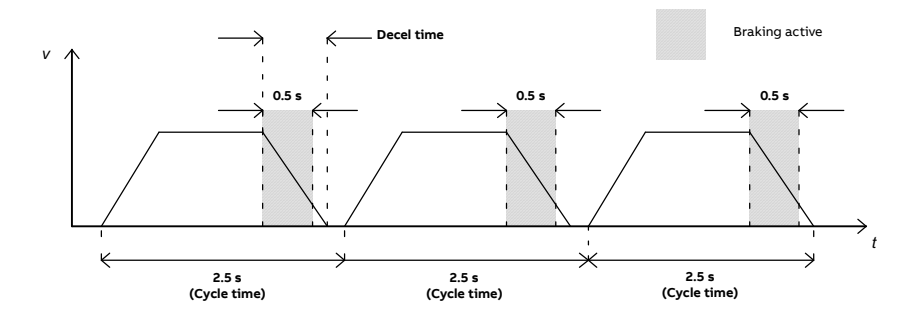

# **Dimensions**

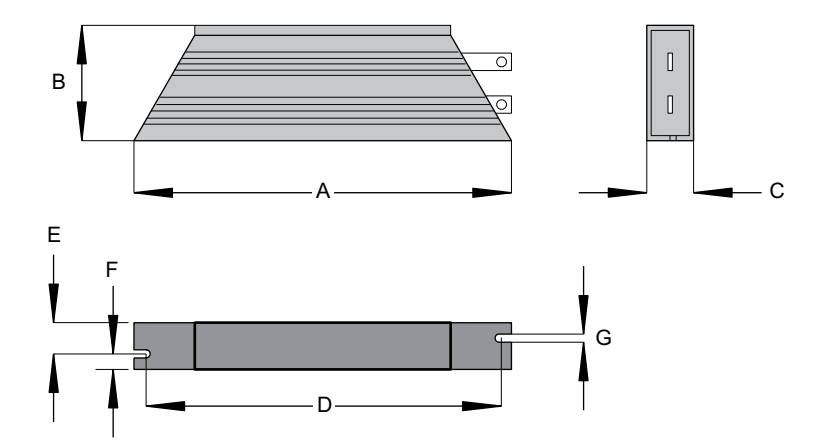

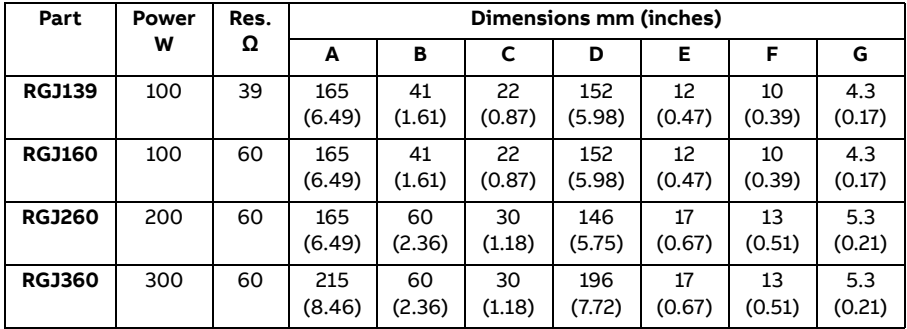

# *192 Resistor braking*

# 15

# **Accessories**

# **What this chapter contains**

This section describes accessories and options that you might need to use with your MicroFlex e190. Shielded (screened) cables provide EMI / RFI shielding and are required for compliance with CE regulations. All connectors and other components must be compatible with the shielded cable.

# **24 V power supplies**

A range of compact 24 V DIN rail mounting power supplies are available. The supplies include short circuit, overload, over-voltage and thermal protection.

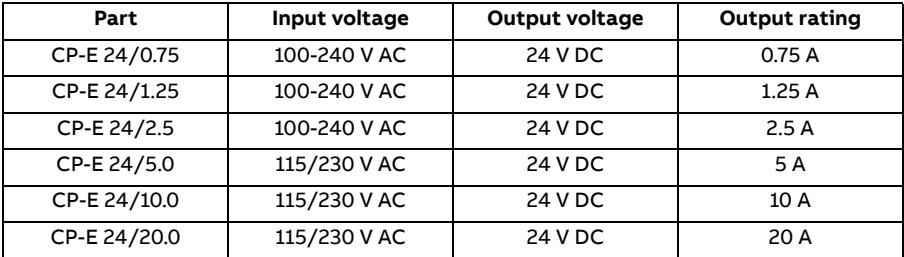

# **Encoder breakout OPT-MF-200**

The encoder breakout (part OPT-MF-200) can be used to connect motor feedback and an extra incremental encoder (see page [82](#page-81-0)). Alternatively, the connectors can be used together to connect a single motor that has separate cables for encoder and Halls (e.g. a linear motor).

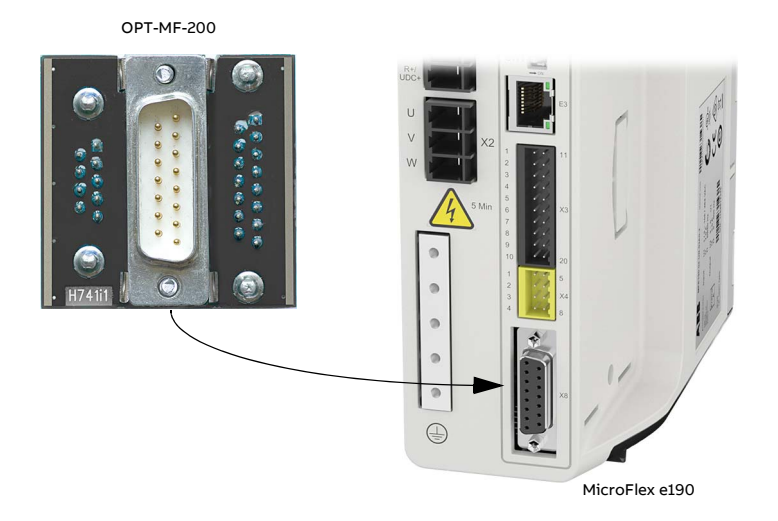

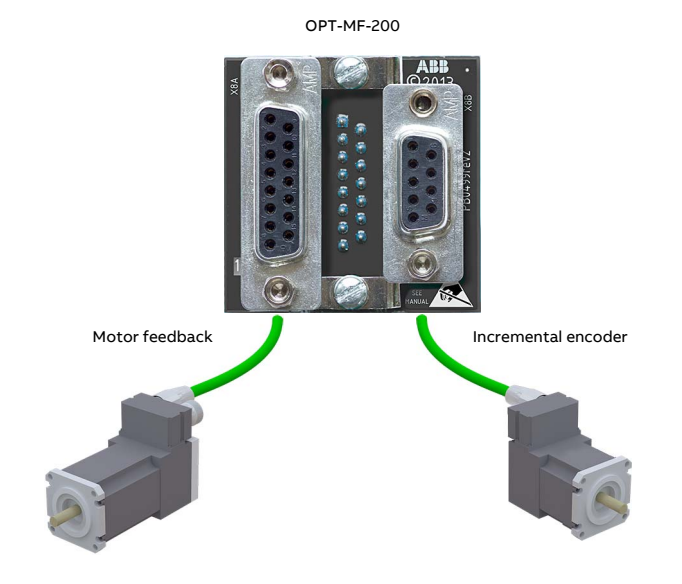

# **Resolver adapter OPT-MF-201**

The resolver adapter (OPT-MF-201) allows a motor with resolver feedback to be connected to the MicroFlex e190. The MicroFlex e190 must be power-cycled after connecting the resolver adapter. The resolver adapter sends an absolute position to the MicroFlex e190 at startup, so a phase search is not required. In Mint Workbench, select a resolver motor in the Drive Setup Wizard. The wizard's Feedback page will show the feedback type as Resolver Adapter. The resolver adapter can be used in conjunction with the encoder breakout (OPT-MF-200).

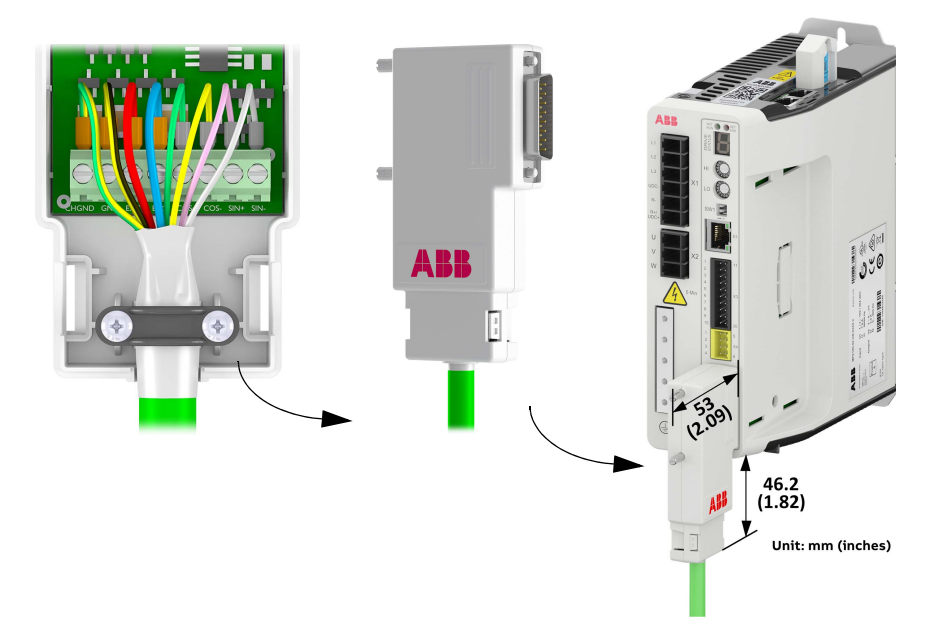

# **Resolver adapter specifications**

- Excitation frequency: 10 kHz
- Maximum input speed: 60000 rpm (2 pole resolver)
- Output resolution: 12-bit
- Accuracy: +/-11 arc minutes

# **Resolver requirements**

When selecting the resolver, you must connect it to the OPT-MF-201 adapter (see [Quick installation guide](https://search.abb.com/library/Download.aspx?DocumentID=3AXD10000688314&LanguageCode=en&DocumentPartId=1&Action=Launch) for more detail). The specification of this allows for a resolver which satisfies the following criteria:

- 2 x Sin / Cos pairs (2 pole resolver)
- Winding ratio 0.5

**Note**: These are the key characteristics to be used when deciding if the resolver is compatible or not.

Further information on the resolver adapter can be found below:

- Excitation supply load (REF output) 100 mA max.
- Excitation frequency 10 kHz
- Typical accuracy ± 5 arc minutes
- Maximum recommended cable length 30 m
- Maximum input speed 60000 rpm

# **Option card OPT-SIO-1**

The option card can provides:

- 1 general purpose analog input
- 6 general purpose digital inputs
- 4 general purpose digital outputs
- 1 RS485/ RS422 serial port

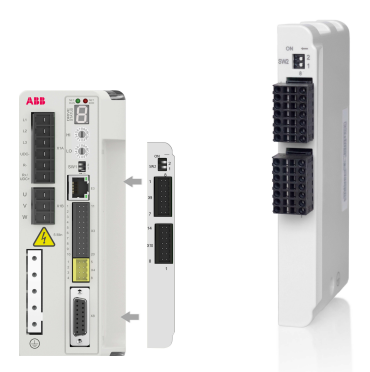

One analog input with a 12-bit resolution receives a wide range from -10V to +10V.

Six digital input channels are divided into 2 groups. Each group is powered by separate external power supply and allows the input signal to be connected with either polarity. All digital outputs share one common external power supply and the maximum voltage across the outputs when active is 30VDC. Serial port supports 4-wire or 2-wire connections. DIP switch SW2 is used for connecting terminal resistor.

See OPT-SIO-1 option card user's manual (code:3AXD50000351336) for details. **Note:** The firmware build version that supports the option card is MicroFlex e190 Build 5900.4.0 and later.

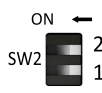

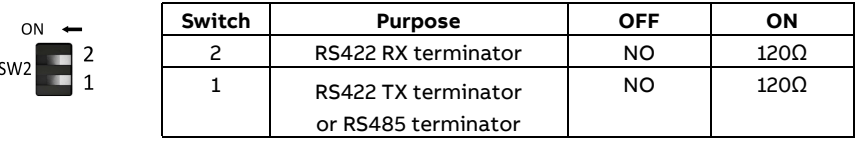

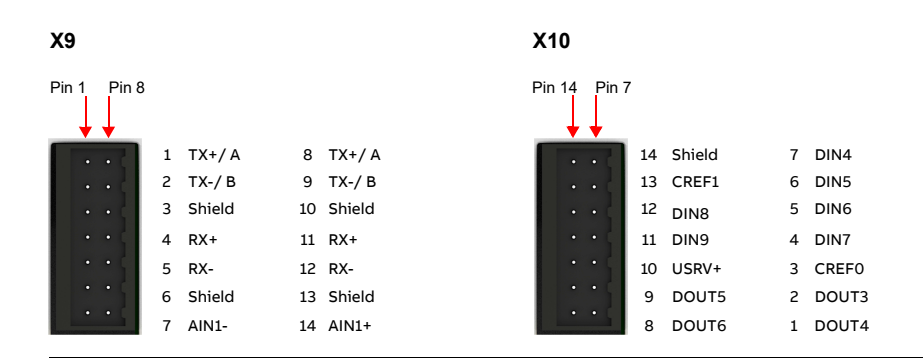

# **Cables**

A wide range of motor and feedback cables are available.

# **Motor power cables**

For easier installation, it is recommended that a color-coded motor power cable is used. The part number for a BSM rotary motor power cable is derived as follows:

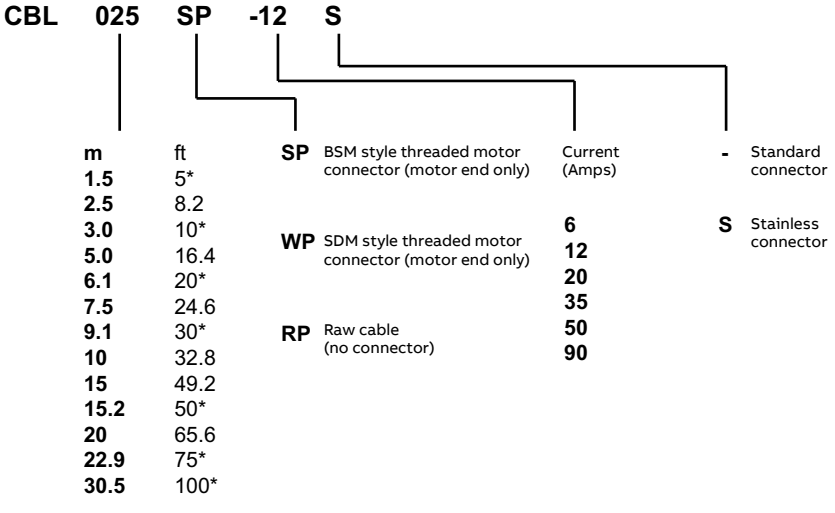

\* North America only

Larger motors requiring 35 A cable or greater normally use terminal box connections, so a motor power connector is not required. For this reason connectors are not available on 35 A - 90 A cable.

## **Examples:**

A 6.1 m cable, with a CE threaded standard connector, rated for 12 A has part number **CBL061SP-12**.

A 30.5 m cable, with a CE threaded stainless steel connector, rated for 20 A has part number **CBL305SP-20S**.

A 50 ft cable, with no connector, rated for 50 A has part number **CBL152RP-50**.

# **Feedback cables**

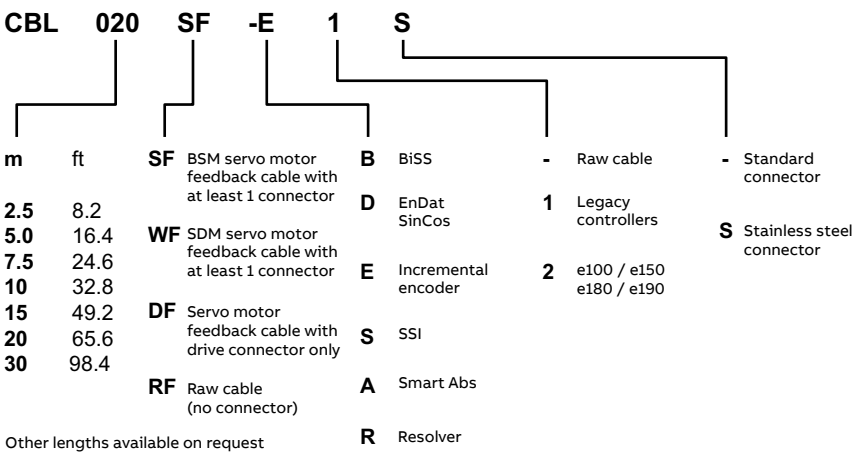

The part number for a feedback cable is derived as follows:

### **Example:**

A 2 m encoder feedback cable for a MicroFlex e190 drive, with required connectors at both ends, has part number **CBL020SF-E2.**

These feedback cables have the outer shield tied to the connector housing(s). If you are using an alternative cable with your chosen feedback device, be sure to obtain a cable that is a shielded twisted pair 0.34 mm<sup>2</sup> (22 AWG) wire minimum. with an overall shield. Ideally, the cable should not exceed 30.5 m (100 ft). Maximum wire-to-wire or wire-to-shield capacitance is 50 pF per 300 mm (1 ft) length, to a maximum of 5000 pF for 30.5 m (100 ft).

# **Ethernet cables**

The cables listed in this table connect MicroFlex e190 to other Ethernet nodes such as the controller, additional MicroFlex e190s, or other Ethernet compatible hardware. The cables are standard CAT5e shielded twisted pair 'crossover' Ethernet cables:

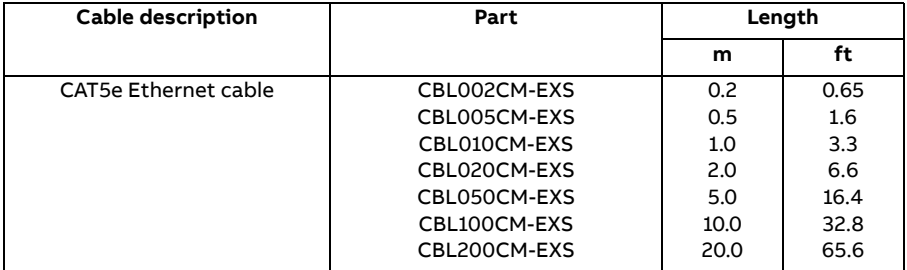

# **Connectors**

The MFE190 DRIVE CONNECTOR KIT (order code: 3AXD50000038521) containing terminal blocks for the e190 drive can be provided separately if necessary.

The connector pack contains:

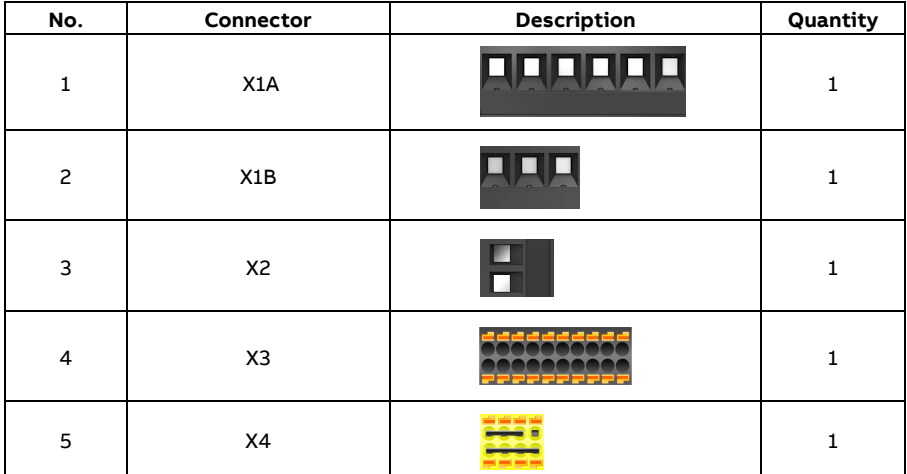

**Note:** The pictures are for reference only. Actual connectors are subject to change without notice.

# **Screws and clamps**

The MFE190 DRIVE INSTALLATION KIT (order code: 3AXD50000447121) containing memory unit (MU) fixing screw, grounding screws and cable shield clamps for the e190 drive can be provided separately if necessary.

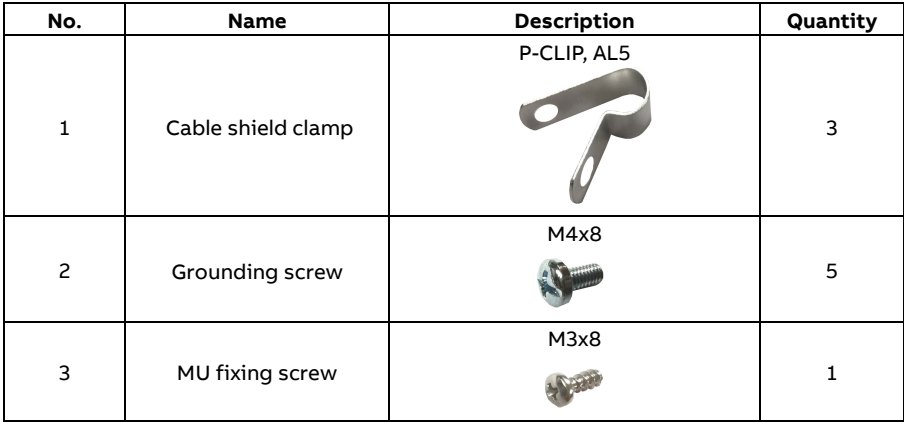

The installation pack contains:

# *202 Accessories*

# 16

# **Appendix: The Safe Torque Off (STO) function**

# **Contents of this chapter**

The appendix describes the Safe torque off (STO) function for the servo drive and gives instructions for its use. In addition, application features and technical data for the safety system calculation are presented.

# **Description**

The STO function disables the control voltage of the power semiconductors of the drive output stage, which prevents the drive generating the voltage required to rotate the motor (see diagrams in section *[Wiring](#page-204-0)*). By using this function, short-time operations (like cleaning) and/or maintenance work on non-electrical parts of the machinery can be performed without switching off the power supply to the drive.

The STO function has a redundant architecture, that is, both channels must be used in the safety function implementation. The safety data given in this manual is calculated for redundant use, and does not apply if both channels are not used.

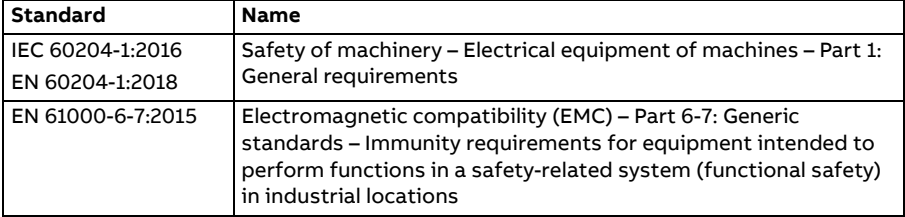

The STO function complies with these standards:

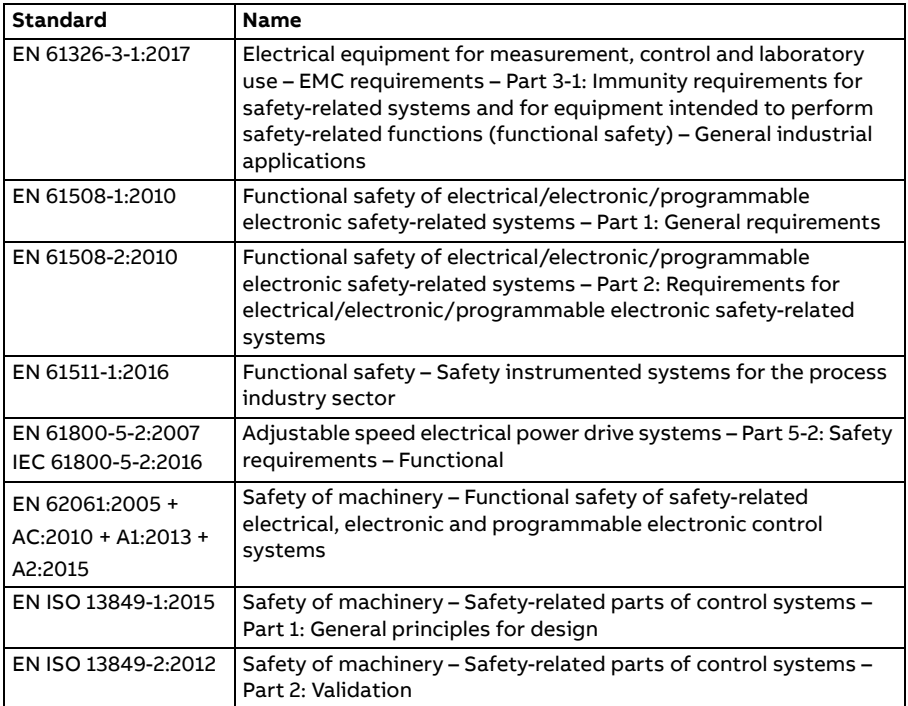

The function also corresponds to Prevention of unexpected start-up as specified by EN ISO 14118:2018 (ISO 14118:2017), and Uncontrolled stop (stop category 0) as specified in EN/IEC 60204-1.

# ■ Compliance with the European Machinery Directive

See section *[Compliance with the European Machinery Directive](#page-175-0)* on page [176](#page-175-0).

The Declaration of Conformity is shown at the end of this chapter.

# <span id="page-204-0"></span>**Wiring**

For information on the specifications of the STO input, see section *[Safety data](#page-224-0)* (page [225](#page-224-0)).

# **Activation switch**

In the wiring diagrams below, the activation switch represents a component such as a manually operated switch, an emergency stop push button switch, or the contacts of a safety relay or safety PLC.

- If a manually operated activation switch is used, the switch must be of a type that can be locked out to the open position.
- The STO inputs must be switched on/off within 200 ms of each other.

# **Cable types and lengths**

- Double-shielded twisted-pair cable is recommended.
- Maximum cable length 30 m (98 ft) between activation switch and the drive.

**Note:** A short-circuit in the wiring between the switch and an STO terminal causes a dangerous fault. Therefore, it is recommended to use a safety relay (including wiring diagnostics), or a wiring method (shield grounding, channel separation) which reduces or eliminates the risk caused by the short-circuit.

**Note:** The voltage at each channel of STO input terminal X4 must be at least 13 V DC to be interpreted as "1". The pulse tolerance of the input channels is 1 ms.

# **Grounding of protective shields**

- Ground the shield in the cabling between the activation switch and the control unit at the control unit only.
- Ground the shield in the cabling between two control units at one control unit only.

# **Connection principle**

Single MicroFlex e190 drive, internal power supply

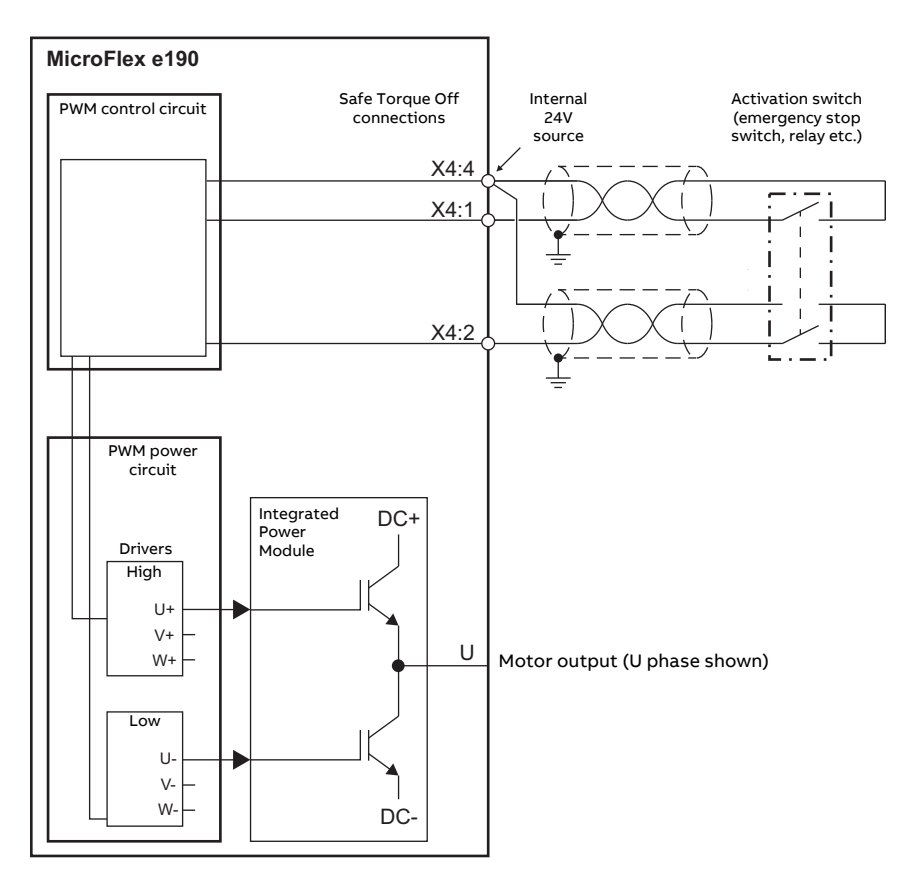

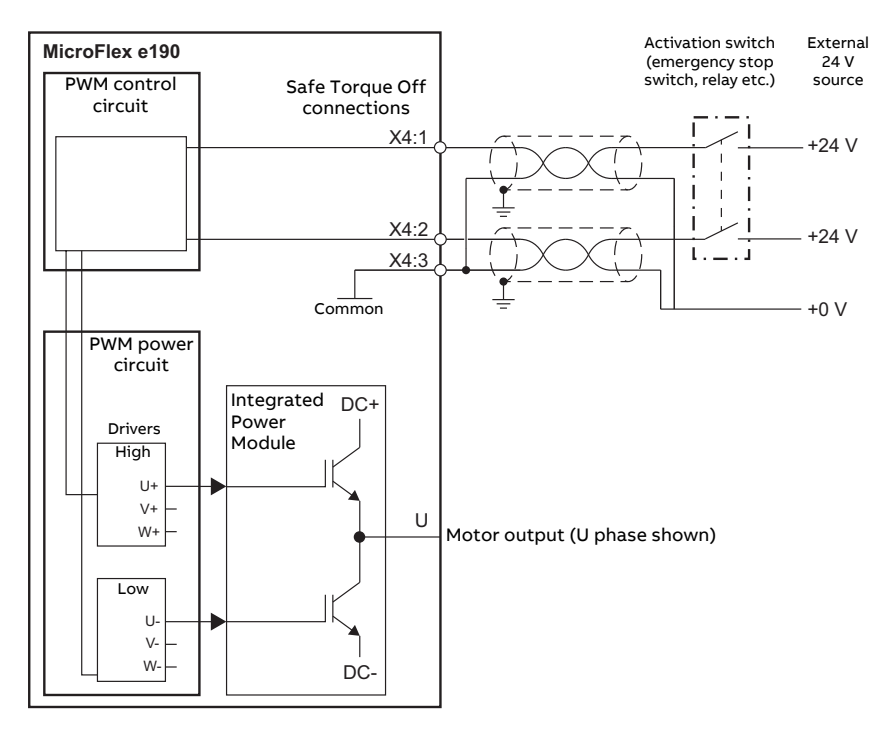

## Single MicroFlex e190 drive, external power supply

### **Notes:**

\* The STO function is activated when one or both of the safety circuit contacts open. If the period between both contacts opening or closing exceeds a predefined value, a fault in the safety circuit or wiring is assumed and an error is reported.

\* The maximum cable length between drive and the safety switch is 30 m (98 ft).

# **Wiring examples**

Single drive module: internal power supply

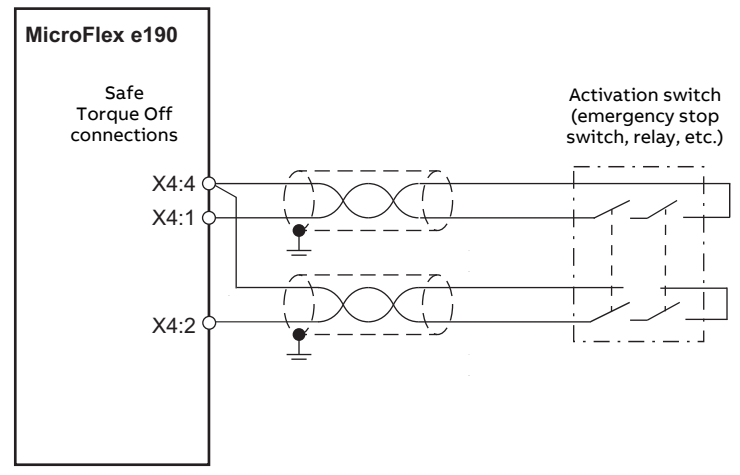

Single drive module: external power supply

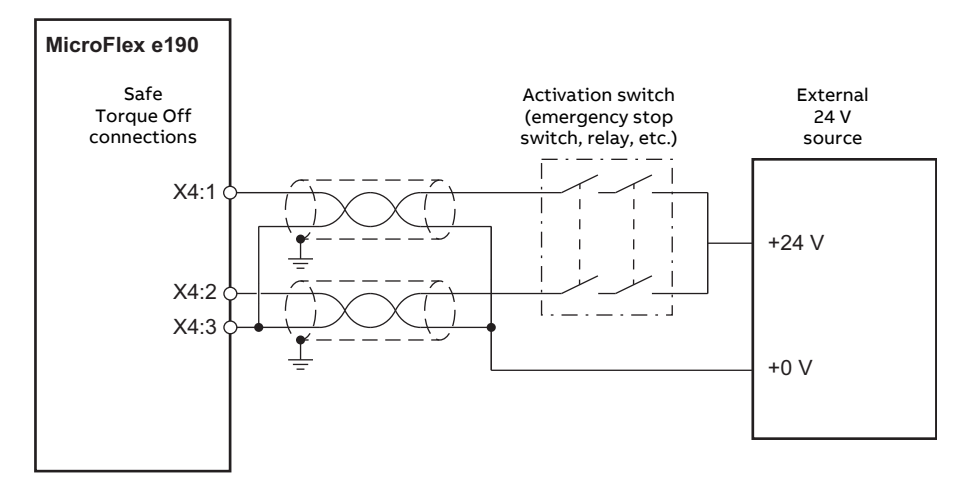

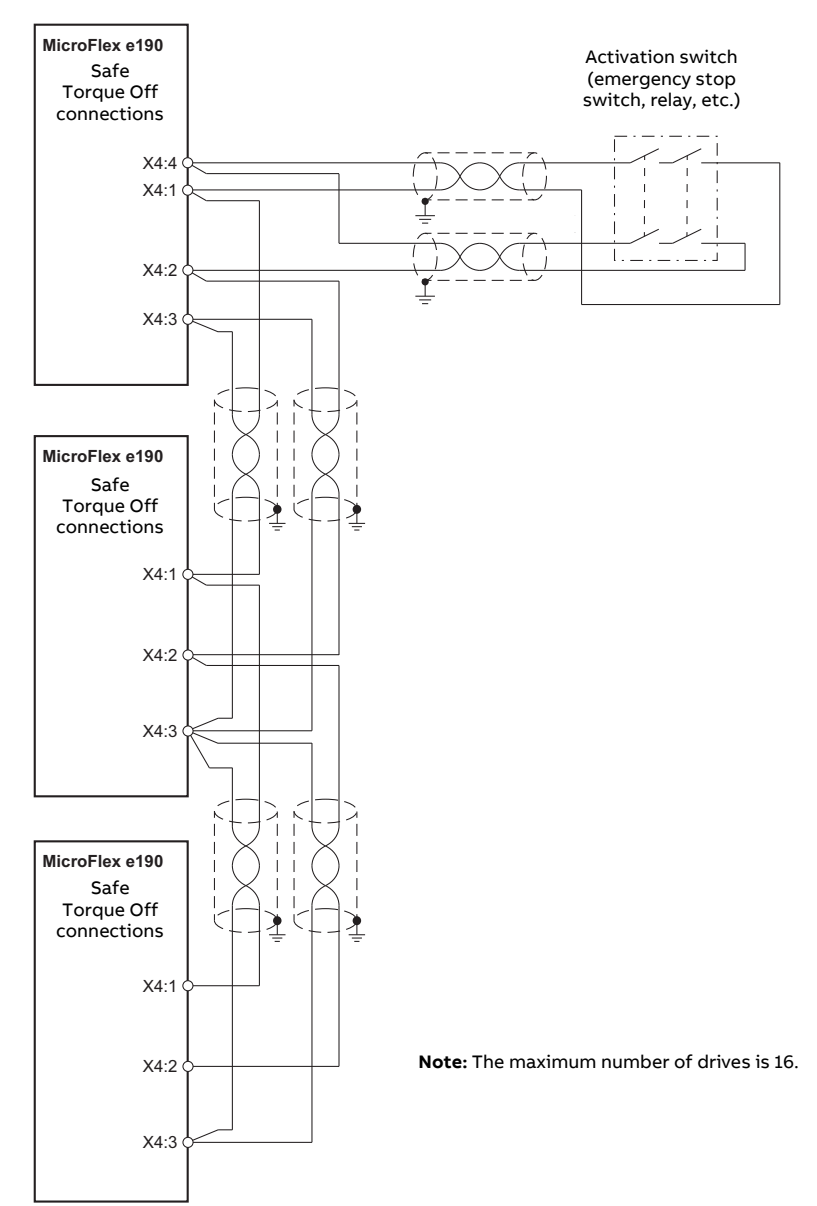

# Multiple drive modules: internal power supply

# *210 Appendix: The Safe Torque Off (STO) function*

# Multiple drive modules: external power supply

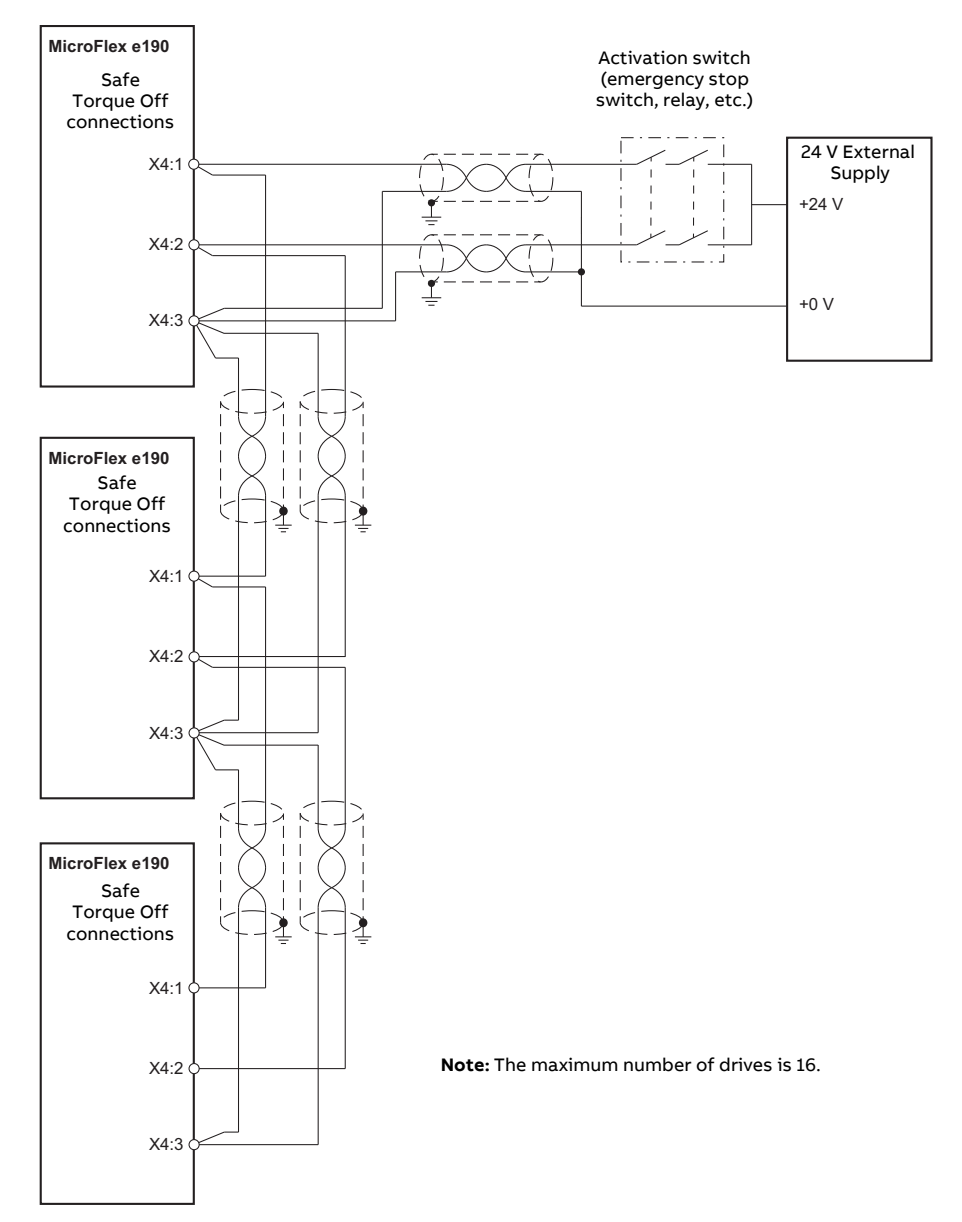

# **Operation principle**

The Safe Torque Off connector is X4 on MicroFlex e190 drives.

Connection principles are shown in the diagrams in section *[Wiring](#page-204-0)* on page [205](#page-204-0). See section *[STO technical data](#page-227-0)* on page [228](#page-227-0) for the cable specification and possible safety relay types.

- 1. The wiring to each STO input must be routed separately.
- 2. Wiring the STO inputs in accordance with the diagrams provides Safety Integrity Level 3 (SIL3). It is not permissible to control both STO inputs from one safety circuit, as this does not provide SIL3 protection.
- 3. The Safe Torque Off (STO) function provides a stop function equivalent to 'stop category 0' according to EN 60204-1.
- 4. The STO element is classified as type A, according to EN 61508-2.

# **Connected components**

Ensure that all components controlling the STO inputs, including cabling, do not cause the STO inputs to become constantly powered (a 'dangerous failure') or constantly unpowered (a 'safe failure').

Diagnostic pulses produced by Safe Digital Output devices are not recognized by the MicroFlex e190, and will not activate the STO function provided they have a period of less than 1 ms.

# ■ Short circuit testing

Short circuit conditions on the STO inputs must be tested within the proof test interval.

# **Power supply**

It is recommended to use the 24 V DC supply provided on pin 4 of connector X4. This supply is derived from the bus voltage (if present) or from the optional 24 V logic supply on connector X2 (if present).

If an external 24 V DC power supply is connected to X4 it must fulfill the following criteria:

- It must be a Safety Extra Low Voltage (SELV) supply.
- It must be suitable for the desired safe application and safety integrity level.
- It must be protected against over voltages.
- It must limit the output voltage under all fault conditions <60V.
- It must be TüV certified to EN 60950.

# **Drive enable input**

If an additional hardware 'drive enable' input is used to control the drive, it must not be wired as part of the STO input circuit.

# **Start-up including validation test**

To ensure the safe operation of a safety function, validation is required. The final assembler of the machine must validate the function by performing a validation test. The validation test must be performed:

- by an authorized person
- at initial start-up of the safety function
- after any changes related to the safety function (wiring, components, settings, etc.)
- after any maintenance work related to the safety function
- after a drive firmware update
- at the proof test interval,  $T_1$

# **Competence**

The validation test of the safety function must be carried out by a competent person with adequate expertise and knowledge of the safety function as well as functional safety, as required by IEC 61508-1 clause 6. The test procedures and report must be documented and signed by this person.

# **Validation test reports**

Signed validation test reports must be stored in the logbook of the machine. The report shall include documentation of start-up activities and test results, references to failure reports and resolution of failures. Any new validation tests performed due to changes or maintenance shall be recorded in the logbook.

# **Preliminary checks**

Before powering the drive, check:

- Grounding has been properly connected.
- Energy sources have been properly connected and are operational.
- Transportation stops and packing materials have been removed.
- No physical damage is present.
- All instruments have been properly calibrated.
- All field devices are operational.
- Interfaces are operational.
- Interfaces to other systems and peripherals are operational.

# **Validation test procedure**

After wiring the Safe torque off function, validate its operation as follows.

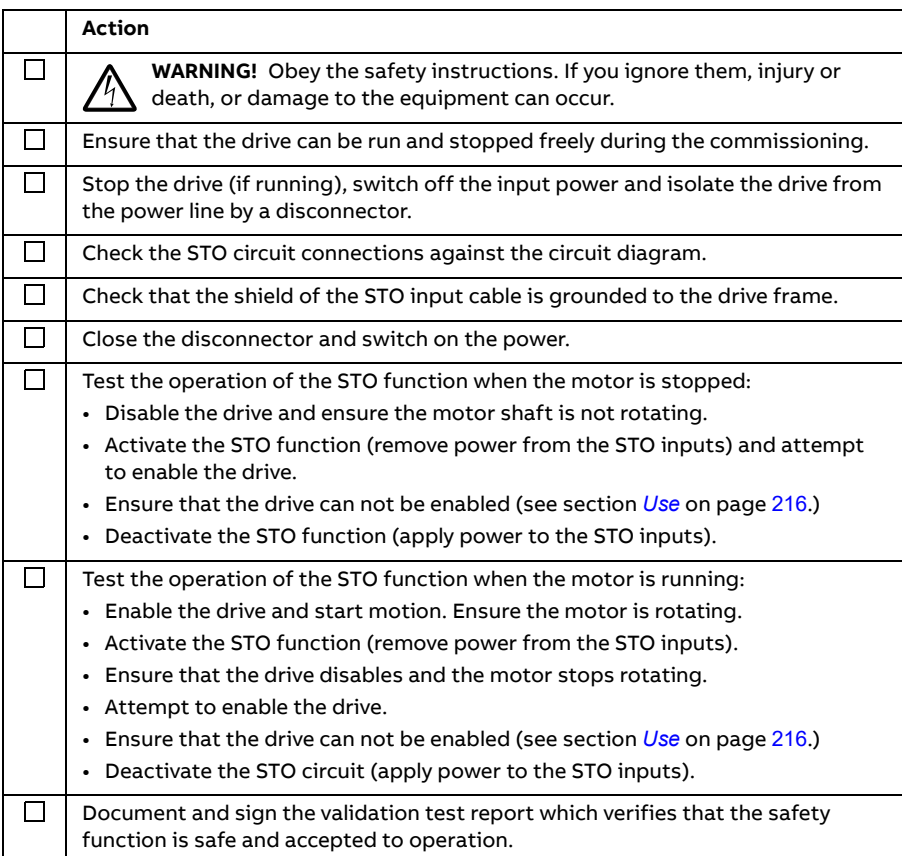

# ■ Restarting the drive

Restarting the drive is not part of the STO test or certification processes, but is included here for convenience.

## **Action**

Deactivate the STO circuit (apply power to the STO inputs).

If the drive holds a Mint program, or is connected to an Ethernet master device that can enable the drive, it is possible for the drive to restart and begin to control the motor without further intervention. If the drive does not hold a Mint program, some of the following actions are necessary, depending on the installation:

- Activate the additional drive enable input (if present).
- In Mint Workbench (if connected), click the Clear errors button on the System toolbar, followed by the Drive Enable button on the Motion toolbar.
- Enable the drive from the Ethernet master device (if connected).

# <span id="page-215-0"></span>**Use**

1. Open the activation switch, or activate the safety functionality that is wired to the STO connection.

2. The STO inputs on the drive control unit de-energize, and the control unit cuts off the control voltage from the output IGBTs.

3.The control program generates an indication, see section *[STO status](#page-217-0)  [indications](#page-217-0)* (page [218](#page-217-0)).

4. The motor coasts to a stop (if running). The drive will not restart while the activation switch or safety relay contacts are open.

5. Deactivate the STO by closing the activation switch, or resetting the safety functionality that is wired to the STO connection.

6. Reset any faults before restarting.

**WARNING!** The STO function does not disconnect the voltage of the main  $\Delta$  and auxiliary circuits from the drive. Therefore maintenance work on electrical parts of the drive or the motor can only be carried out after isolating the drive from the supply and all other voltage sources. If the drive was connected to the input power, wait for 5 minutes after disconnecting the input power.

# **Hardware activation of the STO function**

The drive contains two STO inputs. If both STO inputs are powered, the STO function is in the standby state and the drive operates normally.

If power is removed from one or both of the STO inputs, the STO function is activated. The drive motor output power stage is disabled. Enabling is possible only after both STO inputs have been powered, and all the faults have been cleared.

# **Firmware monitoring of the STO function**

# **STO function activation**

The firmware detects when the STO function is activated and will generates the 'STO active' error (10033) if the drive is enabled. The drive can be enabled again only after all the faults have been cleared.

# **STO input states**

The state of the STO inputs are monitored by the firmware. The state of the STO inputs are stored in a hardware register within the drive. The register is monitored by the drive over a period specified by the STOINPUTMISMATCHTIME Mint keyword (the default value is 100ms). If the inputs are in different states
after the specified period has elapsed, the 'STO input mismatch' error (10035) is generated.

**WARNING!** The drive cannot detect or memorize any changes in the STO circuitry when the drive control unit is not powered. If both STO circuits are closed and a level-type start signal is active when the power is restored, it is possible that the drive starts without a fresh start command. Take this into account in the risk assessment of the system.

### ■ Software monitoring of the STO function

The drive can be programmed using the Mint language. The software application Mint Workbench is available for configuring, programming and monitoring the status of the drive. The SAFETORQUEOFF Mint keyword can be used to report the status of the STO hardware registers. SAFETORQUEOFF contains an array of values indicating the states of the STO channel 1 and STO channel 2, the internal STO status output and the internal STO fault latch. This array is described in the following table:

<span id="page-216-0"></span>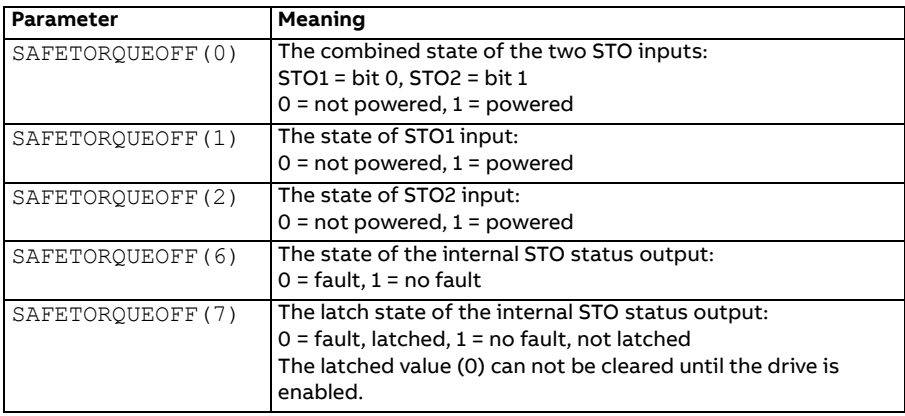

See the table in *[STO status indications](#page-217-0)* on page [218](#page-217-0) for a complete listing of SAFETORQUEOFF values.

See *[Error messages generated by the drive](#page-221-0)* on page [222](#page-221-0), which describes the error codes displayed by the drive.

### <span id="page-217-0"></span>■ STO status indications

The following table lists the state of the STO function with reference to:

- values of the SAFETORQUEOFF Mint keyword (see page [217](#page-216-0)).
- status of the STO inputs STO1 and STO2.

SAFETORQUEOFF(1) and SAFETORQUEOFF(2) return 1 when the respective STO input is powered (STO in standby, motor output enabled).

SAFETORQUEOFF(6) returns 1 when both inputs are powered.

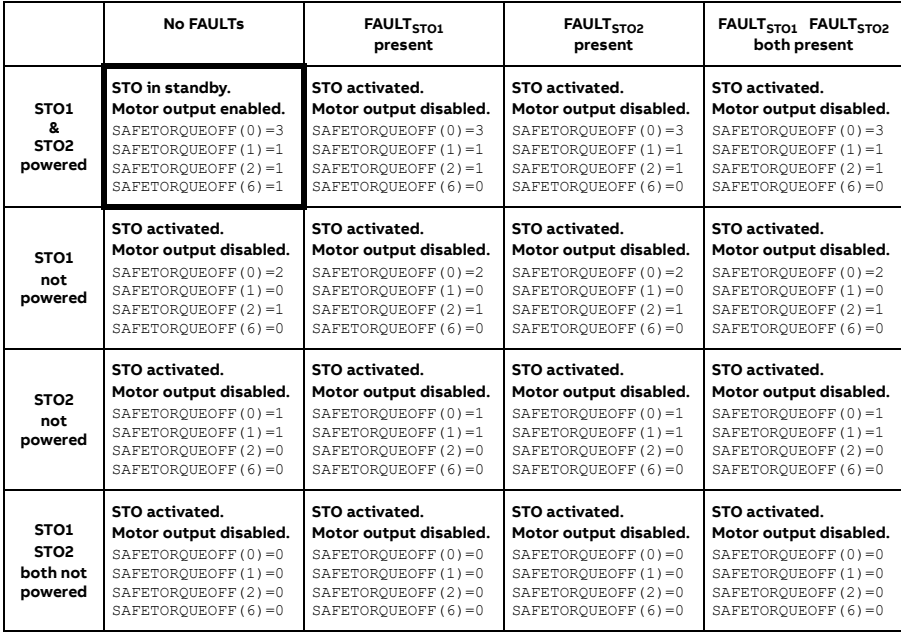

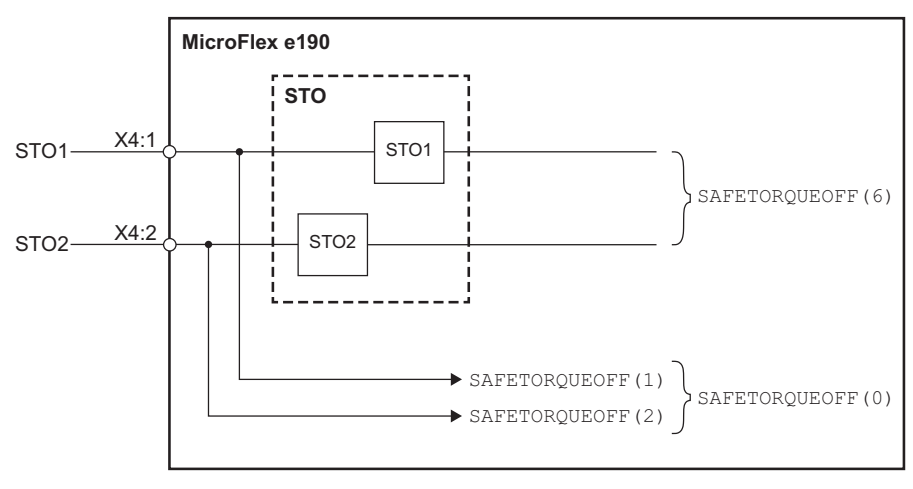

**STO software functional diagram**

### **Monitoring the delay between the STO inputs**

The STO function monitors the switching time difference between the STO inputs. See *[Use](#page-215-0)* on page [216](#page-215-0).

### **STO function activation and indication delays**

Hardware activation delay (the delay between removing power from an STO input and switching off the drive output bridge): <50 ms.

Hardware indication delay (the delay between switching off the drive output bridge and being indicated to the Mint program): <50 ms.

Software STO indication delay, Mint program (the delay between a mismatch occurring on the STO inputs and being indicated to the Mint program): <200 ms user defined period, set by STOINPUTMISMATCHTIME.

### <span id="page-218-0"></span>**Special considerations for using the STO function**

### **Drive location**

The MicroFlex e190 and all associated STO wiring must be installed in an indoor location. The MicroFlex e190 must be installed in a cabinet. The suitability of the cabinet for the intended environment must be determined by the installer. See *[Ambient conditions](#page-168-0)* on page [169](#page-168-0) for further details.

### **Hazard analysis**

A hazard analysis of the application should be performed before using the STO function in the application.

### **Additional stopping methods**

It is not recommended to stop the drive by using the STO function. If a running drive is stopped by using the function, the drive trips and stops by coasting. If this is not acceptable e.g. causes danger, the drive and machinery must be stopped using the appropriate stopping mode before using this function. For example, suspended or tensioned loads (e.g. cranes, hoists) will require additional brakes or mechanical interlocks.

### **IGBT failure**

If a permanent magnet motor drive experiences multiple power semiconductor failure, the drive system can produce an alignment torque which maximally rotates the motor shaft by 180/p degrees (p = pole pair number), even if the STO function has been correctly activated.

Failure of one or more IGBTs can cause the drive output to fail due to:

- IGBT desaturation protection causing all IGBTs to be stopped.
- Rupture of the AC input fuse.

### **Terminology**

'Active' or 'activated' means that the STO *function* has been triggered. This removes power from the motor and disables the drive. The drive cannot be restarted without further operator intervention.

'Standby' means that the STO *function* has not been triggered. The drive can power the motor, provided all other criteria are satisfied to allow motor operation.

# <span id="page-220-0"></span>**Maintenance**

After the operation of the circuit is validated at start-up, the STO function shall be maintained by periodic proof testing. In high demand mode of operation, the maximum proof test interval is 20 years. In low demand mode of operation, the maximum proof test interval is 5 or 2 years; see section *[Safety data](#page-224-0)* (page [225](#page-224-0)). It is assumed that all dangerous failures of the STO circuit are detected by the proof test. To perform the proof test, do the *[Validation test procedure](#page-213-0)* (page [214](#page-213-0)).

**Note:** See also the Recommendation of Use CNB/M/11.050 (published by the European co-ordination of Notified Bodies) concerning dual-channel safetyrelated systems with electromechanical outputs:

• When the safety integrity requirement for the safety function is SIL 3 or PL e (cat. 3 or 4), the proof test for the function must be performed at least every month.

The STO input terminals do not need any maintenance. Maintain the drive according to the instructions given in this manual.

The exchange of safety related systems or subsystems must be performed only in a powerless condition.

The STO function does not contain any electromechanical components.

In addition to proof testing, it is a good practice to check the operation of the function when other maintenance procedures are carried out on the machinery.

Include the STO operation tests described in *[Special considerations for using the](#page-218-0)  [STO function](#page-218-0)* on page [219](#page-218-0) in the routine maintenance program of the machinery to which the drive is connected.

If any wiring or component change is needed after start up, or the parameters are restored, do the test given in section *[Validation test procedure](#page-213-0)* (page [214](#page-213-0)).

Use only spare parts approved by ABB.

Record all maintenance and proof test activities in the machine logbook.

### **Competence**

The maintenance and proof test activities of the safety function must be carried out by a competent person with adequate expertise and knowledge of the safety function as well as functional safety, as required by IEC 61508-1 clause 6.

# **Fault tracing**

The diagnostics of the STO function cross-compare the status of the two STO channels. In case the channels are not in the same state, a fault reaction function is performed and the drive trips on an "STO hardware failure" fault. An attempt to use the STO in a non-redundant manner, for example activating only one channel, will trigger the same reaction.

Any failure of the STO function must be reported to ABB.

### <span id="page-221-0"></span>**Error messages generated by the drive**

When an error occurs, the drive displays the error code on its front panel 7 segment display. The symbol E is displayed, followed by the digits of the error code in sequence.

For example, error code 10033 is displayed as E....1..0..0..3..3.

Additionally, the right decimal point is illuminated for any STO error.

The STO errors are listed in the following table.

STO error

**Note:** The STO function is activated when one or both of the safety circuit

contacts open. If the period between both contacts opening or closing exceeds a predefined value (defined by the STOINPUTMISMATCHTIME Mint keyword) a fault in the safety circuit or wiring is assumed and an error is reported. The maximum allowed cable length between the drive and the activation switch is 30 m (98 ft).

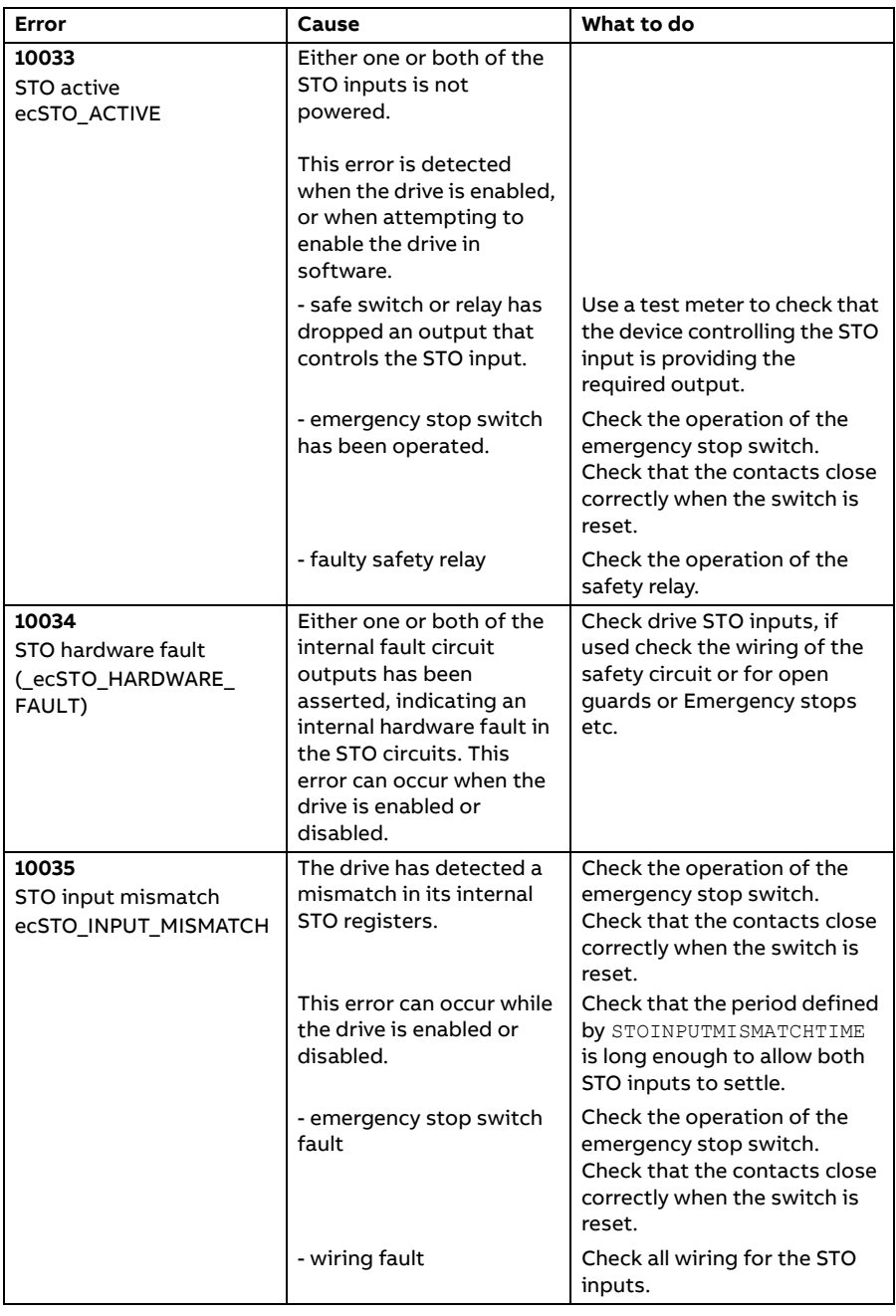

### **Decommissioning**

Before decommissioning any safety system from active service:

- Evaluate the impact of decommissioning on adjacent operating units and facilities or other field services.
- Conduct a proper review and obtain required authorization.
- Ensure that the safety functions remain appropriate during decommissioning activities.

Implement appropriate change management procedures for all decommissioning activities.

# <span id="page-224-0"></span>**Safety data**

The safety data for the STO function and failure rates are given below.

**Note:** The safety data is calculated for redundant use, and does not apply if both STO channels are not used.

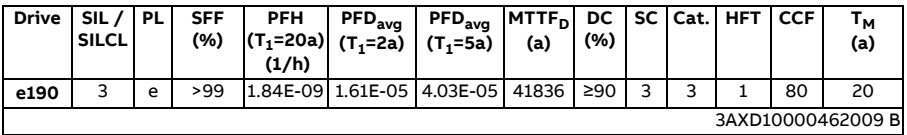

- The following temperature profile is used in safety value calculations:
	- 670 on/off cycles per year with  $\Delta T = 71.66$  °C
	- 1340 on/off cycles per year with  $\Delta T = 61.66$  °C
	- 30 on/off cycles per year with  $\Delta T = 10.0$  °C
	- 32 °C board temperature at 2.0% of time
	- 60 °C board temperature at 1.5% of time
	- 85 °C board temperature at 2.3% of time.
- The STO is a type A safety component as defined in IEC 61508-2.
- Relevant failure modes:
	- The STO trips spuriously (safe failure)
	- The STO does not activate when requested

A fault exclusion on the failure mode "short circuit on printed circuit board" has been made (EN 13849-2, table D.5). The analysis is based on an assumption that one failure occurs at one time. No accumulated failures have been analyzed.

- STO reaction time (shortest detectable break): 1 ms
- STO response time: 5 ms (typical), 10 ms (maximum)
- Fault detection time: Channels in different states for longer than 200 ms
- Fault reaction time: Fault detection time + 10 ms
- STO fault indication delay: < 500 ms
- STO warning indication delay: < 1000 ms

### **Abbreviations**

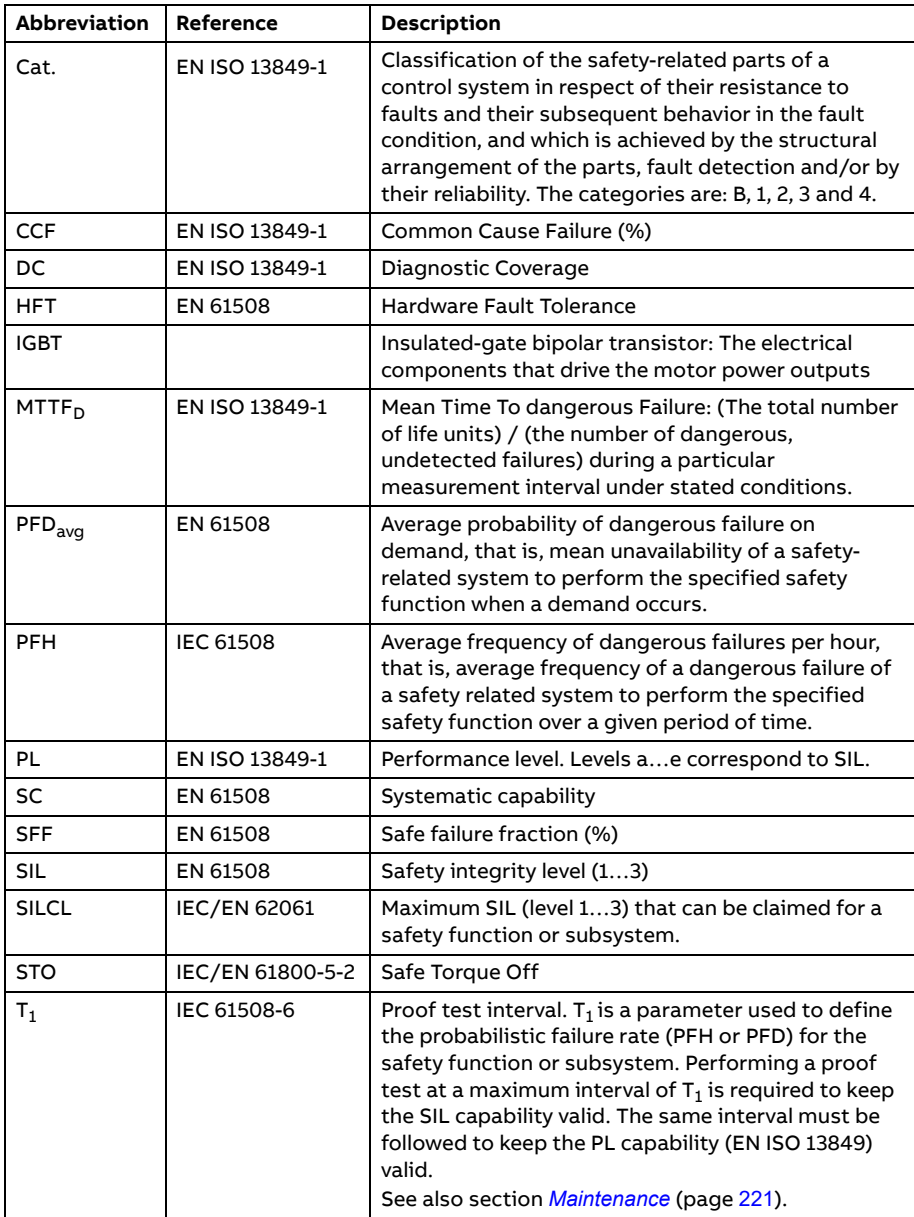

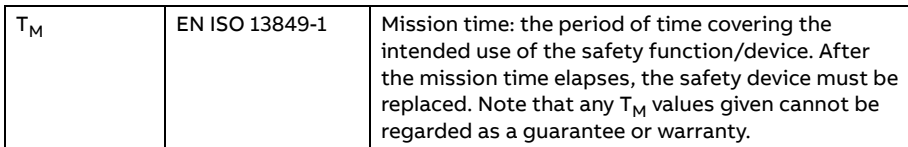

### **CE Declaration of Conformity**

The declaration (3AXD10001229164) is available on the Internet. See *[Document](#page-230-0)  [library on the Internet](#page-230-0)* on page [231](#page-230-0).

### **TüV Certificate**

The TüV Certificate (3AXD10001229165) is available on the Internet. See *[Document library on the Internet](#page-230-0)* on page [231.](#page-230-0)

# **STO technical data**

# **STO safety relay type**

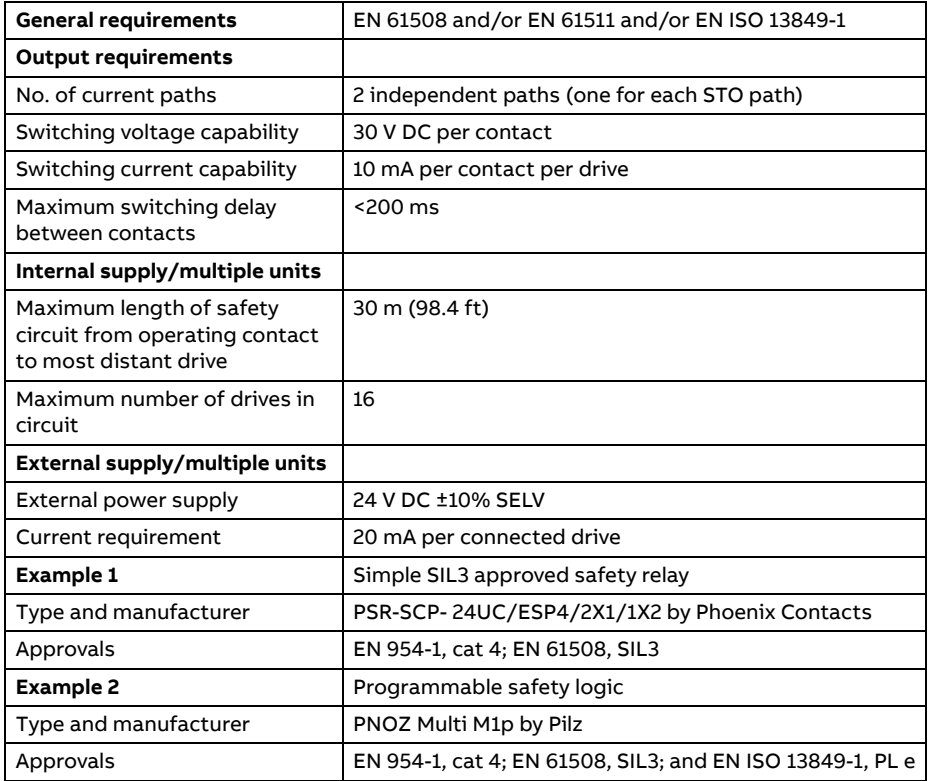

### **STO cable**

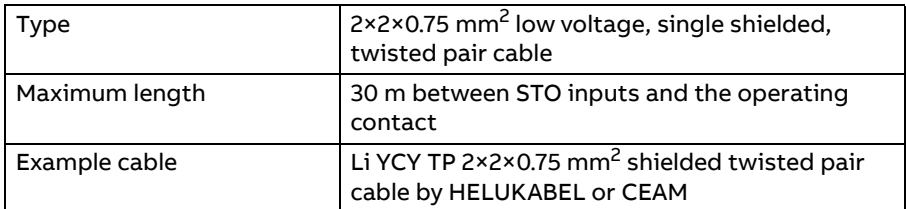

### **Ambient conditions**

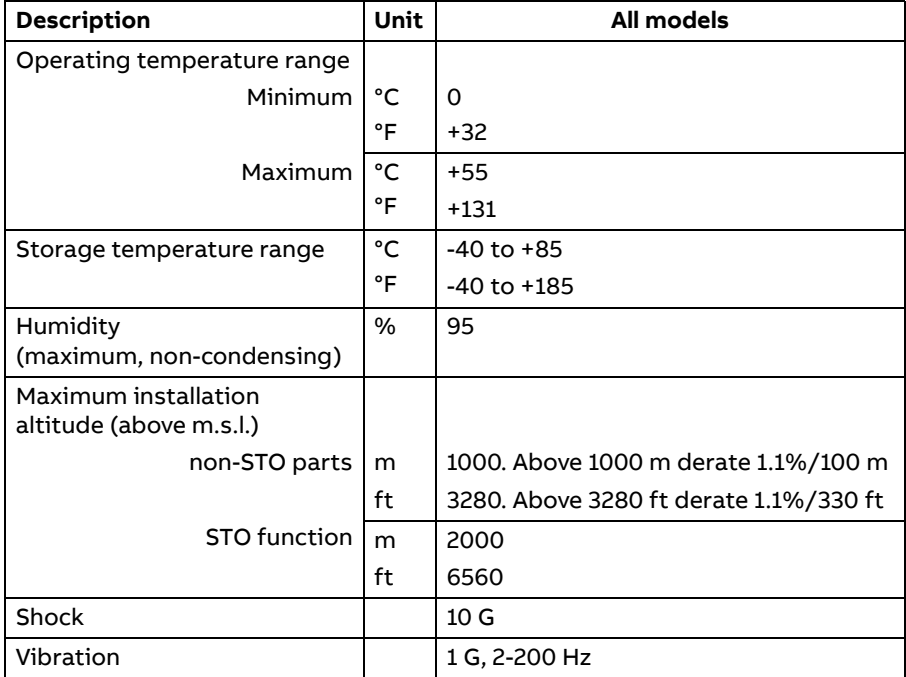

# **— Further information**

# **Product and service inquiries**

Address any inquiries about the product to your local ABB representative, quoting the type designation and serial number of the unit in question.

# **Product training**

For information on ABB product training, navigate to [new.abb.com/service/training.](https://new.abb.com/service/training)

# **Providing feedback on ABB Drives manuals**

Your comments on our manuals are welcome. Navigate to [new.abb.com/drives/manuals-feedback-form.](https://new.abb.com/drives/manuals-feedback-form)

# <span id="page-230-0"></span>**Document library on the Internet**

You can find manuals and other product documents in PDF format on the Internet at [new.abb.com/motion.](https://new.abb.com/motion)

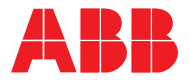

### **ABB Beijing Drive Systems Co., Ltd.**

No. 1, Block D, A-10, Jiuxianqiao Beilu Chaoyang District Beijing 100015 P. R. China

**[new.abb.com/motion](https://new.abb.com/motion) [new.abb.com/drives](https://new.abb.com/drives) [new.abb.com/drives/drivespartners](https://new.abb.com/drives/drivespartners) [new.abb.com/PLC](https://new.abb.com/PLC)**